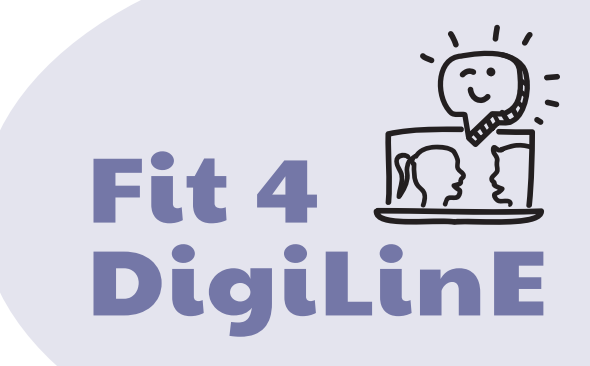

# **Corso sull'insegnamento digitale delle lingue**

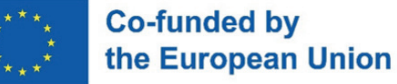

Numero del progetto: 2020-1-AT01-KA204-078098

Il sostegno della Commissione europea alla produzione di questa pubblicazione non costituisce un'approvazione del contenuto, che riflette esclusivamente il punto di vista degli autori, e la Commissione non può essere ritenuta responsabile per l'uso che può essere fatto delle informazioni ivi contenute.

## Indice dei contenuti

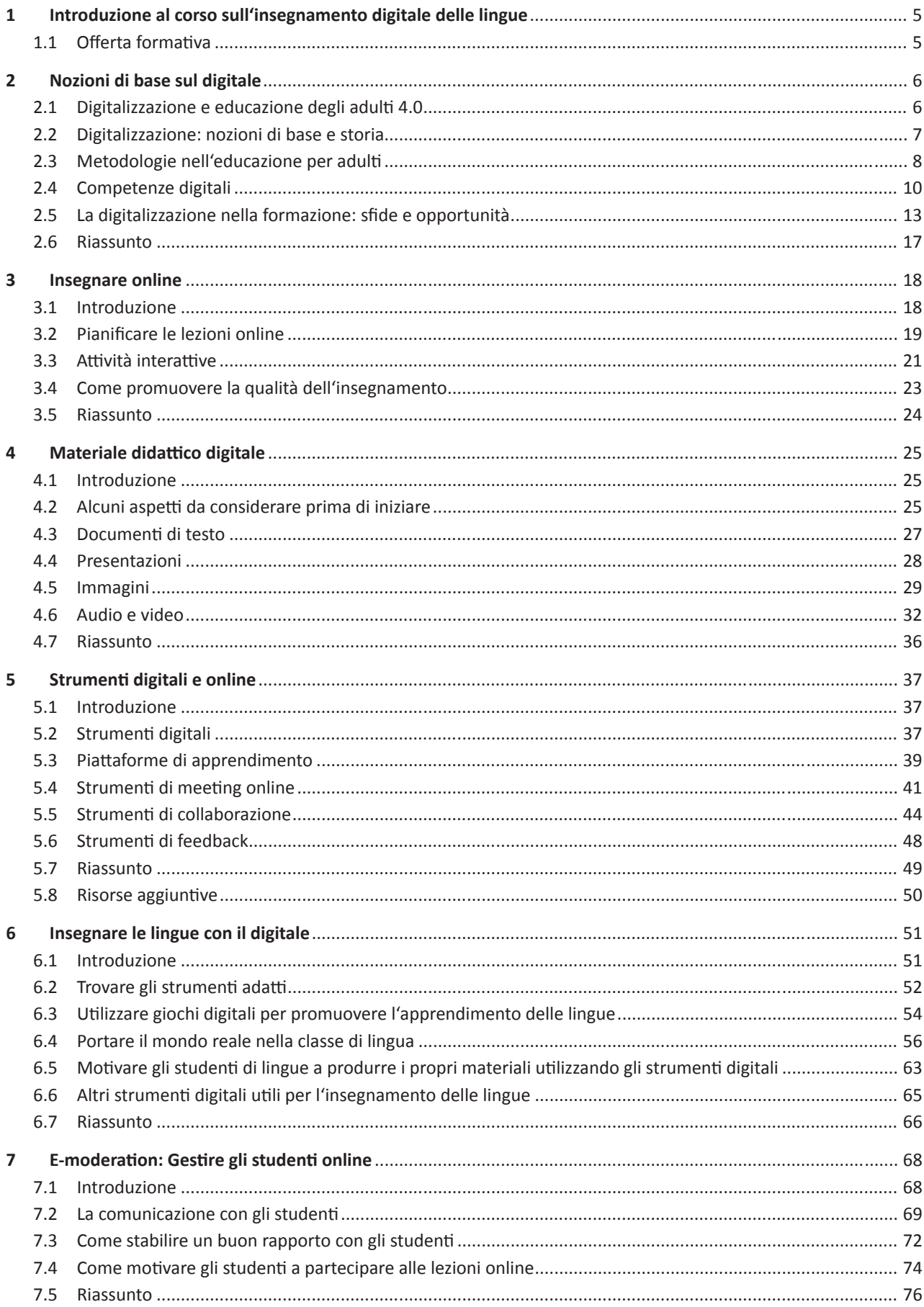

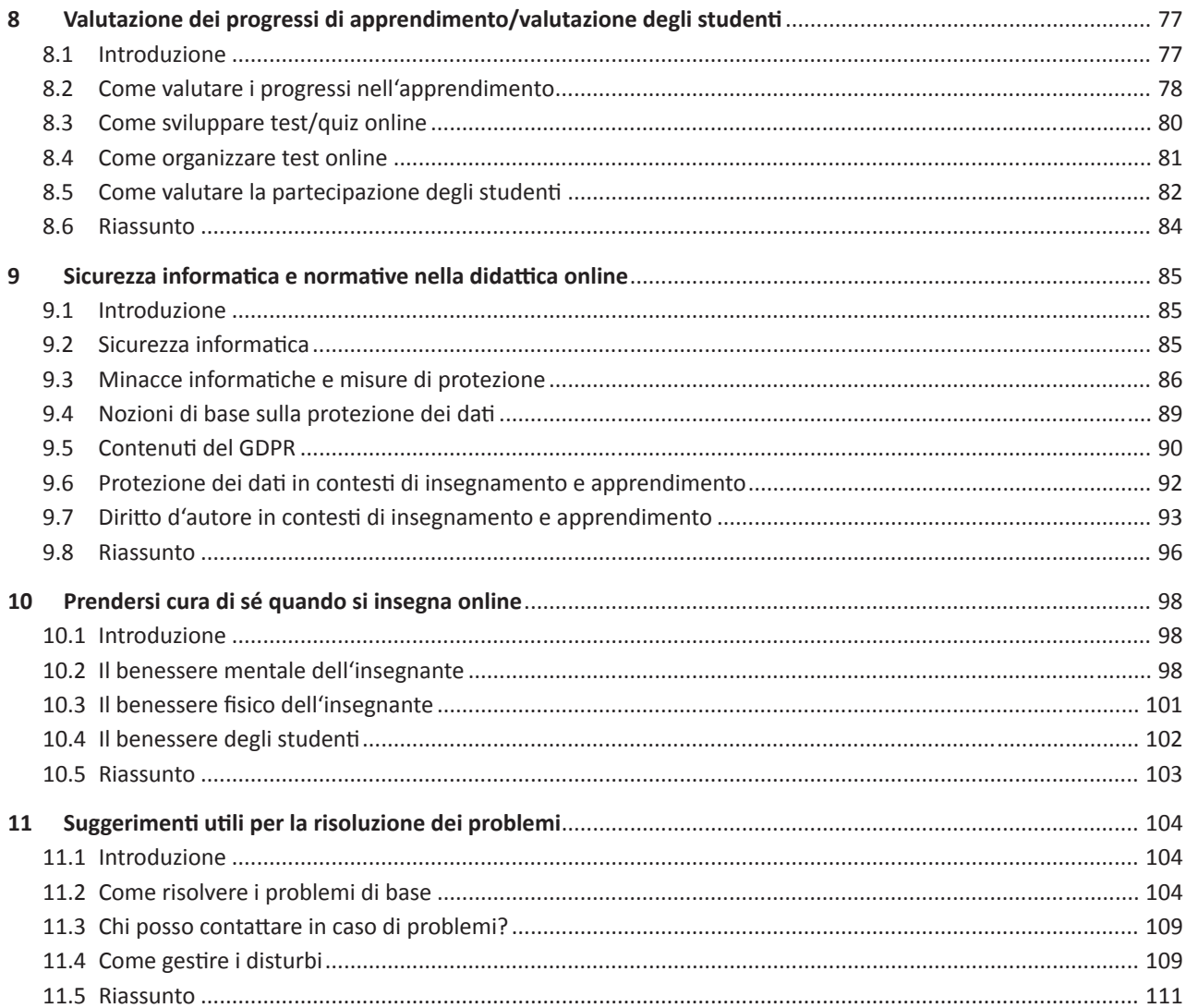

## **Legende**

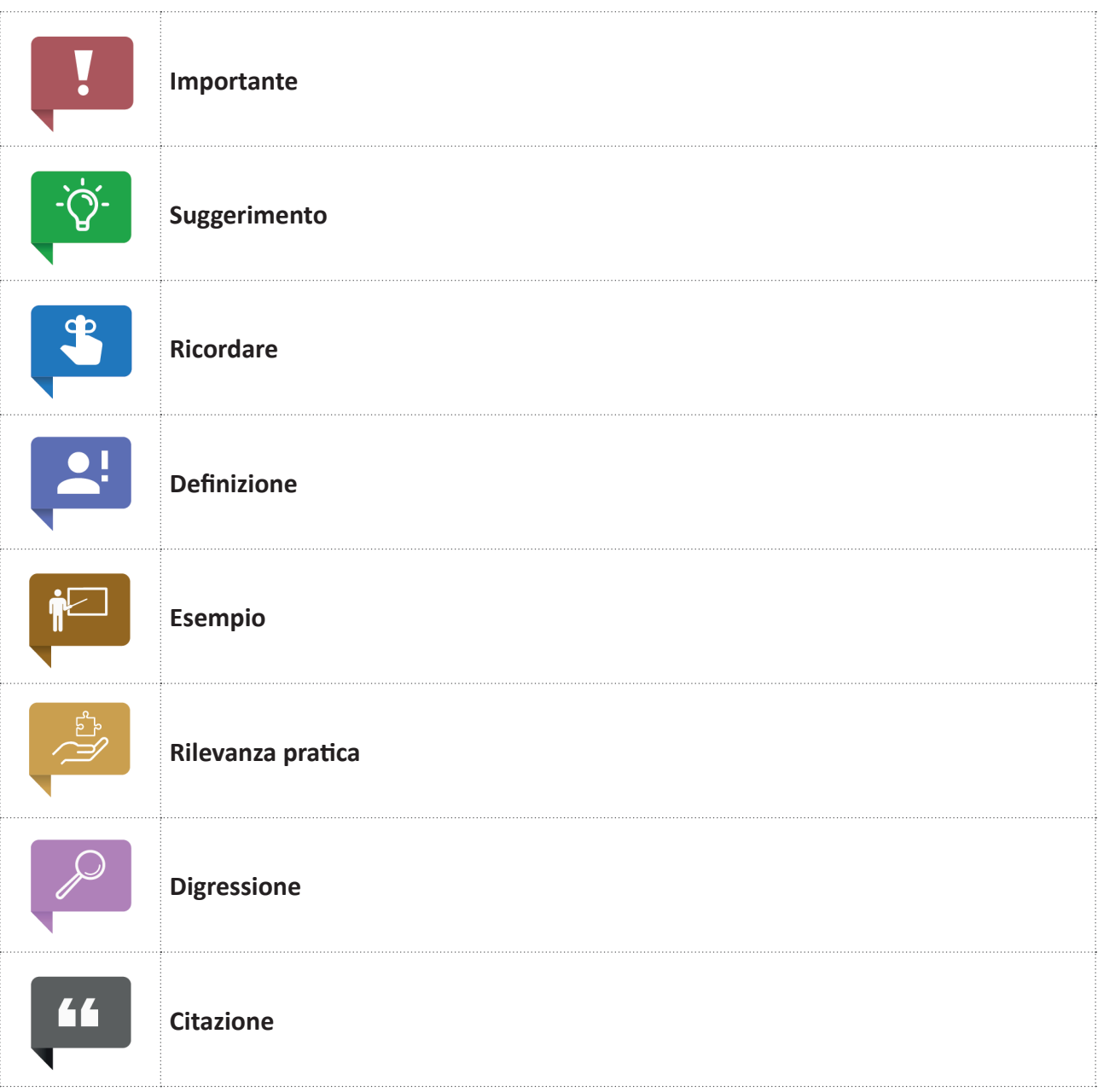

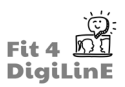

### **1 Introduzione al corso sull'insegnamento digitale delle lingue**

### **1.1 Offerta formativa**

#### **Corso sull'"Insegnamento digitale delle lingue"**

In questo corso online composto da 10 unità didattiche, avrai l'opportunità di **apprendere nuove informazioni e conoscere svariati strumenti** per insegnare al meglio le lingue in un ambiente digitale.

Riportiamo di seguito gli argomenti principali delle unità didattiche. I moduli possono essere studiati uno dopo l'altro ma, se lo si desidera, è anche possibile esaminarli singolarmente, poiché ogni modulo è a sé stante.

- 1. Nozioni di base sul digitale
- 2. Insegnare online
- 3. Materiale didattico digitale
- 4. Strumenti digitali e online
- 5. Insegnare le lingue con il digitale
- 6. E-Moderation: Gestire gli studenti online
- 7. Valutazione dei progressi di apprendimento/valutazione degli studenti
- 8. Sicurezza informatica e normative nella didattica online
- 9. Prendersi cura di sé quando si insegna online
- 10. Suggerimenti utili per la risoluzione dei problemi

#### https://youtu.be/zQwmV3DFKpQ

Imateriali didatticisono stati sviluppati nell'ambito del progetto Erasmus + *"Fit 4 Digital Linguistic Education - Fit4DigiLinE"*  dalle seguenti organizzazioni: bit Schulungscenter GmbH, EGInA Srl, Innovation Frontiers IKE, Työväen Akatemia, Babel Idiomas and ÖSD.

L'obiettivo primario del progetto è quello di migliorare le competenze digitali degli insegnamenti nel panorama linguistico europeo.

Per saperne di più:https://www.fit4digiline.eu/it/

**Copyright:** Il materiale didattico del progetto Fit4DigiLine è condiviso secondo la licenza CC BY-ND 4.0.

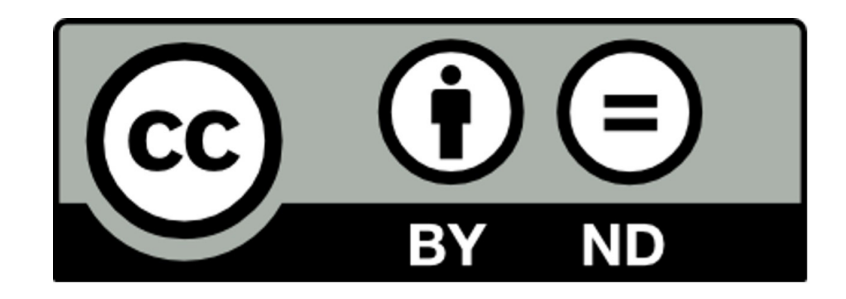

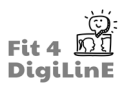

### **2 Nozioni di base sul digitale**

### **2.1 Digitalizzazione e educazione degli adulti 4.0**

#### https://youtu.be/szWRguGm-EU

La digitalizzazione è onnipresente e ci accompagna nella vita di tutti i giorni: molte delle nostre attività quotidiane sono infatti ormai gestite con un supporto digitale tramite, ad esempio, le app. Anche l'ambiente professionale è fortemente influenzato dalla trasformazione digitale e questa è una tendenza che senza dubbio continuerà.

I docenti per adulti, come tutti gli insegnanti, si trovano a svolgere un ruolo impegnativo. Da un lato, la loro vita professionale sta subendo grandi cambiamenti mentre, dall'altro, anche il futuro delle persone formate è in costante mutamento e i profili professionali sono più variegati rispetto a pochi anni fa. Gli insegnanti di lingua sono ancora più colpiti da questo fenomeno: le competenze linguistiche non sono così facili da insegnare digitalmente dal momento che il tono di voce, le espressioni facciali e i gesti svolgono un ruolo fondamentale nell'apprendimento di una lingua straniera.

La digitalizzazione deve essere quindi integrata alla didattica, ma molte persone non conoscono le proprie competenze digitali o non sono in grado di classificarle con precisione. Riusciresti a descrivere in poche frasi quali sono le tue competenze e abilità digitali? Le conosci davvero e sei in grado di distinguere quali competenze ti mancano come insegnante di lingua o quali conoscenze vorresti acquisire?

Come si ricollega la trasformazione digitale alla formazione? Quali sono le sfide che dobbiamo affrontare e quali opportunità si possono sfruttare?

Questa Unità Formativa offre una prima panoramica su:

- Termini associati alla digitalizzazione;
- Classificazione delle competenze digitali personali;
- Basi dell'identità digitale.

Inoltre, vengono esaminate le opportunità e le sfide della digitalizzazione dal punto di vista dell'educazione degli adulti, con particolare attenzione all'insegnamento delle lingue straniere.

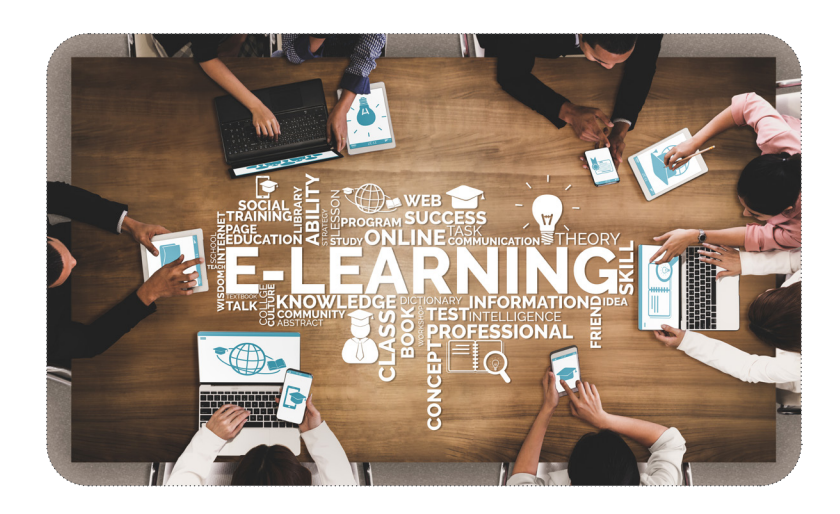

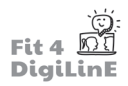

Alla fine di questa Unità di Apprendimento, saprai:

- *Spiegare la diff erenza tra analogico e digitale*
- *Spiegare i termini "digitalizzazione" e "trasformazione digitale"*
- *Defi nire e diff erenziare i termini "didatti ca a distanza", "apprendimento misto" e "didatti ca capovolta"*
- *Riconoscere le competenze digitali come competenze chiave e come prerequisito per la piena partecipazione alla società*
- *Defi nire le competenze digitali*
- *Descrivere il Quadro di riferimento per le competenze digitali dei citt adini (DigComp)*
- *Descrivere il Quadro di riferimento per le competenze digitali dei docenti (DigCompEdu)*
- *Rifl ett ere sulle competenze digitali in tuo possesso*
- *Riconoscere la spinta alla digitalizzazione che il Covid19 ha dato all'educazione degli adulti e che ha infl uenzato*  la didattica in generale
- *Rifl ett ere sulle opportunità e sulle sfi de della trasformazione digitale dal punto di vista dei discenti*
- *Rifl ett ere sulle opportunità e sulle sfi de della trasformazione digitale dal punto di vista dei docenti*
- *Rifl ett ere sulle opportunità e sulle sfi de della trasformazione digitale dal punto di vista degli isti tuti di istruzione per adulti*
- *Riconoscere l'importanza di uti lizzare una giusta combinazione di strumenti analogici e digitali nella formazione per il pieno raggiungimento dei risultati di apprendimento*
- *Misurare l'impatto morale ed etico della tecnologia digitale sulla società*

### **2.2 Digitalizzazione: nozioni di base e storia**

Si.parla.molto.di.digitalizzazione.eppure, per.alcuni, il termine rimane astratto o viene utilizzato.inconsciamente, senza. che se ne abbia una vera definizione. Facciamo un po' di chiarezza.

In. senso stretto, **per digitalizzazione si intende l'elaborazione e la mappatura digitale delle informazioni**, ad esempio in.un.video o su un PC. Le informazioni analogiche, come le immagini o i suoni, vengono memorizzate in unità digitali.

Anche se probabilmente conoscerai già la differenza tra un segnale analogico e uno digitale, il seguente prospetto potrebbe aiutarti a spiegare meglio queste nozioni ad altre persone.

## $\mathbf{E}$

Un segnale analogico è continuo e può trasmettere più di un'unica informazione. Alcuni esempi possono essere il.cinguettio di un uccello o una foto in un album. I segnali analogici hanno in comune il fatto che la loro qualità si.deteriora nel tempo (ad esempio, le foto ingialliscono) e che non possono essere trasportati bene nello spazio.

I segnali digitali, invece, hanno informazioni chiaramente riconoscibili dagli utenti. Possono essere riprodotti sempre con la stessa qualità e trasportati senza problemi con i mezzi appropriati. Si intende, ad esempio, un file MP3 su cui è memorizzata la musica o una foto digitalizzata memorizzata sul PC.

Nella vita di tutti i giorni, la digitalizzazione è spesso equiparata alla trasformazione digitale o all'automazione.

Tuttavia, la trasformazione digitale si riferisce all'introduzione di metodi di lavoro e programmi digitali, ossia quei processi che vengono messi in moto dalla digitalizzazione.

L'automazione delle fasi o dei processi di lavoro è direttamente collegata alla trasformazione digitale.

Anche l'**Intelligenza Artificiale (IA)** svolge un ruolo importante. Nei giochi per computer, ad esempio, l'intelligenza degli esseri umani viene imitata da algoritmi in modo che i personaggi del gioco "sembrino" reagire in modo autodeterminato. Vediamo con più attenzione la definizione di "digitalizzazione" e "trasformazione digitale".

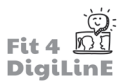

Come già anticipato, la *digitalizzazione* comporta l'elaborazione e mappatura digitale delle informazioni.

La trasformazione digitale, invece, descrive i cambiamenti innescati dalla digitalizzazione. Ciò include anche l'automazione delle fasi e dei processi di lavoro.

La digitalizzazione (ad esempio la registrazione dei dati su un PC) porta alla trasformazione digitale (ad esempio l'automazione della ricerca dei dati, l'uso di programmi informatici).

Tutti noi siamo influenzati dalla digitalizzazione e dalla trasformazione digitale, anche se in modi diversi. Le aziende, gli individui, lo Stato, la scienza e la ricerca sono tutti definiti "attori della digitalizzazione".

Le aziende si affidano alla trasformazione digitale per aumentare la produttività o per rendere più efficienti i processi di lavoro; gli individui gestiscono sempre più la loro vita quotidiana e lavorativa in modo digitale; la scienza, la ricerca e l'istruzione si occupano dello sviluppo dei processi di digitalizzazione e anche di questioni etiche. Infine, lo Stato, oltre alla crescente digitalizzazione dei servizi governativi, è anche responsabile della creazione di quadri giuridici.

La digitalizzazione fa da tempo parte della nostra vita quotidiana, rappresenta una sfida per tutta la società ma è, al tempo stesso, un'enorme opportunità.

Poiché i processi sono ora supportati digitalmente e talvolta completamente automatizzati, il lavoro si svolge sempre più. spesso.indipendentemente dal tempo e dal.luogo, e le persone trascorrono gran parte delle loro ore lavorative davanti a un.PC. Soprattutto nell'educazione degli adulti, questo ha un impatto enorme su formatori e studenti.

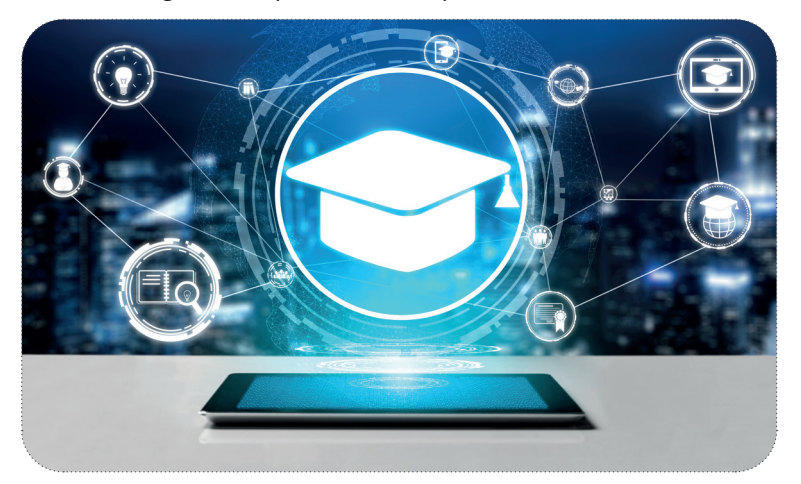

In.questo.contesto, anche i termini. "Lavoro 4.0" e. "Nuovo lavoro" devono essere presi in considerazione.

"Lavoro 4.0" descrive un ambiente lavorativo che combina tutte le forme e le condizioni di lavoro della quarta rivoluzione industriale o dell'industria 4.0 ed è caratterizzato principalmente dalla digitalizzazione.

Il "Nuovo lavoro" descrive gli effetti della digitalizzazione sul mondo del lavoro. Si tratta, in particolare, della flessibilità in termini di tempo, organizzazione e spazio, della maggiore indipendenza e del passaggio da una società industriale a una società della conoscenza.

I vantaggi e gli svantaggi della digitalizzazione nel mondo del lavoro di oggi sono percepiti sia individualmente che dalla collettività. In particolare, nell'educazione degli adulti si è verificato un cambiamento fondamentale: mentre in passato la professione era caratterizzata da un forte contatto personale con le persone, oggi la formazione avviene sempre più. spesso in modo digitale.

### **2.3 Metodologie nell'educazione per adulti**

La trasformazione digitale e gli effetti del COVID 19 hanno cambiato radicalmente i requisiti e le pratiche formative nell'educazione degli adulti.

Alcuni concetti didattici del mondo digitale sono noti e consolidati da anni, ma solo di recente hanno iniziato a essere utilizzati su larga scala.

Poiché c'è sempre una mancanza di chiarezza nella definizione di alcuni termini, esamineremo più da vicino tre concetti didattici particolarmente noti:

#### **Formazione a distanza**

Con "Formazione a distanza" si intende una modalità di didattica che si svolge indipendentemente dal tempo e dallo spazio ed è supportato dalla tecnologia. Gli strumenti didattici online consentono a studenti e insegnanti di interagire in modo sincrono o asincrono.

Nella formazione a distanza, lo studente e l'insegnante non si trovano nello stesso luogo e non possono interagire nello. stesso momento.

Inoltre:

- La formazione a distanza è supportata da un'istituzione e si basa su un processo formale di insegnamento. Non è un apprendimento indipendente.
- La formazione a distanza comporta necessariamente una separazione geografica. Una separazione temporale è possibile, ma non obbligatoria. Pertanto, il docente può tenere la lezione in modo sincrono o asincrono.
- La comunicazione interattiva mette in contatto il gruppo di studenti e il docente ed è supportata da strumenti di comunicazione elettronica.
- Nella formazione a distanza, il gruppo classe è composto da uno o più studenti e da un docente che interagiscono utilizzando strumenti digitali, creando così un gruppo classe.

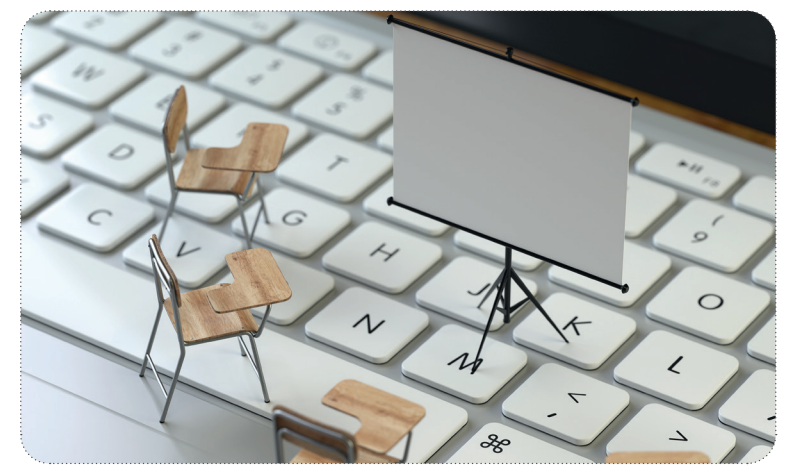

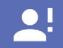

#### **Apprendimento misto**

Apprendimento misto (o.blended learning) si riferisce ad uno stile di formazione che combina vari metodi e mezzi di comunicazione, unendo il digitale con la formazione in presenza.

Questo tipo di apprendimento comporta l'utilizzo di varie metodologie e media. Di conseguenza, anche l'unire l'apprendimento formale e informale o inserire dei codici QR nel materiale stampato possono essere intesi come un mix. di insegnamento in presenza e online.

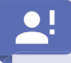

#### **Didattica capovolta**

Con "Didattica capovolta" o "Flipped classroom" si fa riferimento al modo in cui le conoscenze vengono trasmesse. L'impostazione tradizionale, secondo cui la teoria viene insegnata in classe tramite lezioni frontali e poi si ripassa a casa, viene ribaltata.

Seguendo questo approccio, gli studenti si preparano autonomamente, solitamente con l'aiuto di mezzi digitali, e poi si esercitano insieme al docente nella lezione successiva.

Questa metodologia rappresenta un cambiamento di paradigma nell'insegnamento che apre molte possibilità. Gli studenti possono acquisire le conoscenze teoriche individualmente e in base alle loro conoscenze pregresse. Nelle lezioni in.presenza, gli studenti arrivano già preparati e c'è più tempo per fare domande, esercitarsi e vedere i contesti d'uso.

Nell'insegnamento delle lingue, questo approccio è particolarmente adatto a gruppi di studenti motivati che sono in grado di apprendere parte del materiale in modo autonomo. Ad esempio, il lessico relativo ad una gita in città (ad esempio, chiedere indicazioni stradali, visitare un museo) potrebbe essere studiato a casa e poi esercitato in classe sotto forma di giochi di ruolo. Tuttavia, questo funzionerà solo se gli studenti si preparano per la lezione in modo adeguato.

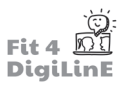

### **2.4 Competenze digitali**

Il contesto in cui viviamo e agiamo è spesso caratterizzato da volatilità, incertezza, complessità e ambiguità, concetti che spesso.vengono.sintetizzati.con.l'acronomico.VUCA (Volatility, Uncertainty, Complexity, Ambiguity).

Molti percepiscono.il.mondo.del.lavoro.e.la.sfera.privata.come.frenetico,.incerto.e.complicato.

Come saprai, le organizzazioni sono fortemente influenzate dai cambiamenti apportati dalla digitalizzazione. Le aziende e anche le istituzioni educative devono progettare strategie adeguate per adattare i modelli di business, investire in nuovi strumenti di informazione e comunicazione, creare flessibilità e rispettare i requisiti legali. Questi sforzi non sono vani: un rapporto del 2019 della Commissione Europea mostra che misure decisive di digitalizzazione aumentano le **prestazioni degli Stati membri**.

Oltre alle aziende, sono anche i dipendenti a risentire maggiormente dei cambiamenti della digitalizzazione. Alcuni sono spiazzati, mentre altri si sono già adattati ai cambiamenti o ne hanno addirittura tratto vantaggio.

La **formazione continua dei dipendenti** svolge quindi un ruolo essenziale sia per l'azienda, che può contare su risorse qualificate, che per il personale stesso, che può così assicurarsi il posto di lavoro e contribuire attivamente alla trasformazione digitale grazie a una migliore qualificazione.

Questo requisito è particolarmente evidente nel settore dell'istruzione. I formatori hanno bisogno di competenze digitali non solo per poter plasmare il proprio lavoro, ma anche per poter trasferire le competenze digitali alle persone che stanno formando e fornire loro un buon supporto.

Le.competenze.digitali.sono.pertanto.essenziali.nel.mondo.del.*Lavoro 4.0.* Già.dal.2006, la.Commissione.europea.aveva. inserito le competenze digitali nelle raccomandazioni sulle **competenze chiave per l'apprendimento permanente**, equiparandole così alle competenze di.comunicazione nella madrelingua e nelle lingue straniere.

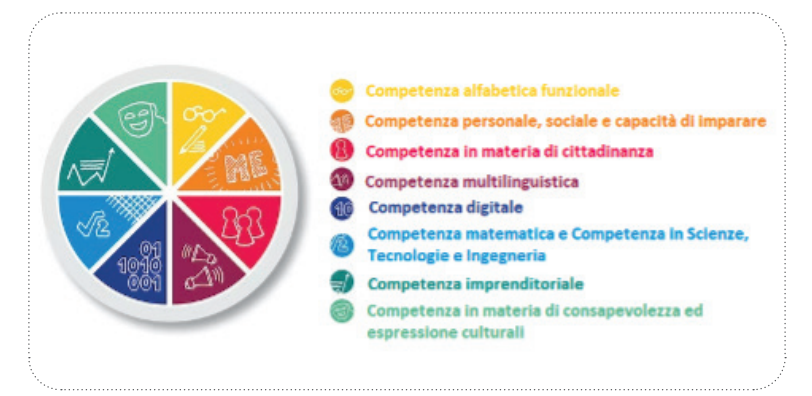

Le competenze digitali sono quindi diventate indispensabili e fondamentali sia nella vita professionale che in quella privata.

Ma cosa sono esattamente le competenze digitali? Cosa comprendono, come possiamo riflettere sulle competenze in possesso o come possiamo identificare eventuali lacune?

Nonostante non esista una definizione uniforme di competenza digitale, qui di seguito sono riportate alcune possibili descrizioni.

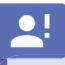

#### Competenze digitali – definizione generale

Le competenze digitali sono necessarie per vivere e lavorare con serenità in un mondo digitale. In questo contesto, le.competenze.comprendono.diversi.comportamenti e strategie che sono.importanti.nell'ambiente.digitale.

#### Alfabetizzazione digitale – la definizione della Commissione europea:

Per alfabetizzazione digitale si intende la capacità di un utilizzo sicuro, critico e responsabile delle nuove tecnologie digitali per l'istruzione, la formazione, il lavoro e la partecipazione alla società. Compende:

- *Alfabeti zzazione su informazioni e dati*
- *Comunicazione e collaborazione*
- *Creazione di contenuti digitali (compresa la programmazione)*
- *Sicurezza*
- *Risolvere problemi*

A.tal.riguardo, è stato elaborato un quadro più concreto. Il Quadro di Riferimento Europeo per le Competenze Digitali DigComp 2.1 è un modello scientifico che consente la classificazione e la comparabilità delle competenze digitali. Molti Stati.membri utilizzano questo.modello.come.punto.di.partenza.per.sviluppare.i.propri.modelli, alcuni.dei.quali.sono adattati a specifiche aree di interesse.

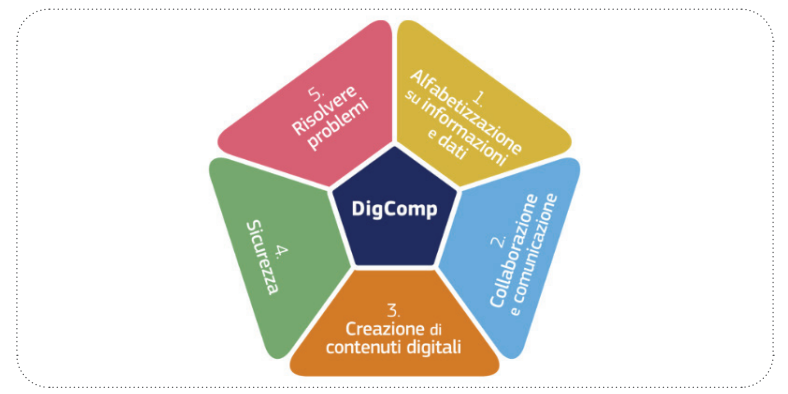

Come indicato, DigComp 2.1 è suddiviso in 5 aree di competenze:

Alfabetizzazione su informazioni e dati: Si tratta prevalentemente di definire le esigenze informative, reperire dati digitali, valutare le informazioni e archiviare, gestire e organizzare i contenuti.

**Comunicazione e collaborazione:** Si tratta della capacità di comunicare, interagire e collaborare utilizzando le tecnologie digitali, essendo consapevoli della diversità culturale e generazionale. Anche l'utilizzo dei servizi digitali e la gestione della propria identità digitale rientrano in quest'area.

**Creazione di contenuti digitali:** Questa area di competenze consente di sviluppare contenuti digitali o di adattare contenuti già esistenti. Comprende anche una certa conoscenza del copyright e delle licenze, nonché capacità di programmazione.

Sicurezza: La protezione dei dispositivi, dei contenuti, dei dati personali e della privacy negli ambienti digitali è diventata estremamente importante. Tuttavia, questo punto non comprende solo la protezione dei dati, ma anche la tutela della salute fisica e mentale, l'uso consapevole e ponderato delle tecnologie digitali e la consapevolezza del loro impatto ambientale.

Risolvere problemi: Questa area comprende il riconoscimento di esigenze e problemi, nonché la capacità di risolvere problemi concettuali in ambienti digitali. Include anche l'uso di strumenti digitali e, più in generale, la capacità di stare al passo con gli sviluppi digitali.

Le aree sopra menzionate sono state utilizzate per mappare le varie unità presenti nel corso di formazione *Fit4DigiLine*..

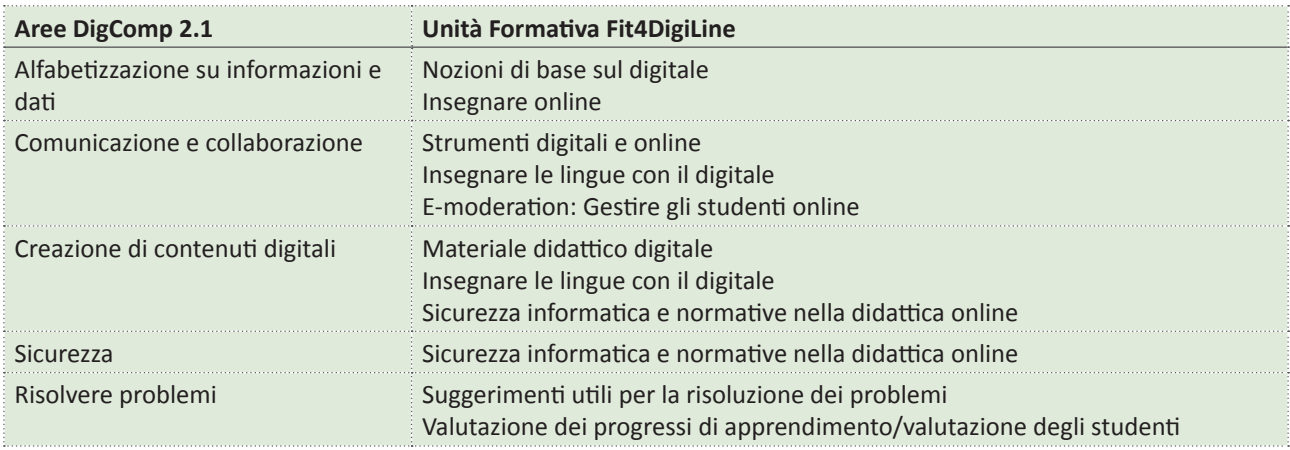

Oltre al Quadro per le competenze digitali, esisono anche elenchi di competenze digitale per gruppi specifici. Di particolare rilevanza è DigCompEdu, il Quadro europeo delle competenze digitali per i docenti.

DigCompEdu.definisce 22 sottocompentenze organizzate in sei aeree. Una breve spiegazione di DigCompEdu è disponibile in 6 lingue ai seguenti link:

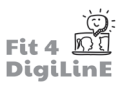

• Inglese:

https://joint-research-centre.ec.europa.eu/system/files/2018-02/digcompedu\_leaflet\_en-2017-11-14.pdf

- Tedesco: https://joint-research-centre.ec.europa.eu/system/files/2018-09/digcompedu\_leaflet\_de\_2018-01.pdf
- . •. Spagnolo: https://joint-research-centre.ec.europa.eu/system/files/2020-11/digcompedu\_folleto\_10-11-20\_es.pdf
- Francese: https://joint-research-centre.ec.europa.eu/system/files/2021-02/1.\_digcompedu\_leaflet\_fr.pdf
- Portoguese: https://joint-research-centre.ec.europa.eu/system/files/2021-02/digcompedu\_leaflet\_pt.pdf
	- Italiano: https://www.epict.it/sites/default/files/Leaflet-DigCompEdu-ITA-nov2017.pdf

Riportiamo di seguito le sei aree di DigCompEdu:

- 1. Coinvolgimento e valorizzazione professionale: include non solo la capacità di utilizzare i media digitali nell'insegnamento e di comunicare con i discenti, ma anche l'uso di strumenti per le interazioni professionali sul posto di lavoro, nonché lo sviluppo personale e la partecipazione all'ulteriore sviluppo dell'organizzazione stessa..
- 2. Risorse digitali: Studenti e docenti devono essere in grado di identificare le risorse digitali appropriate e di crearle, adattarle e condividerle. L'uso e la gestione responsabile, nel rispetto del diritto d'autore e della protezione dei dati, sono anch'essi al centro dell'attenzione.
- 3. Pratiche di insegnamento e apprendimento: descrive le competenze per pianificare, integrare e implementare l'utilizzo delle tecnologie digitali nei processi di insegnamento e apprendimento, al cui centro vi deve essere lo studente.
- 4. Valutazione dell'apprendimento: quest'area si concentra sulle nuove possibilità offerte dalla digitalizzazione per dare supporto agli studenti, fornire feedback e valutare i risultati dell'apprendimento, ad esempio attraverso l'analisi dei dati digitali o l'uso di piattaforme di apprendimento.
- 5. Valorizzazione delle potenzialità degli studenti: si tratta di sostenere il potenziale della digitalizzazione per ottenere una partecipazione più attiva degli studenti al processo di apprendimento. Ciò si ottiene principalmente attraverso contenuti e opportunità di apprendimento individualizzati. In questo processo si deve tenere conto delle esigenze specifiche di apprendimento o delle barriere tecniche degli individui.
- 6. **Favorire le competenze digitali degli studenti:** I partecipanti ai corsi di formazione non devono solo essere in grado di lavorare con gli strumenti digitali, ma devono anche essere capaci di sviluppare le proprie competenze digitali. Ciò è possibile se i docenti riescono a stimolarli e supportarli attivamente.

Per.poter.sviluppare.le.proprie.competenze.digitali, è fondamentale essere consapevoli anche delle proprie lacune.

Di.conseguenza, è stato sviluppato.con il progetto Fit4DigiLinE anche uno strumento di autovalutazione che è disponibile a tutte le parti interessate ed è uno strumento particolarmente prezioso per gli insegnanti di lingue.

Un'ulteriore possibilità di autovalutazione è offerta dallo strumento *CheckIn*.

A questo link è disponibile un sondaggio per *coloro che lavorano nell'ambito della formazione per adulti*.

https://ec.europa.eu/eusurvey/runner/CheckIn\_HE\_v2021\_EN

Prova a compilare il test per conoscere meglio le tue competenze! Buon divertimento!

-්ර

È stato inoltre sviluppato un nuovo strumento online, **SELFIE for Teachers**, che aiuta gli insegnanti della scuola primaria e secondaria a riflettere sull'uso delle tecnologie digitali nel loro lavoro. Per.maggiori.informazioni:.https://educators-go-digital.jrc.ec.europa.eu/

https://www.youtube.com/watch?v=8\_6hVoYXCAI

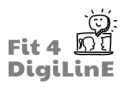

### **2.5 La digitalizzazione nella formazione: sfide e opportunità**

La digitalizzazione sta avanzando rapidamente in molti settori. Nell'insegnamento, in particolare, il 2020 e le sfide emerse in seguito al Covid19 hanno provocato un'**impennata della digitalizzazione**, anche se questa non è stata del tutto volontaria.

Ma cosa significa questo processo di cambiamento per l'educazione degli adulti? Quali opportunità si presenteranno per docenti e studenti e quali sfide dovremo affrontare? E in che modo gli insegnanti di lingua sono colpiti da questo cambiamento?

La pandemia da Covid 19 ha fatto sì che gran parte dell'apprendimento venisse spostato in un ambiente digitale e ciò ha riguardato le scuole, le università e gli istituti di formazione per adulti.

Secondo uno studio relativo alle tecnologie dell'informazione e della comunicazione (TIC) in tutti gli Stati membri dell'Unione Europea, la percentuale di ragazzi tra i 10 e i 15 anni che utilizzano piattaforme e portali di apprendimento digitali è aumentata di sette volte nel 2020, mentre il 72% degli studenti dai 16 anni in su già le utilizzava.

Questo forte incremento dell'utilizzo del digitale in ambito educativo ha reso indispensabile considerare l'alfabetizzazione digitale come competenza di base. Pertanto, il **Piano d'azione europeo per l'istruzione digitale 2021-2027** affronta le sfide e le opportunità messe in luce dalla pandemia di COVID-19, che ha portato a un "uso senza precedenti della **tecnologia per l'istruzione e la formazione**" (https://education.ec.europa.eu/it/focus-topics/digital-education/actionplan).

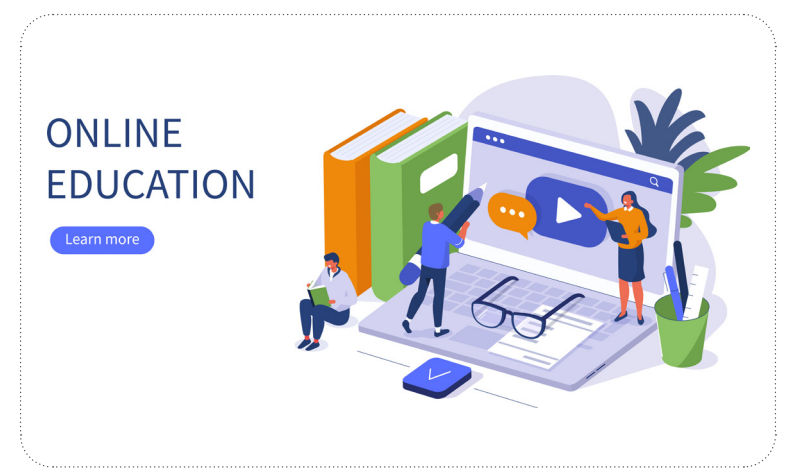

Come spesso accade quando avvengono grandi cambiamenti, le grandi opportunità portano con sé anche grandi sfide. Per affrontarle, trarre vantaggio dalle opportunità e imparare dalle sfide, c'è bisogno innanzitutto di sensibilizzare e far riflettere sul tema.

Il processo di trasferimento delle conoscenze è complesso e coinvolge diversi attori. Esamineremo insieme le principali opportunità e sfide derivanti dalla trasformazione digitale dell'educazione degli adulti, prendendo in esame diverse prospettive.

Adesempio, cominciamoprendendoinconsiderazionegli**studenti**chesiformanoinautonomia,supportatidapiattaforme digitali. Affinché possano trarre vantaggio dalla digitalizzazione dell'istruzione, avranno bisogno di **competenze digitali di base**, accesso ad **attrezzature** adeguate e un certo grado di **auto-organizzazione**. Anche la scelta dei corsi appropriati non è facile: dopo tutto, la possibilità offerte dall'insegnamento digitale sono svariate e non è sempre facile scegliere.

D'altro canto, anche gli studenti possono trarre vantaggio in svariati modi:

- I contenuti possono essere adattati meglio alle **esigenze reali**;
- l'apprendimento è **indipendente dal tempo e dal luogo** e può quindi essere meglio conciliato con altri impegni;
- è possibile avere un **proprio ritmo di apprendimento**;
- gli innumerevoli elementi dell'insegnamento digitale possono aumentare la **motivazione** (video, forum di discussione, integrazione di elimenti di gamification).

La tabella qui sotto presenta una panoramica di alcuni vantaggi e svantaggi della formazione digitalizzata:

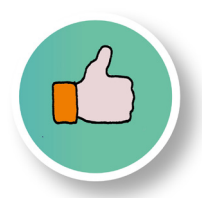

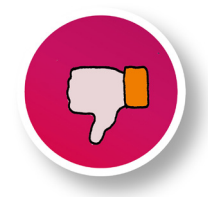

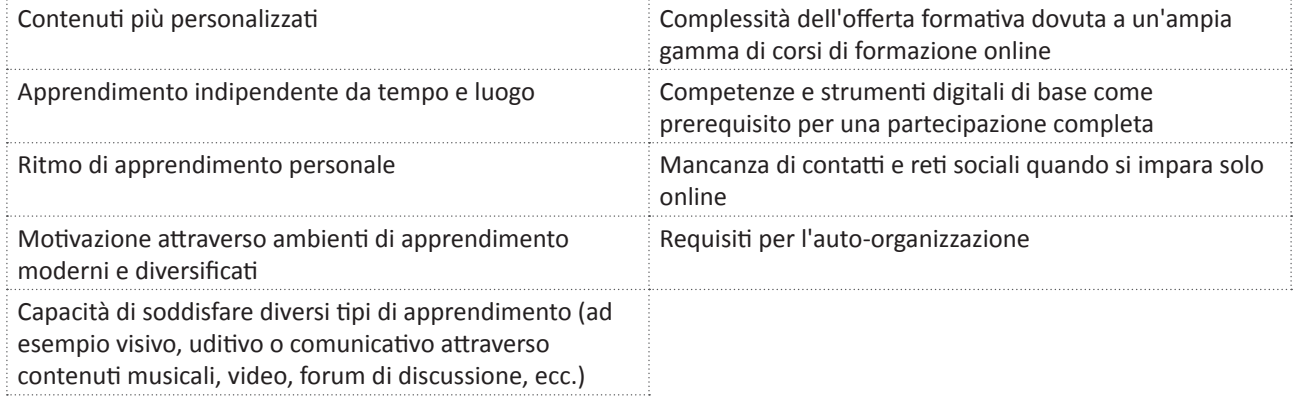

Specialmente quando si sta imparando una lingua straniera in un ambiente digitale, gli studenti sono esposti a maggiori sfide. Le espressioni facciali e i gesti, così importanti nell'insegnamento delle abilità linguistiche, non possono essere completamente trasmessi online. Inoltre, la ricezione di un audio impeccabile è altrettanto importante per l'apprendimento delle lingue. Ciò significa che gli studenti devono avere accesso non solo ad attrezzature tecniche adeguate, ma devono anche avere le competenze digitali necessarie per utilizzarle in modo efficace.

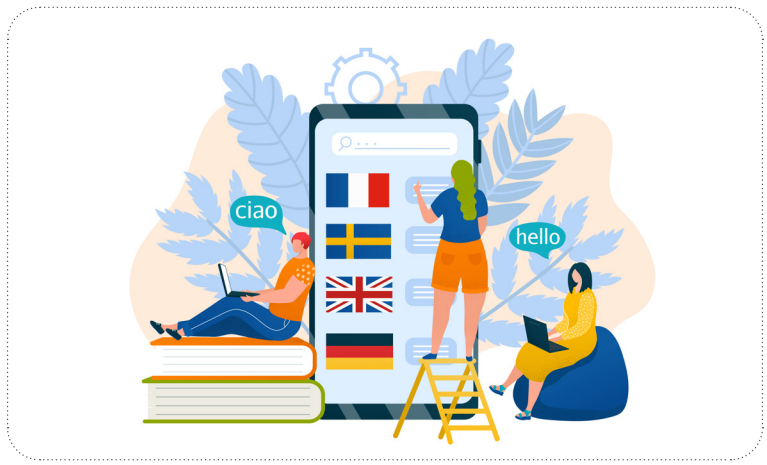

Analizziamo ora le sfide che i formatori devono affrontare in relazione al rapido sviluppo della didattica digitale.

I formatori sono e rimarranno insostituibili nella didattica digitale. Ciò che sta cambiando, tuttavia, è il modo in cui le conoscenze vengono impartite, nonché il modo in cui le lezioni vengono preparate e le modalità di verifica degli studenti.

Come mai prima d'ora, **l'insegnante ha accesso ad un'ampia gamma di possibilità** per incentivare la motivazione, raccogliere feedback e valutazioni e progettare lezioni individualizzate. Allo stesso tempo, aumenta la complessità della formazione quotidiana. I vantaggi dell'uso deglistrumenti digitalispesso diventano evidenti solo quando questi vengono utilizzati con cadenza regolare.

Questo vale a maggior ragione per i formatori linguistici; anche in questo caso, le competenze digitali e l'accesso ad un'attrezzatura tecnica adeguata sono particolarmente importanti. Quando si insegna una lingua straniera, piccole incongruenze o disturbi tecnici come il rumore di fondo in una sessione di formazione diventano rapidamente un ostacolo importante al successo dell'apprendimento. Qualsiasi disturbo viene percepito più intensamente in presenza di barriere linguistiche.

Questa tabella illustra le opportunità e le sfide per i docenti:

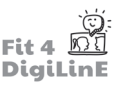

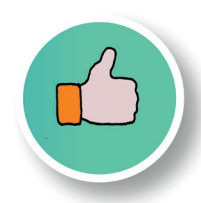

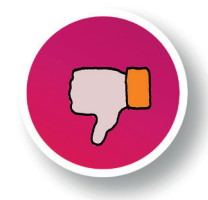

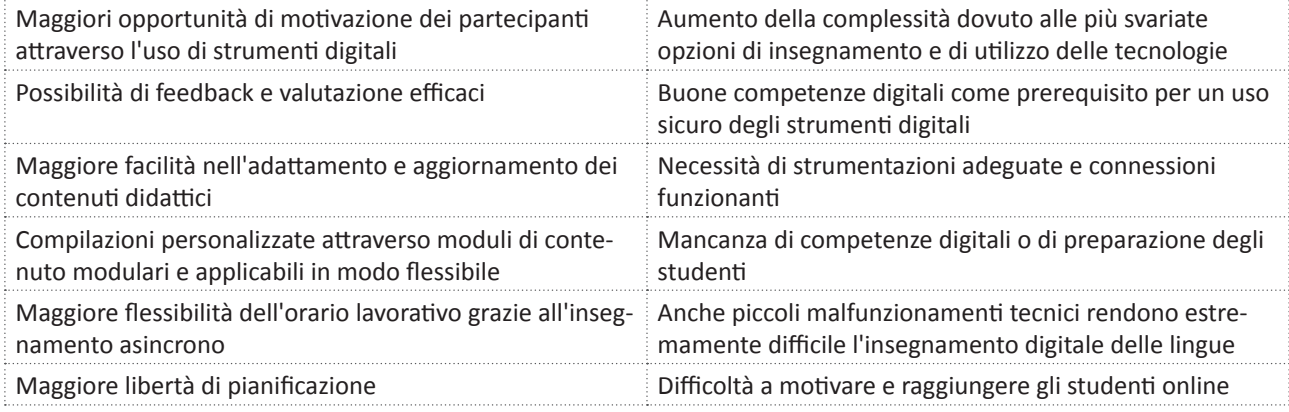

Infine, ma non meno importante, anche gli *enti formatori* sono fortemente influenzati dai cambiamenti. Le aziende che non si interrogano consapevolmente sui propri modelli di business e non li mettono in linea con i tempi corrono il rischio di non riuscire a sopravvivere nel mercato. Le scuole di lingue e le organizzazioni devono affrontare anche questa sfida. Le organizzazioni che non possono o non vogliono impegnarsi in questo processo di trasformazione, perché risulta più difficile usare strumenti digitali nell'insegnamento delle abilità linguistiche, corrono il rischio di perdersi gli ulteriori sviluppi necessari.

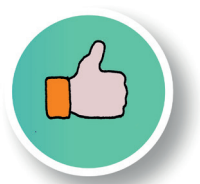

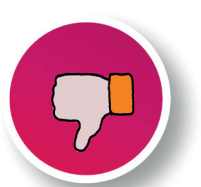

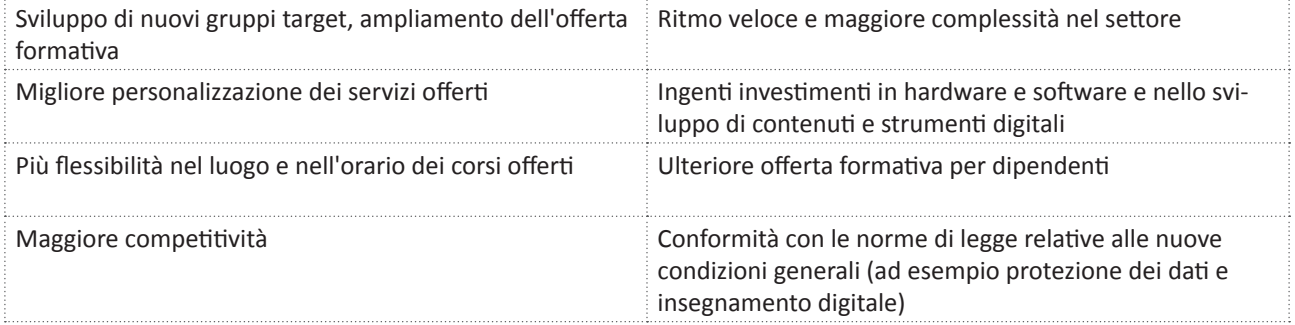

Riflettendo sugli effetti della trasformazione digitale sull'educazione per adulti, diventa chiara la necessità di volontà di svilupparsi ulteriormente da parte di tutti i soggetti coinvolti per trarre vantaggi dalle opportunità si presentano.

Indipendentemente da quali formati, metodi e strumenti digitali sono usati, il focus dovrebbe sempre essere sull'obiettivo di offrire la migliore formazione possibile. Gli strumenti digitali sono un ottimo modo per rendere la formazione più flessibile, personalizzata e versatile.

Per il miglior uso possibile delle opportunità presentate dalla trasformazione digitale nell'educazione per adulti. si tratta di usare gli strumenti digitali in modo mirato e significativo, non per un proprio interesse, ma per ottenere miglioramenti concreti nell'insegnamento.

Ciò richiede una visione inclusiva del trasferimento di conoscenze digitali e analogiche che non sono solo degli opposti, ma anche un duo ideale per i migliori learning outcome.

Lo stato attuale di ricerca non offre una chiave generalmente valida per una combinazione ottimale di impostazioni analogiche e digitali. **La varietà di possibilità e combinazioni** sta aumentando rapidamente. Pertanto, il primo step per ogni corso formativo è definire l'obiettivo, il gruppo target e il contenuto esatto. In seguito, i formatori possono usufruire di una varietà di opzioni metodologiche e didattiche e combinarle al meglio in base alle loro conoscenze.

Specialmente per gli insegnanti di lingua, alcuni strumenti nuovi o non ancora ampiamente usati offrono possibilità interessanti. Immagina, per esempio, come potrebbe essere l'incontro tra studenti di lingue per delle lezioni di Francese in una realtà virtuale parigina.

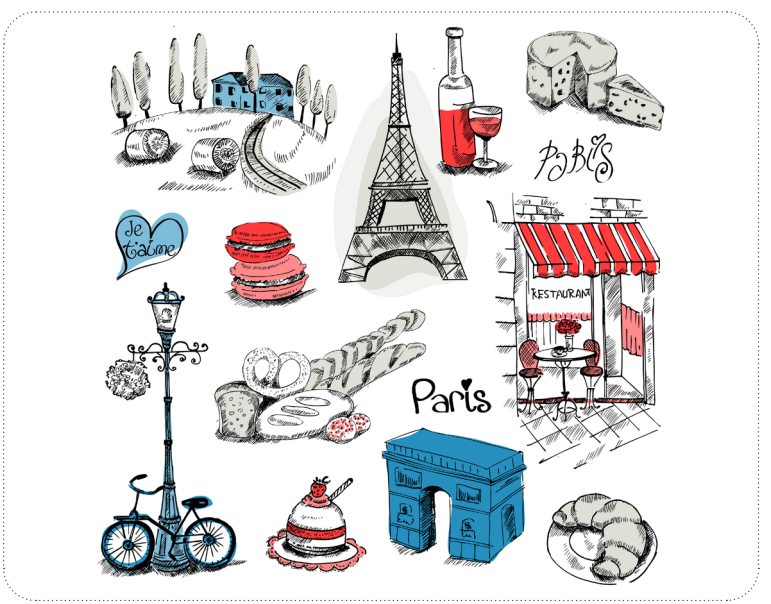

Tuttavia, il crescente uso di strumenti digitali nel trasferimento delle conoscenze solleva questioni relative anche alle **implicazioni morali ed etiche**.

La trasformazione digitale non si fermerà, il che rende ancora più importante pensare a come attenuare gli effetti negativi con delle contromisure. Senza pretendere di essere esaustivi, e come spunto di riflessione, si affrontano a questo punto alcune implicazioni per la società.

Un grave problema più volte menzionato nei materiali informativi è la **mancanza di competenze digitali**. Se gli individui non hanno competenze digitali limitate o ne hanno poche, sono in gran parte escluse dall'apprendimento digitale. Questa esclusione dalle opportunità influenza proprio il gruppo che probabilmente trarrebbe più benefici da una formazione supplementare o che necessiterebbe delle competenze extra per potenziare il proprio inserimento professionale nel mondo del lavoro.

Pensa, per esempio, a un gruppo di migranti in un paese. Se le competenze lingusitiche del paese di residenza vengono insegnate prettamente in digitale, solo chi ha competenze digitali sarà integrato. Coloro con poche competenze digitali non possono beneficiare di questi sforzi di integrazione. In questo modo alcuni del gruppo potrebbero sentirsi abbandonati o dimenticati, alimentando così le divisioni nella società.

Un altro problema è la **mancanza di capacità economica**. Anche coloro che non possono permettersi l'attrezzatura tecnica (per esempio un microfono o un laptop) potrebbero essere esclusi dalla formazione, a meno che non venga dato loro l'accesso agli strumenti di cui hanno bisogno. Poiché la formazione linguistica, come abbiamo visto, può richiedere attrezzatura di alta qualità, è particolarmente importante garantire che gli studenti non siano esclusi per mancanza di fondi.

Neanche l'**impatto sull'ambiente** va sottovalutato. Chiaramente, l'apprendimento digitale spesso risparmia sulle spese di viaggio in modo da rendere diverse cose più efficaci. Tuttavia, l'impatto ambientale dell'aumento del consumo energetico e dell'usura di molti componenti tecnologici non va sottovalutato e deve essere preso in considerazione.

Si può quindi riassumere che i vantaggi del trasferimento di conoscenze digitali dovrebbe essere accessibile a chiunque, per cui in molti casi saranno necessari interventi o sovvenzioni. Inoltre, è importante che le risorse utilizzate per l'insegnamento digitale siano gestite in modo responsabile e che vengano rispettati i principi della sostenibilità.

### **2.6 Riassunto**

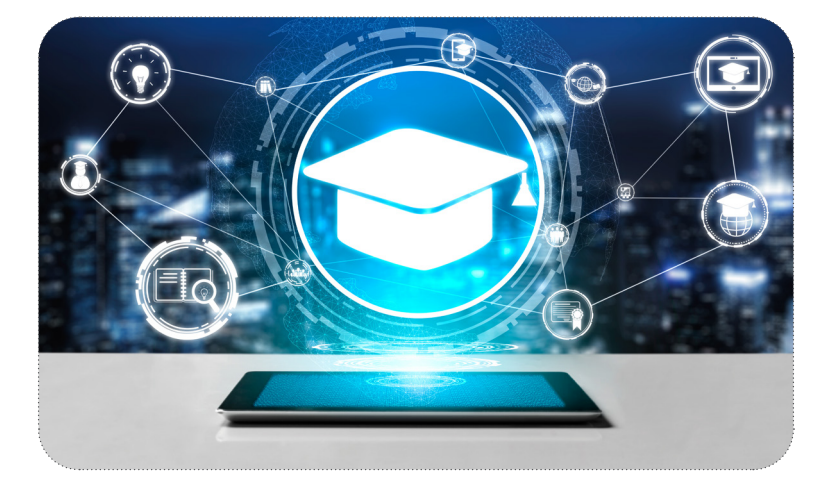

Tutti parlano di digitalizzazione, ma il termine usato così spesso è semplificato. "Digitalizzazione" si riferisce semplicemente all'**elaborazione e alla mappatura digitale delle informazioni archiviando in formato digitale contenuti e materiali analogici**. L'introduzione di metodi di lavoro e programmi digitali può essere correttamente chiamata **trasformazione digitale**.

**Il crescente networking** e la conseguente onnipresenza della **digitalizzazione** portano grandi opportunità, ma anche importanti sfide, all'educazione per adulti. Gli strumenti digitali probabilmente non saranno mai in grado di sostituire i formatori nell'educazione per adulti. Ciò che sta cambiando, tuttavia, è il modo in cui la formazione viene preparata e fornita.

Sono già ampliamente utilizzati diversi modi di impartire conoscenze, come l'apprendimento a distanza, l'apprendimento misto o la didattica capovolta.

Le **competenze digitali** sono fondamentali per l'uso di strumenti digitali nella formazione. Sono indispensabili per i formatori, mentre i partecipanti devono avere almeno delle competenze digitali base. L'importanza delle competenze digitali nella nostra vita quotidiana e professionale è dimostrata anche dall'elenco delle **competenze chiave europee**, che posiziona le competenze digitali allo stesso livello delle competenze di lettura o scrittura.

Alla domanda su cosa siano effettivamente le competenze digitali e quali abilità includano, risponde il **Quadro di Riferimento Europeo per le competenze digitali DigComp. DigCompEdu** è il Quadro europeo delle competenze digitali per i docenti, progettato specificatamente per questo gruppo.

Di fondamentale importanza perlo sviluppo delle competenze è il primo step: l'autoriflessione, per avere una panoramica delle proprie competenze e delle proprie lacune.

La trasformazione digitale nella formazione degli adulti è sia un'opportunità, sia una sfida per tutti gli stakeholder coinvolti nel processo. Gli studenti, ma anche i formatori e gli istituti di formazione per adulti, sono invitati a trarre vantaggio dalle nuove opportunità e ad affrontare le sfide in modo attivo.

Contemporaneamente, non bisogna dimenticare le implicazioni morali ed etiche. La mancanza di competenze digitali o capacità economiche può diventare un ostacolo per gli studenti e, inoltre, risulta necessario considerare l'impatto ambientale durante l'utilizzo di strumenti digitali.

https://youtu.be/4c0eXcAJ2SI

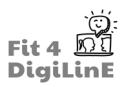

### **3 Insegnare online**

### **3.1 Introduzione**

Negli ultimi tempi, l'insegnamento ha subito profondi cambiamenti per poter adattare la didattica tradizionale in classe all'insegnamento online.

Non per altro, la Commissione europea già da tempo mira a modernizzare l'istruzione e la formazione, finanziando la ricerca e l'innovazione e promuovendo le tecnologie digitali utilizzate nell'istruzione, come indicato nel Piano d'azione per l'istruzione digitale (2021-2027).

L'obiettivo di questa unità è quello di fornire consigli utili e informazioni generali sull'insegnamento online, in modo che possiate avere un'idea di quali siano le risorse che vengono utilizzate al giorno d'oggi e come conoscerle.

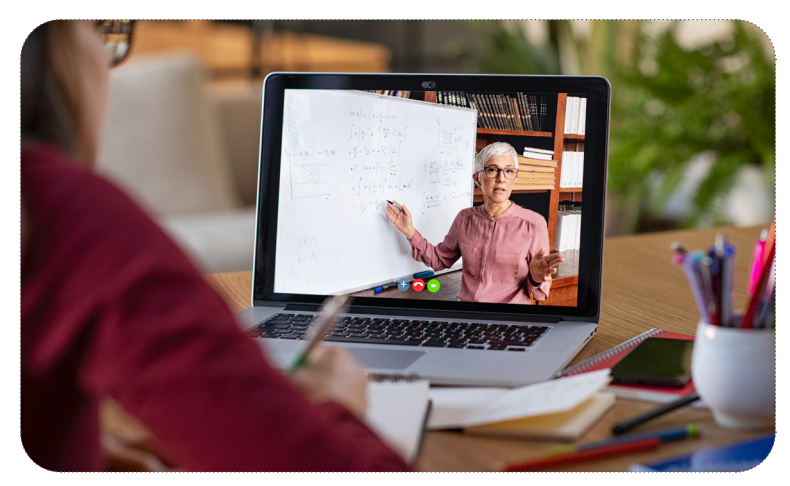

Alla fine di questa Unità Formativa, saprai:

- *• Progettare la struttura di una lezione*
- *• Distinguere quali strumenti possono migliorare le tue lezioni e quali, invece, sono da escludere*
- *• Motivare i tuoi studenti a continuare ad imparare anche al di fuori del contesto scolastico*
- *• Abbinare l'utilizzo dei materiali che gli studenti hanno a casa con i materiali digitali usufruibili con il computer*
- *• Come iniziare la lezione e come motivare gli studenti*
- *• Come impartire efficacemente istruzioni agli studenti*
- *• Come mantenere l'interesse degli studenti fino alla fine della lezione e come concludere la lezione*
- *• Fornire (o insegnare agli studenti come cercare) esercizi per ripassare ulteriormente gli argomenti visti in classe*
- *• Fare in modo che i tuoi studenti siano interessati ad imparare davvero qualcosa e non solo a riempire un quaderno*
- *• Come valutare efficacemente le conoscenze degli studenti e quali strumenti utilizzare*
- *• Utilizzare l'esperienza che lo studente ha avuto con i metodi di valutazione per migliorarli, ove necessario*
- *• Condividere la tua esperienza con i colleghi, in modo che possiate rendere l'esperienza di apprendimento migliore e maggiormente efficace per gli studenti*
- *• Comprendere i vantaggi dell'insegnamento online, ma anche gli svantaggi e come superarli*

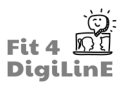

### **3.2 Pianificare le lezioni online**

Nel corso della seguente fase di apprendimento, esamineremo diverse attività da tenere in considerazione quando si pianifica una lezione online.

#### **Capire e motivare gli studenti**

Le tue classi sono generalmente composte da gruppi di studenti che conosci bene e che tendono ad avere un'età ed un background simile. In questo modo è più facile adattare le lezioni alle loro esigenze, poiché si ha più familiarità e una maggiore conoscenza dei loro punti di forza e di debolezza.

Se stai iniziando un corso con nuovi studenti, potresti valutarli con un quiz online e cercare di conoscerli facendo loro molte domande. Di solito, gli studenti sono portati a fornire dettagli personali se riconoscono un interesse genuino nei loro confronti. Assegna loro compiti e attività che sai essere di loro gradimento.

Una volta che si sa a chi e cosa si intende insegnare, si possono progettare le lezioni di conseguenza. Di solito è una buona idea seguire una routine, perché le persone sono più a loro agio e si sentono in controllo della situazione quando sanno cosa succederà. Quindi, come riscaldamento, si può iniziare parlando delle novità, per poi immergersi nella lezione vera e propria e finire con un gioco. Se si tratta di una sessione più lunga, consigliamo di fare una pausa nel mezzo, in modo che gli studenti abbiano un po' di tempo per "respirare" e non si sentiranno così in sovraccarico di informazioni.

#### **Stabilire chiaramente un obiettivo e una struttura per la lezione**

È fondamentale stabilire obiettivi chiari, in modo che gli studenti sappiano qual è lo scopo della lezione e rimangano concentrati. Stabilisci questi obiettivi all'inizio della lezione e pubblicali sulla piattaforma online che userai durante il corso. Per saperne di più sulle piattaforme che puoi scegliere e decidere quale sia la più adatta alle tue esigenze, puoi consultare l'unità 5 di questo stesso corso ("Strumenti digitali e online").

Devi avere ben chiaro, fin dall'inizio, cosa impareranno glistudenti a fine lezione. Questo li aiuterà a rimanere concentrati e ad attribuire uno scopo alle tue lezioni. In tal modo, sarà più facile mantenere il loro interesse per il tuo corso.

Se la struttura del corso risulta essere chiara e coerente, gli studenti saranno maggiormente coinvolti ed attenti. È possibile sviluppare un piano di lezione solido creando una panoramica chiara che delinei tutti i moduli, i compiti, gli strumenti e le scadenze.

#### **Piattaforme online e strumenti di videoconferenza**

Google Classroom o Blackboard sono piattaforme di Learning management system, anche note con l'acronimo LMS, utili per interagire e condividere il materiale didattico con gli studenti durante il corso. Zoom, invece, rientra tra gli strumenti di videoconferenza utilizzati per insegnare online in tempo reale.

Di seguito alcune nozioni di base sui settaggi audio e video di Zoom:

#### https://www.youtube.com/embed/ugda61PyFIo?feature=oembed

Zoom è molto utilizzato e offre numerosi strumenti utili per gli insegnanti, come la condivisione dello schermo, con la quale è possibile condividere tutto ciò che si trova sul computer, come ad esempio documenti pdf, siti web, video di YouTube, diapositive, ecc.

Altre funzionalità interessanti includono una lavagna online con strumenti di testo e di disegno e la possibilità di chattare durante la riunione. Si tratta di strumenti molto versatili e utili durante una lezione online. Gli studenti possono vedere voi e i loro compagni di classe, partecipare in tempo reale, utilizzare una funzione di sondaggio, condividere i loro schermi e organizzarsi in gruppi più piccoli o in coppie nelle breakout rooms.

Zoom consente anche di registrare ogni lezione e di condividere la registrazione in un secondo momento, ad esempio con gli assenti.

Alcuni utili strumenti di apprendimento online per gli insegnanti:

- Google Classroom: Come già anticipato, si tratta di una piattaforma online in cui è possibile comunicare e condividere contenuti con gli studenti, fornire materiale o link utili.
- Zoom: È uno deglistrumenti di videoconferenza più utilizzati per l'insegnamento, insieme a Google Meet o Skype.
- Pear Deck: Questo strumento aiuta a creare compiti coinvolgenti e accessibili per le tue lezioni online.
- Blackboard: Un'altra piattaforma online che puoi utilizzare per tenere le tue lezioni, condividendo schermo e altri contenuti con gli studenti in tempo reale.
- Canva: Uno strumento online che puoi usare per progettare e creare facilmente le presentazioni e qualsiasi altro tipo di risorsa visiva necessaria per le tue lezioni.
- Edpuzzle: Con questo strumento è possibile creare lezioni video interattive e raccogliere informazioni sulle prestazioni degli studenti.

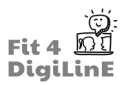

#### **Rendere accessibile l'apprendimento online**

Tuttavia, gli strumenti didattici innovativi non sempre funzionano. In questi casi, la tua priorità dovrebbe essere quella di rendere l'apprendimento online prima accessibile e poi all'avanguardia. I tuoi studenti non avranno sempre a disposizione i computer più moderni o un servizio Internet affidabile e ad alta velocità. È essenziale sapere cosa funziona e cosa non funziona durante le lezioni online.

Ad esempio, se uno studente ha una connessione Internet lenta, può disattivare la telecamera, così che utilizzerà meno dati e quindi la qualità della connessione migliorerà , anche se questo significa che non potrai più vederlo. Non è di certo ideale, ma è pur sempre preferibile che lo studente riesca a sentire o vedere qualcosa e possa interagire con la classe in qualche modo.

Pertanto, è fondamentale avere un'idea chiara di ciò che deve essere insegnato e a chi, prima di scegliere la piattaforma e gli strumenti giusti per farlo. Poi, dovrai avere tutto ciò di cui hai bisogno pronto prima della lezione, in modo che la presentazione dei materiali o delle risorse avvenga senza problemi e con il controllo completo di ciò che accade in classe.

#### **Le risorse necessarie per gli studenti**

È essenziale che glistudenti abbiano accesso a tutti isoftware, le tecnologie e le altre risorse online di cui hanno bisogno. Scegli software o altre risorse che siano liberamente accessibili agli studenti anche da postazioni remote. Se le risorse elettroniche richiedono che gli studenti si registrino per poter accedere, assicuratevi che sappiano farlo.

Ti consigliamo di mostrar loro il procedimento di accesso e come risolvere eventuali problemi che potrebbero incontrare. Naturalmente, assicurati sempre che nessuna delle tue password sia visibile e, nel caso in cui ciò accada, cambiala immediatamente.

Se si utilizza una piattaforma come Moodle o Google Classroom, è utile rendere disponibili i link alle risorse utilizzate in classe, in modo che gli studenti possano accedervi in qualsiasi momento.

#### **Utilizzare molte immagini**

Ti consigliamo di utilizzare molto le immagini durante le tue lezioni.

Al posto delle istruzioni scritte, potresti utilizzare illustrazioni, diagrammi e video. Potresti creare un breve video per spiegare qualcosa piuttosto che condividere un testo scritto, oppure aggiungere sottotitoli e rendere disponibile la trascrizione per gli studenti con problemi di udito. Se ti manca il tempo o hai fretta, puoi cercare un video direttamente online. Ecco alcuni siti che puoi consultare:

- YouTube Learning , dove è possibile cercare video didattici creati dalla comunità o da aziende più grandi.
- BBC Bitesize, dove è possibile trovare informazioni su diversi argomenti, guardare video al riguardo e poi verificare la comprensione con un quiz.
- Google Videos, dove è possibile trovare risorse e creare mappe interattive.
- National Geographic Education
- iSLCollective, dove è possibile trovare contenuti creati da altri insegnanti e condividere i propri. Ci sono video di YouTube trasformati in lezioni interattive. Il video si ferma ad un certo punto e pone agli studenti una domanda di comprensione, oppure indica qualcosa di specifico sullo schermo per potersi esercitare sul vocabolario, oltre a molte altre funzioni. Il web fornisce anche gli strumenti per creare i propri video interattivi su YouTube.

Potrai utilizzare una lavagna online, o una lavagna fisica che dovrà essere inquadrata bene dalla webcam, per attirare l'attenzione degli studenti e concentrarsi su un punto specifico. Potrà esserti utile per disegnare o aggiungere un diagramma di un'idea, un concetto o un esempio. Puoi anche utilizzare documenti collaborativi come Google Jamboard o Google Docs e dare agli studenti l'accesso in modo che possiate lavorare tutti insieme nello stesso momento.

Le presentazionisono ottimistrumenti visivi da utilizzare in una lezione online. Puoispiegare un'intera lezione utilizzando una presentazione, oppure può essere funzionale per sottolineare nozioni importanti durante la tua lezione online. È anche possibile creare presentazioni narrate con strumenti come Prezi o Canva, che sono molto intuitivi e facili da usare.

Come utilizzare Canva per principianti:

https://www.youtube.com/embed/zJSgUx5K6V0?feature=oembed

L'uso di ausili visivi durante una lezione online può variare dalle flashcard alla presentazione di oggetti comuni che potete trovare facilmente in casa. Ad esempio, se stai lavorando al lessico del cibo, puoi sfruttare ciò che hai in dispensa o nel frigorifero, oppure puoi coinvolgere maggiormente gli studenti facendogli cercare e poi mostrare tramite la telecamera gli oggetti in casa.

Aggiungendo una serie di elementi visivi alle tue lezioni, potrai semplificare argomenti difficili che altrimenti richiederebbero molto più tempo.

#### **Classe Rovesciata**

È dimostrato che la metodologia "*Flipped Classroom*" (letteralmente "*Classe Rovesciata*") aumenta il coinvolgimento e la partecipazione degli studenti online. Gli studenti possono prepararsi autonomamente prima della lezione vera e propria, guardando video, facendo esercizi di comprensione del testo o ascoltando un podcast. In questo modo, una volta arrivati in classe, gli studenti avranno già svolto quelle attività più "noiose" e statiche e si potrà utilizzare il tempo a disposizione in modo più coinvolgente e dinamico.

## $\bullet$ !

La *Flipped Classroom* è un approccio di apprendimento misto in cui gli studenti studiano e si preparano sul materiale al fuori dalla classe e poi, quando sono in aula con l'insegnante, mettono in pratica queste conoscenze in modo più dinamico.

Per esempio, gli studenti a casa studiano una nuova struttura grammaticale, come si forma, quando usarla, e completano i relativi esercizi tradizionali, accedendo alle informazioni necessarie attraverso la piattaforma di apprendimento scelta. Poi, quando arrivano in classe, sono in grado di mettere in pratica le informazioni già acquisite in attività di gioco di ruolo, interagendo in lingua straniera con i compagni e l'insegnante.

#### **Compiti e atti vità da fare a casa**

L'assegnazione di compiti è una parte importante del processo di apprendimento individuale e un modo molto efficace per valutare i progressi degli studenti. Ci sono diversi modi per incorporare questo aspetto durante le tue lezioni online.

Puoi assegnare anche compiti collaborativi, dividendo gli studenti in gruppi e chiedendo loro di lavorare insieme su un esercizio. In questo modo potranno migliorare le loro capacità di comprensione e comunicazione. Devi però pensare quale possa essere la piattaforma più adatta a questo scopo. Potresti suggerire strumenti come le chat di Zoom, Slack o.una chat di gruppo. WhatsApp. Web, in cui gli studenti possono parlare tra.loro. e.condividere le risorse. Come già accennato, Google Workspace, che include Google Docs e Google Sheets, può essere molto utile e efficace, in quanto gli studenti possono lavorare insieme durante la lezione sullo stesso documento, ma anche al di fuori delle ore di lezione. Possono.comunque accedere al documento online e lavorarci, lasciarsi messaggi a vicenda e costruire un rapporto.

#### **Conclusione della lezione**

A.fine.lezione, ti.consigliamo.di.chiedere.agli.studenti.come.sia.andata. Poni.domande.semplici.ma.efficaci.come:

- Che cosa ho imparato?
- C'è qualcosa che ho trovato difficile?
- Che cosa mi piacerebbe sapere di più?

Ottieni un feedback dettagliato da parte loro. Questo può essere fatto in classe o in forma anonima, creando un sondaggio online tramite Google Moduli.

### **3.3** Attività interattive

Ci sono vari modi per mantenere vivo l'interesse degli studenti durante un corso online. A tal fine, ti consigliamo di pianificare attività interattive e versatili.

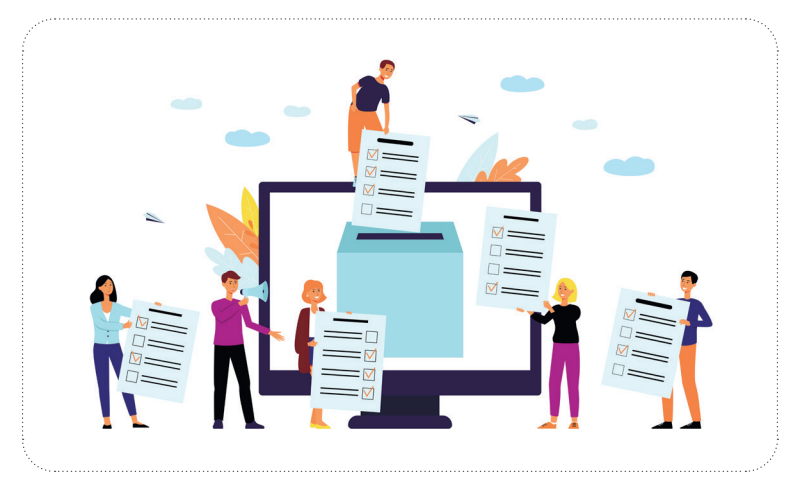

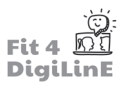

Di seguito, proponiamo alcune idee per creare interattività:

- **Sondaggi web** o su Zoom consentono di ottenere un feedback immediato dagli studenti. Zoom dispone di uno. strumento.di.sondaggio.attraverso.il.quale.gli.studenti.possono.rispondere.a.domande.a.scelta.multipla.e.dare. un feedback non verbale tramite icone (mano alzata, sì, no, ecc.).
- PollEverywhere presenta diverse tipologie di domande, tra cui quelle a scelta multipla, le nuvole di parole e le domande aperte. Gli studenti possono rispondere tramite un browser web o un messaggio di testo e i risultati. possono essere mostrati condividendo lo schermo.
- . Mentimeter è una piattaforma che permette di creare facilmente presentazioni interattive, nuvole di parole e sondaggi. Si possono anche analizzare le interazioni e le tendenze dei partecipanti e questo può aiutarti a farti un'idea di come gli studenti si sentono in classe e del loro livello di impegno. Inoltre, è anche un modo semplice per includere attività divertenti in classe.

#### **Atti vità di collaborazione**

Software di collaborazione, come Google Docs o Zoom, sono molto utili per prendere appunti insieme o condividere il lavoro con gli altri utilizzando la condivisione dello schermo.

L'utilizzo di software collaborativi o di strumenti di videoconferenza offre agli studenti la possibilità di collaborare e di utilizzare la lingua target in una situazione di comunicazione linguistica autentica.

### ∙⊵∃

Dividi la classe in piccoli gruppi e falli lavorare insieme proponendo esercizi di scrittura, esercizi di grammatica, giochi di ruolo o argomenti di discussione. Assicurati che le istruzioni date siano chiare e stabilisci fin da subito la.metodologia.di.restituzione.dei.risultati.della.discussione. Potresti.chiedere.ad.ogni.gruppo.di.contribuire.con. un'idea chiave o di presentare una risposta scritta tramite la chat di Zoom, Google Docs, Canva o un altro strumento online.

Alcuni strumenti che si possono utilizzare per creare un ambiente collaborativo, oltre a quelli già citati, sono:

- Microsoft Teams, con il quale è possibile organizzare riunioni online, archiviare file e condividerli con gli studenti anche dopo la lezione:
- Slack è una piattaforma creata originariamente per facilitare la comunicazione e l'organizzazione del lavoro per le aziende, ma è possibile utilizzare i suoi canali e gli strumenti di organizzazione anche per le attività in classe;
- Trello permette di organizzare le attività, stabilire chi deve fare cosa e controllare se il compito assegnato è stato svolto, o in quale percentuale è stato completato. Può inoltre integrare molte delle altre piattaforme menzionate prima.

#### **Non dimenticarti di giocare!**

Se vuoi che gli studenti si impegnino ed apprezzino il tempo passato in classe, senza vedere le tue lezioni come un obbligo, e se vuoi aiutarli a comprendere meglio, interiorizzare la lingua e tutto ciò che è stato trattato in classe, devi presentare i contenuti e programmare le attività di ripasso in modo accattivante. Oggi è possibile sfruttare l'ambiente online e ci sono maggiori possibilità rispetto ad una lezione frontale. Giochi come Kahoot o Blooket sono molto facili da usare e risultano divertenti per gli studenti. Creare competizioni motiva e aiuta i tuoi studenti: loro si divertono e.cominciano a costruire dei rapporti tra di loro e puoi partecipare anche tu! Maggiori informazioni sono contenute nell'unità 6 di questo corso.

#### *Guida di 5 minuti per Kahoot*

https://www.youtube.com/embed/pAfnia7-rMk?feature=oembed

*Come funziona Blooket (per insegnanti )*

https://www.youtube.com/embed/hhn7dAP6BF8?feature=oembed

Inoltre, puoi anche mostrare agli studenti modi interessanti per esercitarsi a casa con risorse quali:

- . Lyricstraining, dove potranno esercitare l'orecchio ascoltando le loro canzoni preferite;
- Voscreen è molto utile sia per l'ascolto che per la comprensione del testo:
- British Council mette a disposizione esercizi basati sugli esami Cambridge, grazie ai quali gli studenti possono. esercitarsi con l'inglese in modo autonomo, indipendentemente dal fatto che vogliano sostenere o meno questi. esami.

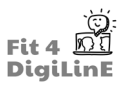

### **3.4 Come promuovere la qualità dell'insegnamento**

#### **Valutare, riflettere e rivedere**

Un modello come ADDIE può essere prezioso per valutare correttamente le prestazioni dei contenuti dei corsi online.

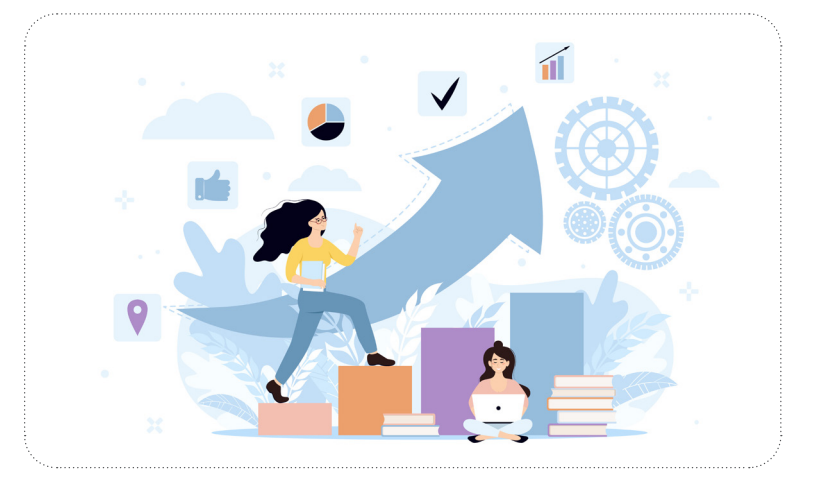

Puoi anche incoraggiare gli studenti a condividere i loro feedback, così che possa farti un'idea di ciò che considerano efficace e possa apportare le modifiche necessarie per motivarli maggiormente.

Ecco una serie di opzioni per determinare l'andamento del corso:

- Valutazioni tradizionali. Si possono usare verifiche per misurare le conoscenze acquisite dagli studenti. In un ambiente online è molto facile crearle tramite, ad esempio, Google Moduli (Tutorial)
- Valutazione dei progressi. Alcuni studenti si sentono molto sotto pressione quando fanno un esame e, anche se qualcuno potrebbe dire che questo fa parte dell'esame stesso, potrebbe capitarti di avere studenti che vogliano solo imparare la lingua e che non abbiano bisogno di dimostrare nulla a nessuno, se non a loro stessi. In questi casi, puoi valutare i loro progressi in base a quanto contenuto del corso e a quali argomenti sono stati trattati.
- Quiz di verifica. Come già detto, puoi verificare se i tuoi studenti hanno davvero acquisito le conoscenze desiderate facendoli competere in un gioco.
- Applicazione delle conoscenze. Facendo conversazione con gli studenti in classe, puoi capire se riescono ad utilizzare ciò che imparano o se non lo mettono in pratica nella lingua target.
- Discussioni di gruppo. Se i tuoi studenti si impegnano in discussioni di gruppo, significa che sono veramente interessati all'argomento e vogliono saperne di più e condividere le loro idee con gli altri, elementi che fanno parte dell'obiettivo finale dello studio di una lingua straniera.
- Soddisfazione degli studenti. Potresti (e dovresti) sempre chiedere direttamente ai tuoi studenti se sono soddisfatti del contenuto e delle metodologie scelte, così da apportare poi le modifiche necessarie (entro i limiti stabiliti) per metterli a proprio agio e offrire qualcosa che si adatti alle loro esigenze.

Grazie ai suggerimenti e ai feedback degli studenti potrai apportare i miglioramenti necessari al tuo corso.

Se i tuoi studenti ti dicono che le lezioni sono troppo lunghe, puoi suddividerle in più parti, intervallate da pause. Se gli studenti hanno difficoltà a superare i test, puoi offrire revisioni più brevi e più frequenti. Se noti che gli studenti abbandonano il corso sempre allo stesso punto, puoi confrontarti direttamente con loro per capire di quale supporto hanno bisogno per portare a termine il corso.

Per saperne di più sugli strumenti che si possono usare per ottenere feedback dagli studenti e su come usarli, consulta l'Unità 5 di questo corso.

Una volta ottenuto il feedback, è bene condividerlo con i colleghi e parlare anche dell'andamento delle loro lezioni, in modo da poter mettere in pratica tutto ciò che i tuoi studenti considerano necessario per migliorare le vostre lezioni.

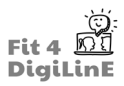

### **3.5 Riassunto**

La didattica online sta acquisendo sempre più importanza. Questa unità si prefigge pertanto di fornire idee e strumenti utili da applicare in classe. Troverai contenuti più approfonditi di quelli qui menzionati nelle altre unità del corso, ma puoi usare questa unità per avere un'idea generale su come insegnare online.

Grazie alle risorse digitali e online, l'insegnante può creare opportunità di interazione, di rafforzamento degli elementi essenziali dell'insegnamento, di integrazione di una varietà di risorse e di attività interattive, nonché di diverse possibilità di valutazione.

Nella sezione risorse qui di seguito abbiamo aggiunto alcuni link diretti a siti web e strumenti citati in questa Unità di apprendimento.

Ora che hai un'idea generale di come insegnare le lingue online, puoi continuare a esplorare le altre unità del corso per approfondire alcuni aspetti. Ad esempio, se vuoi sapere che tipo di difficoltà tecniche si possono incontrare durante l'insegnamento online e come superarle, puoi leggere l'unità 10 (Consigli utili per la risoluzione dei problemi), oppure se vuoi saperne di più su come creare materiali digitali e usare strumenti online puoi continuare con le unità di apprendimento 4 e 5.

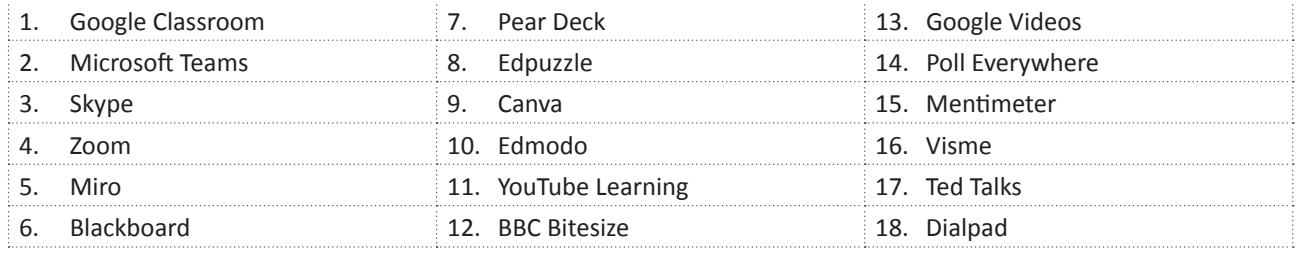

https://youtu.be/Io6wQZSHPu4

#### *Risorse aggiuntive:*

https://www.potential.com/articles/tips-for-online-teaching/

https://creately.com/blog/education/online-lesson-planning/

https://www.insidehighered.com/blogs/higher-ed-gamma/8-ways-improve-your-online-course

https://creately.com/blog/education/online-lesson-planning/

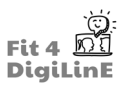

## **4 Materiale didattico digitale**

### **4.1 Introduzione**

#### https://youtu.be/75V002\_2x5Y

Il settore dell'istruzione si sta spostando sempre più verso l'ambiente di apprendimento online. Sia nelle classi virtuali che in quelle in presenza, i materiali didattici digitali possono supportare i processi di insegnamento e di apprendimento, consentendo l'applicazione di nuovi metodi di insegnamento e fornendo importanti impulsi per nuovi pensieri e nuove riflessioni.

In questo capitolo spiegheremo gli elementi da considerare quando si creano materiali didattici digitali. Verranno inoltre illustrate alcune tecniche da utilizzare per creare sceneggiature e presentazioni digitali, oltre ad immagini, infografiche, video e audio.

Alla fine di questa Unità di Apprendimento, saprai:

- *• Individuare e valutare gli aspetti dell'insegnamento utili per la creazione di materiali didattici digitali*
- *• Modificare e condividere online, ad esempio, i documenti di Word*
- *• Riconoscere e creare documenti modificabili e documenti di sola lettura*
- *• Riconoscere le applicazioni per modificare documenti PDF*
- *• Cosa considerare quando si crea una presentazione*
- *• Come realizzare la tua presentazione*
- *• Arricchire la tua presentazione con elementi aggiuntivi*
- *• Riconoscere i rischi e i vantaggi nell'utilizzo delle presentazioni online*
- *• Riconoscere le diverse applicazioni per creare le presentazioni e i relativi vantaggi/svantaggi*
- *• Quali immagini puoi utilizzare (problemi di Copyright)*
- *• Riconoscere le diverse applicazioni per creare materiali visivi*
- *• Cosa tenere in considerazione quando si utilizzano file audio o video*
- *• Dove trovare e come utilizzare file audio o video esistenti*
- *• Quale attrezzatura è necessaria per riprodurre un video*
- *• Riconoscere le differenti tipologie di video didattici*
- *• Come modificare ed esportare un video*
- *• Come caricare un video su YouTube*
- *• Come registrare la tua voce e come tagliare un audio*
- *• Dove pubblicare un Podcast*

### **4.2 Alcuni aspetti da considerare prima di iniziare**

I materiali didattici digitali possono essere, ad esempio, sceneggiature digitali, presentazioni, audio, video o infografiche. Su Internet è possibile trovare innumerevoli materiali didattici esistenti. Ma solo in rari casi questi si adattano perfettamente al tuo concetto didattico. A seconda delle tue competenze tecniche e del tempo che hai a disposizione, è possibile creare i tuoi materiali didattici digitali (per esempio un video o una presentazione con una colonna sonora). Una volta pronti, dovrai renderli disponibili ai tuoi studenti, ad esempio caricandoli su una piattaforma.

Se decidi di creare i materiali da solo, avrai bisogno di alcuni strumenti digitali.

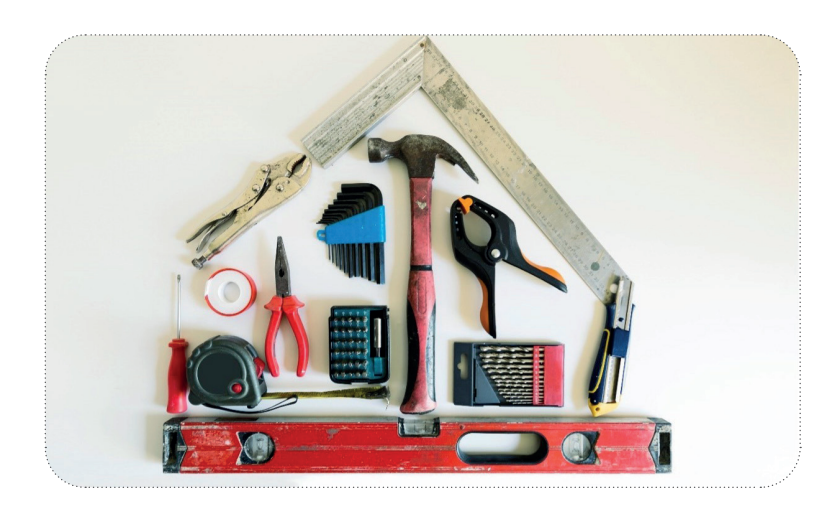

Gli strumenti digitali sono piattaforme, programmi o applicazioni necessarie per la creazione di materiali didattici digitali. Questi possono essere, ad esempio, Microsoft Word per i testi o Microsoft PowerPoint per le presentazioni.

Più avanti in questa unità esamineremo alcuni degli strumenti più diffusi.

Per essere in grado di gestire bene gli strumenti digitali e i materiali didattici, dovrai sviluppare le tue competenze tecniche e la tua *comprensione della didattica dei media*.

All'inizio, la creazione di materiali didattici digitali è una sfida per molti. Tuttavia, questi materiali possono migliorare la qualità dell'insegnamento e, a lungo termine, ridurre il tempo che dedichi alla sua preparazione. Gli strumenti digitali sono. in.continua evoluzione e diventano sempre più facili da usare; con il passare del tempo, ti accorgerai di essere. sempre più abile nell'utilizzo.

Ma la creazione di materiali didattici digitali è prima di tutto e soprattutto una questione pedagogica:

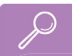

- 1. Come posso motivare i miei studenti a partecipare alle discussioni?
- 2. Come posso *racchiudere i contenuti teorici "aridi" in una storia* o presentarli in modo che i miei studenti li capiscano?

Tali questioni pedagogiche - chiamate anche problemi educativi - aiuteranno a decidere la scelta del supporto digitale da utilizzare durante l'apprendimento.

Dovrai anche considerare vari aspetti della didattica: le specifiche, gli obiettivi e le aspettative della lezione, per esempio. Questi potrebbero includere questioni come:

- Quali contenuti devono essere insegnati?
- Chi sono i miei studenti?
- Quali preferenze ho io come insegnante?

## $\overline{\mathbf{f}}$

I. materiali didattici digitali possono contribuire a risolvere un problema educativo, ma non migliorano. automaticamente<sup>l'</sup>insegnamento e l'apprendimento! *L'effetto educativo non deriva dal mezzo in sé, ma piuttosto* dal concetto didattico.

L'unità didattica che segue serve da guida per la creazione e l'utilizzo di vari materiali didattici digitali. Tutti gli strumenti sono stati ben testati e hanno dimostrato la loro utilità.

Tuttavia, gli strumenti si evolvono rapidamente e altrettanto rapidamente ne emergono di nuovi. Quelli descritti di seguito sono consigliati, ma è sempre raccomandato ricercare alternative.

Inoltre, è opportuno testare la funzionalità di ogni strumento prima di utilizzarlo (soprattutto se si utilizza per la prima volta).

La maggior parte degli strumenti presentati in questo capitolo sono cosiddetti *strumenti web*, ossia strumenti che possono essere reperiti e utilizzati online. Richiedono una connessione internet stabile e un PC, un laptop, un tablet o, almeno, uno smartphone.

### **4.3 Documenti di testo**

Saper leggere e scrivere nella lingua oggetto di studio sono obiettivi importanti per gli studenti di lingue, di conseguenza i documenti di testo rivestono un ruolo importante in una classe di lingue. Spesso è necessario creare materiali didattici su misura per le esigenze degli studenti.

È possibile creare facilmente **documenti di testo digitali**, come ad esempio un documento Word. Con Microsoft Office 365 puoi accedere ai tuoi file da qualsiasi luogo. È anche possibile produrre documenti di testo online utilizzando Documenti Google. Libre Office è un'alternativa gratuita a Microsoft Word.

Puoi condividere i documenti con altre persone tramite un link o un indirizzo e-mail. Ciò consente di lavorare in collaborazione sullo stesso documento. Per fare ciò, clicca su Condividi file.

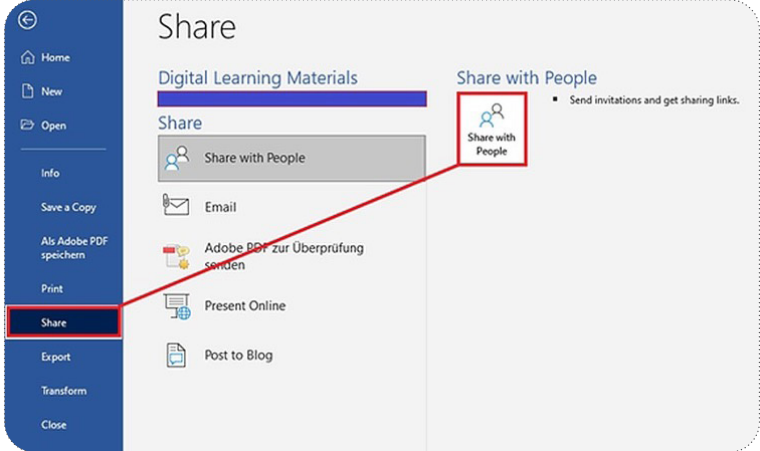

È anche possibile rendere disponibile il documento di testo in formato PDF (Portable Document Format). Salvare un documento in formato PDF non solo serve a migliorare la presentazione del contenuto, ma impedisce anche ai lettori di modificarne il contenuto, proteggendo così l'autore o il titolare dei diritti d'autore da usi illeciti. In Microsoft Word fai clic su *File >> Esporta >> Crea PDF*.

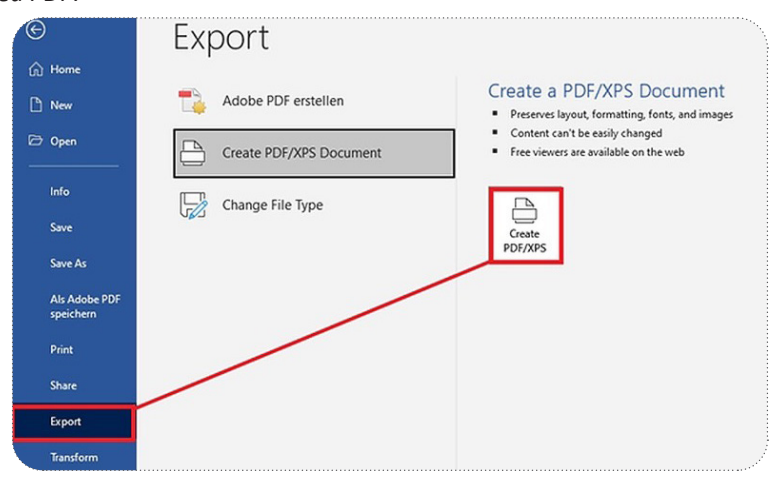

Se si desidera modificare il PDF in un secondo momento, o aggiungere ulteriori elementi al file (per esempio allegati collegati, immagini o sfondi), si può ricorrere a strumenti come PDFelement. Dopo aver scaricato il programma, è possibile utilizzarlo per convertire, modificare, unire o comprimere i file PDF.

A volte i documenti di testo come i PDF sono troppo complessi o troppo pesanti. Se hai molto materiale da trasmettere ai tuoistudenti, una presentazione digitale può essere la soluzione migliore. Le presentazionisono tra i materiali didattici più utilizzati nei contesti educativi.

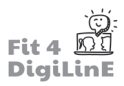

### **4.4 Presentazioni**

Le presentazioni possono aiutare a strutturare una lezione e a supportare il tuo insegnamento con le immagini. Se le diapositive sono preparate in modo chiaro, non solo facilitano l'apprendimento, ma aiutano anche l'insegnante nella gestione del tempo e nel regolare svolgimento della lezione.

#### Semplici consigli per organizzare le diapositive di una presentazione:

All'inizio della tua presentazione realizza un diagramma di flusso con l'ordine di esecuzione delle diapositive. Nel corso della lezione o dell'unità, potrai fare riferimento al diagramma più volte.

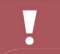

Un grande problema quando si utilizzano le presentazioni può essere la cosiddetta "*morte da PowerPoint*". Diapositive con troppo testo che mostrano esattamente ciò che viene detto (una presentazione non è un copione!) o.un.docente.che.avanza.frettolosamente.da.una.diapositiva.all'altra.possono.confondere.gli.studenti, sopraffarli o addirittura farli cadere in un sonno profondo. Tutto ciò può essere evitato con una pianificazione oculata ed un buon design delle diapositive.

### **Suggerimenti sul design delle diapositi ve della tua presentazione:**

- Nella maggior parte degli strumenti per creare presentazioni è possibile dare alle slides un design accattivante fin dall'inizio. PowerPoint, a tal proposito, offre anche suggerimenti che si adattano in automatico al contenuto della diapositiva. Per attivarli, fai clic su **Avvia idee di progettazione**.
- Mantieni coerente il layout delle diapositive ed evita l'uso di caratteri troppo piccoli (almeno di dimensione pari a.28)..
- "Less is more": per limitare le distrazioni cerca di non utilizzare troppi font o caratteri nella stessa diapositiva
- Limita e mantieni coerente l'utilizzo di animazioni e transizioni da una diapositiva all'altra
- L'utilizzo dei colori può evidenziare determinate aree e aggiungere enfasi alla tua diapositiva. Tuttavia, evita tra sfondo e testo combinazioni di colori poco leggibili tra loro e *presta attenzione ai problemi di accessibilità (ad esempio, la visione rosso-verde)*.
- Utilizza elementi visivi, come immagini o grafici. In PowerPoint, ad esempio, è possibile creare rapidamente grafici accattivanti grazie alla funzionalità SmartArt. I vari elementi che si possono inserire si trovano alla voce "Inserisci":

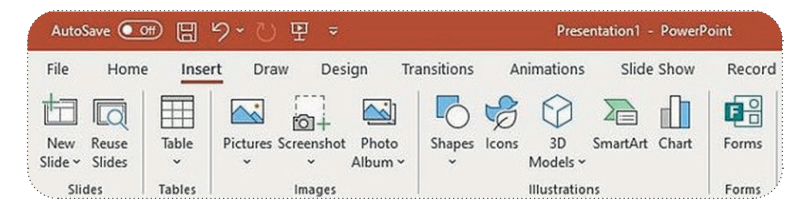

#### **Suggerimenti per la tua presentazione:**

- Se hai intenzione di esporre la tua presentazione a voce, non hai bisogno di inserire nelle diapositive altro oltre a parole chiave o ad elenchi puntati; tutto il resto va spiegato direttamente al pubblico. Se necessario, i testi più lunghi o eventuali informazioni riassuntive possono essere inseriti in un opuscolo separato.
- . Nella maggior parte degli strumenti per creare presentazioni è possibile aggiungere note alle singole diapositive. Di solito le note si trovano sotto ogni diapositiva o si possono vedere nella "**Visualizzazione Presentatore**" mentre si espone la presentazione. Se lo desideri, puoi anche utilizzare queste note come dispensa.
- Se vuoi utilizzare la presentazione come materiale didattico da condividere con i tuoi studenti, le note sono un modo per aggiungere ulteriori informazioni alle diapositive, ma devi assicurarti che le note siano visualizzabili da tutti; in PowerPoint, ad esempio, salva la presentazione in formato \*.pptx.
- Un ulteriore modo per aggiungere informazioni alla presentazione è arricchirla con delle registrazioni audio. Queste possono essere registrate (con uno smartphone o sul PC servendosi di un microfono) e caricate in anticipo; oppure si può registrare direttamente nello strumento utilizzato per creare la presentazione. È consigliabile registrare un solo audio per diapositiva, in modo che l'immagine e il suono corrispondano sempre.
- Puoi anche inserire sondaggi o quiz nelle tue diapositive. Per farlo in PowerPoint, fai clic su "Inserisci Moduli". Per. istruzioni.più.dettagliate, consulta il sito.https://support.microsoft.com/it-it/office/inserire-un-modulo-otest-in-powerpoint-1a316f81-9ea7-4bc2-bda0-024c0d780df1.

I.sondaggi e i quiz possono essere realizzati anche utilizzando i cosiddetti componenti aggiuntivi. Si tratta di componenti software aggiuntivi che vengono installati all'interno dello strumento utilizzato per creare la presentazione. Slido, uno. strumento.di.votazione, può essere installato come componente aggiuntivo sia in PowerPoint che in Google Slides.

#### **Strumenti**

La scelta dello strumento da utilizzare per la tua presentazione dipende spesso *da chi è il fornitore e da quanto avete lavorato con altri programmi/software da lui stesso prodotti*. Ecco una breve panoramica degli strumenti di presentazione più comuni, con alcuni vantaggi e svantaggi di ciascuno:

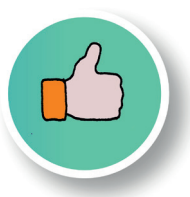

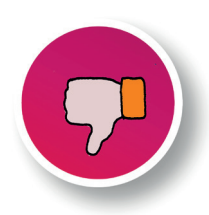

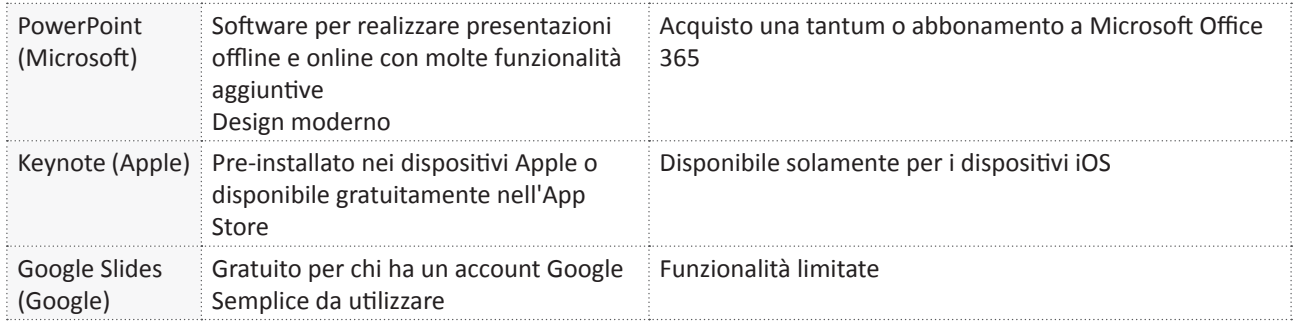

Con. gli. strumenti descritti sopra si possono realizzare presentazioni composte da singole diapositive che vengono. mostrate una dopo l'altra. Ma esistono anche strumenti alternativi, in cui tutte le diapositive sono collocate su un unico grande foglio virtuale e ci si sposta da una diapositiva all'altra utilizzando il mouse. Uno tra i più noti strumenti di presentazione di questo tipo è Prezi. Tuttavia, Prezi è disponibile solo online e, dopo un periodo di prova, per continuare ad utilizzarlo è richiesto un pagamento.

Puoi trovare maggiori informazioni sul funzionamento di questi strumenti nelle rispettive homepage. Se ancora non riesci a decidere quale sia quello più adatto a te, ci sono diversi blog che trattano altri strumenti di presentazione meno.conosciuti: https://zapier.com/blog/best-powerpoint-alternatives/.

Un elenco dettagliato di tutti gli strumenti di presentazione più comuni è disponibile all'indirizzo: https://www. renderforest.com/blog/best-presentation-software.

Gli. strumenti di presentazione funzionano.particolarmente bene quando sono collegati ai relativi servizi di cloud e ad altre applicazioni. Ad esempio, le presentazioni di PowerPoint possono essere collegate a qualsiasi altra applicazione della suite Microsoft Office 365. Le presentazioni di Keynote, invece, si sincronizzano automaticamente con l'account iCloud, mentre Google Slides archivia automaticamente le presentazioni nel Google Drive dell'utente. Ciò significa che è possibile accedere alle presentazioni da qualsiasi luogo, senza la necessità di alcun software aggiuntivo o di una chiavetta USB; bisogna solamente assicurarsi di poter accedere al proprio account da un dispositivo diverso dal proprio **computer.**

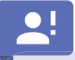

I servizi di cloud (o servizi di archiviazione/file hosting) permettono. l'utilizzo di uno spazio di archiviazione via Internet. I file memorizzati possono essere condivisi con altre persone e modificati in collaborazione.

Esempi di servizi di cloud sono: OneDrive (Microsoft), Google Drive (Google) o iCloud (Apple).

### **4.5 Bildmaterial**

I contenuti visivi accompagnano la nostra vita quotidiana. Le foto e le immagini vengono recepite in modo rapido e semplice. Per questo è più facile guardare una foto che leggere un breve testo. Le immagini danno l'impressione di essere vicine alla realtà. Mantengono la nostra attenzione e aiutano a semplificare contenuti complessi. Ecco perché sono spesso e volentieri utilizzate in classe.

Tuttavia, le immagini utilizzate dai docenti raramente sono create da loro stessi, di solito si tratta di materiale già disponibile su Internet. Quando si fa uso di materiale online, è importante tenere conto degli aspetti legali.

L'utilizzo, la condivisione o la riproduzione di materiale altrui potrebbe comportare una violazione del copyright. Nell'ambiente online, in particolare, è più probabile che il materiale sia visibile a persone esterne. È quindi importante essere consapevoli di quali materiali si possono utilizzare legalmente. Per evitare problemi, è bene affidarsi a Risorse Educative Aperte e ad altri materiali con licenze d'uso libere. Di seguito sono riportati alcuni esempi.

### <u>91</u>

"Le Risorse Educative Aperte (OER) sono materiali per l'insegnamento, l'apprendimento e la ricerca utilizzabili su qualsiasi supporto - digitale o di altro tipo - che risiedono nel pubblico dominio o che sono stati rilasciati con una licenza aperta che ne consente l'accesso, l'uso, la modifica e la ridistribuzione a costo zero da parte di altri senza restrizioni o con restrizioni limitate." (UNESCO).

Le licenze Creative Commons (CC) consentono di utilizzare le immagini a specifiche condizioni. Per maggiori informazioni: https://creativecommons.org/licenses/?lang=it

In. Google. Image. Search. è possibile utilizzare. la.funzione. Strumenti. e selezionare. sul.menu.a.tendina. Diritti d'uso per limitare i risultati della ricerca alle immagini con licenza Creative Commons.

Anche database di. immagini. come. Pixabay o. Pexels. contengono. un'ampia. gamma. di. immagini. libere. da. copyright. condivise dagli stessi creatori.

Può valere la pena anche creare **visualizzazioni** personalizzate di specifici contenuti, sia per arricchire i tuoi documenti. già esistenti, sia come risorsa a sé stante.

### Come puoi creare infografiche, schede, diagrammi e mappe concettuali?

Fino a qualche anno fa, le infografiche dovevano essere realizzate da specialisti. Oggi, con l'aiuto di speciali strumenti web, è possibile creare autonomamente e in pochi minuti materiali di tutto rispetto. Ecco alcuni di questi strumenti:

- Visme, per creazioni facili e veloci. Puoi scaricare l'infografica come un'immagine in formato JPG.
- . JPGPiktochart, sempre per creazioni facili e veloci. *Download come grafica vettoriale (ideale per la postelaborazione) con fi ligrana in fondo.*
- Piktochart: easy and fast creation. *Download as vector graphic (ideal for post-processing) with watermark at* the bottom.

Altri.strumenti utili sono Inkscape (più professionale) o Canva (ottimo set di funzionalità). Ogni programma è disponibile in una versione gratuita con funzionalità limitate.

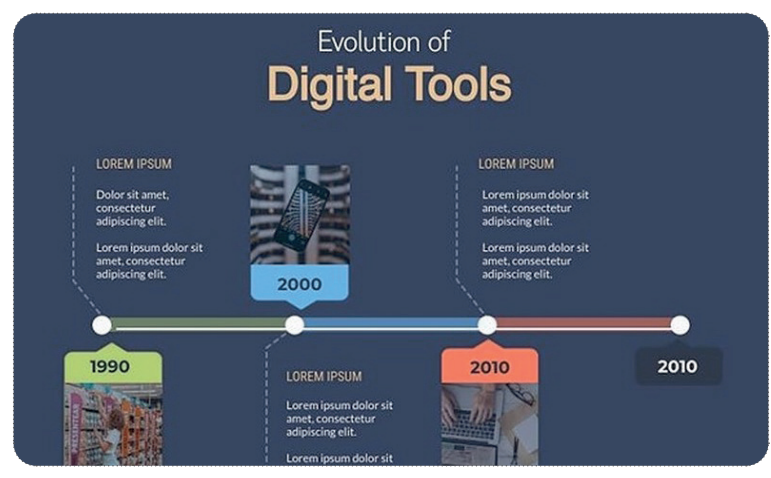

*(Esempio di un'infografi ca con una linea temporale; creata con Visme)*

Le immagini e le infografiche, per esempio, possono presentare contenuti didattici (come i tempi verbali di una lingua straniera) o collocare informazioni all'interno di un determinato contesto (ad esempio per l'apprendimento del vocabolario).

 $\overline{\phantom{a}}$ Mostra agli studenti un'immagine di varie persone con diversi indumenti da lavoro. Gli studenti elencano prima le diverse professioni nella lingua studiata. Poi parlano dei compiti che ogni persona

Infine, presentiamo uno strumento che consente di arricchire immagini o infografiche con link o informazioni digitali aggiuntive. Dopo essersi registrati con successo su Thinglink, è possibile caricare la propria immagine e modificarla. In questo esempio colleghiamo un'immagine con un video:

deve svolgere in relazione alla propria professione.

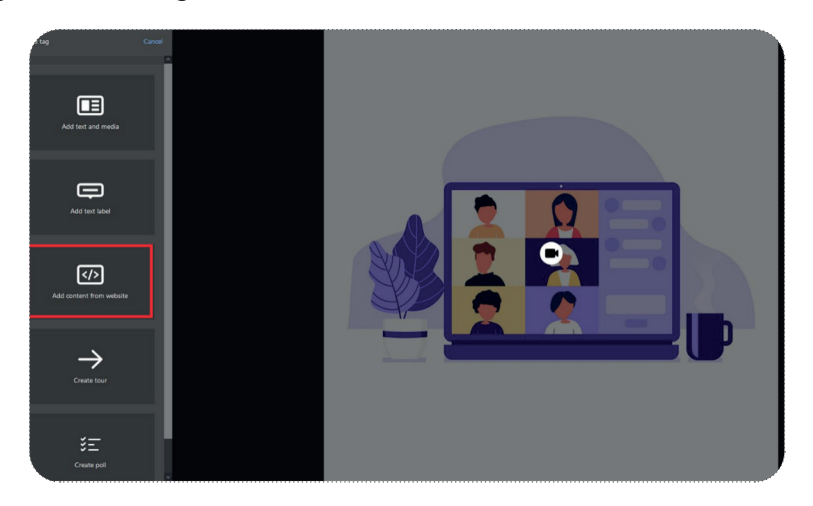

Fai.clic.su. "Aggiungi contenuto dal sito web" per inserire il link o il codice della sorgente da cui proviene il video.

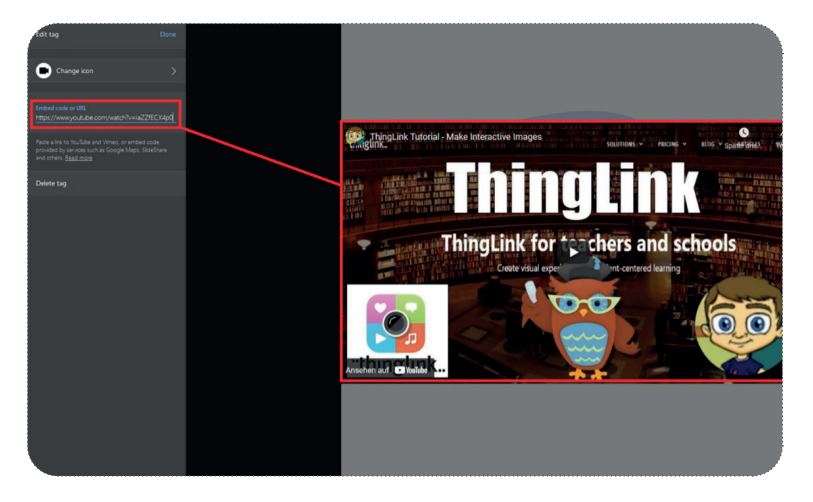

Un'icona impostata da te (ad esempio, una videocamera) appare ora sulla tua immagine, che contiene il link del video. È possibile inviare l'immagine tramite un link o inserirla in una homepage utilizzando la *fonte del testo*. Se gli studenti fanno clic sull'icona contenuta nell'immagine, possono guardare il video. Puoi vedere il risultato finale del nostro esempio qui: https://www.thinglink.com/scene/1545042982988677123

I vostri lavori realizzati con Thinglink possono essere visualizzati 1.000 volte nella versione gratuita. Se le visualizzazioni superano questa soglia, è necessario passare alla versione a pagamento.

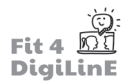

### **4.6 Audio e video**

La richiesta di video, audio e podcast per l'insegnamento e l'apprendimento è in rapida crescita. In questa sezione ti mostriamo come utilizzare audio e video già esistenti o come registrarli voi stessi.

Quando si pianifica l'utilizzo di un video o di un audio in classe, è necessario definire con certezza:

- in quale fase dell'apprendimento deve essere utilizzato;
- a quali contenuti si collega:
- quali obiettivi di insegnamento e apprendimento devono essere perseguiti con il suo utilizzo;
- quali metodi di insegnamento e apprendimento devono essere utilizzati prima e dopo il suo utilizzo.

### $\blacksquare$

#### **Esempio 1**

Vuoi che i tuoi studenti rispondano ad una specifica domanda su un determinato argomento in classe e poi si. dedichino ad una sessione di discussione.

Soluzione: all'inizio della lezione mostra un breve video che termina con una domanda e conduce ad una discussione.

#### **Esempio 2**

Si.desidera portare alcuni contenuti al di fuori della classe. Gli studenti devono arrivare alla lezione preparati per le successive attività da svolgere in classe.

Soluzione: Trova su Internet un podcast che tratta gli argomenti che vuoi insegnare. Gli studenti devono ascoltarlo a.casa e scrivere alcune domande al riguardo. Nella lezione successiva, il contenuto del podcast sarà discusso e potrai collegarlo ai contenuti del tuo corso.

Come puoi vedere, esistono diversi scenari di utilizzo di audio e video in classe:

- 1. come introduzione o preparazione ad una successiva unità di apprendimento;
- 2. come integrazione o in apertura dell'unità di apprendimento che si sta trattando;
- 3. in.post-elaborazione (come ripetizione o consolidamento di ciò che è stato appreso).

Ma dove puoi trovare i video o gli audio? Innanzitutto, vale la pena cercare **contenuti video e audio già esistenti**.

Se hai intenzione di utilizzare video didattici nelle tue lezioni, probabilmente penserai subito ai video di YouTube. E sì, in.linea.di.principio, puoi.usare i.video.di.YouTube. Lo.streaming.di.un.video.(cioè.senza.salvarlo.in.una.memoria.locale). è consentito in classe. Tuttavia, assicurati che nel video non vengano mostrati contenuti illegali, o che i creatori del video.non.abbiano.dichiarato.esplicitamente.il.divieto.di.utilizzare.il.video.Una.piattaforma.video.focalizzata.sul.mondo. dell'istruzione è, ad esempio, TeacherTube.

**The Teachers´ Room: Usare video in classe**  https://www.youtube.com/watch?v=-gPwJBtMoHc

Gli **audio-corsi di apprendimento** e i podcast hanno conosciuto una crescita incredibile negli ultimi anni. Sono popolari soprattutto perché possono essere *consumati* insieme ad altre attività (ad esempio sull'autobus o mentre si fa jogging). Poiché la comprensione orale è una parte importante dell'apprendimento delle lingue, possono essere molto utili anche in.classe..

Molte piattaforme audio (ad esempio Spotify, SoundCloud, Apple Podcasts) offrono podcast gratuiti per l'apprendimento delle.lingue.lnoltre, esistono anche podcast di note emittenti televisive, come BBC: https://www.bbc.co.uk/programmes/ p02pc9tn/episodes/downloads. Un'altra lista utile di podcast gratuiti in varie lingue si trova qui: https://www.tandem. net/blog/top-free-podcasts-language-learners.

Uno strumento interessante e facile da usare per l'apprendimento della lingua inglese è ListenAMinute. In oltre 480 episodi.della durata di un minuto ciascuno, gli studenti possono imparare il vocabolario trattando un'ampia varietà di categorie. Ogni episodio è seguito da esempi pratici. Se necessario, gli audio e gli esercizi possono essere scaricati e utilizzati anche in altri contesti.

Per.ulteriori suggerimenti su come utilizzare audio e video nelle tue lezioni di lingua, consulta l'unità didattica 5 di questo. corso.-.*Insegnare le lingue con gli strumenti digitali*..

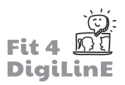

#### **REALIZZA IL TUO MATERIALE PERSONALE**

Se non riesci a trovare un video o un podcast adatto su Internet, puoi diventare te stesso produttori!

#### **Crea i tuoi video personalizzati**

Esistono diversi tipi di video per l'insegnamento e l'apprendimento. In termini di modalità di produzione, si dividono grossomodo in **video reali** e **video animati** .

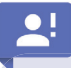

I **video reali** si riferiscono a video che ritraggono persone fisiche, oggetti o azioni in una forma videografica. Nei video reali sono necessarie telecamer, soggetti che recitano, come attori e attrici, e oggetti di scena.

Al giorno d'oggi, la maggior parte degli smartphone può essere utilizzata per girare video reali.

Quando filmi con il tuo smartphone, tieni presenti le seguenti regole di base:

- 1. Filma sempre in **orizzontale** (unica eccezione per l'uso sui social network, come Instagram).
- 2. Assicurati di avere un'immagine stabile (tieni il tuo smartphone con entrambe le mani, utilizza un treppiede per smartphone o uno stabilizzatore d'immagine).
- 3. Assicurati di avere una **buona illuminazione** (la luce naturale è l'ideale; altrimenti utilizza più fonti di luce artificiale e controlla l'immagine sul tuo smartphone prima di scattare).
- 4. Assicurati di registrare un **buon audio** (utilizza le cuffie dello smartphone o un microfono a clip esterno).

Oltre a questi, esistono altri modi per migliorare le tue riprese. Ad esempio, utilizza una **telecamera professionale** o acquista uno sfondo verde. Con uno **sfondo verde**, ad esempio, è possibile simulare artificialmente contenuti o ambienti nella fase di post-produzione. Questa tecnica è più costosa rispetto alla rappresentazione dell'ambiente/sfondo naturale, ma viene utilizzata spesso, soprattutto in contesti educativi.

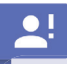

I video animati sono la controparte dei video reali e un sottogenere dei cartoni animati o dei film di animazione realizzati al computer. Nei video animati il contenuto è solitamente prodotto con il supporto di un determinato software/strumento.

Una tipologia classica di video animati che probabilmente hai già visto è quella che prevede la tecnica della posa. In questa tecnica, una telecamera viene puntata perpendicolarmente su una superficie (come un tavolo) e una mano. posiziona oggetti di scena fatti a mano o disegnati sulla superficie per raccontare una storia.

Questo tipo di video può essere facilmente realizzato con una videocamera, uno smartphone e l'ausilio di attrezzature specifiche:

- Budget elevato: acquista un treppiede che permetta di filmare verso il basso.
- Budget ridotto: pratica un foro su una scatola di cartone. Posiziona lo smartphone sopra il foro con la torcia accesa. Con l'aiuti di ulteriori fonti di luce dirette dentro la scatola di cartone, si possono posizionare gli oggetti di scena.

Tuttavia, questa tipologia di video richiede specifiche competenze creative. Da alcuni anni, quindi, i video animati vengono.creati.totalmente.con.strumenti.digitali. Con.programmi.come.VideoScribe (a.pagamento).creare.video.con.la tecnica della posa è un gioco da ragazzi. È possibile accedere ad un'enorme libreria di grafiche ed oggetti già pronti e si possono caricare le proprie grafiche e immagini.

Altre.tipologie. di.video animati (realizzati, ad esempio, con le tecniche della lavagna o dei cartoni animati) possono. essere realizzate con strumenti come Powtoon o Vyond (entrambi gratuiti con funzionalità limitate). Questi strumenti, solitamente, sono sufficienti alla maggior parte degli insegnanti per creare le animazioni adatte ai loro scopi.

Tuttavia, i video animati non devono sempre essere elaborati! I filmati di animazione possono anche essere, ad esempio, degli *screencast*, realizzabili con poco sforzo e senza attrezzature costose.

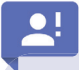

Uno screencast è una registrazione della tua attività sullo schermo del computer. Con strumenti speciali è possibile registrare. il.proprio. schermo.per.un.certo.periodo.di. tempo; si.ha.la.possibilità di. includere.la.propria.voce,.di. modificare il video in seguito e di condividerlo con i propri studenti.

Le attività sul proprio schermo possono essere, ad esempio, presentazioni PowerPoint, a cui puoi anche aggiungere un commento registrato. Uno screencast può essere utilizzato come tutorial, come supporto/supplemento al materiale didattico tradizionale, come introduzione o come spiegazione, ad esempio, di argomenti particolarmente difficili o complessi..

Per creare screencast con PowerPoint, apri l'applicazione e crea una presentazione vuota o, in alternativa, adattane una già esistente. Quindi fai clic su *Inserisci*. La funzione *Registrazione schermo* si trova all'estrema destra della barra.

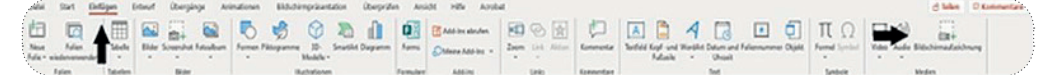

Per le istruzioni passo passo, consulta la Guida di Microsoft Office su Internet.

### <u>-ဂွ.</u>

PowerPoint registra tutte le attività. È quindi possibile registrare anche al di fuori della presentazione, per esempio. le attività svolte nel browser Internet o in altri programmi.

#### **Edita il tuo video**

Una volta terminate le riprese del video reale o animato, è possibile modificarlo. Per tale scopo si possono consigliare diversi strumenti di editing video:

- Per l'editing di podcast e video, esiste lo strumento web gratuito https://www.wevideo.com/.
- Strumenti gratuiti e collaudati per PC e Mac sono, ad esempio, Shotcut (per principianti), DaVinci Resolve (livello avanzato) o Lightworks (livello avanzato).
- Per.modificare.direttamente.dallo.smartphone, esistono.applicazioni.come.FilmoraGo.
- Software di fascia alta a pagamento sono Sony Vegas Pro (disponibile anche in una versione gratuita con funzionalità limitate). Adobe Premiere Pro o Final Cut Pro (MacOs).

### ்⊳ி

**Tutorial di WeVideo:** https://www.youtube.com/watch?v=3LDvOhp2Ej8

**Tutorial di Shotcut:** https://www.youtube.com/watch?v=P9pzmzXj03A

**Tutorial di DaVinci Resolve:** https://www.youtube.com/watch?v=63Ln33O4p4c

#### **Condividi il tuo video**

Il tuo video è stato registrato e montato? Allora è il momento di renderlo disponibile ai vostri studenti.

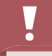

Un video ha sempre bisogno di una **piattaforma**, ossia di un server dove poterlo caricare. È l'unico modo attraverso cui gli altri utenti di Internet possono accedere al video.

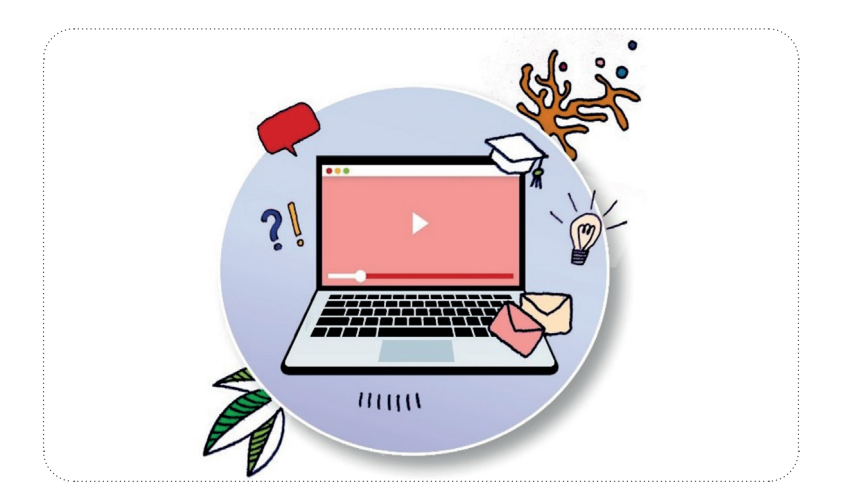

### **Caricare un video su YouTube:**

YouTube richiede la creazione di un account gratuito. Anche il caricamento del video è gratuito. (Se si dispone già di un indirizzo di Gmail, non è necessario registrarsi separatamente a YouTube). Google fornisce istruzioni passo passo sia per la registrazione che per il caricamento dei video: Creare un account su YouTube; Caricare un video su YouTube.

Quando carichi il video, è necessario controllare l'impostazione della Visibilità, che determina chi può accedere al video. Se non vuoi che il video sia visibile pubblicamente su YouTube, è necessario selezionare Non in elenco (in questo caso. devi. condividere. il. video. con.gli. studenti. tramite. l'apposito. link) o. *privato*. (visibile. solo. a. persone. selezionate). YouTube offre anche la possibilità di inserire un video sotto una licenza Creative Commons con attribuzione (CC by). Se lo. screencast è costituito esclusivamente da contenuti appositamente creati e privi di copyright, o da contenuti sotto licenza Creative Commons, questa opzione è altamente raccomandata. Una licenza Creative Commons protegge l'autore che ha realizzato il lavoro.

### **Creazioni audio**

Per registrare la tua voce è necessario un microfono. Uno smartphone o delle cuffie per smartphone potrebbero già essere sufficienti. Per una qualità audio leggermente superiore (consigliata soprattutto per i podcast), vale la pena acquistare un microfono esterno e registrare tramite un PC o un laptop.

Alcuni strumenti di registrazione per smartphone:

- Smart Recorder Registratore vocale di alta qualità (per Android).
- Rev Voice Recorder (sia per iOS che per Android).

Alcuni strumenti di registrazione per PC o laptop:

- Voice Recorder (preinstallato su Windows)
- Voice Memos (preinstallato su iOS)
- Audacity (programma di editing gratuito per la post-produzione professionale)

Puoi inviare brevi registrazioni audio ai tuoi studenti via email, caricarle sulla piattaforma di apprendimento digitale in.uso. (ad. esempio. Moodle).oppure.utilizzare.un.servizio.di.cloud. (come. Sharepoint, Google.Drive.o.simili). È anche. possibile incorporare l'audio in una presentazione, come già descritto nella sezione "Presentazioni".

Se desideri pubblicare un podcast, è necessario creare un cosiddetto feed RSS. Il modo più semplice per farlo è utilizzare Anchor.FM. Dopo aver caricato.il podcast, Anchor.FM. lo.distribuisce.alle.piattaforme.di.streaming.che.preferisci. (ad. esempio, Spotify).

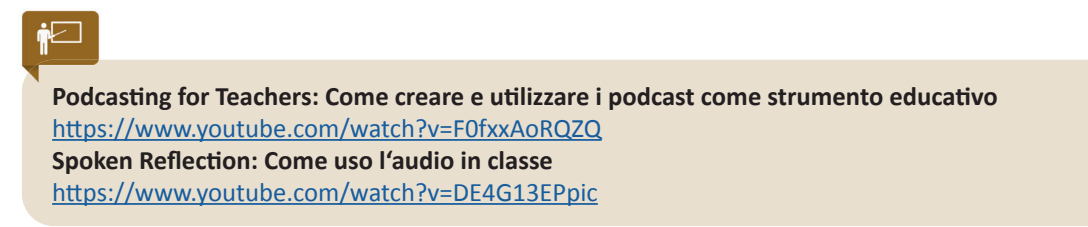

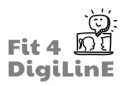

### **4.7 Riassunto**

I **materiali didattici digitali** vengono utilizzati per **accompagnare e supportare** l'insegnamento e l'apprendimento. Quando si pensa a come utilizzare i materiali digitali in classe, si deve sempre partire da un concetto didattico e ricordare come tali materiali vadano utilizzati per migliorare l'insegnamento e non per sostituirlo.

*Fai sempre attenzione ai diritti d'autore quando utilizzi materiali di terze parti.* Se non riesci a trovare i materiali giusti su Internet, puoi anche crearli te stesso.

I **documenti** o le **presentazioni di Word** possono essere esportati in formato PDF. Questo non solo consente una presentazione migliore, ma protegge anche l'autore. Con gli strumenti web (ad esempio Word Online o PowerPoint Online) è possibile accedere al documento o alla presentazione da qualsiasi luogo. Se necessario, è possibile condividere questi contenuti con altre persone tramite link o indirizzo e-mail e incoraggiare gli studenti a collaborare al lavoro.

Le **infografiche** sostituiscono i testi lunghi e aiutano a presentare visivamente contenuti complessi. A questo scopo si consigliano strumenti come Visme o Piktochart.

In the creation of **teaching and learning videos**, a distinction is made between real and animated videos. While real videos show natural persons, objects or actions, animation videos can be created with software.

Nella creazione di **video didattici**, si distingue tra video reali e video animati. Mentre i video reali mostrano persone, oggetti o azioni reali, i video animati possono essere creati con un software.

- I *video reali* possono essere realizzati con uno smartphone; occorre prestare particolare attenzione alla stabilità dell'immagine, a registrarli in formato orizzontale e ad una buona qualità del suono.
- I *video animati* possono essere, ad esempio, registrazioni dello schermo, effettuate utilizzando un programma che registra le azioni dello schermo e le rende disponibili come video.

Per editare il video, si consigliano strumenti gratuiti come WeVideo o Shotcut. Una volta finito, è possibile caricare il video su YouTube o su piattaforme simili.

Se non riesci a trovare un **podcast** o un **audio-corso di apprendimento** adatto su Internet, puoi anche registrare te stesso; avrai bisogno di un microfono per un audio di buona qualità. Potrai poi condividere la registrazione con i tuoi studenti via e-mail o, in alternativa, renderla disponibile su una piattaforma. Per pubblicare un podcast è necessario servirsi di una piattaforma come Anchor FM.

Speriamo che questa unità ti spinga a tentare di produrre i tuoi materiali didattici digitali personali. **Buona creazione**!

https://youtu.be/Jr4zifuum5k
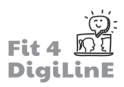

# **5 Strumenti digitali e online**

## **5.1 Introduzione**

Come abbiamo visto nella precedente unità di questo corso ("Digital Learning Materials"), i materiali formativi e didattici digitali (sceneggiature digitali, presentazioni, infografiche, video, ecc.) sono importanti componenti dell'insegnamento online. Esistono anche tanti altri strumenti digitali che possono supportare l'insegnamento e la formazione, per esempio, rendendo il contenuto più accessibile e coinvolgente o facilitando una serie di input e attività nelle lezioni.

Questa unità didattica serve come guida all'utilizzo dei vari strumenti digitali online nel tuo insegnamento.

Alla fine di questa Unità di Apprendimento, saprai:

- *Fare diverse riflessioni sull'utilizzo degli stumenti digitali*
- *Quali strumenti usare nell'insegnamento sincrono e asincrono*
- *Menzionare diversi casi d'uso per i vari strumenti*
- **•** Perché le piattaforme didattiche sono importanti per l'istruzione digitale e online
- *Riconoscere i diversi metodi di uti lizzo delle piatt aforme didatti che*
- *Riconoscere gli aspetti tecnici nella scelta di una piatt aforma didatti ca*
- *Riconoscere le piatt aforme didatti che più conosciute*
- **•** Menzionare i più famosi strumenti di meeting online
- *Usare Microsoft Teams e le sue funzioni*
- *Usare Zoom e le sue funzioni*
- *Usare Google Meet e le sue funzioni*
- *Riconoscere le varie modalità di collaborazione in uno scenario online*
- *Riconoscere le varie applicazioni per le atti vità di collaborazione*
- *Usare strumenti di collaborazione*
- **•** Perché gli strumenti digitali sono utili per il riscontro del pubblico
- *Riconoscere le varie applicazioni per il feedback*
- *Riconoscere quando usare gli strumenti di feedback*
- *Riconoscere come usare gli strumenti di feedback*

### **5.2 Strumenti digitali**

Molti istituti educativi dispongono già di strumenti testati e usati in classe. Assicurati di controllare in anticipo con i responsabili quali strumenti sono già in uso nell'istituto e quali licenze sono state acquistate.

Se sei alla ricerca di uno strumento, è bene iniziare con una panoramica sistematica del tuo prodotto educativo. A questo scopo, possono tornare utili le seguenti domande:

Quali sono i requisiti del mio istituto educativo? Quali sono i contenuti da insegnare? Quali sono gli obiettivi didattici e formativi? Posso presentare i miei contenuti digitali per un'unità in presenza?...

**Qual è il mio gruppo target?** Quanti sono gli studenti? Quali conoscenze ed esperienze pregresse hanno? Quali sono le loro aspettative?...

Quali sono le condizioni spaziali? Quali spazi sono disponibili per l'insegnamento e quali supporti tecnici hanno a disposizione? Per esempio: è possibile usare i contenuti digitali in una lezione in presenza?...

Quali sono i requisiti tecnici? Quali software e hardware ho a disposizione? Cosa mi è più comodo usare? Quali esperienze tecniche hanno i miei studenti e a quali supporti hanno l'accesso?...

**Quali sono i limiti di tempo?** Quante ore di lezione sono previste? Qual è la proporzione tra insegnamento online e in presenza?...

**Qual è la modalità di valutazione?** La valutazione è continua? Per esempio, ci sono attività secondarie durante il corso? Oppure è riepilogativa, ossia è presente una prova finale?

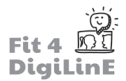

Inoltre, durante la scelta e la preparazione degli strumenti digitali, è importante stabilire se il contenuto deve essere trasmesso allo studente in modo sincrono o asincrono.

# $\bullet$ !

"Asincrono" significa che la comunicazione tra insegnanti e studenti è in differita. I vantaggi dell'insegnamento asincrono sono la flessibilità per gli studenti di studiare quando hanno tempo e la possibilità di imparare al proprio ritmo..

Gli strumenti tipici per l'insegnamento digitale asincrono comprendono:

- Piattaforme di apprendimento: per l'apprendimento indipendente (online), per la comunicazione e per la gestione dei processi didattici, dei materiali e degli studenti.
- Strumenti di collaborazione: per consentire agli studenti di lavorare insieme su un'attività, per esempio.

Gli strumenti tipici per l'insegnamento digitale sincrono comprendono:

- Strumenti di meeting online: per tenere lezioni online tramite audio e/o video (videoconferenze).
- Strumenti di collaborazione: per lavori di gruppo, collaborazioni e apprendimento simultanei.
- Strumenti di feedback: per promuovere la partecipazione e la collaborazione e per raccogliere feedback dagli studenti..

Gli strumenti digitali possono servire a un'ampia varietà di scopi in classe se utilizzati in modo sincrono. Alcuni esempi sono:

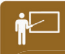

#### • **Per l'introduzione o l'atti vità ice-breaker. ice-breaker.**

Giocate a "Verità o Bugia". Usando uno strumento di collaborazione (1.5), gli studenti svolgono una breve presentazione di se stessi di 3-4 frasi. Una delle frasi è una bugia: gli altri devono capire qual è.

#### • **Per sollecitare le conoscenze pregresse o per introdurre un argomento.**

"One Word Ice Breakers": Fai una domanda su un argomento. Gli studenti rispondono con una parola chiave. I risultati sono visualizzati come una word cloud e possono essere discussi in seguito

• **Per condurre sondaggi**

All'inizio del corso di lingua, usa uno strumento di feedback (1.6) per chiedere agli studenti quale livello linguistico vogliono raggiungere, in quanto tempo hanno imparato la lingua, o per creare persino un indicatore dell'umore! Chiedi.agli.studenti.di.condividere.il.loro.stato.d'animo,.per.esempio.scrivendo.in.chat.un'emoticon.("..."..." ".....").o.un.numero.(da.1.a.5)..

• **Per fare presentazioni e tenere conferenze**

Condividi il tuo schermo tramite uno strumento di meeting online (1.4) e usa gli strumenti di presentazione, i video e le altre risorse digitali per introdurre nuovi concetti e materiali. In alternativa, capovolgi la classe e chiedi agli studenti di presentare il materiale o di parlare usando il linguaggio target agli altri membri della classe.

• **Per aumentare la partecipazione e orientare la discussione**

Usando uno strumento di meeting online, dividi gli studenti in piccoli gruppi affinché comunichino tra di loro nel linguaggio target. Puoi spostarti tra un gruppo e l'altro e agire come facilitatore.

• **Per rendere esercizi (di gruppo) e compiti più coinvolgenti** 

Dividi gli studenti in piccoli gruppi con il tuo strumento di meeting online. Assegna a ogni gruppo un argomento e alcuni materiali correlati. Il gruppo dovrebbe esprimere un parere sull'argomento e presentarlo nella sala principale. Gli altri gruppi dovrebbero presentare delle contro-argomentazioni.

Mai cambiare un metodo di successo! Ciò si applica a tutti i processi didattici e formativi. Talvolta dovresti continuare a seguire un metodo analogico sperimentato se produce il risultato desiderato. Con l'esperienza, potrai sviluppare anche una certa intuizione per quando uno strumento è adatto a ciò che vuoi fare, o se hai bisogno di trovare un'alternativa. (Troverai i dettagli di un sito utile per cercare strumenti alternativi nella sezione Risorse Utili (1.8) al termine di questa unità)..

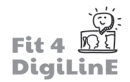

Gli strumenti si evolvono rapidamente e altrettanto rapidamente ne nascono di nuovi. Gli strumenti descritti in questa unità sono attualmente di uso comune (2022).

La maggior parte degli strumenti consigliati in questa unità sono i cosiddetti strumenti web, vale a dire strumenti accessibili e utilizzabili online. Gli strumenti web richiedono una connessione internet stabile e un dispositivo con connessione internet: un PC, un laptop, un tablet o, almeno, uno smartphone.

# **5.3 Piatt aforme di apprendimento**

Scegliere la giusta piattaforma di apprendimento è un'importante sfida per molti enti formatori. Ma cosa sono le piattaforme di apprendimento?

# $\bullet$  i

Le piattaforme di apprendimento sono applicazioni che consentono, controllano e/o supportano l'insegnamento e. l'apprendimento online. Possono essere intese come istituti educativi. Gli studenti ottengono. l'accesso alla piattaforma quando partecipano a un corso. Vi trovano informazioni amministrative, materiali didattici, possibilità di.comunicazione.e/o.ulteriori attività come compiti assegnati, test, sondaggi, quiz interattivi e così via.

Le piattaforme didattiche possono essere usate per affiancare l'insegnamento in presenza o come opzione di apprendimento puramente online.

Gli enti formatori in cerca di una piattaforma di apprendimento sono circondati da un'ampia scelta di piattaforme disponibili su Internet. Potrebbero decidere troppo in fretta a favore di una piattaforma costosa, perché pensano che sia la.migliore.opzione, senza essersi effettivamente assicurati che rispetti le loro esigenze.

Una piattaforma di apprendimento è LO strumento chiave per l'insegnamento e l'apprendimento digitali. Ecco. perché è importante scegliere una piattaforma di apprendimento con cui offrire prodotti didattici digitali di alta qualità, ora e nel futuro.

Il.primo.step.per.trovare una piattaforma di apprendimento adatta è rispondere alla domanda."Perché ho bisogno di una piattaforma di apprendimento?". Definisci gli obiettivi che tu o il tuo ente formatore volete raggiungere tramite una piattaforma di apprendimento, come:

- Voglio *un sistema gestionale per gestire*, guidare e comunicare con i miei studenti nello spazio online?
- Voglio raccogliere contenuti su una piattaforma e documentare le consocenze?
- Voglio usare offerte formative esterne invece che il mio materiale digitale?
- Come insegnante, voglio lavorare in modo interattivo con gli studenti ed effettuare valutazioni delle prestazioni?

### -رنڊ

Prenditi il tempo necessario per questo step. Tieni conto delle aspettative e delle competenze dei tuoi studenti e dei tuoi interessi.

Come emerso dalle domande precedenti, le diverse piattaforme di apprendimento offrono diverse funzioni. A grandi linee, si possono distinguere le seguenti tipologie di piattaforme di apprendimento:

# $\bullet$ !

Learning Management Systems (LMS): Vengono create stanze/corsi virtuali e vi si caricano contenuti. Gli LMS sono usati anche per la comunicazione e per la gestione dei processi di apprendimento e degli studenti. Un LMS è particolarmente adatto alle offerte di percorsi obbligati, quando gli insegnanti rilasciano contenuti e attività agli studenti in base a un piano di studi. Un esempio di LMS è: Google Classroom.

Learning Content Management System (LCMS): Consente la creazione online di materiali formativi e corsi di e-learning. Un LCMS è come una biblioteca che può essere ampliata e adattata dagli autori. LMS e LCMS sono spesso combinati nelle loro funzioni. Un esempio di LCMS è: EdApp

Learning Experience Systems (LXS): Come suggerisce il nome, il focus è rivolto all'esperienza di apprendimento degli utenti. Gli studenti possono progettare il proprio ambiente formativo. Non si parla di aule di corso rigide: piuttosto, di una piattaforma che consente un'esperienza formativa orientata alle esigenze mediante algoritmi. I contenuti formativi sono proposti agli studenti o questi ultimi possono sceglierli da soli. Un esempio di LXS è: Axonify

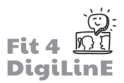

Hai già una vaga idea di quale tipo di piattaforma di apprendimento sia più adatta a te/al tuo istituto? Di seguito alcuni aspetti importanti da prendere in considerazione prima di prendere la decisione finale.

L'implementazione tecnica delle piattaforme di apprendimento può avvenire in due modi diversi:

a. Propria struttura del server: In questo caso, la piattaforma di apprendimento è impostata su un proprio server web. (homepage). Molte istituzioni educative con risorse informatiche sufficienti e un proprio reparto.IT tendono. a.usare.piattaforme.del.genere. Una piattaforma di apprendimento sul.proprio.server.web.ha.il.vantaggio.di.essere più facilmente versatile per soddisfare particolari esigenze. È anche considerata un'opzione più sicura, in quanto può. essere gestita, per esempio, nella Intranet e non pubblicamente. Inoltre, i costi del provider esterno sono annullati o ridotti. Gli svantaggi sono i requisiti tecnici e i conseguenti costi amministrativi.

### $\blacksquare$

Moodle.(**M**odular **O**bject-**O**riented **D**ynamic.**L**earning **E**nvironment).nasce.nel.2002.ed.è.stata.ampiamente.usata. come LMS. Si tratta di un software open source, ciò significa che il suo codice sorgente può essere pubblicamente visualizzato, modificato e usato. Quindi, Moodle è anche gratis! Il prerequisito è la tua struttura del server.

Vuoi provare le funzioni standard di Moodle? Ecco una demo: https://sandbox.moodledemo.net/

Come già menzionato, gli LMS aperti sono caratterizzati dal loro alto livello di individualità. Per esempio, esistono applicazioni che possono essere integrate su Moodle, come H5P. Ciò permette una molteplicità di tipologie di esercizi (cloze test, domande a risposta multipla, ricerca immagini, ecc.) o materiali interattivi (cruciverba, tour virtuali, video interattivi, ecc.) da creare durante il corso.

Se non riesci a soddisfare i requisiti tecnici di una propria struttura del server, esiste l'opzione Moodle-Cloud. Qui puoi ottenere un LMS completo con aggiornamenti regolari per un abbonamento annuale.

Questa variante ci conduce alla seconda tipologia di implementazione tecnica.

**b. Software-as-a-Service (Suite):** A differenza della prima opzione, questa è una soluzione completa pronta all'uso. Ciò significa che è possibile affittare una piattaforma dietro pagamento, solitamente versato in rate regolari. I vantaggi sono.la.semplicità di configurazione e il fatto che l'amministrazione e la manutenzione del software sono a carico. del provider. Gli svantaggi sono la poca adattabilità della piattaforma e il prezzo più elevato. Alcuni provider offrono tuttavia l'opzione di usare una ristretta gamma di funzioni a un prezzo ridotto.

## $\blacktriangleright$   $\sqsupset$

Google Classroom è una soluzione completa per la gestione dell'apprendimento online. Oltre alla gestione dei corsi in.Google.Classroom, è possibile usare altri strumenti.Google.come.Google.Meet (videoconferenze), Documenti, Presentazioni, Moduli, Drive, ecc. Il grande vantaggio è che sia insegnanti che studenti possono trovarsi sulla stessa. piattaforma per tutte le parti del corso.

Per. usare. Google. Classroom, l'istituto. educativo. ha. bisogno. di. un. account. di. Google. Workspace. Education. Le. opzioni tariffarie sono disponibili via email su richiesta.

Ulteriori esempi di piattaforme software-as-a-service: Infrastructure by Canvas Microsoft Office 365 ispring

Piattaforme come *Google Classroom* o *Microsoft Office 365* sono considerate adatte per il futuro in quanto in costante sviluppo e con elevati standard di sicurezza. Inoltre, l'uso di strumenti aggiuntivi (come Word, Excel, PowerPoint, OneNote, ecc. con Microsoft 365) li rende uno straordinario punto di forza. Ma attenzione: queste offerte all-inclusive non sono sempre necessarie.

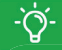

Una piattaforma di apprendimento dovrebbe soddisfare le tue esigenze e quelle del tuo istituto educativo, rendere gradevoli l'insegnamento e l'apprendimento in spazi online ed essere facile da usare per tutte le persone coinvolte.

# **5.4 Online Meeting Tools**

*Microsoft Teams, Google Hangouts, Zoom, Skype,Cisco WebEx, GoToMeeting...* gli strumenti di meeting online sono. diventati una componente fissa dell'educazione digitale. Tuttavia, per molti insegnanti possono ancora rappresentare una sfida, mentre gli istituti educativi trovano difficile scegliere il giusto strumento.

# <u>91</u>

Gli strumenti di meeting online consentono la comunicazione e la trasmissione sincrona di sessioni online tramite audio o videotelefonia. Nelle lezioni frontali, l'insegnante condivide la propria immagine della webcam, una presentazione o altri contenuti dal loro dispositivo usando la condivisione schermo. Per finalità collaborative, molti strumenti di videoconferenza presentano funzionalità come una lavagna condivisa o le breakout room per i lavori di gruppo.

Iniziamo osservando alcuni vantaggi degli strumenti di meeting online:

- Consentono di comunicare indipendentemente dalla posizione in cui ci si trova, in un'atmosfera simile alla conversazione faccia a faccia ( = flessibilità per gli studenti di partecipare da dove vogliono).
- $\dot{E}$  possibile conservare e/o.pubblicare le trascrizioni delle chat o le videoregistrazioni come documentazione. delle conversazioni o dei risultati, tenendo conto, però, del bisogno di salvaguardare la privacy dei dati e il GDPR.
- Offrono funzionalità aggiuntive come stanze di gruppo, reazioni e la creazione di sondaggi.

Si prevedono le seguenti sfide:

- Dovrai controllare in modo più frequente ed esplicito gli studenti, per assicurarti, per esempio, che stiano. seguendo ciò che stai spiegando loro e/o abbiano capito cosa devono fare.
- Potrebbero sorgere problemi tecnici; è bene entrare nella stanza 10 minuti prima dell'inizio di una sessione e verificare che tutti i supporti stiano funzionando correttamente prima dell'arrivo degli studenti.
- La comunicazione nelle stanze online diventa estenuante durante le sessioni più lunghe, quindi dovresti concedere delle pause generose e regolari.
- Potrebbero esserci problemi di comprensione se più partecipanti provano a parlare contemporaneamente, quindi organizza una struttura che dia agli studenti la possibilità di parlare a turno contribuendo alla lezione.

### Come possono essere usati gli strumenti di meeting online?

Ecco alcuni esempi:

- Le chat consentono.la.comunicazione scritta in tempo reale (a differenza della comunicazione asincrona.tramite. forum o via mail, per esempio). Sono usate principalmente per brevi scambi comunicativi o per inviare file, voti e incarichi di lavoro durante una videoconferenza. Le chat potrebbero essere usate anche per le sessioni di consultazione virtuale al di fuori delle lezioni; assicurati, comunque, di informare per tempo gli studenti su quando sarai disponibile online.
- Le audio o videoconferenze consentono una comunicazione faccia a faccia. A differenza delle chat, i partecipanti possono anche essere visti e ascoltati. In una sessione online, l'insegnante può presentare il materiale didattico condividendo.il.proprio.schermo/una.presentazione.mentre.il.pubblico.ascolta.con.microfono.(e.possibilmente. telecamera) disattivato. Gli studenti possono rispondere e fare domande via chat o attivando il proprio microfono. Nell'insegnamento online è importante mantenere l'attenzione degli studenti coinvolgendoli regolarmente nella sessione, con domande o sondaggi, per esempio. Quando chiedi agli studenti di rispondere, assicurati di dare loro abbastanza tempo per pensare.

Tuttavia, l'insegnante non deve essere sempre al centro dell'attenzione. Le audio o videoconferenze possono essere usate anche per altri formati di apprendimento, come i piccoli gruppi di lavoro nelle breakout room. In seguito, vedremo come usare le breakout room e altre funzionalità nella pratica usando tre strumenti di meeting online:

### **Microsoft Teams**

# $\bullet$ !

Microsoft Teams è un servizio della suite Microsoft 365, che comprende anche Office, Outlook, Sharepoint e così via. È richiesto un account *Microsoft 365* valido per tenere dei meeting su *Teams*.

Per. la.comunicazione in classe, *Teams*.consente.di.tenere audio.e.videoconferenze. *Teams* può anche essere usato. per il lavoro collaborativo con i colleghi, in quanto si collega a tutti i servizi della suite Microsoft 365.

Puoi programmare un meeting direttamente dall'app Microsoft Teams o nel tuo programma di mail Outlook o Hotmail. Se inserisci gli indirizzi email dei tuoi studenti direttamente nella pianificazione del meeting, riceveranno un invito. In alternativa, puoi copiare il link del meeting e renderlo disponibile agli studenti sulla tua piattaforma di apprendimento, per esempio.

Per. migliori prestazioni e per. ottenere la gamma completa delle funzionalità di.Microsoft Teams, si consiglia di. scaricare l'app del servizio. Puoi scaricarla qui: Download.

Funzionalità all'interno di un meeting su Microsoft Teams (da sinistra a destra):

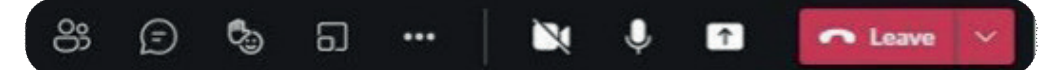

- Partecipanti: vuoi verificare se tutti gli studenti sono già presenti o devi invitarne altri? Clicca sull'icona con le persone all'estrema sinistra.
- **Chat:** vuoi che le domande vengano messe per iscritto? Chiedi ai tuoi studenti di postare le loro domande nella chat. Puoi vedere cosa postano con l'icona Mostra conversazione. Puoi anche installare delle applicazioni aggiuntive, come gli strumenti per votare o simili, nella chat tramite le estensioni di "Messenger".
- Alza mano: quando qualcuno vuole intervenire, può alzare una mano virtuale per non disturbare chi sta. parlando. Questa funzione può essere usata anche per votare (per esempio "Alzi la mano chi vuole 5 minuti di pausa")..
- Stanze: questa funzione ti consente di organizzare esercizi o discussioni di gruppo. Puoi impostare il numero di stanze necessarie e decidere chi assegnare a quale stanza; la divisione nelle varie stanze può essere automatica o.manuale..
- Altre impostazioni (*tre puntini*): qui puoi gestire le impostazioni del tuo dispositivo, del meeting o della registrazione. Per le considerazioni importanti sulla registrazione dei meeting, si veda il riquadro in basso.

Se vuoi registrare durante la sessione, assicurati di rispettare la Legge sulla Protezione Dati. Devi sempre chiedere il consenso a tutti i partecipanti della sessione e non devi mai condividere i video registrati con terzi.

- Trasmissioni video e audio: l'icona della telecamera attiva e disattiva la tua trasmissione video; l'icona del microfono fa lo stesso per il tuo audio. Chiediiai partecipanti di mutare il proprio microfono per evitare rumori fastidiosi durante una lezione. Se ci sono problemi con la connessione Internet, puoi chiedere a chi non sta parlando di disattivare la telecamera: ciò aiuta a risparmiare larghezza di banda.
- Condividi: qui puoi condividere il tuo schermo. Usa le frecce per permettere agli studenti di vedere la tua presentazione o altri contenuti digitali. La dicitura "Schermo 1" significa che tutto il contenuto sul tuo schermo, quindi tutto quello che vedi, può essere visto anche dai partecipanti. Se, per esempio, vuoi presentare solo il tuo PowerPoint, puoi selezionare l'applicazione su "Finestre". Sopra le varie finestre, troverai un cursore, "Condividi audio": dovrebbe essere sempre attivato se condividi file audio o video con suoni.

## -Ò۲

Prima di ogni sessione online, assicurati di chiudere tutti i programmi e le applicazioni che pensi di non usare. Così eviterai di condividere contenuti personali inappropriati con gli studenti.

Inoltre, è una buona idea riavviare il tuo computer prima di una sessione online in quanto può velocizzarne le prestazioni..

#### **Zoom**

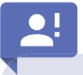

Zoom è uno strumento di meeting online completo. Nella versione gratuita, i meeting con più di 2 persone sono. limitati a 40 minuti. Con la versione a pagamento, avrai altre funzionalità come le breakout room (stanze di gruppo) o la registrazione via Zoom Cloud.

I meeting su Zoom possono essere programmati direttamente dall'applicazione. Gli studenti possono quindi entrare nel meeting tramite un link o usando l'ID della riunione. Se vuoi, puoi anche postare una password di accesso.

Funzionalità all'interno di un meeting su Zoom (da sinistra a destra):

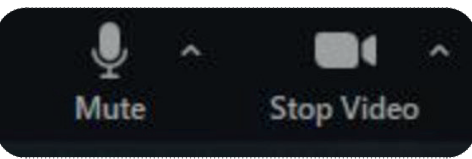

Trasmissione audio e video: puoi attivare o disattivare il tuo audio e la tua webcam cliccando rispettivamente sull'icona del *microfono* e della *telecamera*. Assicurati che siano impostati i giusti microfoni e altoparlanti (per esempio le tue cuffie o qualche altro dispositivo) e che sia selezionata la giusta telecamera. Puoi verificarlo su *impostazioni audio* e/o. *impostazioni video*, cliccando sulla *freccia* in su posta accanto alle due icone.

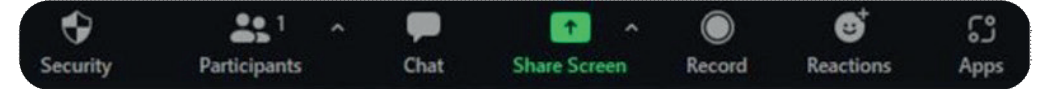

Sicurezza: qui puoi cambiare i permessi dei tuoi studenti durante il meeting. Per esempio, puoi controllare se possono condividere il loro schermo o puoi decidere di disattivare il loro audio. Puoi anche creare una waiting room (sala d'attesa) che ti permette di controllare chi è autorizzato a partecipare al meeting.

Partecipanti: qui trovi una panoramica di tutti i presenti alla sessione. Puoi mutare tutti gli studenti o invitare nuove persone al meeting. Puoi inviare l'invito direttamente via mail o tramite un link che puoi condividere sulla tua piattaforma di apprendimento.

Chat: tramite la chat puoi inviare messaggi e link a tutti gli studenti o solo ad alcuni specifici studenti, che possono fare domande o commenti. Puoi gestire le impostazioni della chat e salvare la cronologia della conversazione usando i tre puntini nella finestra della chat.

Condividi schermo: puoi condividere lo schermo per far vedere ai tuoi studenti le tue presentazioni o altri materiali digitali. Usa la *freccia in su* a destra dell'icona verde *Condividi schermo* per gestire le impostazioni di condivisione per te.e.per.gli.altri.Per.condividere.il.tuo.schermo, clicca su.*Condividi schermo* e seleziona.la.schermata o.la.finestra.che. vuoi condividere. Puoi anche aprire una lavagna o file individuali invece che una schermata. Nota: se vuoi riprodurre file audio o video, devi controllare anche il tasto Condividi suono e/o Ottimizza per clip video in basso a sinistra nella finestra di *Condividi schermo*; gli studenti non sentiranno l'audio se ti dimentichi di attivare questa opzione.

Registra: dopo aver cliccato su "Registra", il tuo meeting sarà registrato. Quando finisci un meeting, si aprirà una finestra con la registrazione in formato video. Ricorda di avere il consenso dei tuoi studenti prima di registrare una lezione.

Reazioni: interagisci con emoji o icone durante la tua lezione. La funzione Alza la mano è utile se non vuoi essere interrotto durante una lezione. Quando gli studenti la cliccano, apparirà l'icona di una mano alzata vicino al nome utente così che puoi tornare da loro in un secondo momento.

Inoltre, esistono un altro paio di funzionalità che non vengono mostrate in tutte le versioni di Zoom:

Breakout Room (tra *Registra* e *Reazioni* nella versione premium): Qui puoi organizzare delle stanze per esercizi e. discussioni di gruppo. Puoi impostare il numero di stanze necessarie e decidere chi assegnare a quale stanza; la divisione può essere automatica o manuale.

Apps. (assente nella versione web): Le Zoom Apps sono applicazioni integrabili. Puoi attivarle e usarle durante i tuoi meeting. Qui puoi trovare una panoramica delle principali Zoom Apps e delle loro funzionalità: https://explore.zoom.us/ docs/en-us/zoom-apps.html.

### **Google Meet**

Google.Meet.è.parte.della.*Google Suite*.e.può.quindi.essere.usata.in.modo.completo.in.combinazione.con.*Google Classroom*, per esempio. Dall'inizio della pandemica Covid19, Google Meet è gratis per tutti. Tuttavia, alcune funzionalità come le breakout room, i sondaggi o la registrazione sono ancora disponibili solo nella versione premium..

Per.usare.Google.Meet, hai.bisogno.di.un.account.Gmail. Una volta effettuato.l'accesso.al.tuo.Gmail, puoi.programmare. un meeting direttamente dall'icona della *telecamera* di Meet (la trovi cliccando sull'icona con 9 *quadrati* nella barra degli strumenti di Google). Puoi programmare meeting anche dalla homepage di ogni Google Classroom. Gli studenti non necessitano di un account Google e possono partecipare al meeting tramite un link.

Funzionalità all'interno di un meeting su Google Meet (da sinistra a destra):

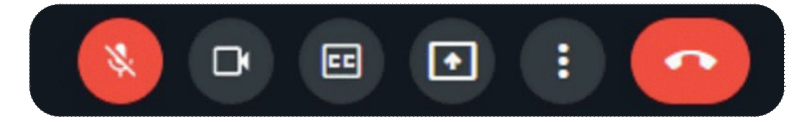

**Trasmissione audio/video:** se l'icona del microfono è barrata e rossa (vedi immagine), sei mutato. Cliccala per attivare il microfono. Lo stesso vale per la telecamera.

Sottotitoli (icona *CC*): consente di attivare i sottotitoli generati automaticamente. La precisione dei sottotitoli varia a seconda della lingua usata.

Presenta ora (icona della *freccia*): qui puoi condividere il tuo schermo. Puoi scegliere se condividere l'intero schermo, una finestra specifica o una scheda Internet in particolare.

Impostazioni (tre puntini): qui troverai funzionalità come Modifica layout, Applica effetti visivi, Lavagna. Le lavagne (chiamate *Jamboard* su Google) possono essere create nel corso del meeting e poi condivise ed editate tutti insieme.

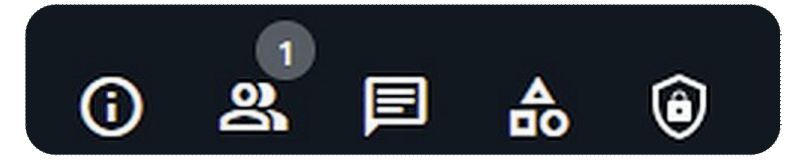

Dettagli riunione: copia il link del meeting per invitare più persone. Puoi anche avere una panoramica dei file raccolti e delle lavagne create insieme.

Mostra tutti (icona delle *persone*): gestisci le autorizzazioni dei tuoi studenti o muta tutti durante una presentazione.

Chatta con tutti: condividi link o messaggi tramite la chat. Puoi anche impostare le autorizzazioni per gli studenti per usare.la.chat..

Attività (icona delle *forme*): puoi integrare varie attività nel tuo Google Meet. Qui puoi trovare alcune delle attività più usate per l'apprendimento virtuale: 10 Google Meet activities that make virtual learning fun!

Controlli dell'organizzatore (icona dello *scudo*): gestisci le impostazioni del tuo meeting, per esempio chi può condividere lo schermo, inviare messaggi in chat o attivare il microfono o la telecamera.

## **5.5 Strumenti di collaborazione**

La collaborazione è un elemento importante dell'insegnamento e dell'apprendimento moderni, data una sempre maggiore richiesta di competenze collaborative nel mondo del lavoro. È quindi importante offrire agli studenti una serie di strumenti e metodi per lavorare in gruppo. Potresti chiedere loro, per esempio, di condividere idee o di lavorare insieme su un documento, un grafico, una tabella o una presentazione.

- a) Crei una lavagna digitale su MIRO con diverse stazioni. In ogni stazione ci sono diverse parti di frasi da mettere insieme come un puzzle. Gli studenti sono divisi in piccoli gruppi; entrano su Miro con i propri dispositivi e lavorano insieme per unire i pezzi del puzzle nella loro stazione creando una storia coerente. In seguito i gruppi presentano i risultati.
- **b)**. Gli. studenti lavorano in piccoli gruppi per preparare una presentazione per. la sessione successiva. Poiché non è possibile fare un meeting faccia a faccia, creano una presentazione online. In questo modo possono preparare e organizzarsi indipendentemente dal tempo e dal luogo. È importante che l'insegnante spieghi chiaramente l'attività e che il gruppo sia in grado di organizzarsi in modo efficace. (Esempio di strumento: Google Slides).

La collaborazione tramite l'uso di strumenti digitali consente una maggiore flessibilità, con la possibilità di lavorare indipendentemente dal tempo e dal luogo. Può anche far risparmiare tempo e permette lo scambio di idee da diverse prospettive. Soprattutto, il lavoro collaborativo intensifica la cooperazione e il lavoro di squadra. La debolezze di un membro.del.gruppo.possono.essere.compensate.dagli.altri.membri.e.le.forze.di.ognuno.possono.essere.usate.in.modo mirato..

Tra le attività di apprendimento collaborativo troviamo:

- 1. Generare idee
- 2. Testi: pianificazione, scrittura ed editing.
- 3. Presentazioni: pianificazione, creazione ed esecuzione

Ora analizziamone una ad una.

#### **1. Generare idee**

Possono essere usati molti strumenti per generare idee. Un metodo diffuso per il brain-storming è il **mind mapping**.

 $\mathbf{Q}$ 

Nel live mind mapping, per esempio, l'insegnante e gli studenti lavorano insieme su una mappa mentale comune usando vari dispositivi finali. Le aree possono essere evidenziate con i colori e possono essere aggiunti altri elementi, come immagini, video, note o collegamenti ipertestuali.

Tra i principali strumenti di mind mapping troviamo:

- . •. Miro
- **Mindmeister**
- . •. Padlet

# ᠄ᠿ᠄

Come insegnante di solito devi registrarti alla piattaforma per organizzare un'attività. I partecipanti possono unirsi con i. loro. dispositivi. finali. tramite.un.link, senza.doversi. registrare.separatamente.

Gli strumenti sopra menzionati sono **offerte freemium**: presentano una versione a pagamento e una gratuita con funzionalità limitate. Per esempio:

Con.la.versione.gratuita.di.**Miro**.puoi.creare.tre.,board".Dopodiché, devi.pagare.per.usare.la.piattaforma.o.puoi. nuovamente registrarti con un'altra email.

**Mindmeister** non.limita.il.numero.di.mappe.che.possono.essere.creato, ma.con.la.versione.a.pagamento.hai.a. disposizione alcune funzionalità aggiuntive, come l'esportazione, i backup, la chat all'interno della mappa, ecc.

La versione gratuita di **Padlet**, come quella di Miro, prevede la creazione di un limite di tre board.

Gli strumenti non per forza devono essere usati come mezzi per il brainstorming, sopratutto Miro e Padlet che possono essere usate in più modi. Per esempio, puoi scegliere tra diversi "template", modelli già pronti per riflessioni, ice-breaker, mappe concettuali, e così via.

Ecco un esempio delle opzioni offerte da Miro:

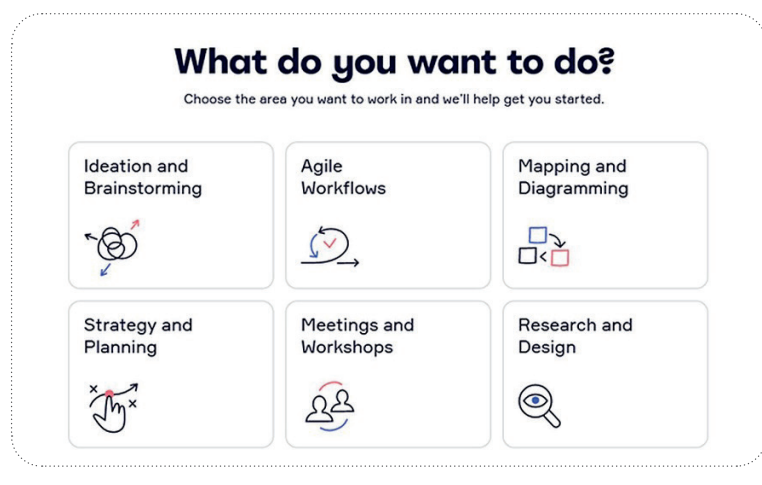

#### (Immagine miro.com)

Ed.ecco.un.esempio.di.come.poter.usare.**Padlet**:.

# 运

Crea una collezione di vocaboli condivisa con Padlet. Nell'immagine qui sotto, il formato Scaffale di Padlet è stato usato per indicar diverse aree tematiche. Puoi condividere il padlet con gli studenti tramite un link e chiedere loro di scrivere i vocaboli che conoscono sotto le rispettive colonne.

Puoi tenere aperto il padlet per un periodo di tempo prolungato, per esempio per tutto il semestre, affinché gli studenti possano creare insieme una vasta collezione di vocaboli.

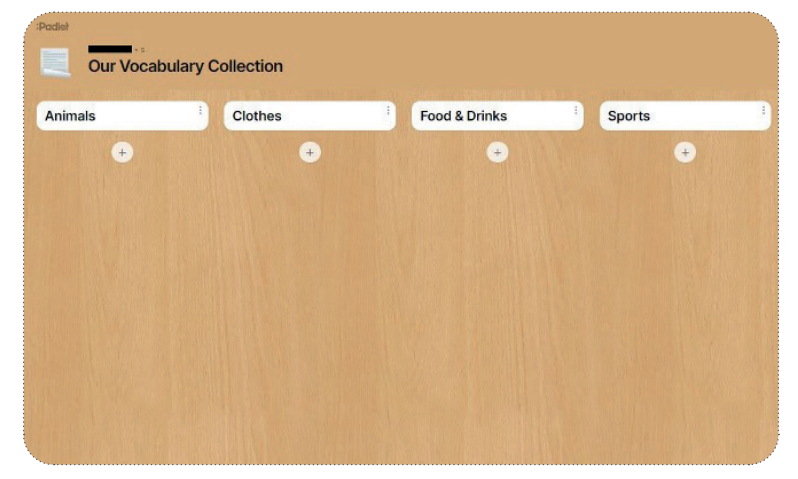

(Immagine padlet.com)

#### 2. Testi: pianificazione, scrittura ed editing

Gli strumenti collaborativi di testo sono consigliati non solo per raccogliere idee, ma anche per la realizzazione di documenti condivisi e trascrizioni collaborative. Tali strumenti sono ampiamente usati nel settore dell'istruzione, in quanto offrono nuovi modi per sviluppare ed editare i contenuti e per consentire un'interazione e una comunicazione tra collaboratori più profonde.

Tramite gli strumenti collaborativi, i testi possono essere pianificati, formulati ed editati insieme. Molti strumenti, inoltre, danno la possibilità di fare dei commenti o di svolgere una valutazione congiunta, in modo che il feedback possa essere facilmente dato dall'insegnante o dai compagni.

Ciò apre la possibilità di usare l'approccio formativo dialogico:

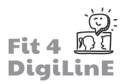

- 1. Fornisci un concetto o un argomento centrale per la scrittura (che potrebbe essere ampliato usando gli strumenti di brainstorming sopracitati)
- 2. I. gruppi, in seguito, dovrebbero pianificare, formulare ed editare il proprio testo in un modo socialmente. organizzato. In classe, gli studenti possono usare una lavagna interattiva o un documento condiviso.

In. questo.modo, non solo tutto il gruppo. di. apprendimento è coinvolto, ma alla fine è disponibile anche una trascrizione congiunta dei contenuti.

Tra i principali strumenti collaborativi di testo troviamo:

- Etherpad: Semplice editor di testo; ogni testo ha il proprio colore del font per distinguere i vari input.
- Google Docs
- Word (con Office 365)

I contenuti creati con questi strumenti possono essere condivisi come link tramite il tasto Condividi. Chiunque con il link può lavorare sul documento.

# $\bullet$ !

Un Etherpad è un documento di testo che consente di lavorare in collaborazione e simultaneamente con più. dispositivi (mobili). Tutte le modifiche sono immediatamente visibili a tutti e possono essere monitorate attraverso la cronologia delle modifiche. I singoli passaggi del testo possono essere valutati, corretti e commentati. Per la metacomunicazione è spesso disponibile una chat aggiuntiva.

Gli. Etherpad hanno una gamma di funzionalità più ridotta e una presentazione più semplice rispetto ai più comuni strumenti commerciali in uso oggi (Word, Google Docs e così via), ma sono ancora molto usati.

Per ogni incarico, l'attività deve essere formulata in modo chiaro e si deve verificare che gli studenti capiscano cosa devono fare prima di consentire l'accesso allo strumento testuale. Assicuratevi di comunicare chiaramente e in.anticipo.lo.scopo.per.cui.lo.strumento.verrà.utilizzato.(per.esempio, per.una.trascrizione.congiunta.durante.la. lezione, per pianificare i compiti del progetto, per scrivere un compito di gruppo o simili).

Si raccomanda inoltre di creare in anticipo una struttura di base o un quadro testuale. Molti strumenti consentono agli utenti di progettare liberamente, e uno schema pre-preparato può aiutare a evitare apporti indesiderati o non strutturati. Una struttura di massima rende anche più facile per gli utenti orientarsi nel documento condiviso.

#### **3. Presentazioni: pianificazione, creazione ed esecuzione**

Se una presentazione viene creata localmente su un PC senza connessione a Internet, deve essere trasportata su un supporto dati (per esempio, una chiavetta USB) per essere presentata durante le lezioni in classe. Gli strumenti basati sul web, invece, consentono l'accesso da qualsiasi luogo, purché ci si assicuri di avere a portata di mano i dati di accesso! Un altro grande vantaggio delle presentazioni online è la possibilità di creare, organizzare e progettare in modo collaborativo.

Probabilmente.hai.già.creato.delle.presentazioni.digitali.e.quindi.sai.che.creare.una.presentazione.ben.preparata.può. richiedere molto tempo. Quando si lavora a una presentazione di gruppo, i membri possono creare e presentare la propria serie di diapositive individualmente, oppure una persona può combinare in anticipo tutti gli input separati dei membri del gruppo in un'unica presentazione. Questo non solo comporta uno spreco di tempo per la preparazione, ma spesso pregiudica la qualità della presentazione.

Così come gli Etherpad permettono di svolgere un lavoro collaborativo sui testi, altri strumenti web consentono di creare presentazioni in.modo.collaborativo. Utilizzando questi strumenti, le modifiche apportate da altre.persone.diventano visibili in tempo reale, si possono fare commenti sulle singole diapositive e aggiungere note.

Tra i principali strumenti di collaborazione per creare e offrire presentazioni troviamo:

- Google Slides-le presentazioni sono create online e possono essere scaricate (è necessario un account Gmail).
- Keynote- programma di presentazioni di Apple per i dispositivi iOS.
- Open Office Impress open source, gratuito.
- Canva- vasta selezione di.modelli di progettazione, gratuito in versione browser.
- PowerPoint (Office 365) disponibile online e come app.

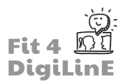

# **5.6 5Strumenti di feedback**

Vuoi aumentare la partecipazione e il coinvolgimento nelle tue lezioni? Allora dovresti dare un'occhiata più da vicino agli strumenti di feedback.

ц

**Gli strumenti di feedback** possono essere utilizzati per ottenere un feedback ponendo domande agli studenti in tempo reale. Le risposte vengono fornite in forma anonima utilizzando dispositivi mobili (PC, laptop, smartphone, tablet), eliminando così la paura di dare risposte sbagliate. Gli strumenti di feedback possono essere utilizzati per interagire in modo semplice e veloce con gli studenti e sono particolarmente utili nei gruppi più numerosi.

Gli strumenti di feedback possono essere utilizzati sia nelle lezioni online (per esempio, in videoconferenza) che in presenza (per esempio, in un'aula scolastica). Online, i risultati possono essere presentati attraverso la condivisione dello schermo; in classe, possono essere proiettati sullo schermo col proiettore.

In linea di massima, gli strumenti di feedback possono essere utilizzati in due modi:

#### **a) Raccogliere il feedback degli studenti**

Canale di ritorno: Per esempio, chiedi se il ritmo della lezione è troppo veloce o troppo lento, o se ci sono stati problemi di.comprensione fino a un certo punto. Tu chiedi e gli studenti rispondono immediatamente.

Canale posteriore: Durante la lezione, un canale di comunicazione è costantemente disponibile in background. In. questo.modo.gli. studenti possono.inviare.domande.e.commenti.in.qualsiasi.momento, e tu.puoi.rispondere. quando hai tempo. Si può anche utilizzare un indicatore dell'umore per ottenere un feedback in tempo reale durante la lezione. I canali di ritorno possono essere impostati utilizzando uno strumento di feedback dedicato, ma spesso è più facile utilizzare la funzionalità della chat già presente nel tuo strumento di meeting online.

#### **b) Fare domande sui contenuti**

Rendi attivi i tuoi studenti svolgendo una breve verifica delle conoscenze (per esempio, domande a scelta multipla o.domande aperte) a intervalli regolari durante la lezione. Questo stimola la collaborazione e allo stesso.tempo fornisce un feedback sul livello di conoscenza attuale. È possibile verificare la comprensione e la ritenzione dei contenuti trattati ponendo alcune domande alla fine di una lezione o all'inizio della successiva, per esempio.

A titolo indicativo, potreste decidere che se, per esempio, più di un quarto risponde in modo errato a una domanda, allora il contenuto dovrebbe essere affrontato di nuovo.

Come descritto nella sezione Strumenti di meeting online (1.4), la maggior parte degli strumenti per meeting online supporta applicazioni integrabili, compresi gli strumenti di feedback. Gli strumenti incorporati possono essere utilizzati direttamente nei meeting online, senza che gli studenti debbano passare a siti esterni per votare.

Tra i principali strumenti di feedback che possono ANCHE essere integrati agli strumenti di meeting online troviamo:

- Mentimeter: Freemium (versione gratuita con funzionalità limitate): creazione di presentazioni interattive con vari quiz. Devi registrarti per creare una presentazione. Gli studenti non hanno bisogno del proprio account, ma possono entrare su menti.com con il PIN della presentazione.
- Slido: versione freemium: simile a Mentimeter per il design. Include funzionalità come domande a risposta multipla, word cloud, quiz, voti, testi liberi, classifiche (puoi votare per le risposte inviate). Devi registrarti per creare una presentazione: gli.studenti non hanno bisogno di un account.

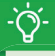

#### **Consigli per l'uso:**

Create le domande in modo ponderato. Dovrebbero essere integrate in un modo didatticamente significativo (per esempio, come istruzioni per una discussione).

Soprattutto con le domande a risposta aperta, c'è il rischio che vengano date "risposte divertenti"; pensa a come evitare che ciò accada utilizzando domande concrete e formulate con cura, se prevedi di presentare i risultati al gruppo.

Fai poche domande alla volta.

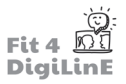

Gli strumenti di feedback sono per lo più molto simili, anche se a volte differiscono nel processo e nelle funzionalità. Si consiglia, sopratutto all'inizio, di attenersi a un solo strumento e provare in anticipo il processo di feedback, prima di usarlo con i tuoi studenti.

Un altro strumento di feedback molto usato nell'istruzione negli ultimi anni è la piattaforma per quiz Kahoot.

Gli studenti possono iscriversi al quiz con un PIN di gioco e rispondere a domande a risposta multipla contro il tempo. Dopo ogni risposta, entrano a far parte di una classifica.

Un.quiz.di.Kahoot.può.essere.usato,.per.esempio,.in.una.lezione.di.lingua.come.**atti vatore**.di.nuovi.argomenti.,.come.**aiuto organizzativo**, come **ancora**, prima di una fase di trasferimento di conoscenze, o per un **coinvolgimento più profondo** con i contenuti formativi.

I quiz non dovrebbero essere usati troppo stesso!

Da una parte, gli studenti potrebbero essere motivati più dai premi e dalle ricompense che dall'acquisizione di conoscenze fini a se stesse.

Dall'altra, i giocatori che continuano ad avere scarsi risultati potrebbero essere demotivati. Se il tuo gruppo presenta ampie differenze di rendimento, è consigliabile rinunciare alle classifiche; inoltre, è bene cambiare regolarmente la composizione dei gruppi se gli studenti devono giocare a squadre.

# **5.7 Riassunto**

In questa unità abbiamo osservato come gli strumenti digitali possono essere usati per valorizzare i processi di insegnamento e apprendimento, sopratutto nelle lezioni online.

Abbiamo iniziato (1.2) con un una serie di **concetti** base e con alcuni aspetti da tenere in mente quando si considera quali tipologie di strumenti usare nel tuo insegnamento o nel tuo istituto educativo.

Abbiamo poi esaminato dettagliatamente alcuni diversi strumenti che possono essere usati per diverse funzioni:

Le piattaforme di apprendimento (1.3) sono usate per la comunicazione e per la gestione dei processi di apprendimento, dei materiali e degli studenti. Tra gli esempi figurano Moodle o Google Classroom.

**Gli strumenti di meeting online** (1.4) consentono le sessioni online sincrone tramite gli strumenti di videoconferenza. Offrono la tecnologia di audio o videotelefonia supportata dalla chat scritta. Nelle lezioni frontali, l'insegnante condivide la propria immagine della webcam, una presentazione o altri contenuti dal loro dispositivo usando la condivisione schermo. Per finalità collaborative, molti strumenti di videoconferenza presentano funzionalità come una lavagna condivisa o breakout room per i lavori di gruppo.

**Gli strumenti di collaborazione** (1.5) consentono a più persone di lavorare insieme su un progetto condiviso usando. i propri dispositivi. Gli strumenti di collaborazione permettono la creazione di una lista condivisa di risorse, un testo condiviso o una presentazione di gruppo. Tra gli esempi figurano strumenti di mind mapping come Padlet o Miro; servizi basati sul.web.come *Office 365* e gli strumenti *Google*; etherpad collaborativi per testi e strumenti per creare presentazioni online come *Canva* e *Google Presentazioni*..

**Strumenti di feedback** (1.6): vuoi invitare a una maggiore partecipazione o raccogliere feedback dai tuoi studenti? Gli strumenti di feedback ti consentono di creare domande (quiz) e raccogliere le risposte in tempo reale. Gli studenti possono rispondere in modo anonimo dai propri dispositivi. Tra gli esempi figurano Mentimeter e Kahoot; puoi anche usare la chat o le reazioni nel tuo strumento di meeting online.

https://voutu.be/YFXVFGzeOA4

# **5.8 Risorse aggiuntive**

# $-\phi$

Se vuoi uno strumento alternativo che soddisfi meglio le tue esigenze o vuoi trovarne uno simile che sia magari disponibile gratuitamente, allora dovrai fare qualche ricerca. Un sito pratico per trovare strumenti alternativi è AlternativeTo. Per esempio, inserisci "Word" nella barra di ricerca "Find an alternative to...". Seleziona lo strumento (per esempio Microsoft Word) e clicca sulla sezione "Alternatives to (Microsoft Word)".

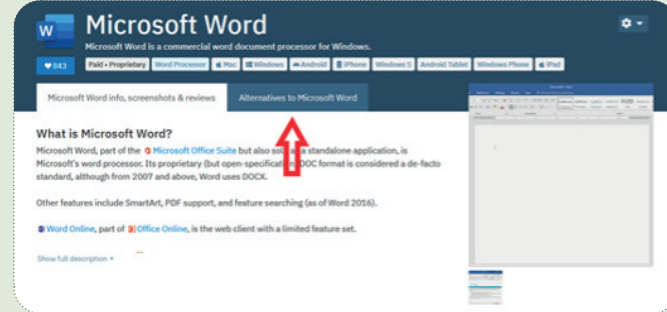

Otterrai una lista di strumenti con funzionalità uguali o simili, informazioni sui sistemi operativi supportati (per esempio Windows, Mac, Linux) e le recensioni degli utenti.

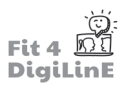

# **6 Insegnare le lingue con il digitale**

# **6.1 Introduzione**

Le unità presenti in questo corso formativo ti permetteranno di conoscere gli strumenti, le risorse e le metodologie che possono essere utilizzate nella didattica online. In questa unità didattica, l'attenzione si concentra su come utilizzare gli strumenti digitali per l'insegnamento delle lingue.

Al pari di altri insegnanti, a causa della pandemia da Covid-19 scoppiata nel 2020, i docenti di lingue si sono ritrovati a.dover.tenere.un.numero.di.lezioni.online.molto.più.alto.rispetto.a.prima. Sebbene le lezioni.online.possano.limitare alcune.opportunità di.comunicazione fondamentali per gli.studenti di.lingue, come ad esempio.la.comunicazione.non verbale, ci sono comunque molti vantaggi che possono essere evidenziati. Allo stesso tempo, alcune delle metodologie proprie della didattica in presenza possono essere trasferite efficacemente nelle lezioni online.

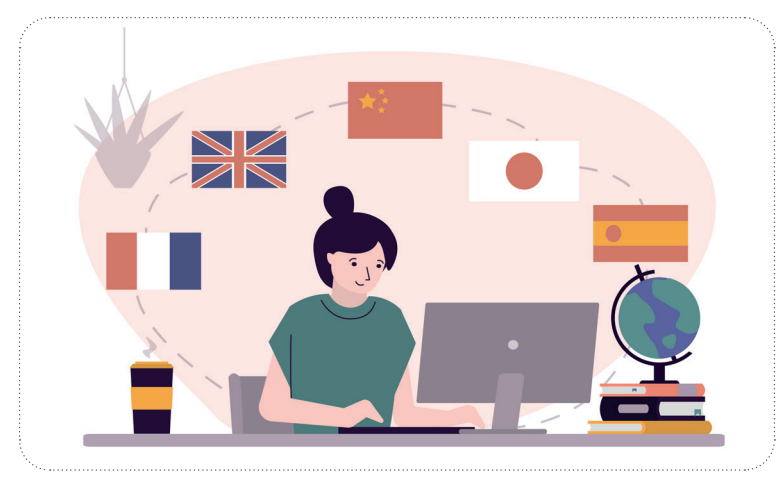

Già prima della pandemia, gli insegnanti di lingue stavano utilizzando sempre più strumenti digitali nelle loro lezioni: questi, infatti, sono funzionali sia per aumentare la motivazione degli studenti che per portare in classe esperienze linguistiche realistiche. Agli studenti viene poi data la possibilità di produrre materiali professionali utilizzando la lingua studiata.

In.questa unità didattica imparerai a conoscere alcuni strumenti e applicazioni che possono essere utilizzati in classe per. l'insegnamento delle. lingue, sia in presenza che online. Tali risorse sono state raggruppate nelle seguenti categorie:

- I **giochi online** permettono agli studenti di esercitarsi con la grammatica e con il vocabolario in modo divertente e coinvolgente; per gli studenti più avanzati, possono fungere da spunto per discussioni ed esercizi più impegnativi. I giochi possono anche essere assegnati come compiti extra a casa o utilizzati come test per valutare l'apprendimento. Per maggiori informazioni, consulta la sezione 3 di questa unità didattica.
- **Portare il mondo reale in classe**. Gli strumenti digitali possono consentire agli studenti di sperimentare la lingua studiata in varie situazioni del mondo reale. I materiali audiovisivi, come le canzoni e i video, possono aumentare il coinvolgimento, mentre i libri online, i notiziari e i siti web possono dare un'idea della cultura di un.luogo, oltre ad incentivare la pratica con la lingua stessa. Nella sezione 4 troverai alcuni suggerimenti utili su strumenti e attività.
- Attivare la produzione di materiali da parte degli studenti. Dare agli studenti gli strumenti per produrre materiali d'effetto nella lingua studiata può aumentarne la motivazione e il coinvolgimento. Gli strumenti digitali consentono agli studenti, anche nella fase iniziale dei loro studi, di pubblicare poster e altre immagini, oppure di registrarsi mentre parlano e di pubblicare i loro video. Nella sezione 5 di questa unità esaminiamo. alcuni strumenti che hanno questi scopi.
- La sezione 6 esamina **ulteriori strumenti utili** che non rientrano nelle categorie appena viste.

Sebbene gli strumenti trattati in questa unità siano attualmente molto diffusi, gli strumenti digitali tendono ad evolversi e a cambiare frequentemente: può darsi che in futuro tu debba cercare un nuovo strumento che ti. permetta di svolgere in maniera migliore le attività da te proposte. Iniziamo, quindi, con alcuni suggerimenti su come trovare e valutare gli strumenti più adatti a te e ai tuoi studenti.

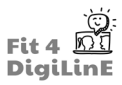

Alla fine di questa Unità di Apprendimento, saprai:

- *• Dove e come cercare gli strumenti digitali per l'insegnamento delle lingue*
- *• Valutare in modo critico gli strumenti per trovare quelli più adatti a te e ai tuoi studenti*
- *• Come riconoscere gli strumenti per la creazione e lo svolgimento di giochi educativi*
- *• Come creare giochi su misura per gli studenti e in base alle abilità linguistiche da migliorare*
- *• Trovare giochi creati da altri ma adatti alle tue esigenze*
- *• Come trovare canzoni adatte e come utilizzarle per creare attività appropriate agli studenti e alle abilità da esercitare*
- *• Come trovare e accedere alle stazioni radio online che trasmettono in diverse lingue*
- *• Come trovare video adatti e come utilizzarli per creare attività appropriate agli studenti e alle competenze da esercitare*
- *• Quali sono gli ambienti online dove trovare materiali di lettura*
- *• Creare e sviluppare attività utilizzando testi online*
- *• Quali sono le modalità di utilizzo degli strumenti online per promuovere l'interazione con le persone*
- *• Come personalizzare le interazioni online in base ai tuoi studenti*
- *• Quali sono gli strumenti digitali che gli studenti possono utilizzare per produrre materiali nella lingua oggetto di studio*
- *• Come trovare le attività più adatte all'utilizzo di strumenti digitali per determinati scopi*
- *• Quali sono i dizionari online da utilizzare e altri siti di riferimento*
- *• Guidare gli studenti nell'utilizzo dei materiali online per migliorare l'apprendimento della lingua*
- *• Come utilizzare gli strumenti di Google per promuovere l'apprendimento delle lingue*
- *• Quali sono gli strumenti utili per esercitare la pronuncia*
- *• Quali sono gli altri strumenti che possono aiutare nella gestione della classe e nella produzione dei materiali didattici*

### **6.2 Trovare gli strumenti adatti**

Esiste una lunga serie di strumenti, applicazioni e piattaforme da utilizzare e talvolta può risultare difficile scegliere: come capire quali sono gli strumenti giusti per te e per i tuoi studenti?

#### **1. QUALI SONO GLI STRUMENTI DISPONIBILI?**

Vediamo alcuni modi per identificare gli strumenti potenzialmente utili.

- 1. Hai un **libro di testo/materiale didattico fisso**? La maggior parte di questi è corredata da materiale digitale aggiuntivo che può essere utilizzato sia dagli insegnanti che dagli studenti. Leggi l'introduzione al materiale rivolto ai docenti per scoprire come sfruttare al meglio le risorse; cerca guide supplementari online pubblicate dall'editore per l'utente e per la risoluzione dei problemi; verifica se altri utenti hanno creato materiale che sono disposti a condividere.
- 2. Il tuo istituto dispone di **licenze** per particolari piattaforme di apprendimento o per applicazioni per la creazione di materiali? Cerca di capire quali materiali sono già disponibili; verifica se esiste del materiale di formazione, interno od online, e/o chiedi consiglio ai colleghi.
- 3. **Creare una rete di contatti con altri insegnanti di lingue**, sia all'interno del tuo istituto che nella comunità. Cerca sui social media gruppi di insegnanti di lingue e/o altri soggetti interessati all'uso della tecnologia nel mondo dell'istruzione; iscriviti, segui le discussioni, chiedi consigli e raccomandazioni. Di solito le persone sono più che felici di aiutare.
- 4. **Utilizza le altre risorse disponibili online**: iscriviti ai gruppi di insegnamento delle lingue, leggi le recensioni, cerca i blog scritti da insegnanti di lingue e seguili per rimanere aggiornato sulle varie tecnologie didattiche. Partecipa ai webinar per sviluppare nuove idee: molti editori e creatori di app organizzano regolarmente sessioni gratuite; cerca le registrazioni video se non puoi essere presente dal vivo.

Organizza regolarmente un **caffè con gli insegnanti di lingue**: incontrati di tanto in tanto con colleghi o altri insegnanti di.lingue per condividere consigli e suggerimenti. Incontrati online o nella vita reale, condividi esperienze, consigli, risorse...

### **2. VALUTARE I POTENZIALI STRUMENTI**

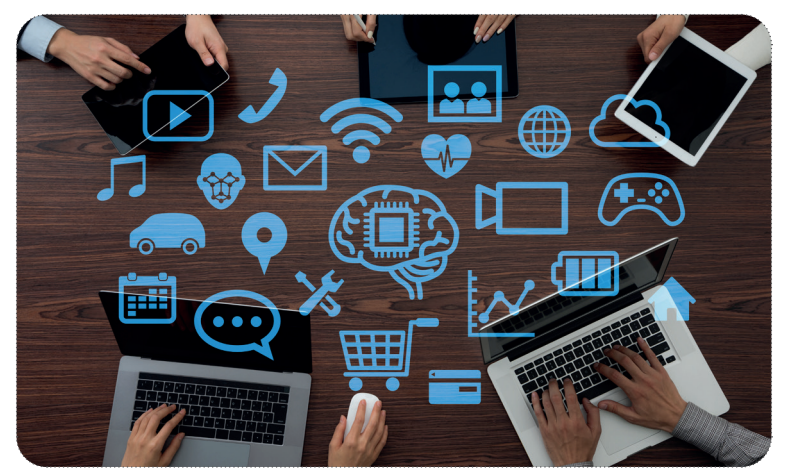

Hai trovato uno strumento che sembra interessante: fantastico! Prima di dedicare tempo ed energie nel suo utilizzo, però, prenditi qualche minuto per valutare quanto sarà adatto a te e ai tuoi studenti. Alcuni degli aspetti a cui pensare:

Costo: quanto costa lo strumento? Chi lo pagherà? Se lo strumento dispone anche di una versione premium, fino a che punto le funzionalità sono limitate se si decide di rimanere con la versione gratuita? Nel caso di strumenti completamente gratuiti, esporresti i tuoi studenti a pubblicità indesiderate/inadeguate?

Necessità di registrazione: Alcuni strumenti possono essere utilizzati solamente con l'account dell'insegnante; altri possono richiedere che anche gli studenti si registrino. I tuoi studenti sono autorizzati, disposti e in grado di farlo?

Facilità di condivisione: Come puoi condividere i materiali con i tuoi studenti? Possono accedere facilmente ai materiali? Compatibilità con gli studenti: Quanto è adatto lo strumento per i tuoi studenti? Pensa a:

- *Età:* è troppo semplice o troppo sofisticato?
- Livello linguistico: Le attività sono adatte al livello linguistico dei tuoi studenti? Possono essere facilmente adattate?
- Piattaforma: Lo strumento può essere utilizzato su dispositivi mobili o necessita di un computer per funzionare correttamente? Ha bisogno di un particolare browser/sistema operativo? Le risorse possono essere scaricate per essere utilizzate anche fisicamente in aula?
- *Accessibilità:* come accedono agli strumenti digitali i tuoi studenti? Hanno tutti accesso a un computer o useranno, ad esempio, il cellulare? Gli studenti hanno bisogno di un computer per utilizzare correttamente lo strumento o può funzionare anche sui cellulari?
- *Interfaccia:* Lo strumento è disponibile nella lingua parlata dai tuoi studenti? Quanto è facile da usare? Gli studenti avranno bisogno di aiuto per iniziare ad utilizzare lo strumento, oppure è intuitivo?

Facilità d'uso: Quanto tempo occorre per familiarizzare con lo strumento? È possibile utilizzarlo in modo intuitivo o è necessario investire del tempo per imparare ad usarlo? Quali materiali di supporto sono disponibili per aiutarti ad approfondire o a risolvere eventuali problemi con lo strumento?

Creare risorse: Quanto è facile creare le proprie risorse? È possibile fare copia/incolla da materiali già esistenti o, ad esempio, è necessario inserire tutto manualmente? È possibile modificare facilmente la tipologia di attività svolta o sono. necessari strumenti diversi per attività diverse?

Risorse pronte all'uso: Quante risorse sono già disponibili per lo strumento prescelto? È facile individuare le risorse adatte? È possibile modificarle in modo che corrispondano, ad esempio, al capitolo del libro di testo su cui si sta lavorando?.

Una volta presi in considerazione questi fattori, dovresti essere in grado di identificare gli strumenti digitali più adatti alle tue esigenze.

Le prossime sezioni offrono alcune idee su come utilizzare varie tipologie di strumenti digitali nella vostra classe di lingue. Inizieremo con i giochi.

# **6.3 Uti lizzare giochi digitali per promuovere l'apprendimento delle lingue**

"Dimmi, e dimenticherò. Mostrami, e forse mi ricorderò. Coinvolgimi e capirò". (Proverbio cinese)

I.benefici.dell'uso.dei.giochi.in.classe.sono.riconosciuti.da. tempo. I.giochi.contribuiscono.a.creare.un.atteggiamento. positivo nei confronti dell'insegnamento e aumentano la motivazione e il coinvolgimento degli studenti. In una classe di.lingue, i.giochi.non solo offrono un gradito cambio di ritmo e un senso di divertimento, ma incoraggiano gli studenti ad utilizzare la lingua in un contesto relativamente privo di stress, ma comunque significativo. Quando gli studenti si concentrano sul compito da svolgere piuttosto che sulla lingua in sé, hanno meno paura di commettere errori; inoltre, capiranno che la lingua è uno strumento da utilizzare e non fine a se stesso.

Gli studenti più adulti potrebbero aver bisogno di un po' di persuasione all'inizio, e potresti dover spiegare loro cosa otterranno giocando in classe: presto capiranno che i giochi offrono numerosi vantaggi anche per il loro apprendimento linguistico.

I giochi possono essere utilizzati per esercitarsi in tutte e quattro le abilità linguistiche e sono particolarmente indicati per.promuovere l'interazione e la comunicazione. In questa sezione troverai alcuni esempi di come diversi tipi di giochi. possono essere utilizzati per promuovere l'apprendimento delle lingue.

### **1. DADI E GIOCHI DA TAVOLA**

66

Utilizza dadi online (come Random Dice Roller) e giochi da tavola online per consentire agli studenti di partecipare insieme a semplici giochi. Chiedi loro di esercitarsi su elementi grammaticali, come ad esempio i verbi al passato, o di riempire il tabellone da gioco con suggerimenti per la conversazione.

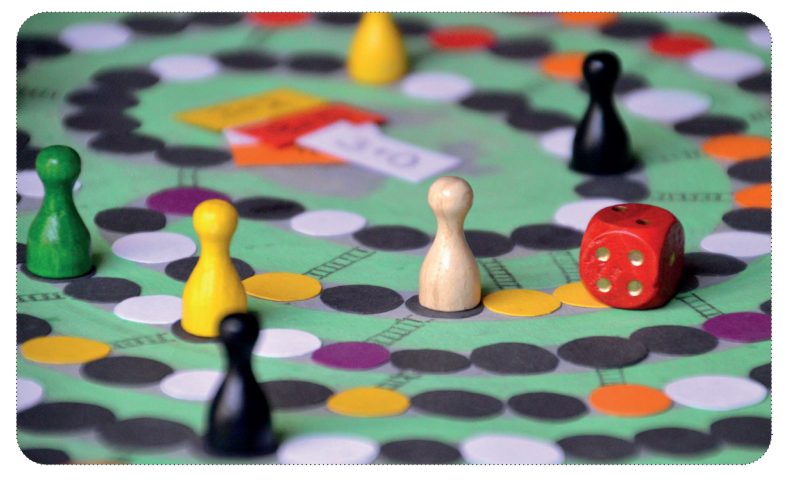

Puoi trovare online molti giochi per l'apprendimento già pronti all'uso, oppure crearne di nuovi utilizzando, ad esempio, un.modello.di.tabellone.modificabile.su.PowerPoint.

Ecco alcuni dei nostri siti web preferiti dove trovare giochi da tavolo online: https://en.islcollective.com/english-eslworksheets/search/board+game+template, https://www.teacherspayteachers.com/.e.https://printabletemplates.com/ graphics/board-game/...

Si possono anche usare i dadi e una tabella per randomizzare l'ordine in cui devono essere affrontate le domande o le. richieste di.conversazione. Numeratele, ad esempio, in base 6, partendo da 11 fino a 66 (11 -16, poi. 21-26 ecc.); gli studenti lanciano due dadi (virtuali), trovano la relativa domanda e poi rispondono o discutono. Si tratta di un bel cambiamento rispetto ad un'attività realizzata con un semplice elenco di domande ordinate dall'alto verso il basso. Qui sotto puoi vedere un esempio di conversazione sul cibo da realizzare con i dadi.

24. Ti piace mangiare le torte?

- 25. Ti piace mangiare cibo spazzatura?
- 26. Preferisci mangiare al ristorante o a casa?
- 31. Leggi le informazioni nutrizionali sui cibi che compri?
- 32. Prendi vitamine?
- 33. Pensi che una dieta vegetariana sia migliore di una dieta che include la carne?
- 34. Quanto mangi quando sei triste o felice?
- 35. Quanto spesso fai la spesa?
- 36. C'è qualche cibo che odi mangiare?

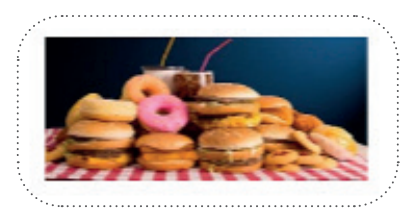

- 41. Quale cucina di quale paese preferisci?
- 42. Cosa hai mangiato ieri a cena?
- 43. Cosa hai mangiato finora oggi?
- 44. Qual'è il posto meno caro che conosci per mangiare?

### **2. VOKABELN ÜBEN MIT DIGITALEN TOOLS**

Molte app e strumenti offrono la possibilità di creare e utilizzare le flashcard per esercitarsi con il vocabolario; il "vantaggio digitale" è che è facile utilizzare immagini e testi come suggerimenti.

Probabilmente lo strumento più conosciuto è Quizlet, che consente agli utenti di esercitarsi in diversi modi, ad esempio abbinando gli equivalenti, scrivendo traduzioni e giocando. (Gli studenti possono costruire il proprio set. di schede o esercitarsi con quelle già pronte).

Siti online come Lingohut offrono agli studenti la possibilità di esercitarsi con il vocabolario di base attraverso un'ampia varietà di combinazioni linguistiche. Con una rapida ricerca troverai molti altri siti simili.

Se si cercano modi più divertenti per esercitarsi con il vocabolario o con altre abilità linguistiche si può utilizzare Kahoot, un'app con cui gli studenti possono giocare con i loro smartphone, sia contro gli altri direttamente in classe, sia come compito successivo. È possibile creare i propri giochi o scegliere tra una vasta gamma di giochi creati da altri utenti. Strumenti simili sono Mentimeter e Baamboozle, che offrono la possibilità agli studenti di giocare in gruppo.

Wordwall offre un'ampia gamma di modelli di giochi per esercitarsi sul. vocabolario. o. per. la. randomizzazione. delle. domande. (nella. versione. gratuita è possibile creare un massimo di 5 risorse). Ad esempio, si possono. nascondere i suggerimenti da utilizzare durante una conversazione all'interno di scatole virtuali, oppure ci si può esercitare sul vocabolario attraverso giochi di.abbinamento a coppie o in "stile impiccato". Esistono anche molti set di. risorse didattiche realizzati da altri insegnanti.

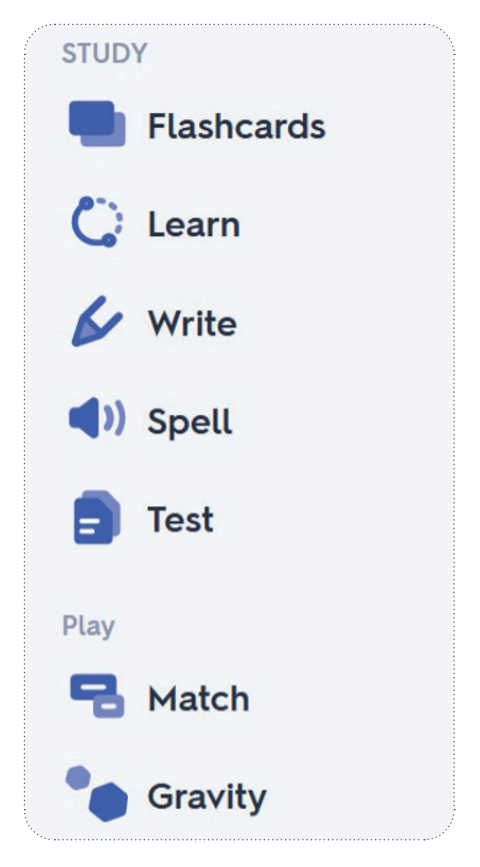

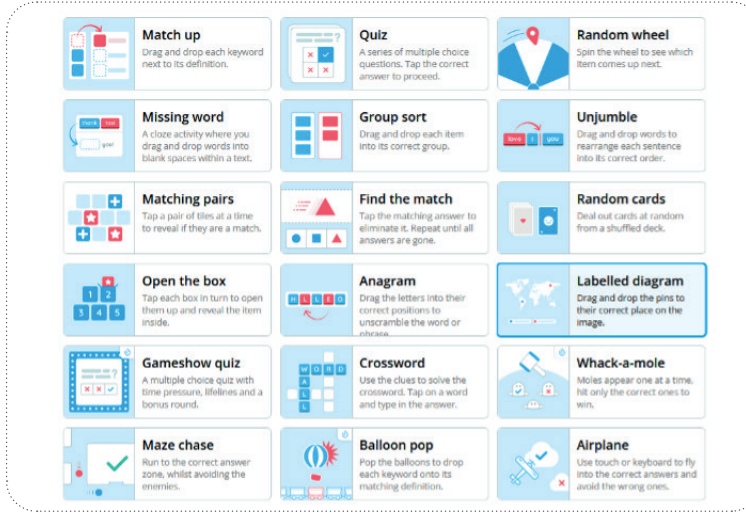

# <u>-Q.</u>

I tradizionali giochi per esercitarsi sul vocabolario possono essere realizzati anche in formato digitale.

Gli studenti, ad esempio, possono giocare all'impiccato o a Pictionary utilizzando una lavagna condivisa su Zoom, oppure mimare davanti alla telecamera delle parole che gli altri devono poi indovinare. Gioca a bingo: mostra agli studenti delle immagini in modo che possano cerchiare la parola corrispondente sulle loro carte da bingo, oppure ripassa la grammatica abbinando i pronomi alle varie coniugazioni verbali. Esercitati a formare giochi a domande nella tua piattaforma online.

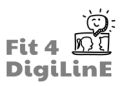

### **3. PIÙ DIVERTIMENTO CON GLI STRUMENTI DIGITALI**

Altre piattaforme per creare giochi o per trovarne di già pronti sono H5P, Educaplay, Gimkite Quizizz.

Fate girare una **ruota della fortuna** per decidere a chi tocca parlare, perscegliere un verbo da coniugare in un particolare tempo, per generare parole da tradurre o per produrre una storia casuale. Oltre alla ruota di Wordwall (vedi sopra), altre ruote della fortuna online gratuite e facili da usare sono quelle di Wheel Decide e di Wheel of Names.

Puoi mettere alla prova gli studenti esercitando la lingua attraverso la narrazione interattiva di una storia. Partendo da una domanda generata in modo casuale (vedi sopra per i generatori di domande random), ogni studente aggiunge a turno una frase alla storia, a voce o per iscritto, ad esempio in un documento condiviso su Google. Si possono anche usare dei dadi per creare storie (per esempio ESLKidsGAMES o Davebirss ) o per generare suggerimenti casuali.

Anche le lezioni online sono un contesto eccellente per realizzare **attività volte a colmare le lacune** degli studenti, poiché per questi risulta più difficile mettere insieme i loro lavori e confrontare le risposte. Ad esempio, date a coppie di studenti elenchi di parole o frasi parzialmente incomplete: a turno dovranno indovinare il significato della parole mancanti o dare un finale sensato alla frase, mentre l'altro controlla che la risposta sia corretta. In alternativa, uno studente può descrivere un'immagine da far disegnare all'altro, oppure spiegargli come realizzare un semplice origami partendo da uno schema che ha davanti.

Nelle lezioni online si può anche sfruttare il fatto che gli studenti si trovano in diverse case/ambienti per dar vita ad **attività di conversazione (o di scrittura)**: chiedi agli studenti di descrivere il tempo e il luogo in cui si trovano, cinque cose che hanno sulla loro scrivania o ciò che possono vedere dalla finestra, per esempio. Se possibile, chiedi loro di farvi fare un giro della loro stanza/casa, o anche del quartiere, e di parlare di ciò che vedono. Queste attività possono essere utili per l'insegnamento delle lingue a qualsiasi livello e servono a trasportare la lingua studiata nel mondo reale dello studente.

Alcune idee per giocare in una lezione online di lingua e per portare il mondo deglistudenti in classe. La prossima sezione prosegue focalizzandosi sull'utilizzo del mondo reale per l'insegnamento delle lingue.

# **6.4 Portare il mondo reale nella classe di lingua**

Gli strumenti digitali consentono di andare oltre i libri di testo o altri materiali didattici e di portare in classe elementi del mondo reale. Non solo permettono agli studenti di mettere in pratica le proprie conoscenze linguistiche utilizzando materiali autentici, ma possono anche fornire una visione della cultura relativa alla lingua studiata e aiutare a dar vita alla lingua stessa anche al di fuori del libro di testo.

Gli strumenti digitali ti permettono di far conoscere agli studenti accenti diversi e di farli esercitare nell'ascolto, ad esempio attraverso canzoni, poesie e video; puoi far leggere loro giornali o libri nella lingua studiata per sviluppare le loro capacità di lettura; oppure puoi sviluppare le loro capacità di scrittura e di conversazione interagendo con utenti online o con partner di lungo periodo che utilizzano la stessa lingua.

#### **1. UTILIZZARE LE CANZONI PER L'INSEGNAMENTO DELLE LINGUE**

La maggior parte delle persone ama ascoltare musica nel tempo libero, quindi non sorprende che anche gli studenti apprezzino l'ascolto di canzoni come parte integrante delle lezioni di lingua. La musica può stimolare isensi e le emozioni, facilitando l'apprendimento. Le canzoni possono anche rappresentare una pausa dall'insegnamento più formale, oltre alla possibilità per gli studenti di sperimentare e scoprire elementi della cultura collegata alla lingua studiata. L'ascolto di canzoni è anche un modo rilassante per familiarizzare con il ritmi della lingua, con il vocabolario e con le forme grammaticali.

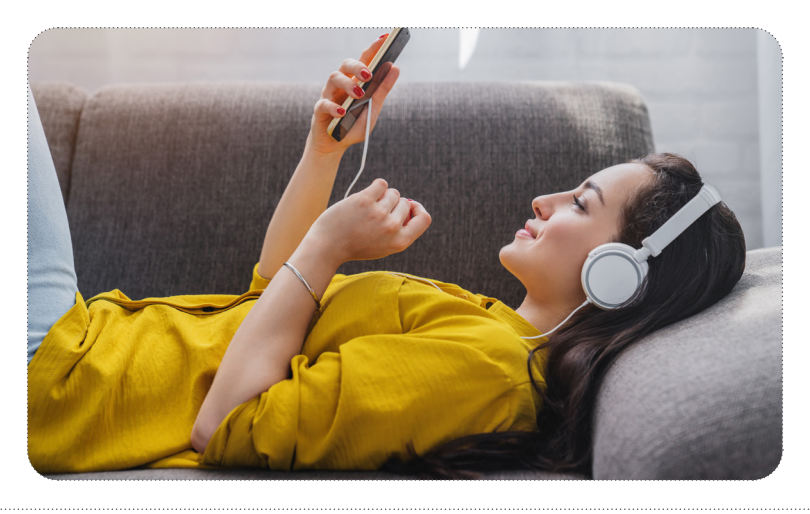

I.principianti e gli studenti più giovani possono trarre beneficio dalle canzoni solitamente utilizzate per insegnare ai bambini madrelingua concetti come i colori o i nomi degli animali, soprattutto se accompagnate da supporti visivi sottoforma di video o dalle cosiddette *action songs*, ossia le canzoni da accompagnare con le azioni. (Gli studenti più grandi potrebbero aver.bisogno.di.essere.persuasi a partecipare ad una *action song*, ed è importante stabilire un'atmosfera positiva e non minacciosa in classe prima di iniziare).

# ia.

Chiedi agli studenti di svolgere semplici attività per riempire eventuali lacune durante l'ascolto delle canzoni, oppure chiedi.loro.di.provare a.prevedere.le.risposte.in.anticipo. Si.può.incoraggiare.la.*Total Physical Response* in classe, ad esempio chiedendo agli studenti di alzarsi in piedi o di fare un gesto particolare quando sentono una certa parola o una determinata frase. Se è appropriato per il gruppo, chiedi loro di cantare e di partecipare alle azioni.

Una ricerca online dovrebbe aiutarti a trovare video adatti e materiali didattici già pronti: cerca canzoni e contenuti rivolti ai giovani studenti del paese della lingua oggetto di studio.

Agli.studenti.più.avanzati.si.possono.far.ascoltare.canzoni mainstream.di.artisti.che.cantano.nella.lingua.target.Ci.sono. molti siti online che contengono i testi delle canzoni, ma verificali prima di darli agli studenti, perché non sempre sono accurati al 100%. Gli studenti possono svolgere le attività semplici viste sopra, oppure si può chiedere loro di fare un lavoro più avanzato, come raccogliere nuovi vocaboli, identificare le forme grammaticali o rispondere a domande di comprensione sul testo. In alternativa, si può "capovolgere" la classe e chiedere agli studenti di scegliere le canzoni e di creare in autonomia le attività da realizzare con i propri compagni.

# ै⊬ा

Siti.web utili per trovare i testi delle canzoni in varie lingue, con i relativi link audio, sono Lyrics e Songlyrics.

Il sito.Lyricstraining (disponibile anche come app) offre diverse funzionalità a vari livelli di difficoltà per numerose. canzoni; dai un'occhiata e fatti un'idea del tipo di attività che si possono realizzare.

Incoraggia i tuoi studenti ad ascoltare canzoni nella lingua studiata anche al di fuori delle lezioni: potrebbero creare o trovare online delle playlist con artisti o generi a loro graditi e prendere l'abitudine di ascoltarle, e meglio ancora cantarle, mentre fanno altre cose. L'insegnante potrebbe anche consigliare alcuni artisti e/o playlist più adatte per iniziare.

# <u>-လ</u>

Per cambiare, si possono usare anche le **poesie** per insegnare le lingue. Le filastrocche nella lingua target potrebbero essere utili ai principianti e agli studenti più giovani, mentre gli studenti più avanzati potrebbero leggere poesie scritte da poeti del paese della lingua oggetto di studio. Realizza attività analoghe a quelle descritte sopra per le canzoni.

I testi di molte poesie e filastrocche sono disponibili online, con le opere spesso eseguite in un video o in una registrazione audio. In alternativa, Lyrikline permette di ascoltare i poeti che leggono ad alta voce le proprie opere, insieme al testo e, talvolta, alla traduzione.

### **2. ALTRE RISORSE AUDIO PER L'INSEGNAMENTO DELLE LINGUE**

La radio online permette agli studenti di ascoltare la lingua studiata così come viene utilizzata nelle stazioni radio di tutto il.mondo. Con Radio Garden (disponibile anche come app) è possibile girare il mappamondo per trovare le stazioni in modo rapido e semplice. Drive and Listen permette di ascoltare numerose radio locali mentre si "guida" virtualmente per le. strade di varie città: un bel modo per sperimentare i panorami e i suoni locali. Chiedi agli studenti di fare attenzione. alla.lingua in cui sono scritti i cartelli o di notare particolari caratteristiche culturali del paesaggio urbano.

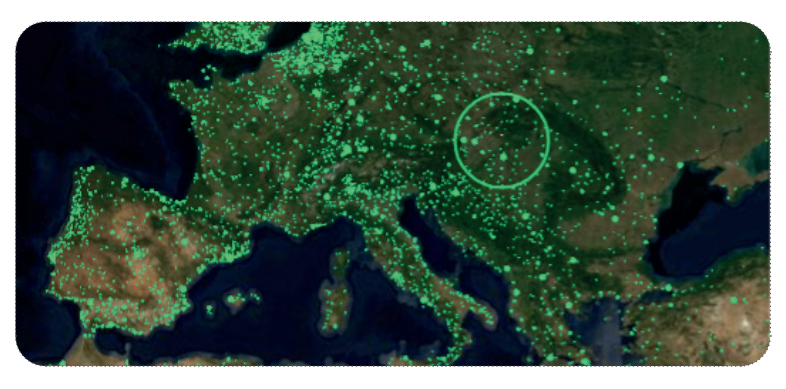

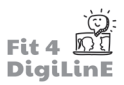

### **3. USARE I VIDEO PER L'INSEGNAMENTO DELLE LINGUE**

Quale modo migliore per coinvolgere gli studenti se non quello di mostrare loro un video? Gli studenti non solo trovano questi input interessanti e motivanti, ma i video possono contribuire a rendere "viva" una lingua in modo molto più efficace di qualsiasi altro strumento digitale.

Oltre all'esposizione alla lingua stessa - spesso parlata da persone del posto con accenti autentici, forme non standard ed espressioni colloquiali - gli studenti possono anche sperimentare la cultura di un luogo. Possono osservare l'ambiente locale e farsi un'idea della vita quotidiana, nonché del modo in cui le persone si vestono e comunicano.

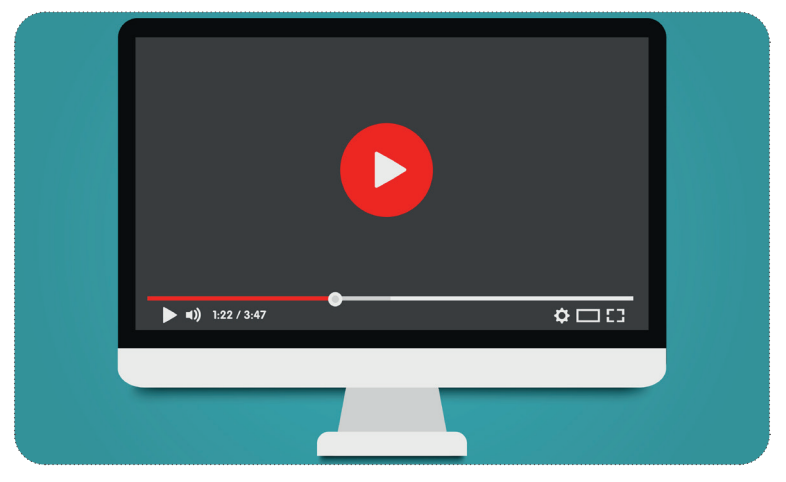

I documentari possono offrire una visione più approfondita ed esplicita della storia, della politica, del cibo o della cultura di.un.paese, mentre i telegiornali possono dare una visione più efficace in relazione a temi che gli studenti seguono già nella loro.lingua madre, sia perché che gli studenti sanno già qualcosa dell'argomento trattato, sia perché i notiziari possono aiutare a comprendere gli atteggiamenti e la posizione della cultura target nei confronti di un determinato tema..

Gli elementi visivi contribuiscono a contestualizzare la lingua e a rendere più semplice per gli studenti farsi un'idea di ciò che.sta.accadendo, anche se non tutte le parole che sentono risultano a loro familiari. Per questo motivo i video sono. ideali per esercitare le capacità di comprensione, ma si possono usare anche come stimolo per altre attività. Ne abbiamo elencate alcune qui di seguito, ma ce ne sono molte altre possibili.

I video possono essere guardati dal vivo in classe, ma si possono anche usare in una "classe rovesciata": chiedi agli studenti di guardare un video in autonomia prima della lezione (completando eventuali esercizi di comprensione o di altro tipo); poi prosegui con una discussione in classe o con un gioco di ruolo).

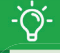

#### Dove.**trovare i video**?

La piattaforma principale dove reperire i video è, ovviamente, YouTube, che offre una vasta gamma di contenuti in diverse lingue, diversi livelli di difficoltà e su diversi argomenti. Alcuni sono preparati da docenti di lingue esperti e. mirano. nello. specifico. all'insegnamento. delle. lingue;. la. maggior. parte. sono. postati. da. utenti. comuni,. quindi. realizzati con il loro linguaggio quotidiano. Ciò può essere sia una fortuna che una maledizione, poiché spesso il problema è trovare il video più adatto tra i milioni di video disponibili. (Di seguito sono riportati alcuni suggerimenti per superare questo problema).

Open Culture raggruppa i link di un vasto numero di pagine web e corsi di lingua online.

Anche.*TED Talks* e TED-Ed offrono una vasta gamma di video, di diversa complessità e su vari argomenti. È possibile cercare i video di TED Talks in una specifica lingua e spesso sono disponibili trascrizioni e sottotitoli in lingue diverse: questo rende più facile per gli studenti seguire e comprendere il video. I contenuti di TED-Ed sono per lo più in inglese, con sottotitoli disponibili in molte altre lingue; è inoltre disponibile materiale didattico già pronto all'uso da utilizzare insieme ai video, in modo da poter risparmiare del tempo.

Una piattaforma arrivata sulla scena video relativamente da poco è TikTok, specializzata in contenuti brevi (massimo 3. minuti) creati dagli utenti. La qualità può variare, ma non mancano gli utenti che creano video didattici. Dato che i tuoi studenti probabilmente passeranno comunque gran parte del loro tempo su TikTok, potrebbe valere la pena utilizzare questo canale anche a fini didattici. Un altro social con numerosi contenuti generati dagli utenti è Instagram.

#### **Trovare video utili**

Per.quanto.riguarda i.video.sull'apprendimento.delle.lingue.presenti.su.YouTube, digita."easy.(French)" nella.casella.di. ricerca; questo ti porterà ad una raccolta di video rivolti specificamente agli studenti di lingue. È inoltre possibile trovare video per esercitarsi sulle nozioni di base cercando un argomento e aggiungendo la parola "bambini" nel testo ricercato: ad esempio, "couleurs enfants" per esercitarsi sui colori in francese. Una volta trovato un video utile, aggiungilo ad una playlist nominata, in modo da poterlo ritrovare con facilità. Iscriviti ai canali YouTube degli utenti che producono video didattici di livello adeguato.

Talvolta potrebbe risultare più difficile individuare video generici pubblicati nella lingua oggetto di studio. Per massimizzare i risultati, digita i termini di ricerca su YouTube direttamente nella lingua studiata. Cerca consigli all'interno del.materiale didattico a tua disposizione e nei blog degli insegnanti, e chiedi suggerimenti ai colleghi. Anche gli studenti possono avere suggerimenti utili.

#### **Scegliere i video**

Lunghezza. I tuoi studenti dovranno guardare lo stesso video più volte per trarne il massimo beneficio, quindi cerca di scegliere.video.brevi.e.mirati..o.di.selezionare.degli.spezzoni.da.quelli.più.lunghi..Si.consiglia.una.durata.massima.di.**3-5**  minuti.

Temi. Integra i video nelle lezioni selezionando gli argomenti che gli studenti hanno già studiato o che stanno per affrontare in classe. Potresti anche scegliere video su temi che ritieni essere interessanti per i tuoi studenti, oppure un video.divertente.per.scaldarvi.o.cambiare.ritmo. Permettendo.agli.studenti.di.concentrarsi.sul.contenuto.prima.che.sulla. lingua, i video contribuiscono ad aumentare la motivazione e a dimostrare che la lingua oggetto di studio può essere usata per cose piacevoli oltre che per il semplice apprendimento.

#### Guarda sempre un video prima di utilizzarlo in classe

- Verifica che sia adatto ai tuoi studenti, sia dal punto di vista linguistico che dei contenuti;
- Assicurati che la qualità del suono e delle immagini sia buona;
- Controlla, per quanto possibile, che non contenga materiale protetto da copyright senza licenza. (I video sui canali "ufficiali", come quelli gestiti da organizzazioni governative per l'apprendimento delle lingue - ad esempio il.British Council o il Goethe Institut - o da testate giornalistiche, hanno maggiori probabilità di essere esenti da problemi di.copyright, al pari dei video che non contengono colonne sonore di musica pop).

#### **Mostrare i video**

Mostra i video a schermo intero, per garantire un'esperienza più coinvolgente e per evitare distrazioni causate dalle anteprime di altri video nella barra laterale. Prima di condividerli in una classe online, assicurati di aver abilitato la condivisione.dell'audio e.di.aver.ottimizzato.quest'ultimo.per.il.video.che.stai.mostrando.

Tramite le impostazioni della velocità di riproduzione è possibile regolare il livello di difficoltà in base agli studenti che hai. di. fronte: ad esempio, è possibile rallentare leggermente la riproduzione, in modo che sia più facile cogliere ciò. che.le.persone.stanno.dicendo. Di.solito.le.impostazioni.della velocità di.riproduzione si.trovano.facendo.clic.sull'icona. dell'ingranaggio (la terza da sinistra nella schermata di YouTube qui sotto).

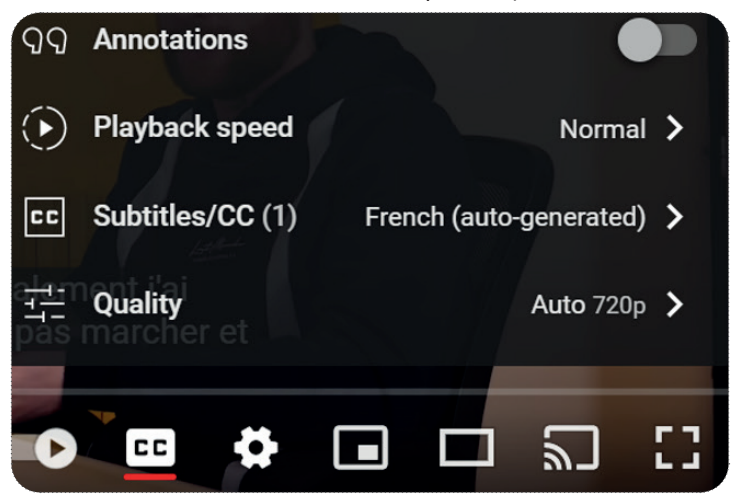

Utilizzare i sottotitoli. È stato dimostrato che i video con i sottotitoli sono molto più efficaci nell'insegnamento della lingua rispetto a quelli senza. I sottotitoli nella lingua oggetto di studio consentono agli studenti di estrarre ulteriori significati, poiché possono sia leggere che ascoltare le informazioni. Talvolta potrebbe essere disponibile anche una traduzione.parallela.nella.lingua.madre. I video di.*TED* offrono.sottotitoli.sia.nella.lingua.parlata.nel.video.stesso.che.in. molte altre lingue. YouTube offre sottotitoli generati automaticamente (CC); la qualità di questi varia ma è in continuo miglioramento. Nei video "easy language", i sottotitoli sono generati automaticamente sia nella lingua oggetto di studio che in inglese.

Incorporare le proprie domande nei video. Esistono diversi programmi che consentono di aggiungere domande di comprensione e di altro tipo direttamente nei video, a cui gli studenti possono rispondere in autonomia durante la visione. Ad esempio, possono testare la loro comprensione generale, fare esercizi per colmare le lacune o concentrarsi su determinati elementi del vocabolario o della grammatica. La maggior parte dei programmi richiede una licenza, ma alcuni offrono anche una versione gratuita con funzionalità limitate, se non si vuole pagare la licenza o se si vuole fare una prova prima di impegnarsi economicamente. Ecco alcuni programmi: EDpuzzle, PlayPosit o h5p.

naturalmente, se preferisci non utilizzare strumenti di questo tipo puoi mettere le tue domande a disposizione degli studenti in altri modi: ad esempio come foglio di lavoro condiviso, oppure come modulo di Google; o, semplicemente, come foglio di lavoro da scaricare e compilare.

#### **Video per la comprensione**

Guardare un video nella lingua oggetto di studio è un buon modo per far lavorare gli studenti sulle loro capacità di comprensione. L'elemento visivo aiuta la comprensione, in quanto gli studenti possono usarlo per indovinare cosa sta succedendo; l'uso dei sottotitoli e di altre didascalie può aiutare ulteriormente la comprensione.

*Attività di comprensione*: Puoi chiedere aglistudenti di guardare più volte il video e di concentrarsi ogni volta su elementi diversi. Di seguito sono riportate alcune possibili attività.

- 1. Prima impressione: Gli studenti guardano il video senza sottotitoli e cercano di capire cosa sta succedendo. Incoraggiali ad ignorare le parole che non conoscono e a concentrarsi invece sulla comprensione del contesto. Se lo desideri, dai loro alcune domande generali e/o punti da tenere d'occhio. Gli studenti possono esprimere le loro idee a voce o per iscritto.
- 2. Guardare con i sottotitoli: Gli studenti guardano di nuovo il video, ma questa volta con i sottotitoli nella lingua studiata: possono verificare la loro comprensione e rispondere a domande leggermente più approfondite. Se i sottotitoli sono disponibili anche nella lingua madre, gli studenti possono guardare ancora il video e verificare se la loro comprensione iniziale è stata corretta.
- 3. Esercizi di comprensione: A seconda del livello della classe, le esercitazioni possono variare da semplici domande di verifica della comprensione a domande più approfondite che richiedono un'analisi. Per variare un po' gli esercizi, si può chiedere agli studenti di creare un report dettagliato, ad esempio in un documento condiviso, chiedendo loro di fornire un riassunto più completo di ciò che pensano sia accaduto nel video; gli altri studenti possono poi commentare. Alla fine della sessione, fornisci una copia agli studenti e dagli la possibilità di correggere le loro risposte

#### **Video e abilità di conversazione**

Puoi anche usare i video come spunti per varie attività di conversazione. Alcuni esempi:

- 1. Prevedere: Utilizza pubblicità/trailer di film/serie TV. Di solito sono brevi, con immagini forti e con un linguaggio parlato limitato, quindi sono adatti anche agli studenti di livello meno avanzato. Gli studenti guardano il trailer e poi discutono delle loro previsioni sul film/serie TV: cosa succede, chi sono i personaggi principali, cosa accade alla fine? Potrebbero anche esprimere opinioni sul film/serie TV e sugli attori.
- 2. Prevedere solo con l'audio: In alternativa, puoi trovare un video con forti effetti sonori e riprodurlo un paio di volte senza mostrare le immagini. Chiedi agli studenti di prevedere cosa sta succedendo solamente in base all'audio. In questo modo possono esercitarsi con il vocabolario parlando dell'audio ed esponendo le loro previsioni. Infine, lascia che guardino anche le immagini e vedano quanto sono stati bravi.
- 3. Solo immagini:

a) Mostra il video senza audio e chiedi agli studenti di prevedere cosa dicono i personaggi (a voce o per iscritto). b) Lavoro a coppie. Anche questo senza audio. Uno studente si siede di spalle rispetto allo schermo, l'altro descrive ciò che sta accadendo. In una lezione online, solo lo studente che ha il compito di descrivere guarda il video sul proprio dispositivo, mentre l'altro si limita ad ascoltare la sua descrizione.

c) Cerca video non parlati - chiedi agli studenti di produrre testi/dialoghi da collegare al video.

#### **Altri modi di usare i video**

- 1. Esercitazioni sul vocabolario: Chiedi agli studenti di ascoltare le parole che riconoscono e di annotarle. Fai ascoltare loro alcune parole nuove; riescono ad indovinare il significato partendo dal contesto?
- 2. Pronuncia: Incoraggia gli studenti ad ascoltare il tono, la cadenza e la pronuncia delle parole. Chiedi loro di mettere in pausa il video e di provare a ripetere le cose da soli, cercando di mantenere lo stesso ritmo e la stessa intonazione.
- 3. Stimolo per un ulteriore lavoro: Chiedi agli studenti di fare ulteriori ricerche su un argomento correlato al video, utilizzando fonti nella lingua oggetto di studio. Potrebbero, ad esempio, realizzare una presentazione da presentare poi in classe.

Se gli studenti guardano video anche nel tempo libero, incoraggiali ad impostare l'interfaccia della piattaforma e le impostazioni della posta elettronica nella lingua oggetto di studio; suggerisci loro di leggere la sezione dei commenti per.osservare.come.comunicano.i.madrelingua, o.di.esercitarsi.a.scrivere.nella.lingua.studiata.aggiungendo.al.video. i propri commenti.

### **3. INSEGNARE CON MATERIALI DI LETTURA ONLINE**

Leggere documenti e contenuti reali nella lingua studiata è un buon modo per esercitare la lingua e per farsi un'idea della cultura di un luogo. Il mondo digitale offre la possibilità di accedere a pubblicazioni e materiali che sarebbe impossibile trovare in loco, quindi perché non utilizzarli?

#### **Libri online**

I libri online offrono agli studenti la possibilità di leggere una serie di testi autentici nella lingua oggetto di studio. Molti di essi consentono di cercare le parole che non si conoscono all'interno del testo stesso, senza dover consultare separatamente un dizionario; ciò può contribuire a rendere più scorrevole la lettura e ad aumentarne la fluidità.

Molte biblioteche oggi offrono la possibilità di prendere in prestito gratuitamente libri e riviste digitali in diverse lingue, attraverso applicazioni come Overdrive e Libby.

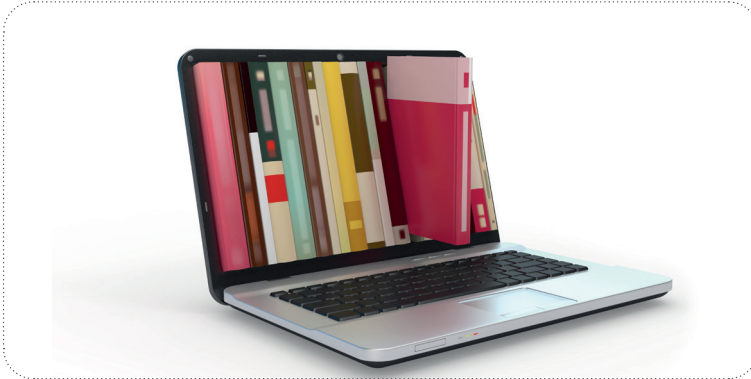

Un numero sempre più crescente di siti web permett e di accedere a libri online: tra questi, Project Gutenberg (che raccoglie.copie.in.pdf.di.libri.per.lo.più.vecchi.e.ormai.fuori.produzione).e.Internati.onal Children's Library (pdf.di.vecchi. libri per bambini in molte lingue). Storyline Online raccoglie video di personaggi famosi che leggono ad alta voce libri illustrati; si tratt a per lo più di libri in lingua inglese, ma ce ne sono alcuni anche in spagnolo.

### htt [ps://blog.duolingo.com/duolingo-for-schools](https://blog.duolingo.com/duolingo-for-schools)

*Duolingo for Schools* consente. anche. di. impostare. brevi. testi.. da. assegnare. come. compiti.. di. lett ura,. esercizi. di. comprensione o di altro ti po. Tutt avia, gli studenti devono avere un account personale di Duolingo. Per saperne di più: Duolingo.

Scegliendo libri del livello adatt o, puoi aiutare gli studenti ad ampliare il loro vocabolario e le loro capacità di comprensione. I libri per. bambini, con le immagini di supporto e i testi relati vamente semplici, sono. parti colarmente adatti per gli studenti principianti; oppure potresti cercare gli *Easy Readers*, che hanno un testo semplificato e, in certi casi, un vocabolario extra e/o esercizi aggiunti vi. Gli studenti che si trovano ad un livello più avanzato potrebbero apprezzare la lett ura di testi originali in lingua prodotti da scritt ori locali.

I libri in formato digitale possono essere uti lizzati per realizzare le stesse ti pologie di atti vità svolte con i libri fi sici: ad esempio esercizi di comprensione, raccolta di parole o riconoscimento di parti colari elementi della punteggiatura. Le risposte. possono. essere. raccolte su. fogli. di. lavoro. tradizionali. o. in. formato. digitale. I. lett ori. più. esperti. potrebbero. discutere, dal vivo o in un *thread* di discussione online, riguardo un libro o un racconto che conoscono tutti. Nel caso di una lettura rivolta ad un'intera classe, e soprattutto qualora siano disponibili copie in misura limitata, si può condividere il. libro sullo schermo e chiedere agli studenti di rispondere alle domande a voce o per iscritto: chiedi loro, ad esempio, di.commentare.le.immagini.e.di.prevedere.cosa.accadrà.dopo. Per.raccogliere.le.risposte.si.può.usare.Padlet (trattato. in.modo.più.dettagliato.nell'unità didattica 4 relativa agli strumenti digitali online) o la chat.presente.nella.piattaforma utilizzata per la lezione online.

Potresti anche usare i libri online per stimolare gli studenti a rispondere in "versione digitale". Ad esempio, chiedi loro di registrarsi mentre leggono una parte del testo ad alta voce, o di filmarsi mentre parlano del libro, o ancora di realizzare una recensione, un poster o un cartone animato ispirato al libro. (Troverai alcuni strumenti utili a riguardo nella sezione 5 di questa unità didattica).

#### **Quotidiani online**

I giornali non solo danno agli studenti la possibilità di leggere notizie attuali nella lingua oggetto di studio, ma forniscono anche una buona visione della cultura del paese di origine della lingua, delle sue problematiche del momento e delle sue posizioni nei confronti di questioni contemporanee di più ampio raggio.

È possibile accedere ad un'ampia gamma di giornali online in varie lingue, attraverso siti web come Onlinenewspapers (elenco di quotidiani) o Newspapermap (vedi sotto).

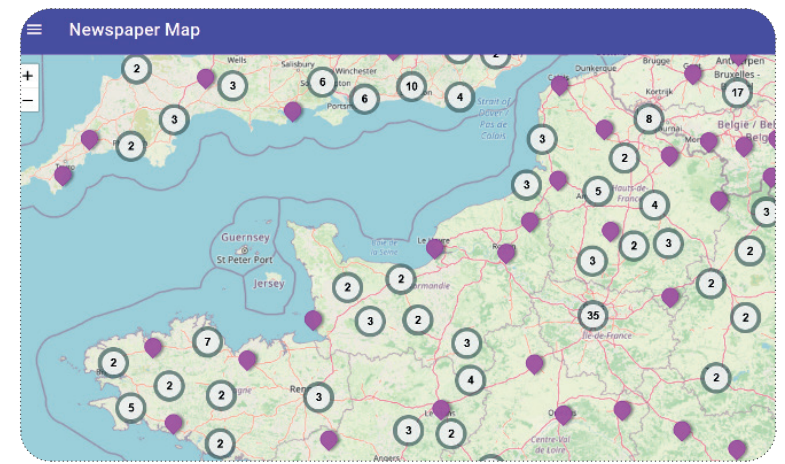

Per gli. studenti. di. livello.meno. avanzato, si. può. scegliere un articolo su. un tema di. attualità da utilizzare. per. insegnare. il vocabolario e per porre domande di comprensione, usandolo quindi come base per una discussione o per un'attività di scrittura. Gli studenti di livello più avanzato, invece, potrebbero scegliere un articolo di loro interesse ed esporre poi al resto della classe ciò che hanno letto. Incoraggiali ad imparare nuove parole, espressioni e/o modi di dire man mano. che.procedono. Oppure potresti chiedere agli studenti di osservare come la stessa notizia viene riportata dai giornali in diverse parti del mondo e riflettere sulle possibili differenze culturali che emergono.

### **4. INTERAZIONE CON LE PERSONE REALI**

Utilizza le piattaforme di videoconferenze (ad esempio Zoom, Google Meet, ecc.) per portare in classe persone che parlano.la.lingua oggetto di studio e dai agli studenti la possibilità di interagire con loro. Invita persone che conosci a livello.locale o i tuoi contatti all'estero: potrebbero essere madrelingua oppure esperti in una seconda lingua. Per gli studenti di livello meno avanzato, stabilisci in anticipo gli argomenti e limita la discussione ai temi trattati più di recente; con gli studenti di livello più avanzato. l'interazione può essere più spontanea.

Per.esempi.pratici, consulta il materiale del Babel World Tour presente sulle nostre Buone Pratiche, oppure leggi l'articolo. su https://www.fit4digiline.eu/it/babel-world-tour/

Per un'interazione più a lungo termine, potresti usare i siti della rete eTwinning (ad esempio il sito Erasmus+ per le scuole in Europa: https://www.etwinning.net/it/pub/index.htm, o siti più internazionali come Epals) per trovare gruppi di studenti di età/livello simile e organizzare scambi regolari. Gli studenti potrebbero incontrarsi dal vivo o online e/o scambiarsi materiale (lettere, foto, video, presentazioni, ecc.) in modo asincrono su temi di interesse reciproco. precedentemente concordati. Gli studenti di livello meno avanzato, ad esempio, potrebbero presentare la loro famiglia, il.meteo o la zona in cui vivono; con gli studenti di livello più avanzato, non ci sono limiti!

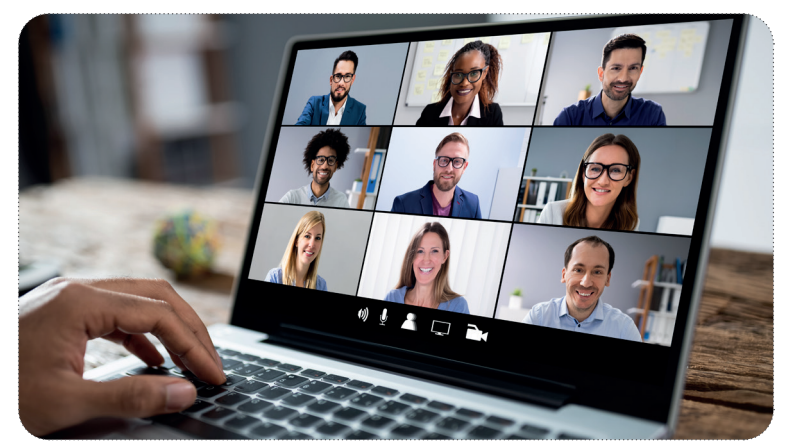

Alcune piattaforme per trasmettere in streaming, come Heygo, offrono agli utenti la possibilità di visitare luoghi e di vivere eventi culturali in diretta con una guida sul posto; gli spettatori possono anche chattare con la guida (e con altri spettatori) nella lingua oggetto di studio.

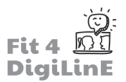

Cerca anche altre iniziative locali, come questa in Francia che offre agli studenti la possibilità di esercitare le loro capacità di parlare francese con persone sole anziane.

# **6.5 Motivare gli studenti di lingue a produrre i propri materiali utilizzando gli strumenti digitali**

L'uso attivo della lingua dimostra agli studenti che non si tratta solo di una materia accademica da studiare, ma piuttosto di.uno.strumento.che.può.essere.utilizzato.nel.mondo.reale. Dando agli.studenti.i.mezzi.digitali.per.creare.il.proprio. materiale utilizzando la lingua oggetto di studio, si può contribuire ad aumentare il loro senso di realizzazione, la loro motivazione e il loro entusiasmo. Potresti anche chiedergli di raccogliere i loro materiali preferiti in un portfolio digitale, in. modo che. possano. vedere. quanto. hanno. imparato. durante. il. corso. o. dimostrare. le. loro. abilità. linguistiche. in. un. secondo momento.

Gli strumenti di editoria digitale possono consentire anche ai principianti di produrre senza troppa fatica materiali di grande impatto visivo nella lingua oggetto di studio. Gli studenti possono anche interagire nella lingua studiata con docenti e compagni attraverso audio e video, oppure possono trasformarsi in insegnanti creando materiali didattici e giochi per i loro compagni.

Ecco alcuni esempi dei nostri strumenti preferiti:

#### **1. STRUMENTI EDITORIALI**

Utilizza gli **strumenti di word art** per incoraggiare gli studenti a raccogliere vocaboli o semplici forme grammaticali (ad. esempio, verbi al passato) individualmente o in gruppo. I risultati possono essere visualizzati in formati accattivanti e scaricati per essere poi mostrati in classe, oppure salvati e utilizzati come promemoria di ciò che è già stato studiato. Alcuni siti utili sono WordArt, WordClouds e AnswerGarden.

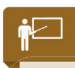

Gli studenti delle elementari si esercitano con il vocabolario in inglese dei trasporti. I ragazzi cercano parole correlate in WordClouds (link sopra), poi scelgono un modello appropriato per visualizzare le parole.

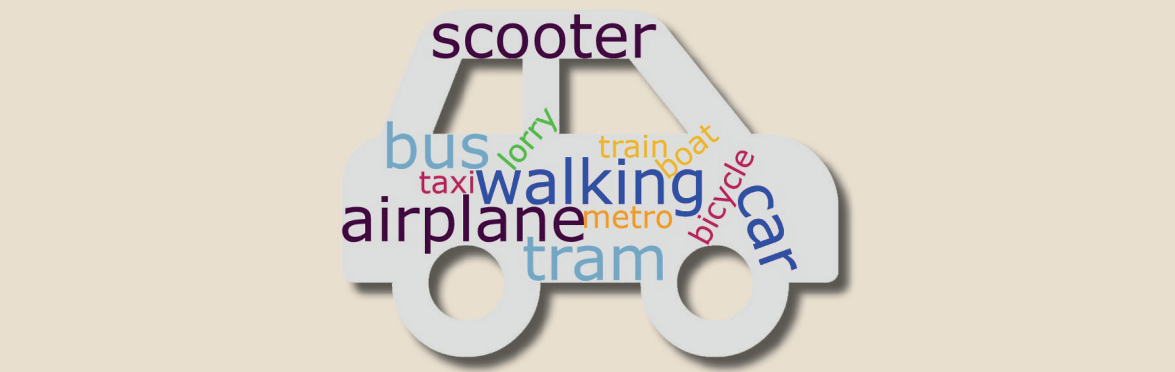

Attiva le competenze linguistiche chiedendo agli studenti di produrre una **prima pagina di un giornale** o un **telegiornale** nella.lingua.studiata. Siti.come.https://newspaper.jaguarpaw.co.uk/.(per.j.giornali).o.https://www.breakyourownnews. com/ (per la TV, vedi sotto) permettono anche ai principianti di creare prodotti di grande impatto con poche parole o semplici frasi; gli studenti di livello più avanzato possono spingersi oltre.

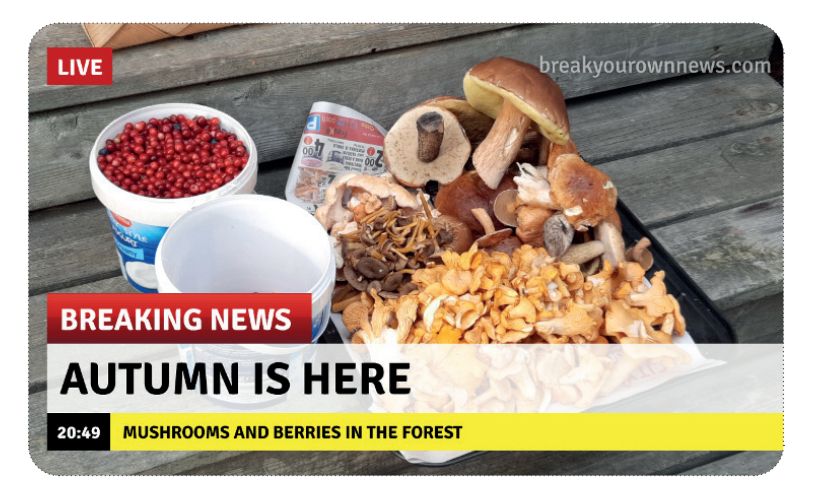

Per produrre materiali più complessi, chiedi agli studenti di lavorare con strumenti come Canva, dove è possibile produrre un'ampia gamma di contenuti accattivanti utilizzando modelli predefiniti e una grande varietà di elementi visivi. Potrebbero, ad esempio, realizzare un menu per esercitarsi con il vocabolario. del cibo, scrivere del loro hobby preferito (vedi sotto), oppure esercitarsi con il vocabolario delle città o dei viaggi producendo una guida del posto in cui vivono. Gli studenti più esperti possono usare Canva per produrre lavori più complessi: recensioni di libri, recensioni di film, pagine di riviste e così via.

Glogster permette di realizzare progetti ancora più ambiziosi, in. quanto gli studenti possono incorporare video, audio e testo nei. loro poster digitali: c'è anche un'ampia libreria di poster già pronti da esplorare.

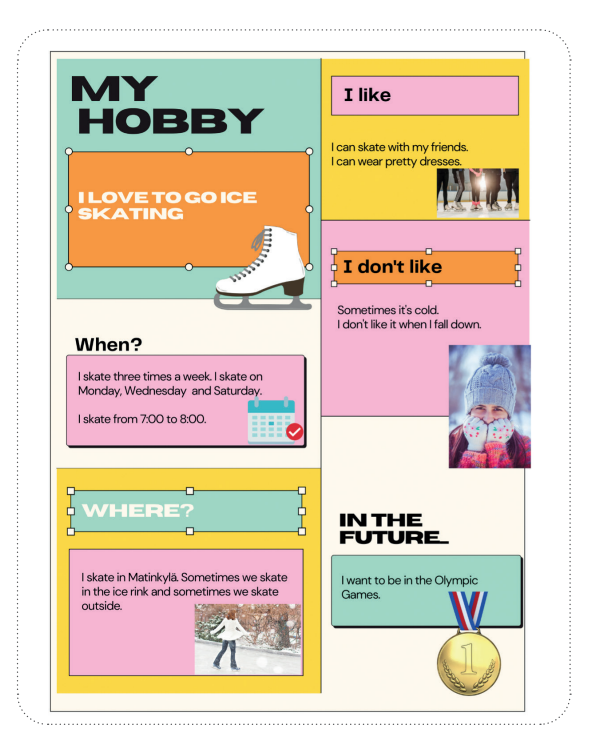

#### **Creare cartoni animati**

Utilizzando semplici programmi online per creare cartoni animati, come MakeBeliefsComix e Pixton, gli studenti possono. usare. la. lingua oggetto di studio per raccontare storie; ci sono le caselle di testo per inserire la parte narrativa e le "nuvolette" per le frasi parlate dai personaggi (Entrambi i programmi citati richiedono un account a pagamento).

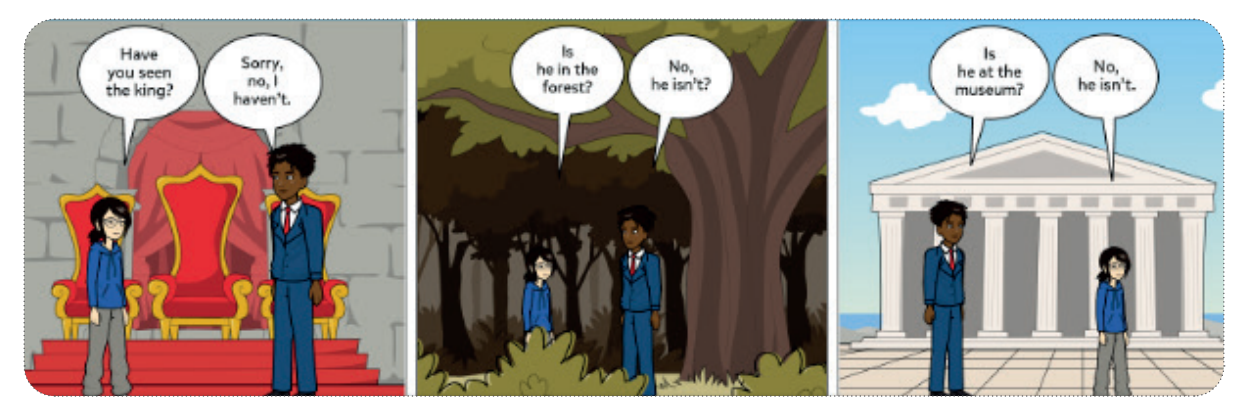

### **2. CREARE PUZZLE**

Fai in modo che gli studenti siano gli insegnanti: chiedi loro di. creare dei puzzle per i loro compagni utilizzando generatori di puzzle online, come Crossword Labs (cruciverba, vedi sotto) o TheWordSearch (parole intrecciate). Chiedi loro di esercitarsi. su elementi del vocabolario o della grammatica (ad esempio, i tempi passati irregolari dei verbi); poi condividi i link e lascia che gli altri studenti si esercitino utilizzando il materiale che hanno creato.

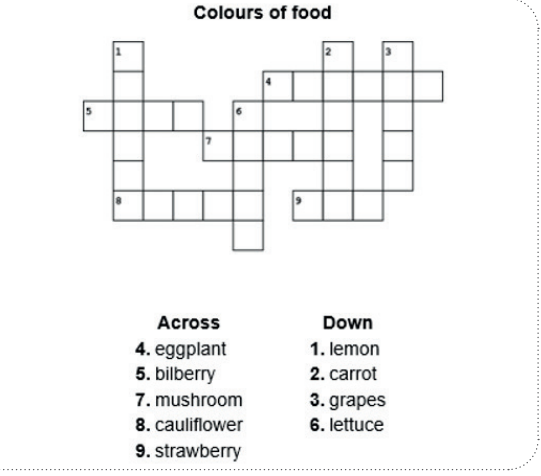

### **3. REGISTRARE AUDIO E VIDEO**

Semplici programmi online come Vocaroo consentono agli studenti di registrarsi e riascoltarsi senza la necessità di iscriversi al sito. Possono poi condividere la loro registrazione con l'insegnante o su una piattaforma di apprendimento. Chiedi ai principianti di parlare della loro famiglia o del loro cibo preferito; gli studenti più avanzati potrebbero esercitarsi, ad esempio, con il linguaggio della persuasione o con quello utilizzato per le presentazioni formali.

Allo stesso modo, si può anche chiedere agli studenti di filmarsi mentre parlano di qualcosa nella lingua oggetto di studio, oppure di girare un video con un commento. Oltre ai loro telefoni cellulari, gli studenti possono utilizzare strumenti come Adobe Express, che richiede di registrarsi ma che può essere utilizzato gratuitamente. Flipgrid consente agli studenti di rispondere ad un suggerimento creando un video e caricandolo sul thread di discussione, dove possono anche rispondere e commentare i lavori prodotti dagli altri studenti.

# **6.6** Altri strumenti digitali utili per l'insegnamento delle lingue

Oltre a quelli già citati, esistono altri strumenti digitali utili in una classe di lingua: ne daremo una rapida occhiata qui.

### **1. DIZIONARI ONLINE**

Questi permettono agli studenti di scoprire facilmente il significato di parole sconosciute e possono aiutarli a trovare il linguaggio più adatto per la produzione dei propri materiali. Tuttavia, è importante incoraggiare gli studenti, soprattutto quelli di un livello più avanzato, ad andare oltre la semplice traduzione vocabolo per vocabolo e ad osservare la parola nel contesto in cui si trova.

Dizionari online come bab.la., Word Reference, linguee.com e Pons offrono una buona gamma di lingue e sono in grado. di contestualizzare le parole. Sono utili anche i dizionari rivolti ai madrelingua della lingua oggetto di studio. Dedica qualche minuto alla ricerca online o chiedi ai colleghi di consigliarti il dizionario migliore per la tua lingua.

Non permettere, tuttavia, un eccessivo affidamento ai dizionari online: incoraggia gli studenti a cercare di capire il significato della parola analizzando il contesto in cui viene utilizzata, prima di passare direttamente al dizionario. Incoraggia gli. studenti a realizzare in autonomia elenchi di. nuovi vocaboli utilizzando. Excel. o. Word, oppure anche tramite il blocco note sul telefono. Potrebbero anche creare set personali di flashcard digitali, utilizzando applicazioni come Quizlet e altre già descritte nella sezione 3.

È una buona idea anche avvisare fin dall'inizio gli studenti dei pericoli che si possono incontrare se ci si affida ciecamente a.strumenti di traduzione online come Google Translate. Non solo viene meno la possibilità di imparare la lingua da soli, ma.la.qualità della traduzione.può.essere.scarsa, soprattutto quando si tratta di una lingua poco.comune. Chiedi agli studenti di digitare una o due frasi nella loro lingua madre nello strumento di traduzione, di tradurle nella lingua oggetto di.studio.e.poi.di.tradurle.nuovamente. Ha.lo.stesso.significato.dell'originale? In alternativa, esistono.molte.pagine.web. che mostrano divertenti errori di traduzione e che illustrano alcuni dei pericoli insiti nell'affidarsi esclusivamente alla tecnologia..

# -ဂ

Capovolgi la classe: dai agli studenti un elenco di parole che serviranno nella lezione successiva. Chiedi loro di cercarle a casa in un dizionario online e, successivamente, di produrre un puzzle con queste parole e i relativi significati da far risolvere agli altri studenti: un cruciverba o delle parole intrecciate, ad esempio. Nella sezione 5 troverai esempi di strumenti adatti a questo scopo.

### **2. APP PER L'APPRENDIMENTO DELLE LINGUE**

Applicazioni come *Memrise, Babbel* e così via tendono ad essere più adatte all'apprendimento individuale che alle classi di lingua.

Duolingo per le Scuole, tuttavia, offre agli insegnanti la possibilità di impostare da un'unità didattica di Duolingo un compito da assegnare agli studenti in possesso di un proprio account; si può anche chiedere loro di leggere delle storie, qualora siano disponibili nella lingua oggetto di studio.

### **3. STRUMENTI DI GOOGLE**

Oltre ad offrire un'ambientazione scolastica virtuale e documenti collaborativi per gli studenti, Google permette anche di.esplorare virtualmente.il.mondo.in.cui.si.parla.la.lingua.oggetto.di.studio. Gli.studenti.possono.usare.Google.Earth.o. Street. View. in. Google. Maps.per.girare.per.le.strade.e.osservare.l'ambiente.locale: chiedi.loro.di.cercare.i.cartelli.nella. lingua locale per vedere quanto riescono a capire, o di dare ai loro compagni indicazioni per spostarsi da un luogo all'altro..

In. My. Maps. gli. studenti possono.aggiungere delle note nella lingua studiata su una mappa della loro città: dalle semplici etichette alle spiegazioni più dettagliate di ciò che si può vedere/fare in quel determinato luogo, ad esempio. Si può anche chiedere agli studenti di fare delle ricerche e di pianificare un tour di un Paese in cui si parla la lingua oggetto di studio, includendo, ad esempio, i luoghi da visitare o in cui mangiare e soggiornare, oltre a come spostarsi.

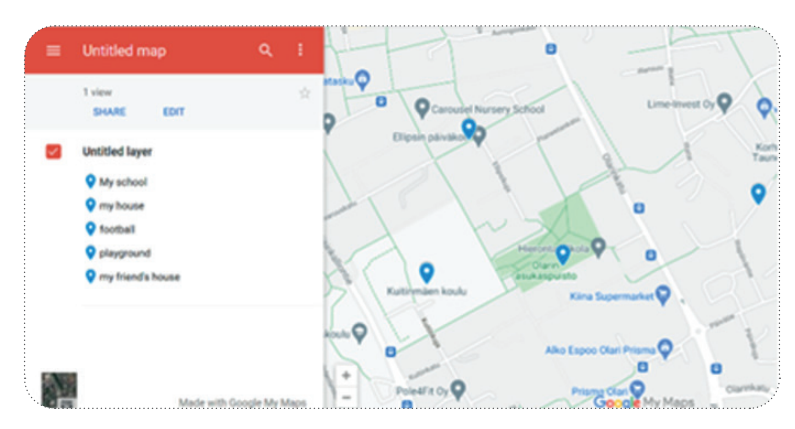

Con.Google Arts and Culture gli studenti possono esplorare la cultura e i musei di un Paese: chiedi loro di scegliere un oggetto e di leggere/parlare/scrivere a riguardo.

### **4. STRUMENTI PER LA PRONUNCIA**

Chiedi agli studenti di esercitarsi a pronunciare il vocabolario anche al di fuori della classe. Molti dizionari online includono audio con la pronuncia delle parole in questione, a volte con accenti diversi (in inglese britannico e americano, per esempio). Anche altri siti web, come Forvo e https://www.howtopronounce.com/, permettono agli studenti di ascoltare parole pronunciate da persone madrelingua con accenti diversi.

Per fare pratica in maniera più approfondita si può usare un laboratorio linguistico online come Sanako Connect, in cui gli studenti possono ascoltare e ripetere parole e frasi campione; possono anche usare il sistema per registrarsi mentre parlano e caricare poi il file audio per ricevere un feedback. Puoi trovare maggiori informazioni su Sanako Connect nelle nostre schede sulle Buone Pratiche (disponibili all'indirizzo https://drive.google.com/drive/ folders/1OTqE6lh2JunTG2XvLVusJpAgKTxrYk7o)..

### **5. ALTRI STRUMENTI UTILI**

Fogli di lavoro interattivi: Il sito Live Worksheets offre una serie di fogli di lavoro interattivi già pronti in molte lingue e relativi a vari argomenti: puoi permettere agli studenti di controllare le risposte da soli una volta completato un foglio di.lavoro, oppure chiedere loro di inviartelo. In alternativa, puoi creare i tuoi fogli di lavoro in modo semplice e veloce grazie a Genially.

Nella sezione risorse aggiuntive presente nel sommario vedrai alcuni siti utili dove trovare risorse gratuite in diverse lingue.

# **6.7 Riassunto**

Abbiamo visto che gli strumenti digitali offrono un'ampia gamma di possibilità per supportare e migliorare l'insegnamento delle lingue, sia che si tratti di una classe online, sia che si tratti di una classe in presenza.

Abbiamo iniziato con alcune considerazioni che potrebbero farti comodo nella fase di ricerca e valutazione degli strumenti più adatti alle tue esigenze.

Abbiamo poi esaminato il ruolo importante che i giochi possono svolgere nell'apprendimento delle lingue e abbiamo dato alcuni suggerimenti su strumenti e approcci che potresti utilizzare per motivare i tuoi studenti a praticare, ripassare e usare la lingua oggetto di studio in modo divertente e così che non incuta troppo timore.

Gli strumenti digitali consentono anche di portare il mondo reale in classe. Abbiamo esaminato alcune fonti interessanti dove reperire materiali audio, video e di lettura e abbiamo dato alcuni suggerimenti su come utilizzarli con i tuoi studenti. Abbiamo anche esaminato la possibilità di utilizzare gli strumenti digitali per interagire con persone reali in tutto il mondo..

Dare agli studenti gli strumenti per produrre materiali dall'aspetto professionale anche con una conoscenza molto elementare della lingua oggetto di studio può migliorarne la fiducia e la motivazione. Gli strumenti digitali permettono agli studenti di produrre immagini accattivanti di vario tipo, oppure puzzle che gli altri studenti possono risolvere; possono anche registrare audio e video di se stessi in cui usano la lingua studiata e condividerli facilmente con te e/o. con gli altri studenti.

Infine, abbiamo esaminato altri strumenti utili per l'apprendimento delle lingue, tra cui i dizionari online, gli strumenti di Google e alcuni siti e programmi per esercitare la pronuncia. I codici QR ti permettono di condividere facilmente i link con i tuoi studenti, mentre i fogli di lavoro interattivi - già pronti all'uso oppure creati da voi - consentono agli studenti di esercitarsi e di ottenere un feedback immediato.

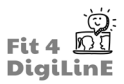

Ci auguriamo che questa unità ti abbia dato qualche nuovo spunto nell'utilizzo degli strumenti digitali per migliorare l'insegnamento delle lingue. Divertiti a provarne qualcuno!

#### https://youtu.be/5kLzGs9PdJ8

#### *Risorse aggiuntive:*

La *raccolta di buone pratiche e risorse* utili del progetto Fit4DigiLinE fornisce informazioni più dettagliate su come utilizzare alcuni degli strumenti qui menzionati e molti altri ancora. Le potete trovare QUI.

Oltre ai siti web citati nel testo, durante la realizzazione di questa Unità di Apprendimento abbiamo fatto riferimento anche alle seguenti risorse.

- *Games for Language Learning* (2nd. Ed.) di Andrew Wright, David Betteridge e Michael Buckby. Cambridge University Press, 1984
- https://www.techlearning.com/how-to/how-can-tiktok-be-used-in-the-classroom
- https://us.k-international.com/blog/13-of-the-best-places-to-learn-a-language-on-tiktok/

Anche altri progetti Erasmus+ hanno prodotto materiali che consentono agli studenti di praticare le lingue locali. Tra questi, l'applicazione City Quiz & Walk, che permette agli utenti di visitare varie capitali e di esercitarsi in lingue come il finlandese, il portoghese, il greco, il francese e il lituano. Si consiglia anche l'applicazione *Lango*, che verrà rilasciata a breve.

Inglese:

- Worksheets on many topics including foreign language learning: Teaching Ideas
- Conversation prompts on many topics: All Things Topics
- Grammar resources: All Things Grammar
- English reference dictionary

#### Russo:

- https://kartaslov.ru/карта-слова/примеры/девушка
- https://kartaslov.ru
- http://www.gramota.ru
- https://dic.academic.ru

#### Giapponese:

• Japanese dictionary

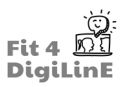

# **7 E-moderation: Gestire gli studenti online**

# **7.1 Introduzione**

#### https://youtu.be/XCVadk2Kcjw

Il passaggio dall'aula tradizionale all'ambiente online ha comportato non solo sfide tecnologiche in senso stretto, ma anche un ambiente completamente nuovo in cui sia gli insegnanti che gli studenti sono chiamati a interagire tra loro adattandosi alle circostanze attuali in un territorio appena scoperto.

In altre parole, insegnare online non è la stessa cosa che insegnare in presenza per una miriade di ragioni, e gli educatori devono rivalutare il modo in cui comunicano, costruiscono relazioni e motivano gli studenti.

L'obiettivo di questa unità è quello di affrontare isuddetti problemi e di aiutare gli educatori a familiarizzare con le risorse digitali disponibili, in modo da poter sviluppare le diverse abilità necessarie per relazionarsi con gli studenti quando si insegna in un ambiente online.

La gestione degli studenti quando si insegna online può essere suddivisa in tre sezioni principali:

- 1. **Fase di apprendimento 1: Comunicare con gli studenti in modo efficace e affettivo**
- 2. **Fase di apprendimento 2: Costruire relazioni e aumentare la fiducia degli studenti per realizzare lezioni di successo**
- 3. **Fase di apprendimento 3: Motivare gli studenti a partecipare e ad assumere un ruolo attivo all'interno della classe**

Alla fine di questa Unità di Apprendimento, saprai:

Was Sie in dieser Einheit lernen werden:

- *• Riconoscere alcune delle principali risorse digitali disponibili utilizzate per la comunicazione con gli studenti.*
- *• Applicare l'insegnamento affettivo e l'ascolto attivo per migliorare la comunicazione con gli studenti.*
- *• Riconoscere gli aspetti da considerare quando si utilizzano strumenti di videoconferenza o chat di gruppo, come il funzionamento generale di questi strumenti o i possibili problemi che potrebbero verificarsi.*
- *• Applicare le linee guida di base per stabilire un comportamento online corretto, sia per quanto riguarda le modalità e i contatti tra insegnanti e studenti durante e al di fuori dell'orario di lezione, sia per quanto riguarda le modalità e gli utilizzi appropriati della telecamera e del microfono.*
- *• Come presentarti in modo appropriato da un punto di vista fisico, ad esempio con una postura corretta, e come creare in classe un'illuminazione e un ambiente adeguato, per favorire l'apprendimento.*
- *• Come presentarti e come impostare le basi per lo sviluppo di una relazione studente-insegnante.*
- *• Riconoscere ed applicare i vari metodi e le diverse attività per la costruzione del rapporto con gli studenti.*
- *• Incoraggiare l'apprendimento proattivo, ad esempio agendo da facilitatore, e mostrare agli studenti l'importanza di imparare da soli per migliorare la propria fiducia e per avere successo nello svolgimento delle attività o dei compiti svolti individualmente, anche al di fuori dell'orario di lezione.*
- *• Come muoverti tra i diversi problemi comportamentali online e le possibili soluzioni, ad esempio quando lo studente si rifiuta di usare la telecamera. Quali azioni potresti intraprendere?*
- *• Attuare un comportamento inclusivo, per tenere conto delle diverse esigenze dei singoli studenti e per lavorare con loro sia in gruppo che individualmente in un'atmosfera emotivamente sicura.*
- *• Utilizzare correttamente la tua voce e i tuoi gesti per mantenere la classe dinamica, ad esempio tramite il TPR, il ritmo e il tono di voce, ecc.*
- *• Riconoscere e utilizzare i giochi e le applicazioni attualmente disponibili per aumentare l'interesse degli studenti nei confronti del materiale didattico, come Kahoot!, Baamboozle, Wordwall, ecc.*
- *• Incorporare ai testi materiale visivamente stimolante, come immagini o video.*
- *• Creare l'opportunità per gli studenti di applicare le conoscenze a situazioni della vita reale, dimostrando così la loro utilità anche al di fuori dell'ambiente scolastico.*
- *• Come utilizzare i diversi programmi di valutazione automatica, come Google Moduli, e come randomizzare le domande, in modo da dissuadere gli studenti a condividere le risposte tra di loro.*

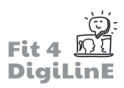

# **7.2 La comunicazione con gli studenti**

### **Risorse digitali utilizzate per la comunicazione con gli studenti**

Oggi sono disponibili un'infinità di risorse digitali per comunicare e interagire in modo dinamico con gli studenti. Quando si effettua il passaggio a un ambiente online e ci si adatta all'insegnamento digitale, ci sono un paio di software principali che vanno al di là del semplice uso della posta elettronica e con cui forse non si è mai lavorato prima in un'aula tradizionale. È essenziale familiarizzare con questi strumenti per comunicare in modo produttivo con gli studenti quando si insegna online. Il primo gruppo è costituito dagli strumenti di videoconferenza, mentre il secondo dai sistemi di gestione dell'apprendimento. È possibile comunicare con gli studenti in tempo reale, per esempio con gli strumenti di videoconferenza, e con strumenti a tempo, per esempio con i sistemi di gestione dell'apprendimento.

#### **Strumenti di videoconferenza**

Oggi sono disponibili diversi strumenti di videoconferenza, come Zoom, Microsoft Teams o Google Meet. Tutti questi strumenti hanno una versione gratuita o una versione professionale con abbonamento. Quest'ultima è quella che la maggior parte delle organizzazioni utilizza per via degli strumenti avanzati e della capacità dell'aula, oltre che per i possibili problemi di sicurezza non protetti nelle versioni gratuite. *(Per saperne di più su quest'ultimo punto, consultare l'Unità di apprendimento 11 di questo corso: Sicurezza informatica e legislazione).* 

Ogni strumento di videoconferenza ha i suoi vantaggi e svantaggi. A seconda delle tue esigenze di insegnanti e, spesso, del budget che hai a disposizione o dell'organizzazione per cui lavori, puoi scegliere uno strumento piuttosto che un altro. A prescindere da questo, ci vogliono tempo ed esperienza per abituarsi al software che si.utilizza e per essere in grado non solo di comunicare in linea con gli studenti, ma anche di creare un ambiente dinamico di classe digitale.

Guarda questo video introduttivo sugli strumenti che Zoom offre per l'insegnamento:

https://www.youtube.com/embed/Xi6voxyc\_rY?feature=oembed

### **LMS**

I sistemi di gestione dell'apprendimento sono progettati specificamente per e da grandi istituzioni, come le università accreditate o le scuole di lingua private, mentre altri sono prodotti disponibili per il grande pubblico.

# 

Sistema di gestione dell'apprendimento: "Un LMS è un software completo e integrato che supporta lo sviluppo, l'erogazione, la valutazione e l'amministrazione di corsi in ambienti di apprendimento tradizionali faccia a faccia, misti o online...

Per ulteriori informazioni su questo argomento, consultare l'Unità 4 di questo corso, Strumenti digitali online.

Ogni sistema di gestione dell'apprendimento ha le proprie caratteristiche. Tuttavia, le funzioni generali rimangono le stesse. In altre parole, gli educatori possono progettare corsi in base alle loro esigenze e gli studenti possono accedere a questi corsi, nonché comunicare con l'educatore o con altri studenti dello stesso corso, per tutta la sua durata.

Alcuni dei principali sistemi di gestione dell'apprendimento presenti oggi sul mercato sono:

- 1. Google Classroom
- 2.. Emodo
- 3.. Blackboard.
- 4.. Desire2learn
- 5. Instructure Canvas
- 6.. Moodle

Il seguente video esplicativo ti fornirà informazioni sugli LMS in generale.

https://www.youtube.com/embed/q-3VyQQ\_wFM?feature=oembed

#### **Educazione affettiva e ascolto attivo**

L'approccio odierno all'insegnamento e, in generale, al rapporto studente-docente è molto cambiato. L'idea che l'insegnante sia onnisciente e che quindi fornisca allo studente monologhi indiscussi basati sulle sue conoscenze è antiquata e fuori moda.

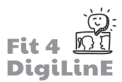

Per raggiungere lo studente, soprattutto nel contesto online, un educatore deve conoscere i due seguenti concetti: educazione affettiva e ascolto attivo.

"L'educazione affettiva si concentra sullo sviluppo dei sistemi di credenze, delle emozioni e degli atteggiamenti degli studenti. Le convinzioni alla base dell'educazione affettiva sono che, per apprendere in modo ottimale le materie tradizionali, gli studenti devono sviluppare questi aspetti della loro personalità. "

Per esempio: I tuoi studenti provengono da Paesi diversi, come nel caso di un corso introduttivo per immigrati. È quindi importante tenere presente che il modo in cui interagirai con ogni studente e il modo in cui ognuno di questi studenti interagirà con te cambierà notevolmente in base al loro background socio-economico/culturale.

**Ascolto attivo:** La pratica di assumere un ruolo attivo, dimostrando la propria partecipazione come ascoltatore per migliorare la qualità della comunicazione.

Per.esempio: Se uno studente risponde in modo errato a una domanda di grammatica, l'ascolto attivo richiede che l'insegnante non si limiti a dare una risposta corretta, ma faccia un passo avanti e capisca il motivo per cui è stata data la risposta errata, per poi collaborare con lo studente per capire, chiarendo così ogni confusione generale o colmando eventuali lacune di apprendimento.

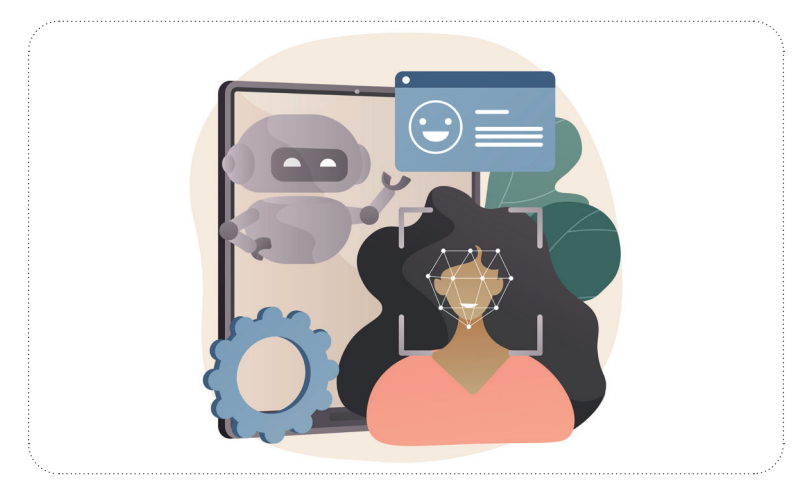

L'insegnamento affettivo combinato con l'ascolto attivo offre all'educatore la possibilità di mostrare allo studente che il processo di apprendimento non è unidirezionale. Questi strumenti aiutano a coinvolgere lo studente e sono particolarmente utili nell'insegnamento online per superare le barriere della separazione fisica.

Anche se alcuni studenti hanno già avuto esperienza con le lezioni online, per la maggior parte di loro potrebbe essere.la.prima volta in un'aula digitale. Questa nuova situazione può causare loro stress o ansia e distrarli dagli obiettivi principali di una lezione.

In.genere, l'obiettivo principale di un corso di lingua è imparare una lingua. Quindi, attraverso il dialogo e l'uso dell'apprendimento affettivo e dell'ascolto attivo, a prescindere dal livello e dal fatto che sia fatto in L1 o in L2, un insegnante può innanzitutto identificare il problema in questione, sia esso tecnico o linguistico, e poi comunicare con gli studenti per lavorare e risolvere il problema con loro in modo appropriato.

### **Condotta online e ambiente in classe**

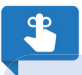

Un aspetto fisico e un comportamento appropriato sono essenziali quando si insegna online.

È ovvio che l'aspetto fisico e il comportamento di un insegnante influenzino direttamente il processo di apprendimento e, in generale, il modo in cui gli studenti percepiscono l'insegnante. È essenziale tenere presente questo aspetto non solo. faccia a faccia, ma anche dietro lo schermo di un computer.

Mantenere una postura corretta non solo dimostra agli studenti la serietà di una lezione, indipendentemente dal luogo in cui viene tenuta, ma garantisce anche l'applicazione di abitudini sane e diminuisce gli effetti della stanchezza fisica nel corso della giornata lavorativa. Per ulteriori informazioni su questo argomento, consultare l'Unità di apprendimento 10 di questo corso, Prendersi cura di sé come educatore digitale.

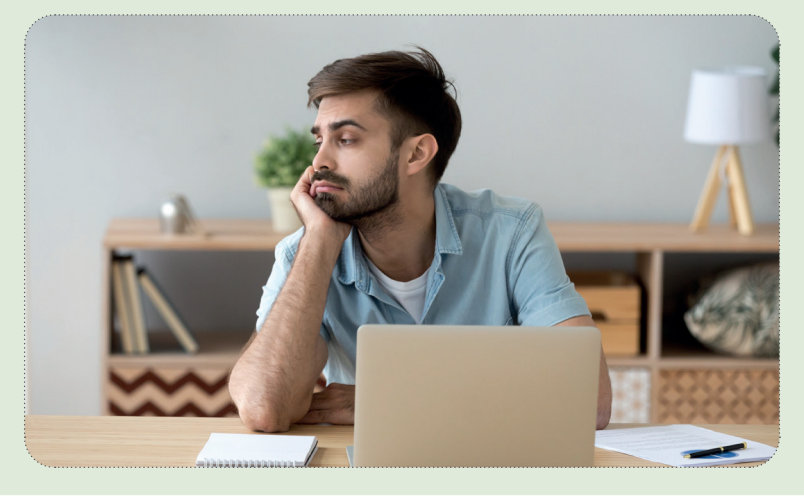

Anche se può sembrare ovvio, durante una lezione online è sconsigliato, per insegnanti e studenti, indossare il proprio costume da bagno preferito o lo slip del bikini e le infradito davanti la telecamera! Immagina se devi fare un'attività interattiva che richiede di stare in piedi o qualcuno inizia a suonare il campanello!

Oltre al comportamento generale e alla postura, un'altra parte importante del modo in cui gli studenti percepiscono il docente è il modo e il momento in cui insegnanti e studenti possono entrare in contatto tra loro durante e al di fuori delle ore di lezione. Stabilire linee guida chiare sulle forme di comunicazione e sui momenti in cui farlo e rispettarle per tutta la durata del corso favorirà un dialogo chiaro e appropriato tra docente e studenti.

### $\sqrt{2}$

Chiarire prima dell'inizio di una lezione online, come in una politica di una scuola/università/istituzione, che è essenziale e vantaggioso per lo studente usare la fotocamera e il microfono, accendere il computer/tablet ed essere pronto ad accedere a una lezione prima che questa inizi effettivamente, sono linee guida semplici ma fondamentali da stabilire per garantire il successo delle lezioni.

Se non si stabiliscono alcune regole e limiti specifici per la classe online, come già detto, è probabile che il tempo dedicato alla classe sia inferiore a quello dedicato ai contenuti effettivi e superiore a quello dedicato a cercare di risolvere questi problemi su base continua.

Queste.linee guida dovranno spesso essere potenziate durante il corso, ma essere chiari su ciò che ci si aspetta dagli studenti, applicando e considerando l'insegnamento affettivo fin dall'inizio, renderà più probabile che le vostre aspettative vengano soddisfatte.

Oltre alla postura, è importante creare un ambiente di apprendimento professionale. Ciò significa che il luogo in cui si tengono.le. lezioni deve essere scelto con cura, tenendo conto di alcuni elementi chiave per sviluppare uno spazio di apprendimento funzionale. La verità è che non tutti hanno le risorse per allestire lo spazio "perfetto". Tuttavia, esaminando il seguente elenco di autoverifica si può facilmente creare un ambiente di classe online favorevole all'apprendimento:

- 1. Rumore: Sei in un luogo tranquillo? Le finestre/porte sono chiuse? Ci sono rumori che potrebbero disturbare la classe?.
- 2. Sfondo: Lo sfondo è neutro? Ci sono poster, immagini, ecc. sulla parete dietro di te che potrebbero distrarre gli studenti? Se necessario, sai come nascondere lo sfondo nello strumento di riunione online scelto?
- 3. Illuminazione: Ti si vede bene? Ci sono ombre? La luce artificiale è stabile e preferibile, mentre la luce naturale può essere mutevole e imprevedibile.
- 4. Telecamera: La telecamera è posizionata in modo da essere vista chiaramente all'altezza degli occhi, e non da un angolo?
- 5. Microfono: I tuoi studenti possono sentirti chiaramente? Una cuffia adeguata fa una grande differenza nella qualità di una lezione online. Non solo facilita l'ascolto, ma riduce anche la possibilità di eventuali distorsioni che potrebbero interferire con il contenuto della lezione.
- 6. Aspetto: Sei vestito in modo appropriato, come se dovessi lavorare di persona? Anche se spesso gli studenti non lo sono per le lezioni online, è indispensabile che l'insegnante dia un'impressione di professionalità, indipendentemente dal luogo in cui si trova.

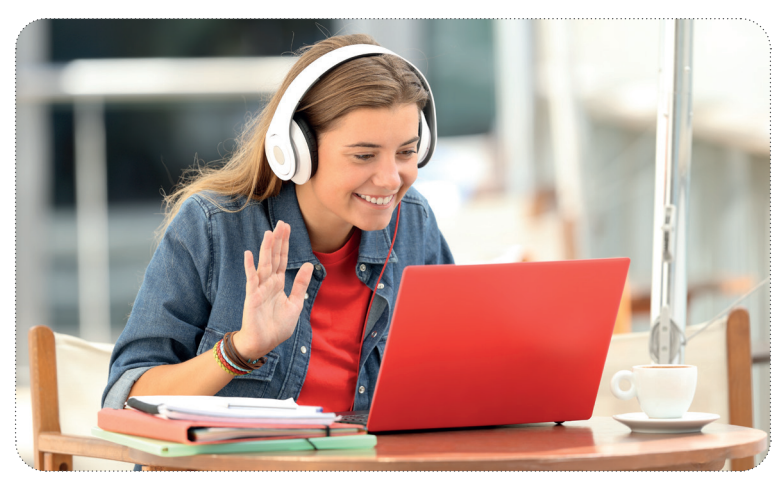

Creare e impostare un ambiente di apprendimento professionale aiuterà gli studenti a concentrarsi su di te come docente e sui contenuti del corso, riducendo la possibilità di distrazioni non correlate al processo di apprendimento.

# **7.3 Come stabilire un buon rapporto con gli studenti**

### **Stabilire una base per lo sviluppo del rapporto studente-educatore e studente-studente**

Sin dal primo giorno, in una lezione online è importante stabilire un rapporto studente-educatore e iniziare a costruire un rapporto basato su rispetto, fiducia e inclusività.

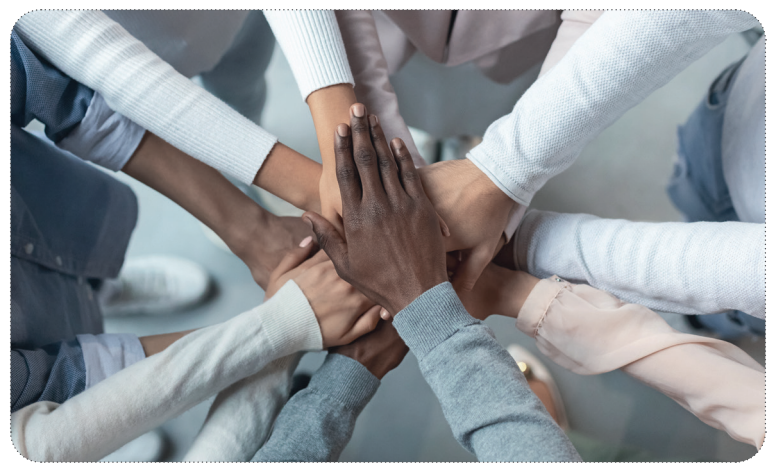

### $\overline{a}$

"La didattica inclusiva consente agli studenti di qualsiasi provenienza di imparare e crescere fianco a fianco, per il beneficio di tutti." - Unicef

Come in una tradizionale aula scolastica, o forse ancora di più a causa di una certa diffidenza o scarsa familiarità con l'ambiente online, nella classe online la capacità del docente di stabilire in maniera efficace un legame con i propri studenti costituisce la base non solo del comportamento degli studenti, ma anche del loro apprendimento per tutta la durata del corso.
In un corso online, gli studenti che provengono da un ambiente domestico conflittuale possono trovare estremamente difficile integrarsi in una classe a causa del fatto che stanno seguendo lezione da casa. Per un insegnante, potrebbe essere.impossibile.conoscere.questo.aspetto.dello.studente, e.ciò.potrebbe.indurre.l'insegnante a.credere.che.lo studente non sia partecipativo perché non gli interessa la classe, che in questo caso non è la causa del problema.

È quindi importante tenere sempre acceso il "radar dell'inclusività". In altre parole, un insegnante deve capire che gli. studenti provengono da contesti diversi e cercare sempre di integrarli e farli sentire parte del gruppo, a prescindere da qualsiasi presupposto superficiale.

"Costruire un rapporto: sviluppare relazioni positive entro i limiti degli standard professionali"

Costruire un rapporto significa creare un legame con gli studenti al di fuori dell'ambiente scolastico. Ci sono molti modi per farlo, ma ecco alcuni punti che ti aiuteranno a costruire questo ponte e a favorire l'apprendimento proattivo:

- 1. Conosci i tuoi studenti e lascia che loro conoscano te. Siamo umani e conoscersi a vicenda, mostrando per esempio.il.proprio.ambiente.domestico, aiuta ad abbattere.le.paure o.le.insicurezze.che.potrebbero.emergere. in una classe online.
- 2. Mostra un interesse attivo e onesto nei confronti dei tuoi studenti. Indipendentemente dal background di. ognuno, avrai sempre qualcosa in comune con i tuoi studenti. Così facendo, gli studenti saranno incoraggiati a svolgere un ruolo attivo nel gruppo.
- 3. Rispetta i tuoi studenti affinché, a loro volta, rispettino te.
- 4. Elogia i tuoi studenti. Gli elogi sono essenziali per riconoscere la partecipazione e per dimostrare i progressi compiuti, che si tratti di un batti il cinque virtuale, di un feedback non verbale, come i pulsanti delle reazioni, o semplicemente di un "ottimo lavoro!" verbale.

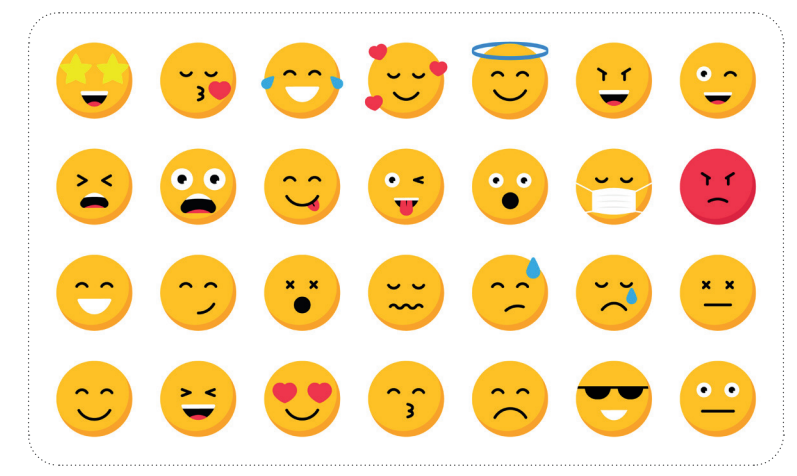

# `ල`

Le.emoji e altre.tipologie.di.feedback.non.verbale.sono.un.ottimo.modo.per.interagire.e.costruire.un.rapporto.con studenti di tutte le età. Dai un sguardo alla seguente guida di Zoom su come configurare e usare il feedback non verbale:

Zoom guide on configuring and using non-verbal feedback

### **Problemi comportamentali**

L'insegnamento online implica dei problemi comportamentali che solitamente non si presentano in una classe tradizionale. Tuttavia, questi nuovi problemi hanno in realtà le stesse cause di quelli riscontrati in una lezione in presenza.

Per esempio, un nuovo problema delle classi virtuali: lo studente non accende la propria fotocamera. Forse all'inizio può. sembrare solo.un.modo.per.dare.la.priorità ad altre attività mentre si è "nascosti" dall'insegnante.

Tuttavia, questo "nascondersi" spesso corrisponde a una mancanza di interesse e interazione in classe. Quindi, è responsabilità dell'insegnante stimolare l'interesse dello studente, dare il massimo e capire come coinvolgerlo alle sue condizioni. In altre parole, costruire un rapporto con quello studente e sviluppare un ambiente sicuro e interessante in cui lo studente stesso voglia stare.

Come già accennato, nello sviluppo di un ambiente online adeguato, informare gli studenti in anticipo che è previsto l'uso di telecamere e chiedere costantemente loro di lasciarle accese, sopratutto nei gruppi più piccoli, può aiutare a risolvere i problemi legati all'uso della telecamera.

Per esempio, molti studenti accedono alle lezioni della mattina appena due minuti dopo essersi svegliati, quindi rendere chiaro un buon comportamento nell'uso della telecamera può stimolarli a svegliarsi un po' prima.

In altre parole, anche se i problemi comportamentali online possono sembrare nuovi, sono radicati in modelli comportamentali comuni e possono essere affrontati ponendo il focus sulle tecniche di costruzione di un rapporto e seguendo le tradizionali procedure di gestione della classe.

Le tecniche di costruzione di un rapporto, come il dedicare del tempo all'inizio di un nuovo corso a conoscersi e a stimolare gli studenti a essere attivi, partecipare e, in generale, a creare un gruppo proattivo dinamico, sono fondamentali, poiché in seguito diventa più difficile cambiare questa dinamica se gli studenti hanno assunto un ruolo passivo.

Le attività ice-breaker e i giochi svolti in una lezione in presenza possono essere facilmente modificati per coinvolgere gli studenti e favorire la partecipazione in una lezione online. Per esempio, il gioco della "*Whisper Challenge"*, in cui gli studenti pronunciano delle parole a bassa voce e i loro compagni cercano di leggere il labiale per indovinare la parola data, può essere facilmente adattato a un ambiente online. L'insegnante chiede semplicemente agli studenti di.mutare.il.loro.microfono.e.gli.altri.devono.indovinare.la.parola.

Oltre a lettura del labiale, a lavorare sul lessico e a coinvolgere gli studenti con un'attività divertente, questo. esercizio può anche incoraggiare gli studenti stessi ad accendere la telecamera e a far parte del gruppo.

# **7.4 Come motivare gli studenti a partecipare alle lezioni online**

### **Mantenere una lezione dinamica**

Una lezione dinamica è una lezione di successo e il dinamismo ne è il motore.

**Dinamismo:** "energia ed entusiasmo per far nascere nuove cose o per farle funzionare bene"

# ٠Ò.

Far partecipare gli studenti alle lezioni online può sembrare scoraggiante all'inizio, tuttavia un educatore può coinvolgere gli studenti e favorire il successo delle lezioni concentrandosi su alcuni punti chiave.

IInnanzitutto, un insegnante deve essere consapevole della propria forma di espressione fisica, concentrandosi non su ciò che si dice, ma su come lo si dice. La capacità di modulare la propria voce e i propri gesti usati per comunicare un determinato messaggio definisce il modo in cui lo studente percepisce il contenuto formativo e il grado di coinvolgimento in esso.

Questa idea si ricollega e si estende alla precedente sezione sullo sviluppo di un ambiente didattico online proattivo. Se tu insegnante te ne stai sdraiato sulla sedia, a parlare a bassa voce in un microfono di bassa qualità e, in più, è pure difficile vederti a causa della tua luce o di altri elementi di distrazione sullo sfondo, quasi sicuramente perderai l'interesse dei tuoi studenti e, inevitabilmente, scoraggerai la partecipazione e ridurrai ogni desiderio di imparare in generale. Ci sono diversi punti da tenere in mente nel controllare la proiezione vocale per coinvolgere gli studenti online, ma i concetti principali da considerare sono tre:

#### 1. **Ritmo:** Quanto veloce parli?

Gli studenti online spesso incontrano maggiori difficoltà nel comprendere un insegnante a causa di problemi tecnici o dell'impossibilità di vedere e leggere il labiale e il linguaggio del corpo dell'insegnante, per esempio per un sistema audio scadente, uno schermo piccolo, ecc. Mantenere un ritmo costante, tenendo conto di questi problemi, renderà più facile la comprensione dello studente, indipendentemente dalle loro carenze tecniche.

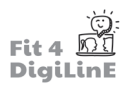

2. Tono: Come gli studenti percepiscono la tua attitudine verso la lezione e verso di loro?

Ritornando alla costruzione di relazioni e all'educazione affettiva, è fondamentale mantenere un tono. professionale, ma anche proattivo e allegro, durante le tue lezioni. Insegnare online può spesso sembrare più simile al trovarsi a una conferenza, piuttosto che in un'aula faccia a faccia, poiché l'attenzione degli studenti è spesso convogliata direttamente sull'insegnante. Quindi, mantenere il tuo tono allegro, professionale e. dimostrando empatia quando necessaria, tramite il tono stesso, aiuteranno gli studenti a rimanere coinvolti in un ambiente online.

3. **Intonazione:** Usi un'intonazione naturale mentre parli?

Oltre a essere consapevole dell'intonazione della tua voce, che non sia troppo alta o troppo bassa, per creare un'atmosfera sonora gradevole devi assicurarti che il tuo microfono e il tuo ambiente didattico non distorcano la tua intonazione. A volte una stanza vuota può causare l'eco o un microfono di bassa qualità e una scarsa. connessione internet possono provocare una distorsione dell'intonazione della tua voce e, di conseguenza, l'impossibilità per gli studenti di capire ciò che dici e, più in generale, di stare attenti.

# ia.

Ogni lezione è diversa, ogni studente è diverso, quindi ognuno richiede un ritmo e un livello di energia specifici. Quindi, sapere quando accelerare il ritmo del discorso o quando cambiare il tono di voce in base alle situazioni ti dà una certa capacità di rispondere alle esigenze della classe.

Strumenti come i sistemi di audience response, tramite cui gli studenti possono votare digitalmente se l'insegnante è troppo veloce o troppo lento, o i questionari periodici possono aiutare in questo.

Inoltre, lo scenario online può essere estenuante, quindi pianificare e fare delle pause regolari può aiutare a soddisfare gli studenti e le loro esigenze specifiche.

Un sistema di audience response utile integrato in Zoom sono i sondaggi. Con i sondaggi ottieni un feedback diretto dagli studenti sulle loro conoscenze e su cosa ne pensano in generale. Questo feedback può essere scaricato sotto forma di file.Excel al termine della lezione. Guarda il seguente video per capire come impostare e utilizzare i sondaggi su Zoom:

https://www.youtube.com/embed/OApzRk80cSA?feature=oembed

Un concetto popolare che unisce voce e gesti è la **total physical response**.

# <u>•!</u>

Total physical response (TPR): "un metodo di insegnamento di una lingua in cui gli studenti imparano parole e frasi svolgendo attività collegate a ciò che stanno imparando"

La capacità di unire i gesti alla voce è uno strumento inestimabile durante l'insegnamento online. Che siano giovani o adulti, mimando il linguaggio mentre parlano, gli studenti sono in grado di interiorizzare in modo efficace le informazioni usando più sezioni del cervello contemporaneamente. Questo processo porta a quel momento "aha!" per gli studenti e quindi non solo li coinvolge, ma li ispira anche a continuare a imparare e partecipare in modo proattivo alla lezione.

# <u>-රූ</u>

L'implementazione del TPR per mostrare/insegnare/rinforzare i verbi di azione come nuotare, correre, pedalare, ecc. è particolarmente efficace durante l'insegnamento online.

Guarda questo video informativo per saperne di più sulla TPR:

https://www.youtube.com/embed/9omNHxf2pKA?feature=oembed

#### **Creare opportunità per parlare**

Una volta che l'insegnante ha ottenuto l'attenzione dello studente e quest'ultimo è pronto a partecipare, è fondamentale dargli le opportunità per farlo.

Con le lezioni online, gli studenti tendono a essere più timidi e a parlare/interagire di meno, sopratutto all'inizio di un corso. In questi casi esistono molti strumenti digitali/giochi che possono favorire l'interazione e la partecipazione. (Per ulteriori informazioni, consultare l'Unità 5).

Uno.dei.migliori.modi.per.creare.le.opportunità.per.parlare.è.aspettare. Il.tempo.di.risposta.(wait-time) è diverso.per ogni studente e ogni livello. Tuttavia, tornando indietro qualche secondo per consentire agli studenti di processare e formulare.il.proprio.messaggio, l'insegnante dimostra fiducia nell'oratore e offre allo studente.l'opportunità di.mettere in pratica le proprie conoscenze.

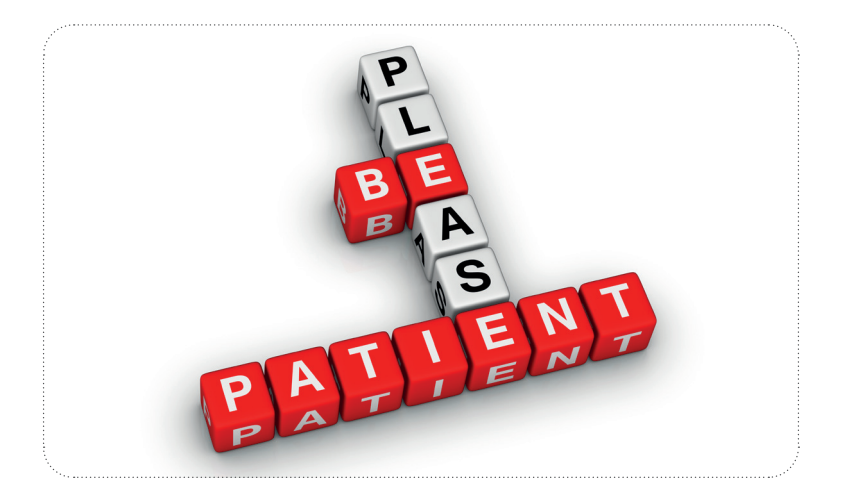

# レー

Warm calling: Si tratta di una tecnica in cui si dice "Lo Studente A fa una buona osservazione sull'argomento A. Chiederò allo Studente B di parlare dell'argomento B, dopo aver finito con l'argomento A. Questo, a sua volta, prepara lo.Studente B, dandogli.del tempo.in.più.per.riflettere sulla sua risposta prima.di.rispondere".

# <u>-ن</u>

Dal. momento che le lezioni online diventano confusionarie quando gli studenti iniziano a parlare contemporaneamente, è importante tenere in mente che gli strumenti digitali permettono agli studenti di. dimostrare il loro voler contribuire, per esempio alzando virtualmente la mano, rispondendo in chat o con le emoji.

Oltre al tempo di risposta, per continuare a sviluppare il desiderio di essere un'unità proattiva del gruppo, gli studenti devono essere in grado di capire il proprio andamento in modo tangibile. Fornendo loro attività personalizzate di vita reale per applicare la lingua, gli insegnanti sono in grado di dimostrare l'utilità delle lingue straniere al di fuori dell'ambiente didattico sintetico.

Le opportunità autentiche di usare una lingua straniera, come comunicare con gli studenti di una scuola di un altro paese per collaborare in un progetto, stimolano gli studenti a continuare a imparare e ad avere un ruolo attivo in classe..

# **7.5 Riassunto**

Come abbiamo visto in questa unità di apprendimento, le fasi di apprendimento 1-3 sono interconnesse, una dipende dall'altra. Sapendo come presentarsi, come creare un rapporto con gli studenti e come tenerli coinvolti, un educatore può. stabilire un ambiente didattico online in cui gli studenti sono stimolati a imparare, a continuare a imparare e, sopratutto, a comunicare in una lingua straniera.

### https://youtu.be/lV2rECQBYiM

*Risorse aggiunti ve:*

https://er.educause.edu/articles/2014/4/selecting-a-learning-management-system-advice-from-an-academicperspective

https://www.d2l.com/

https://study.com/academy/lesson/affective-education-definition-and-examples.html

https://www.unicef.org/education/inclusive-education

https://www.itac.edu.au/blog/teaching-strategies/building-rapport

https://www.britishcouncil.org/voices-magazine/build-rapport-english-language-classroom-eight-tips-for-new-teachers https://www.seducoahuila.gob.mx/ingles/assets/classroom.pdf

# **8 Valutazione dei progressi di apprendimento/valutazione degli studenti**

# **8.1 Introduzione**

### https://youtu.be/IoUsfAXBXJA

Valutare i progressi dello studente è un passaggio fondamentale nel percorso di apprendimento. Attraverso la valutazione, gli educatori sono in grado di verificare se gli obiettivi di apprendimento di un corso sono stati raggiunti e se gli studenti sono in grado di dimostrare la loro conoscenza di tali contenuti. In generale, inoltre, le valutazioni sono uno strumento fondamentale per diagnosticare le difficoltà o per dimostrare le capacità o le conoscenze acquisite.

Di conseguenza, a seconda dello scopo finale della valutazione, sia che si tratti di misurare le conoscenze pregresse, sia che si tratti di misurare i progressi compiuti, gli educatori, le istituzioni e le aziende private devono essere in grado di sviluppare e organizzare test online per valutare la partecipazione degli studenti.

L'obiettivo di questa unità è quello di evidenziare le diverse forme di valutazione online (con particolare attenzione ai test linguistici), nonché le modalità di sviluppo, organizzazione e realizzazione di queste ultime.

Il processo di valutazione dei progressi di uno studente può essere suddiviso in quattro passaggi principali:

- 1. Come valutare i progressi nell'apprendimento
- 2. Come sviluppare i test e i quiz online
- 3. Come organizzare i test online
- 4. Come valutare la partecipazione degli studenti

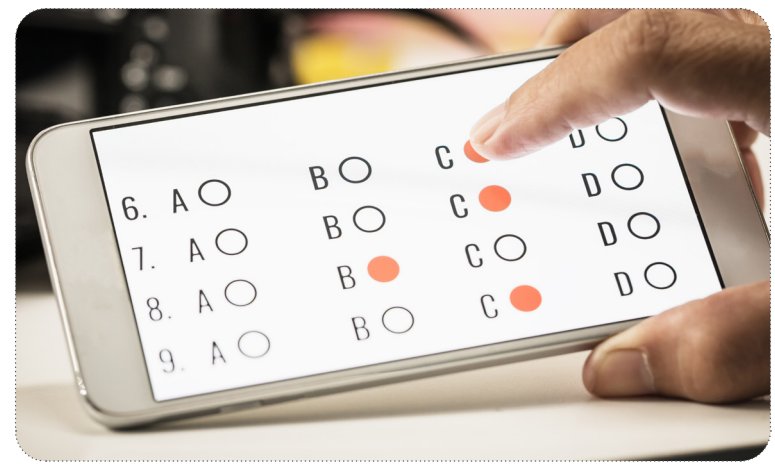

Alla fine di questa Unità di Apprendimento, saprai:

- *• Identificare le diverse tipologie di esami online relative all'insegnamento online delle lingue, come gli esami di conversazione e di ascolto in classe, i software o le app che utilizzano l'intelligenza artificiale per la valutazione e gli esami online con la supervisione dal vivo*
- *• Identificare gli studenti in ritardo nell'apprendimento e le possibili soluzioni*
- *• Comprendere la differenza tra verifiche formative e verifiche sommative e il loro utilizzo per la valutazione degli studenti durante il processo di apprendimento*
- *• Utilizzare le diverse piattaforme con funzioni di dropbox per le attività, come Moodle, per lasciare un feedback*
- *• Creare un test scritto o un test di ascolto online e impostare i relativi parametri, con strumenti come Moodle, Kahoot!, ecc.*
- *• Sviluppare attività di conversazione in classe per verificare le conoscenze degli studenti*
- *• Sviluppare test suddivisi in due parti: una prima sezione, da fare in autonomia, incentrata sulla capacità e l'abilità di applicazione della lingua, e una seconda parte complementare, da sostenere oralmente in classe con il docente, per dimostrare l'effettiva comprensione delle conoscenze presentate nella prima parte del test*
- *• Incoraggiare gli studenti a mettersi alla prova, coinvolgendoli e testando le loro conoscenze tramite l'utilizzo di software e piattaforme online, come Prezi o Canva, creando così differenti scenari di valutazione*
- *• Sviluppare i test in base ai diversi obiettivi di apprendimento, ad esempio quali tipi di esami sono più appropriati da somministrare in gruppo o al singolo studente*
- *• Definire i limiti di tempo entro cui svolgere l'esame e individuare eventuali difficoltà, come ad esempio problemi tecnici*

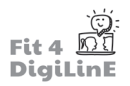

- *Revisionare le prove di verifica, ad esempio tramite la funzione "Suggerisci modifiche" presente in Documenti* Google o utilizzando software come Screencast-O-Matic, che permettono di lasciare un video registrato con il *tuo feedback*
- *Identificare i diversi stili di apprendimento e le diverse personalità degli studenti*
- *Individuare le varie risorse disponibili, ad esempio app o software specifici, per valutare la cooperazione/ partecipazione degli studenti*
- *Valutare in modo informale, e non in forma di test, la partecipazione degli studenti alla lezione, come ad esempio le loro capacità di applicare la lingua in modo appropriato*

# **8.2 Come valutare i progressi nell'apprendimento**

### **Esami di lingua online**

Al giorno d'oggi è disponibile una gran quantità di risorse per valutare online uno studente. Esistono software specifici progettati per aiutare la transizione da un esame tradizionale in classe ad un esame in formato digitale, grazie a strumenti come i generatori di domande random a scelta multipla o a funzionalità che forniscono feedback sulle performance di scrittura o di conversazione degli studenti. Spesso queste funzioni sono incorporate nei principali sistemi di gestione dell'apprendimento. utilizzati per l'insegnamento online, come Blackboard o Moodle. Altre volte, invece, si tratta di applicazioni progettate con uno scopo specifico, come ad esempio Moduli Google. Questi strumenti, tuttavia, non sono in.grado.da.soli.di.monitorare.direttamente.eventuali.comportamenti.disonesti.degli.studenti.durante.l'esame.

Oltre ai normali esami in classe, esistono esami a libro aperto, esami a casa o esami di scrittura che possono essere assegnati agli studenti come compiti a casa. Anche se non sono basati sugli stessi criteri di un esame in classe, possono. rivelarsi utili per valutare i progressi degli studenti, soprattutto se queste attività da svolgere a casa sono incentrate su contenuti specificamente legati al corso o ai materiali utilizzati durante le lezioni. Applicare la stessa idea degli esami a.libro aperto o di quelli svolti a casa agli esami online creati con strumenti come.Moduli Google è un modo utile per valutare gli studenti in un corso online.

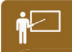

Realizzare attività per colmare le lacune, come compiti di scrittura, di conversazione e di comprensione orale basati su contenuti/testi già trattati dagli studenti, a cui i traduttori online non sono in grado di rispondere automaticamente, sono.soluzioni.utili.per.garantire.una.valutazione.accurata.del.lavoro.dello.studente,.indipendentemente.dal.fatto che questi compiti siano completati con l'insegnante in classe o durante il tempo libero.

Ecco un breve tutorial su come creare un quiz o un test utilizzando Moduli Google:

#### https://www.youtube.com/embed/8dmaQ2Cjdpo?feature=oembed

Un altro.modo.per.monitorare efficacemente gli.studenti durante gli.esami.online e dissuadere.comportamenti.disonesti è.il cosiddetto proctoring online. Questo tipo di valutazione viene spesso utilizzato per gli esami di alto livello, come. quelli di ammissione alle università, gli esami per valutare la conoscenza della lingua svolti dalle aziende o gli esami per ottenere le certificazioni di lingua riconosciute a livello internazionale, ad esempio il *Cambridge English*.

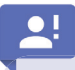

Proctor: "osservare le persone che stanno sostenendo un esame per verificare che non imbroglino"

Il *proctoring* online richiede sia la formazione del proctor, sia una specifica attrezzatura tecnica, come telecamere, software, ecc. per garantire che gli esami vengano svolti senza imbrogli. Per tale motivo sono disponibili molti servizi di proctoring online che combinano soluzioni tecnologiche e supervisione umana.

Ecco alcuni dei principali servizi di proctoring online presenti oggi sul mercato, ciascuno con le proprie funzionalità e i propri.vantaggi/svantaggi:

- . 1.. ProctorU
- 2. Honorlock
- . 3.. Examus
- 4. Al Proctor

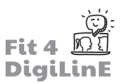

Di seguito un breve video che illustra il funzionamento di un esame supervisionato con il metodo *proctoring*:

#### https://www.youtube.com/embed/zIePW7DrcD0?feature=oembed

Oltre alla creazione di esami con software come Google Form, o all'utilizzo di servizi di supervisione, anche l'intelligenza **artificiale** sta.diventando un elemento chiave nella valutazione online.

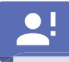

Intelligenza artificiale: "lo studio e lo sviluppo di sistemi informatici in grado di simulare il comportamento intelligente dell'uomo"

Esistono sempre più programmi progettati utilizzando l'intelligenza artificiale che analizzano i risultati degli esami svolti. da migliaia di candidati precedenti e, sulla base di questi dati, valutano automaticamente l'esame di un nuovo candidato. Relativamente agli esami di lingua, ciò significa che un sistema informatico è in grado di valutare l'elaborato di un candidato tenendo conto di elementi quali la struttura della frase, la grammatica, il vocabolario utilizzato, l'organizzazione generale e lo stile della scrittura.

Questo video mostra come funziona il sistema di automarker di Linguaskill, che evidenzia in maniera automatica eventuali errori nel testo d'esame del candidato:

#### https://www.youtube.com/embed/nywrpzN6s9g?feature=oembed

Essere in grado di personalizzare gli esami in base ai contenuti del corso e a quali studenti sono rivolti, oltre a conoscere i prodotti e i servizi attualmente disponibili sul mercato per la formulazione di test efficaci e per la valutazione degli esami, è essenziale per compiere il passaggio dai tradizionali esami cartacei ai metodi di verifica digitali.

#### **Individuare gli studenti in ritardo nell'apprendimento**

Una volta che l'insegnante ha sviluppato un efficace metodo di valutazione degli studenti, basato sulle dinamiche e sulle esigenze specifiche di un determinato gruppo, è essenziale monitorare e identificare non solo chi sta progredendo nell'apprendimento, ma soprattutto chi è rimasto indietro.

## .တြ-

Tenendo conto delle tecniche di relazione in classe (Unità 6) e degli strumenti digitali per l'insegnamento. attualmente disponibili (Unità 4), un insegnante deve essere in grado di monitorare e identificare i progressi dei propri studenti.

Quando uno studente inizia a rimanere indietro nell'apprendimento è importante identificare il problema, sia esso legato ai contenuti o al comportamento.

Valutazione formativa: A differenza delle valutazioni sommative, che misurano le conoscenze acquisite da uno. studente alla fine del corso, le valutazioni formative possono essere utilizzate all'inizio di un corso e per tutta la sua durata per monitorare l'intero processo di apprendimento di uno studente.

Le **valutazioni formative** sono un ottimo modo per monitorare i progressi complessivi della classe e per identificare i singoli studenti in ritardo nell'apprendimento, senza la pressione che comporta una valutazione sommativa di alto livello. Semplici attività come la discussione di gruppo basata su uno specifico tema del vocabolario, le domande a risposta immediata per dimostrare l'uso della grammatica o il riassunto del contenuto di un testo in forma orale o per iscritto, possono essere facilmente svolte in un'aula online o come compiti a casa per valutare i progressi degli studenti, sia in gruppo che individualmente.

Una volta identificati gli studenti in ritardo nell'apprendimento, è importante comunicare con loro utilizzando le forme di comunicazione consone al problema e aiutarli a rimettersi in carreggiata.

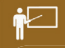

Oltre al riscontro orale in classe, una volta identificato un problema, l'insegnante può fornire un feedback digitale sui compiti scritti utilizzando le funzioni di Dropbox su piattaforme come Moodle, o i commenti su un documento Google condiviso. Ciò consente agli insegnanti di ridurre l'uso della posta elettronica e di comunicare direttamente con gli studenti. Inoltre, questo feedback digitale permette agli studenti di capire chiaramente dove hanno sbagliato, come migliorare in futuro e come accedere ai contenuti in qualsiasi momento, essendo questi archiviati online.

Questo video spiega come lasciare un feedback su un compito scritto su Moodle:

https://www.youtube.com/embed/dSxxdglCaeE?feature=oembed

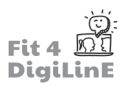

# **8.3 Come sviluppare test/quiz online**

### **Sviluppare test linguistici online**

Oltre a saper impostare i parametri degli strumenti digitali e a saper realizzare i test utilizzando programmi come Moduli Google o Moodle, gli insegnanti di lingua hanno il vantaggio di poter valutare uno studente in base alla sua capacità di parlare la lingua e di rispondere a test di comprensione basati su di essa.

Ad esempio, un insegnante può sviluppare test suddivisi in due parti. La prima parte potrebbe essere basata sull'abilità di applicazione della lingua, ossia un test grammaticale, da svolgere in autonomia dal singolo studente, mentre una seconda parte complementare potrebbe includere una breve intervista o una presentazione basata. sui contenuti affrontati in classe, da svolgere o discutere oralmente in classe con l'insegnante per dimostrare la comprensione delle conoscenze indicate dallo studente nella prima parte del test.

Questo tipo di valutazione potrebbe basarsi su precedenti valutazioni formative, creando così un modello per un esame cumulativo focalizzato più sui contenuti linguistici acquisiti che sulla struttura o sulla procedura dell'esame.

## <u>-் ب</u>

È importante convincere gli studenti dei vantaggi che essi stessi otterranno completando i test senza imbrogliare e affidandosi esclusivamente alle proprie conoscenze.

Sviluppare test linguistici online che dimostrino effettivamente le conoscenze di uno studente dipende spesso dalla capacità dell'insegnante di trovare situazioni/simulazioni pratiche, coinvolgenti e reali, in cui lo studente possa applicare le proprie abilità linguistiche. Quanto più uno specifico test linguistico è rapportabile ad ogni singolo studente, tanto più è probabile che quest'ultimo sia in grado di dimostrare in modo appropriato la propria conoscenza dei contenuti e, di conseguenza, la propria capacità di applicare la lingua.

Ecco alcuni esempi di valutazioni online per specifiche competenze linguistiche:

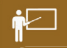

- 1. Scrittura. Capacità di scrivere un'e-mail formale/informale. Gli studenti possono scrivere e-mail tra di loro su un.determinato.argomento, o.anche.ad.organizzazioni.ufficiali.di.cui.vorrebbero.saperne.di.più,.dimostrando. così la loro capacità di comunicare attraverso il linguaggio scritto.
- 2. Lettura. La capacità di leggere le istruzioni e di utilizzarle di conseguenza, o la capacità di compilare un modulo di domanda in modo appropriato. Gli studenti possono seguire le istruzioni su come realizzare una farfalla origami o su come compilare correttamente un modulo di candidatura per un lavoro o per una scuola a cui sono interessati.
- 3. **Ascolto.** La capacità di rispondere in modo appropriato ad un file audio o audiovisivo, tramite domande di. comprensione o spunti di discussione. Gli studenti sono in grado di comprendere un video online per realizzare una nuova ricetta o di recepire informazioni su un argomento specifico.
- 4. **Conversazione.** La capacità di interagire con l'insegnante o con i compagni di classe per svolgere un gioco di ruolo o per partecipare ad un dibattito su un determinato argomento. Gli studenti sono in grado di comunicare tra loro in modo appropriato, utilizzando la grammatica e il vocabolario adatti al contesto.

Queste tipologie di valutazioni online non devono per forza essere sterili o poco attraenti. È facile trovare software online gratuiti, come Prezi o Canva, con cui creare presentazioni dinamiche, e, più in generale, attività per stimolare e coinvolgere gli studenti in qualsiasi tipo di valutazione, sia essa formativa che sommativa.

Di seguito un breve video realizzato con Prezi. Prezi offre molti modelli gratuiti, veloci e facili da usare. Come vedrai, puoi trasformare qualsiasi tipo di quiz in un divertente gioco di Jeopardy, coinvolgendo gli studenti e mettendoli alla prova sulle.loro.conoscenze:

https://www.youtube.com/embed/MTCs45IfTqQ?feature=oembed

Esistono.molte.applicazioni, plug-in.e.software.per.implementare.queste.diverse.valutazioni.online.di.specifiche abilità linguistiche. È importante trovare gli strumenti adatti alle proprie esigenze e conoscerli bene per poterli utilizzare in modo efficace.

Ad esempio, l'app Kahoot!, spesso utilizzata per i giochi, può essere usata per testare le capacità di lettura, scrittura e ascolto e per creare interazioni basate sulle prestazioni degli studenti. Nel seguente video una breve esercitazione per farti un'idea di come funzionano queste app:

#### https://www.youtube.com/embed/L6vJsGWMvfc?feature=oembed

Oltre a software esterni come Kahoot!, gran parte dei LMS dispongono di plug-in o di funzioni specificamente progettate per.creare.quiz.ed.esami. Ecco.un.video.tutorial.di.Moodle.che.mostra.come.creare.una.valutazione.all'interno.dello stesso software; come vedrai, questi strumenti possono essere molto versatili, dando la possibilità di aggiungere immagini/video e "domande" a scelta multipla, a risposta breve casuale, ecc.

https://www.youtube.com/embed/GqIECZJD4fE?feature=oembed

## **8.4 Come organizzare test online**

#### **Organizzare e realizzare test online**

Una volta che l'insegnante conosce i diversi programmi e servizi disponibili per lo sviluppo di test online, e ha anche alcune idee pratiche su come sviluppare test specifici per le abilità linguistiche, è fondamentale che sia in grado di progettare i test in base agli obiettivi di apprendimento e ai limiti di tempo definiti, ad esempio quali tipi di test si adattano meglio ai gruppi o quali è meglio somministrare ai singoli studenti.

Gli esami di lettura e scrittura solitamente sono attività individuali, mentre la conversazione e l'ascolto tendono ad essere svolti con l'insegnante o con altri studenti. Tuttavia, anche gli esami di scrittura di gruppo o i test dinamici che combinano.la.lettura.con.una.successiva.discussione.sono.modi.possibili.per.organizzare.un.esame.online.

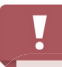

Come per le tradizionali valutazioni in aula, l'insegnante deve essere consapevole dei limiti di tempo appropriati e delle possibili difficoltà che gli studenti possono incontrare durante il test, legate ad esempio al livello di quest'ultimo o alla loro età.

I punti specifici da tenere a mente quando si effettuano esami online sono:

- 1. Limiti di tempo. Ad esempio, ci vuole più tempo per rispondere compilando un modulo online rispetto al tradizionale formato cartaceo?
- 2. Problemi informatici: È importante avere una specifica policy relativa ad eventuali problemi informatici. Se si verificano, come vengono mostrati? Ad esempio con delle schermate. E come vanno affrontati?
- 3. Procedure: È essenziale che i partecipanti al test conoscano non solo le procedure di svolgimento del test, ma anche il software utilizzato per garantire una corretta valutazione.

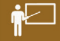

Di seguito un esempio di come sia facile organizzare un esame di conversazione di gruppo utilizzando Zoom. L'insegnante spiega cosa farà e prende appunti sulle prestazioni degli studenti:

https://www.youtube.com/embed/\_cukC8tb3Aw?feature=oembed

### **Seguire i test online**

Una volta organizzati e svolti i test, un insegnante deve disporre degli strumenti digitali per poterli seguire. Molte app e.servizi.online, come i moduli di Google, possono essere impostati per valutare i test in base a determinati parametri. Attività come le risposte a scelta multipla o quelle che prevedono il riempimento di spazi vuoti possono essere corrette automaticamente, semplificando il processo di valutazione. Altri aspetti, invece, devono essere gestiti manualmente tramite l'utilizzo di strumenti appropriati.

I feedback sulla scrittura possono essere dati lasciando commenti su un documento condiviso, una funzionalità attiva su quasi tutti i software di elaborazione testi, come Microsoft Word o Documenti Google. Un altro modo interessante per lasciare un feedback sulla scrittura è l'utilizzo di programmi come Screencast-O-Matic, dove l'insegnante può registrare un video o un audio di se stesso mentre valuta la prova scritta. Questo tipo di feedback offre allo studente una risposta più dinamica e coinvolgente.

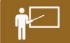

Vediamo.un.breve.video.che.spiega.come.usare.*Screencast-O-Matic*.per.lasciare.un.feedback.di.valutazione.della. scrittura di uno studente:

https://www.youtube.com/embed/qfs6QFmGotE?feature=oembed

Õ.

L'uso.di.una.matita.digitale e di.un. tablet (ad esempio.*iPad + Apple Pencil*, o.prodotti.analoghi.per.altri.sistemi. operativi) per dare un feedback sulle prove scritte è molto più rapido che scrivere commenti. Ad esempio, l'aggiunta di.segni.d'accento.mancanti.su.un.documento.in.lingua.spagnola.è.rapida.ed.efficace, considerando.che.anche.in. un.breve testo.ne.potrebbero.mancare.molti. Un tale processo di correzione richiederebbe.molto.più.tempo.se effettuato tramite i commenti su Word. Oltre al risparmio di tempo, l'uso di una Apple Pencil o di altri prodotti analoghi può rendere la correzione dell'insegnante più naturale e maggiormente focalizzata sulla valutazione in sé, piuttosto che sull'aspetto tecnologico.

Guarda il seguente video in cui un insegnante mostra come usare una Apple Pencil per valutare:

https://www.youtube.com/embed/RgcU-nDCkec?feature=oembed

Per quanto riguarda la valutazione di una prova orale, al pari di quanto avviene in una classe tradizionale, l'insegnante può rispondere direttamente allo studente lasciando un feedback attraverso.il LMS prescelto o, come nel caso di una valutazione online di una prova scritta, registrando un video di se stesso che reagisce in tempo reale al lavoro svolto dallo studente.

# **8.5 Come valutare la partecipazione degli studenti**

### **Valutare la partecipazione**

Innanzitutto, è importante essere consapevoli del fatto che ogni studente è un individuo con un proprio stile di apprendimento e una propria personalità, ed un unico sistema di valutazione generale non è adeguato a valutare la cooperazione/partecipazione di ogni singolo studente.

L'individualità di ogni studente e l'importanza dell'inclusività in classe possono essere esaminate in modo più dettagliato nell'Unità di Apprendimento 6 (*E-moderation: trattare con gli studenti online*).

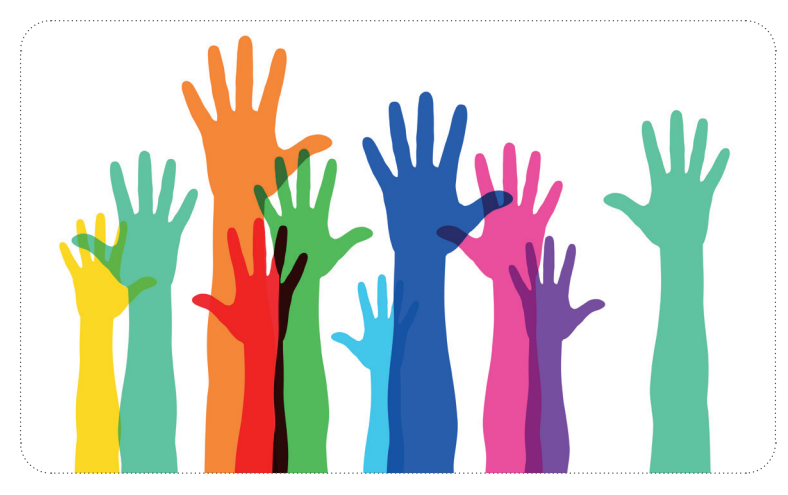

### **Valutare la partecipazione online**

Molti insegnanti valutano la partecipazione in una classe tradizionale utilizzando un sistema di punteggio basato sull'impegno che lo studente dimostra in classe, sulla frequenza e sui compiti completati durante il corso.

Per effettuare la "transizione online", questi tre punti di valutazione possono essere facilmente monitorati utilizzando fogli di calcolo, che a loro volta possono essere programmati per fornire una percentuale finale sul "grado di partecipazione". Il grado di partecipazione può poi essere visualizzato su qualsiasi LMS o condiviso su un documento nel cloud a disposizione dell'insegnante, dello studente o, in altri casi, dei suoi genitori/tutori. Inoltre, quasi tutte le piattaforme tracciano automaticamente la frequenza con cui uno studente accede ad un corso e ai contenuti specifici ad esso collegati. Tutte queste informazioni possono essere utili per monitorare la partecipazione ai corsi online.

# -ဂ္

Il. monitoraggio automatico della frequenza di accesso di uno studente ad un corso online fornisce una panoramica generale del tempo trascorso dallo studente su un corso nel suo complesso o su specifici contenuti all'interno dello stesso.

Di seguito un breve tutorial su come filtrare i partecipanti ad un determinato corso su Moodle sia per nome che per attività<sup>.</sup>

https://www.youtube.com/embed/EoUqSxYLO4Q?feature=oembed

#### **Valutare in modo informale partecipazione di uno studente**

Oltre ai criteri di valutazione tecnici e sistematizzati, è essenziale essere in grado di valutare in modo informale la partecipazione di uno studente durante il corso. Sebbene i criteri tecnici di valutazione forniscano ad un insegnante una panoramica generale della partecipazione di uno studente, molte volte questi criteri trascurano lo studente come individuo, a maggior ragione in un contesto online. In altre parole, se uno studente si collega spesso ad una piattaforma di apprendimento e risponde costantemente alle attività in classe non significa necessariamente che partecipi qualitativamente meglio rispetto agli altri.

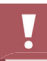

Un insegnante deve essere in grado di tenere conto del contesto online e di sviluppare un'atmosfera emotivamente sicura in cui lo studente abbia l'opportunità di dimostrare la propria capacità di applicare il linguaggio in modo appropriato.

Valutare in modo informale gli studenti, non in forma di test, sui quattro elementi principali di un corso di lingua (lettura, scrittura, ascolto e conversazione) a seconda delle esigenze di una classe o di uno studente, dovrebbe essere una pratica costante per un insegnante.

Vediamo alcuni esempi, basati sulle quattro abilità linguistiche principali, per valutare in modo informale la partecipazione di.uno.studente in.un.corso.online:

# †⊡

- 1. Scrittura. Lo studente è in grado di scrivere una frase utilizzando un punto grammaticale appena studiato? Con sufficiente tempo a disposizione, lo studente è in grado di scrivere un'introduzione ad una specifica tipologia di scrittura appena studiata in classe?
- 2. Lettura. Lo studente è in grado di leggere ad alta voce con un'intonazione ed una pronuncia appropriata? Lo studente è in grado di rispondere a domande di comprensione del testo, sia di tipo dettagliato che di tipo. sintetico?
- 3. Ascolto. Lo studente è in grado di rispondere ad una domanda orale o di seguire le istruzioni per completare un'attività in modo appropriato?
- 4. Conversazione. In base al suo livello e alla sua personalità, lo studente è in grado di sviluppare risposte coerenti alle domande proposte o di interagire con i compagni in modo appropriato?

# **8.6 Riassunto**

Anche se per molti versi il processo di valutazione online è un riflesso diretto della tradizionale valutazione in classe, ci sono molti altri aspetti che devono essere presi in considerazione, non solo per sviluppare, organizzare e svolgere efficacemente test/quiz online, ma anche per dare seguito a questi e valutare correttamente la partecipazione di uno studente durante tutta la durata di un corso online.

Come abbiamo visto nel corso di questa unità, in qualità di insegnante con l'obiettivo di valutare i progressi deglistudenti in un determinato corso di apprendimento delle lingue devi innanzitutto decidere come valutare questo processo di apprendimento. Utilizzerai un programma come Moduli Google, strumenti di valutazione basati su un'intelligenza artificiale o un software di correzione? Inoltre, a cosa serve la valutazione formativa o sommativa? Stai cercando di identificare gli studenti che sono rimasti indietro?

Poi, una volta decisa la forma più appropriata di valutazione del processo di apprendimento, in base alle tue esigenze specifiche e soprattutto a quelle degli studenti, dovrai sviluppare i test/quiz online. Quale sarà il contenuto della valutazione? Cosa inserirai nei moduli di Google? Utilizzerai software come Prezi o Canva per sviluppare i tuoi test/quiz? Fatto ciò, dovrai concentrarti su come organizzare, svolgere e seguire le tue valutazioni, tenendo conto di fattori come i problemi informatici e le limitazioni ditempo nell'ambiente digitale. Farai una prova orale di gruppo su Zoom o assegnerai una prova scritta? Hai intenzione di dare un feedback diretto in classe o un feedback asincrono lasciando suggerimenti su Documenti Google o con software come Screencast-O-Matic? Sei in grado di usare strumenti come la Apple Pencil per valutare in modo più naturale?

Infine, poiché i risultati raggiunti nei test/quiz specifici non sono sempre un riflesso diretto delle conoscenze o delle capacità di uno studente, è essenziale misurare la loro partecipazione. Stai valutando in modo informale gli studenti durante il corso? Sai come utilizzare le funzioni del tuo LMS per monitorare i progressi perseguiti attraverso la partecipazione e il completamento dei compiti assegnati?

Seguendo questo processo di valutazione dei progressi di apprendimento dello studente e utilizzando sia la valutazione tradizionale in aula che gli strumenti digitali, riuscirai a valutare efficacemente gli studenti durante il tuo corso online.

#### <https://youtu.be/9GXW6KGWPJ8>

*Risorse aggiuntive:*

https://er.educause.edu/articles/2014/4/selecting-a-learning-management-system-advice-from-an-academicperspective

https://www.cmu.edu/teaching/assessment/basics/formative-summative.html

https://www.vanderbilt.edu/brightspace/2020/03/25/developing-online-assessments-of-student-learning-in-a-hurrywe-have-resources-for-you/

https://www.kcl.ac.uk/governancezone/assets/assessment/guidelines-for-online-examinations-in-keats.pdf https://fresnostate.edu/academics/documents/participation/grading\_class\_participation.pdf

https://www.chronicle.com/article/should-we-stop-grading-class-participation

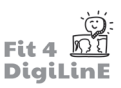

# **9 Sicurezza informati ca e normati ve nella didatti ca online**

## **9.1 Introduzione**

La digitalizzazione e il conseguente utilizzo di strumenti digitali e di materiali online richiedono una maggiore sensibilità sotto vari aspetti in relazione a tematiche come quelle della sicurezza informatica, della gestione dei dati e del copyright.

Ad esempio, sai come proteggerti dalle minacce informatiche esterne? Quali sono i dati dei tuoi studenti che sei autorizzato a conservare? Di cosa dovresti essere consapevole quando utilizzi gli strumenti online?

In.questa Unità di Apprendimento ti presenteremo gli aspetti più importanti in tema di sicurezza informatica, protezione dei.dati.e.copyright, in modo da proteggerti al meglio nell'era del digitale.

Alla fine di questa Unità di Apprendimento, saprai:

- *Spiegare il concetto di sicurezza informatica e nominare le quattro sotto-aree essenziali.*
- *Nominare e spiegare i tre principali obiettivi di protezione della sicurezza informatica.*
- *Citare e spiegare esempi relativi agli obiettivi di protezione estesi della sicurezza informatica.*
- Riconoscere gli attacchi esterni ai sistemi informatici e descriverne le tipologie più importanti.
- Individuare le misure precauzionali da adottare quando si tratta di e-mail.
- Come dare il tuo contributo in tema di sicurezza informatica.
- *Riconoscere le misure adottate in tema di sicurezza informatica.*
- *Disti nguere e spiegare i concetti di identi tà digitale, autenti cazione e autorizzazione.*
- *Riconoscere le aree di applicazione dell'identi tà digitale.*
- Nominare e spiegare le sfide in tema di gestione e monitoraggio dell'identità.
- **•** Esporre il concetto di cloud computing.
- Riconoscere le cinque caratteristiche del cloud computing.
- Riconoscere le tre principali aree di applicazione del cloud computing.
- *Disti nguere tra cloud pubblico, privato, ibrido e condiviso.*
- Nominare *i vantaggi e gli svantaggi del cloud computing*.

### **9.2 Sicurezza informatica**

#### Il tema della sicurezza informatica è importante per ogni persona che utilizza un computer!

Nella sfera privata, vogliamo proteggere le informazioni sensibili e personali, mantenere i dati al sicuro e, se necessario, ritrovarli rapidamente. In ambito professionale, dobbiamo rispettare le linee guida e contribuire a gestire e proteggere nel miglior modo possibile i dati interni dell'azienda.

Diamo un'occhiata più da vicino al tema della sicurezza informatica:

# $\bullet$ !

La sicurezza informatica è una sottoarea del più vasto campo della sicurezza delle informazioni.

Per sicurezza delle informazioni si intende l'insieme delle misure di protezione valide per TUTTI quei sistemi che elaborano o memorizzano informazioni in qualunque modo, sia analogici che digitali, quindi dal computer al blocco note..

La sicurezza informatica comprende misure di protezione per tutti quei sistemi in cui l'uomo utilizza le tecnologie informatiche per memorizzare ed elaborare i dati.

La sicurezza informatica si riferisce principalmente alle seguenti quattro sottoaree:

- *Computer security* covers the protection of local and networked computer systems
- Sicurezza dei sistemi informatici riguarda la protezione dei sistemi informatici sia locali che in rete
- Protezione dei dati riguarda la protezione dei dati personali
- Sicurezza dei dati ha lo scopo di proteggere tutti i tipi di dati dall'eventuale perdita o manipolazione
- Backup dei dati riguarda specificamente il backup dei dati (solitamente multiplo) per prevenire la perdita degli stessi.

Oggi.la.maggior.parte dei dispositivi è connessa a Internet, di conseguenza sia i pericoli provenienti dagli attacchi informatici che le misure di sicurezza sono abbastanza simili in tutti i settori. La superficie di attacco più estesa è quella dei software, per esempio nel caso in cui durante la programmazione non siano state considerate tutte le possibile.minacce.informatiche.conosciute. Ma anche gli.hardware.possono.essere.manipolati. (ad. esempio.con. una chiavetta USB). Anche l'utilizzo errato o negligente da parte delle persone (errore umano) è uno degli aspetti più vulnerabili dei sistemi IT.

Tuttavia, per garantire nel miglior modo possibile la sicurezza informatica, occorre innanzitutto identificare le possibili vulnerabilità e i vari scenari di minaccia.

# **9.3** Minacce informatiche e misure di protezione

Le.minacce.informatiche.sono.diverse e spesso.di.natura.criminale. Tuttavia, anche l'errore umano, il guasto tecnico o cause di forza maggiore (ad esempio un'interruzione della corrente) possono originare delle minacce informatiche.

Un pericolo o una vulnerabilità solo potenziali non significano automaticamente minaccia effettiva per il sistema informatico.

Si.parla.di.minaccia effettiva solo.quando una vulnerabilità (ad esempio, un errore di programmazione) incontra una minaccia (ad esempio, un attacco hacker).

Nella maggior parte dei casi si tratta di attacchi deliberati da parte di persone o organizzazioni esterne, che dovrebbero essere evitati dalla sicurezza informatica. Le cause di questi attacchi sono varie e possono andare dal furto al sabotaggio, fino a motivazioni di carattere politico.

Diamo un'occhiata alle principali tipologie di attacchi ai sistema informatici:

#### • **Virus**

I virus informatici sono software che eseguono automaticamente le azioni per cui sono stati programmati nei. confronti del sistema oggetto dell'attacco: un esempio può essere il rilevamento di una password. I virus, per diffondersi, hanno bisogno di un cosiddetto "host". Può trattarsi di un messaggio di posta elettronica inviato in.massa oppure di.un. "pop-up", ovvero una pagina web che si apre da sola e che, ad esempio, può indurre l'utente ad effettuare un aggiornamento che si presume essere necessario.

#### • *Worm*

I worm sono virus in grado di diffondersi autonomamente: rilevano le vulnerabilità all'interno dei sistemi e delle reti e si propagano da soli, senza la necessità di un cosiddetto "host".

#### • *Trojan*

Conosciuti anche come "Cavalli di Troia", si tratta di programmi in apparenza utili che la vittima installa volontariamente, ma che in background aprono delle backdoor nel sistema tramite cui trasmettono dati e informazioni dell'utente e possono, ad esempio, registrare le password che vengono inserite.

#### • Attacchi di tipo Denial-of-service

L'obiettivo è quello di manipolare la disponibilità dei dati sovraccaricando deliberatamente dall'esterno un sistema, che viene portato ad un cosiddetto "punto morto". A volte ciò accade fino a che l'organizzazione colpita non paga un riscatto. Il software utilizzato per attuare metodi estorsivi di questo tipo viene anche chiamato *ransomware*.

#### • *Spoofi ng/phishing*

L'obiettivo principale è per lo più il furto di identità. Attraverso e-mail e siti web fasulli, la vittima viene indotta a condividere le password o i dettagli del proprio conto.

• **Spam**

Probabilmente il termine più conosciuto nell'ambito della sicurezza informatica. lo spam non è altro che un messaggio.di.posta elettronica non richiesto: potrebbe trattarsi di fastidiose newsletter, ma anche di virus o tentativi di phishing.

Molti dei problemi alla sicurezza informatica sono causati dalla posta elettronica.

È quindi particolarmente importante riconoscere gli indirizzi di falsi mittenti e non aprire gli allegati provenienti da indirizzi.dubbi.

Ma anche il proprio indirizzo e-mail aziendale deve essere utilizzato con parsimonia. Quest'ultimo, infatti, dovrebbe essere impiegato esclusivamente in ambito professionale; per tutte le attività private, come i social media o gli acquisti online, si dovrebbe utilizzare l'indirizzo e-mail privato.

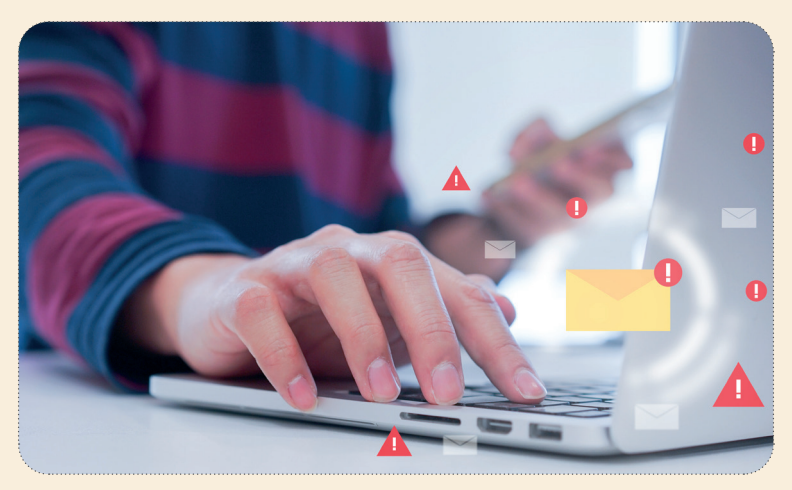

Oltre a queste minacce esterne, esistono anche minacce non intenzionali alla sicurezza informatica causate da errori umani. I problemi più comuni sono i seguenti:

• Portare i propri dispositivi personali

Hai mai sentito l'espressione "portare il proprio dispositivo"? Si riferisce al fatto di portare o utilizzare dispositivi propri, come dischi rigidi esterni, chiavette USB e simili. Se su questi dispositivi vengono memorizzate o elaborate informazioni interne all'azienda, ciò rappresenta un'ulteriore sfida per la sicurezza informatica.

• **Installazione di applicazioni non autorizzate**

Un utente scarica sul PC aziendale un'applicazione aggiuntiva che vuole utilizzare: ecco come il malware arriva inconsapevolmente e in un attimo sul PC aziendale.

• **Password**

Una buona password è difficile da ricordare e quanti più caratteri speciali, numeri e lettere contiene meglio è. Essendo ciò poco pratico, molte persone usano password deboli. Trovare una password adatta, sicura e allo. stesso tempo facile da ricordare non è affatto facile. Soprattutto perché molti sistemi chiedono regolarmente di cambiare le password e la stessa password non può essere usata più di una volta. È inoltre importante utilizzare password diverse per accessi diversi (ad esempio per l'account di posta elettronica professionale, il PC e il server del. lavoro, l'account di posta elettronica privato, i negozi online o gli account dei social media).

Non esiste una soluzione semplice al problema delle password.

Per quanto il pensiero possa essere allettante, i post-it con le password più importanti sulla scrivania non sono una buona idea!

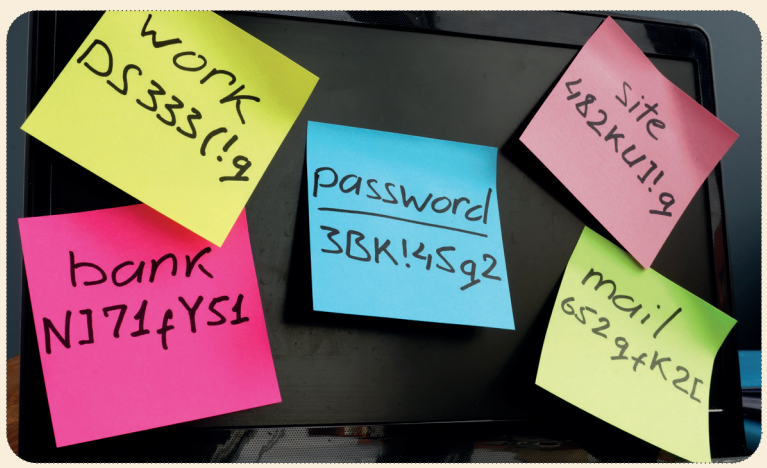

Un cosiddetto **gestore di password** può essere d'aiuto. Questo genera diverse password sicure per vari siti web o programmi sotto un'unica password principale (chiave master). Ciò significa che si deve ricordare una sola password principale. Tuttavia, se questa viene violata, è comunque possibile accedere a tutte le password memorizzate. La chiave principale deve quindi essere particolarmente forte e, per una maggiore sicurezza, va cambiata con molta frequenza.

Sia il browser (ad esempio Mozilla Firefox), sia il programma di posta elettronica (ad esempio Google), sia il programma antivirus (ad esempio Kaspersky o Avira) offrono la possibilità di gestire le password. Molto spesso, ad esempio, viene chiesto all'utente se vuole affidare tutte le password a Google.

Un'alternativa gratuita e indipendente è Keepass o KeepassXC. Queste applicazioni sono progettate esclusivamente per garantire le funzionalità offerte e, di conseguenza, non presentano un bel design. Tuttavia, Keepass soddisfa tutti i requisiti di un gestore di password e funziona fondamentalmente a livello locale: ciò vuol dire che le password non vengono memorizzate online.

Ma.come.può.la.sicurezza.informatica.garantire.che.le.minacce.non.portino.a.danni? Si.tratta.di.un.campo.talmente.vasto. che le possibilità offerte dal mondo IT possono essere solo accennate in questa sede per una migliore comprensione di alcune procedure:

#### Software per la protezione dei sistemi informatici

Innanzitutto, ciò include l'installazione di *firewall* e programmi antivirus. I programmi antivirus eseguono una scansione automatica del sistema informatico e identificano e rimuovono eventuali elementi dannosi. I firewall, invece, rilevano e impediscono l'accesso non autorizzato a elementi provenienti dall'esterno.

# -رن<br>-

I computer portatili e i PC aziendali solitamente dispongono di programmi antivirus e firewall preinstallati. Vuoi proteggere anche i tuoi dispositivi privati con un programma antivirus? Allora è consigliabile cercare i migliori programmi su Internet. Ad esempio, cerca "Best Antivirus Software" su Google.

• **Controllo degli accessi**

Nella maggior parte delle aziende/istituzioni, agli utenti vengono assegnati diritti diversi, che vengono limitati a seconda della funzione aziendale che ricoprono. Anche l'accesso limitato ai siti Internet o il divieto di installare sul computer aziendale software esterni sono misure di controllo degli accessi comunemente utilizzate.

#### • **Backup e aggiornamenti**

Gli aggiornamenti sono necessari per mantenere il software aggiornato. Per evitarne la possibile perdita, i dati vengono regolarmente sottoposti a backup. Questi dati vengono copiati e sottoposti a backup **separatamente** *rispetto al sistema informatico dell'azienda.* 

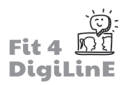

La sicurezza informatica non si limita all'uso di misure tecniche.

I dipendenti più sensibili alla sicurezza informatica, che conoscono le principali minacce e che rispettano le regole più. importanti per la gestione del sistema informatico, contribuiscono in modo significativo a ridurre al minimo i rischi.

Per esempio:

- Pensa bene prima di aprire i link che ti arrivano via mail;
- Controlla attentamente gli indirizzi dei siti web prima di aprirli;
- Fai attenzione alle norme sulla protezione dei dati quando si tratta di gestire le informazioni personali dei partecipanti (saranno discusse nel dettaglio nei prossimi capitoli).

### **9.4 Nozioni di base sulla protezione dei dati**

La protezione dei dati si riferisce alla *protezione delle informazioni personali*. Tuttavia, non si tratta tanto di proteggere dati scientifici e tecnici da furti, perdite o alterazioni, quanto piuttosto di proteggere le persone dall'uso improprio dei loro dati personali.

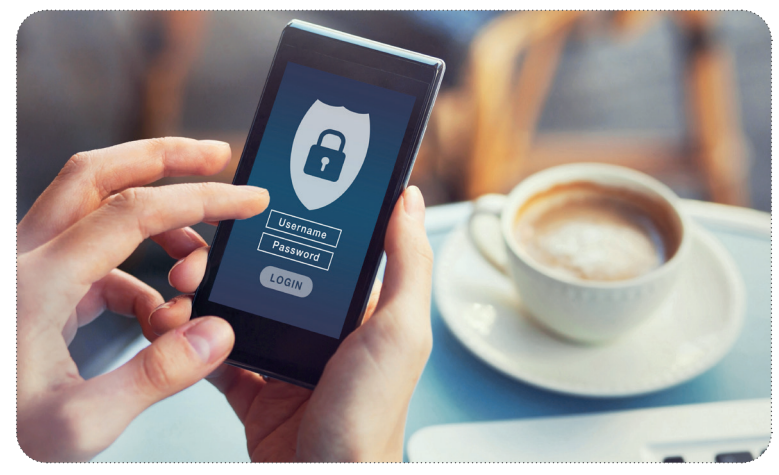

Il termine **protezione dei dati** si riferisce principalmente alla protezione dei dati personali da un uso improprio.

Dal maggio del 2018, il tema della protezione dei dati nell'UE ha ricevuto una nuova base giuridica attraverso il Regolamento.Generale sulla Protezione dei Dati (GDPR). Da allora, le violazioni del GDPR possono essere punite dalle autorità di polizia in tutti gli Stati membri.

Nota che esistono norme specifiche per ogni Paese europeo, di conseguenza è bene controllare anche quelle per essere pienamente informati sul tema.

Oltre al GDPR, esistono le cosiddette **clausole di apertura**, un margine di manovra legale che consente ai singoli Paesi di.modificare o integrare le disposizioni europee a livello nazionale. Ad esempio, secondo il GDPR un soggetto può acconsentire al trattamento dei propri dati personali a partire dall'età di 16 anni. Una clausola di apertura nazionale potrebbe abbassare questo limite di età a 14 anni.

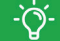

Sapevi che la protezione dei dati personali è un diritto fondamentale in Europa? Secondo l'articolo 8 della Carta dei Diritti Fondamentali dell'Unione Europea, ogni persona ha "diritto alla protezione dei dati personali che la riguardano". (https://eur-lex.europa.eu/legal-content/EN/TXT/PDF/?uri=CELEX:32016R0679&from=EN).

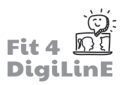

# **9.5 Contenuti del GDPR**

### **Dati personali**

Come già detto, destinatari della protezione del GDPR sono i dati personali. Ma cosa sono i dati personali?

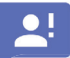

I dati personali sono informazioni che identificano o rendono identificabile in modo univoco una persona, quali:

- Nome
- Data di nascita
- Indirizzo
- Numero di previdenza sociale
- Targa dell'automobile
- Foto personali
- Segni particolari

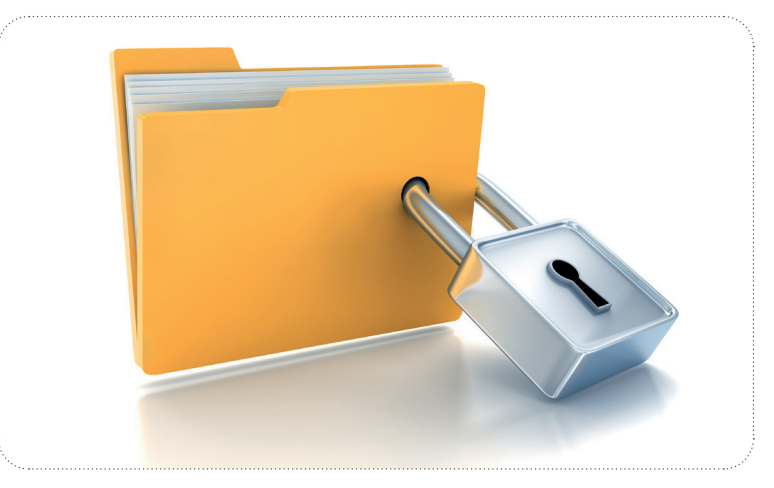

### **Tratt amento dei dati personali**

Il principio della protezione dei dati stabilisce un divieto generale di trattamento dei dati personali! Ciò significa che un'azienda o una persona non può raccogliere, registrare, organizzare, memorizzare, adattare, leggere, domandare o anche solo trasmettere dati personali.

Ma.come.si.possono.realizzare, ad.esempio, offerte.formative.senza.trattare.i.dati.personali.dei.partecipanti? Ci.sono. delle **eccezioni** per situazioni di questo tipo:

- Consenso della persona i cui dati devono essere trattati (per esempio attraverso una firma, una spunta su una casella all'interno di una pagina Internet o la selezione di determinate impostazioni di un servizio Internet).
- Condizione per l'adempimento di un contratto (ad esempio quando si effettua un ordine e si fornisce un indirizzo di consegna).
- Obblighi legali
- Interessi vitali
- Anonimizzazione dei dati

Nel settore dell'istruzione, l'uso dei dati personali solitamente è consentito con il consenso scritto dell'interessato. Tuttavia, senza il consenso dell'interessato, i dati possono essere comunque utilizzati, ad esempio, attraverso la cosiddetta anonimizzazione o pseudonimizzazione, che comportano la rimozione di qualsiasi riferimento personale dai dati.

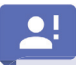

- Anonimizzazione: Eliminazione completa, tramite una modifica dei dati, di qualsiasi riferimento ad una persona.
- **Pseudonimizzazione:** Nessun riferimento ad una persona in assenza di informazioni aggiuntive (ad esempio. tramite.la.cifratura dei dati). È importante che queste informazioni aggiuntive siano conservate separatamente. e che le misure tecniche e organizzative adottate garantiscano che i dati personali non vengano associati ad una persona identificata o identificabile.

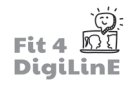

L'eliminazione dei riferimenti personali avviene soprattutto in caso di dati sensibili.

# $\bullet$ !

I dati sensibili sono dati particolarmente meritevoli di protezione, ad esempio:

- Origine razziale ed etnica
- Opinioni politiche
- Appartenenza ad associazioni sindacali
- Convinzioni religiose o filosofiche
- Dati sulla salute
- Orientamento sessuale

#### **Diritti delle persone coinvolte**

Il. GDPR, inoltre, ha ampliato i diritti sulla protezione dei dati dei soggetti coinvolti, ossia delle persone i cui dati vengono. raccolti.:

- Diritto all'informazione e alla comunicazione trasparente
- Diritto alla rettifica
- Diritto all'informazione
- Diritto alla cancellazione e all'oblio
- Diritto alla revoca
- Diritto alla portabilità dei dati

ėZ l

**Diritto all'informazione:** un partecipante vi.contatta via mail e desidera sapere quali dei suoi dati.personali te.o.la. tua scuola/agenzia formativa possedete. Le informazioni devono essere fornite entro un mese.

**Diritto alla cancellazione:** un soggetto che ha lasciato un programma di formazione un anno fa vuole sapere se i suoi dati sono ancora conservati e, in caso affermativo, desidera che vengano cancellati immediatamente. Anche in questo caso avete un mese di tempo per ultimare il processo di cancellazione.

**Diritto di recesso:** hai caricato la foto di un gruppo di partecipanti ad un tuo corso sul sito web della tua scuola/ agenzia formativa.. In quel momento avevi ottenuto il consenso esplicito di tutti gli studenti. Uno di loro ti contatta e vuole revocare il proprio consenso per la foto in questione. In questo caso, puoi censurare (anonimizzare) la persona interessata, oppure rimuovere totalmente la foto.

La protezione dei dati può quindi essere interpretata come il diritto di ogni persona di decidere per se stessa, in linea di principio,

- **chi** ha accesso ai propri dati personali
- **quando**
- **in quale misura**.

Come puoi vedere, è importante agire rapidamente e nel rispetto della legge quando si ha a che fare con richieste di protezione dei dati. Le violazioni delle norme sulla protezione dei dati possono comportare non solo sanzioni pecuniarie, ma anche un enorme svantaggio competitivo e un danno di immagine per l'azienda. È quindi importante che le aziende definiscano un processo preciso per garantire i diritti di protezione dei dati e che informino di conseguenza il personale dipendente, che deve ricevere istruzioni chiare su come reagire in caso di richieste di protezione dei dati.

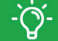

In alcune aziende è obbligatorio nominare un responsabile della protezione dei dati. Questo vale soprattutto:

- per le che organizzazioni che monitorano le persone in modo esteso, regolare e sistematico (come banche o compagnie di assicurazione);
- per le organizzazioni che trattano dati sensibili o penalmente rilevanti (per esempio gli ospedali);
- se il trattamento dei dati viene effettuato da un'autorità pubblica o da un ente pubblico.

Ma come si fa, da insegnante, a gestire i dati personali dei propri studenti? Scopriamolo nel capitolo seguente.

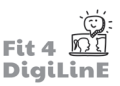

## **9.6 Protezione dei dati in contesti di insegnamento e apprendimento**

Per quanto possa sembrare paradossale, uno dei principi del GDPR è quello dell'economia e della minimizzazione dei dati. Nel settore dell'istruzione, ciò significa che vengono raccolti solo i dati personali effettivamente necessari.

Per. l'iscrizione ad un corso, ad esempio, solitamente non servono più i dati generali di contatto dei partecipanti. La raccolta di tali dati non richiede il consenso specifico dei partecipanti, in quanto è una delle condizioni per adempiere al contratto. L'utilizzo dei dati è quindi legato alla finalità dell'offerta formativa. Una volta terminato l'evento formativo, questi dati devono essere nuovamente cancellati (salvo diversa regolamentazione).

# <u>-ဂဲု-</u>

Chi è responsabile della gestione e della cancellazione dei dati è solitamente indicato e regolamentato nei contratti tra.l'istituto scolastico e gli.insegnanti. Se non sei sicuro di questo, chiedi delucidazioni al tuo istituto scolastico o al. responsabile della protezione dei dati.

In qualità di insegnante, dovresti prestare particolare attenzione agli aspetti della protezione dei dati quando utilizzi gli strumenti digitali in classe.

L'uso di strumenti digitali esterni e la relativa diffusione di dati personali non rientrano nelle condizioni per l'esecuzione del contratto e possono essere rifiutati dai partecipanti. Pertanto, se si procede come nell'esempio seguente, si è perseguibili penalmente:

Vuoi utilizzare una lavagna digitale (ad esempio Miro) nelle tue lezioni. Tuttavia, sai per esperienza che ci vuole molto tempo per registrare sul sito i partecipanti, quindi crei gli account per i tuoi studenti in anticipo. Disponi dei dati di contatto (indirizzo e-mail, nome, data di nascita, ecc.).

Si.tratta di.una violazione del GDPR! Non puoi condividere alcun.dato.personale (al.di.fuori.del.tuo.corso) senza.il consenso esplicito dei partecipanti.

Invia un link di invito e lascia che questi entrino e si registrino da soli.

Ricorda, quindi, le tre regole fondamentali quando usufruisci di strumenti digitali esterni:

- non utilizzare mai i dati personali dei partecipanti senza il loro consenso;
- scopri in anticipo quali dati vengono memorizzati;
- informa i partecipanti.

Ma come si fa a sapere quali dati vengono memorizzati dagli strumenti esterni utilizzati?

Di solito è utile dare un'occhiata al sito web prima di scegliere lo strumento che si ha intenzione di adoperare. Per gli strumenti diffusi all'interno dell'Europa esistono le cosiddette condizioni d'uso e le politiche sui cookie o sulla privacy, che.forniscono.informazioni.su.quali.dati.personali.degli.utenti.e.dei.visitatori.del.sito.web.vengono.memorizzati.

Per gli strumenti extraeuropei, il GDPR non si applica, ma allo stesso modo esistono normative internazionali che i fornitori devono rispettare.

Quando si ispeziona uno strumento, è bene considerare:

- quali dati vengono necessariamente memorizzati,
- dove vengono utilizzati,
- a chi vengono trasmessi.

Un esempio in negativo è il salvataggio dei dati di contatto e dei dati di utilizzo generati automaticamente, che possono essere trasmessi a terze parti all'estero.

### <u>-Ò</u>-

Ora non farti prendere dal panico! La maggior parte degli strumenti si preoccupa della sicurezza dei propri utenti e della loro privacy o, perlomeno, sono coperti dalla legge.

Zoom, ad esempio, non è rispettoso della privacy tanto quanto Jitsi, ma è lo strumento per riunioni online più utilizzato per i gruppi numerosi di partecipanti e offre ottime prestazioni. C'è poco da dire contro l'uso di Zoom.

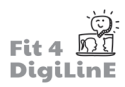

WhatsApp è un altro strumento discutibile in termini di protezione dei dati, poiché non è ancora chiaro in che misura i dati di WhatsApp vengano trasmessi.

#### **I social media dovrebbero essere usati con grande prudenza in classe!**

Se vuoi condividere foto emozionanti di un evento scolastico o di classe, puoi farlo anche tramite l'account della scuola - tuttavia, va ricordato che per le foto è sempre necessario ottenere il **consenso delle rispettive persone** ritratte o, se non sono abbastanza grandi (regole specifiche per ogni Paese, ma di solito sotto i 14 anni), la firma del genitore o del tutore.

Inoltre, è importante che i **dati personali degli studenti** (come i registri delle presenze, i voti, ecc.) non circolino liberamente su Internet, ma che siano opportunamente protetti. È possibile proteggerli, ad esempio se sono. memorizzati esclusivamente sul server della scuola, si dispone a casa propria di una connessione VPN che garantisce una trasmissione sicura o, in alternativa, si utilizzano e-mail crittografate. È sconsigliato mettere i dati in una cartella di Google Drive, poiché tali server non sono protetti secondo le norme dettate dal GDPR.

Infine, va detto che il docente deve essere in grado di tenere sotto controllo le impostazioni di privacy degli strumenti utilizzati e di sensibilizzare i partecipanti sul tema.

# **9.7** Diritto d'autore in contesti di insegnamento e apprendimento

Hai.mai.cercato.un'immagine.su.Google.e.l'hai.inserita.in.una.tua.presentazione? Oppure hai.utilizzato.materiale.didattico. preso da Internet per le tue lezioni? Questo non significa necessariamente che tu abbia commesso una violazione del copyright, ma la probabilità è molto alta!

Violare o ignorare la legge sul diritto d'autore non solo porta a possibili conseguenze penali, ma danneggia anche il sistema dell'istruzione in generale, poiché in classe vengono utilizzati contenuti scientificamente non provati. Inoltre, voi insegnanti fungete da modello: l'uso trasparente di contenuti legali aumenta la consapevolezza tra i tuoi studenti, che successivamente riflettono sul copyright e sul loro comportamento nell'ambiente digitale. Ma sai esattamente cos'è la legge sul copyright?

Il diritto d'autore protegge tutte le opere di creazione intellettuale individuale nel campo della letteratura, delle arti sonore, delle arti visive e della cinematografia.

Per.opera.di.creazione.intellettuale.individuale.si.intende.qualsiasi.opera.considerata.peculiare.cioè.frutto.della creazione umana. Sono.incluse, ad esempio, le opere scritte, la musica, le sculture, i dipinti, i disegni, ecc.

Un autore ha il diritto di determinare la misura in cui la sua opera può essere utilizzata.

In sostanza: le opere non possono essere utilizzate liberamente da altre persone! Le condizioni legali si applicano sia alla paternità che all'utilizzo dei contenuti (duplicazione, distribuzione, messa a disposizione). *Un'opera non contrassegnata separatamente non può essere uti lizzata.*

#### *È escluso dal diritt o d'autore, ad esempio, l'uso privato, come l'apprendimento o l'intratt enimento.*

Nel campo dell'istruzione, le questioni legate al diritto d'autore sono principalmente due:

- l'uso di contenuti altrui;
- la protezione del diritto d'autore relativo al proprio lavoro.

Il **settore dell'istruzione** è un caso eccezionale anche per quanto riguarda la legge sul diritto d'autore, che viene interpretata in modo diverso nei singoli Paesi attraverso le differenti modifiche legali. Pertanto, anche in questo caso. è difficile fare affermazioni di portata generale. Questo vale, ad esempio, per le fotocopie dei materiali didattici. È importante verificare le normative del proprio Paese.

In generale, si può dire che la legge sul diritto d'autore "chiude un occhio" soprattutto sull'uso dei materiali didattici e.di.apprendimento.all'interno.di.una *classe chiusa*. Tuttavia, questo non significa che un insegnante comunque utilizzare liberamente tutti i contenuti che trova!

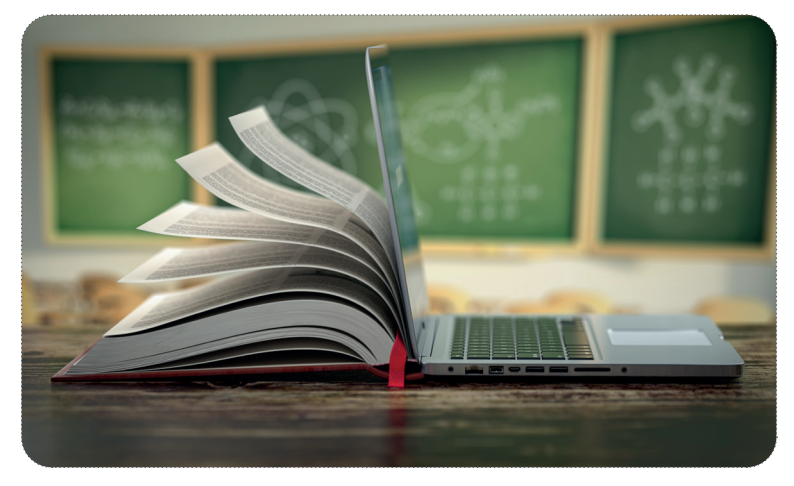

Quando si utilizzano contenuti esterni non contrassegnati separatamente come utilizzabili, è necessario contattare l'autore o fornire il contenuto solo tramite il link. Il riferimento a contenuti esterni, come ad esempio un link ad un video. di.YouTube, è solitamente inoppugnabile ai sensi della legge sul copyright. Anche la riproduzione di un video di YouTube in.classe è consentita, a condizione che questo venga mostrato solo a scopo didattico. La situazione diventa più critica, ad esempio, se il video viene scaricato.

Con.le.Risorse.Educative.Aperte si va sul sicuro, sia quando si utilizza materiale altrui, sia quando si vogliono proteggere. i.propri lavori. Le Risorse Educative Aperte sono contenuti che non prevedono o non definiscono chiaramente i termini di utilizzo dell'opera (ad esempio, la citazione della fonte).

Un modo attraverso cui contrassegnare con chiarezza i materiali come Risorse Educative Aperte prevede l'utilizzo delle cosiddette licenze Creative Commons. Gli autori contrassegnano i loro lavori con un apposito codice CC, che indica entro. quali limiti possono essere utilizzati.

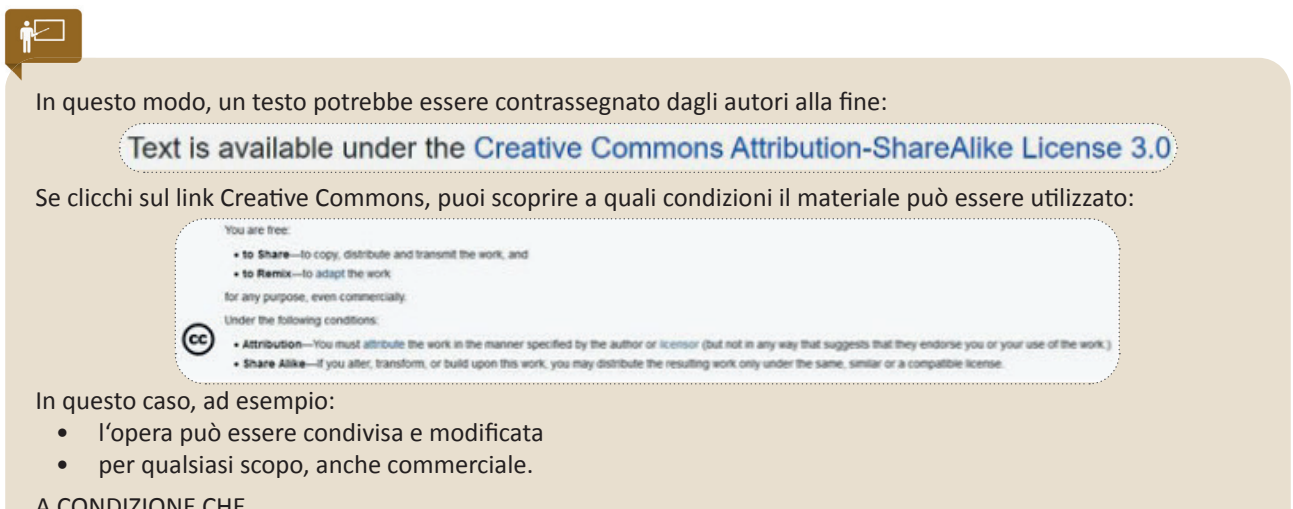

#### A.CONDIZIONE.CHE

- l'opera o gli autori vengano citati per nome
- in caso di modifica e successiva distribuzione dell'opera, ciò avvenga esclusivamente con la stessa licenza del materiale originale: CC BY-SA 3.0.

Specialmente le grandi enciclopedie online (come Wikipedia), ma anche le emittenti televisive e le università, marcano i propri contenuti con licenze Creative Commons.

Di seguito si può vedere un elenco delle diverse tipologie di licenze Creative Commons (ad ogni immagine viene attribuita una determinata licenza):

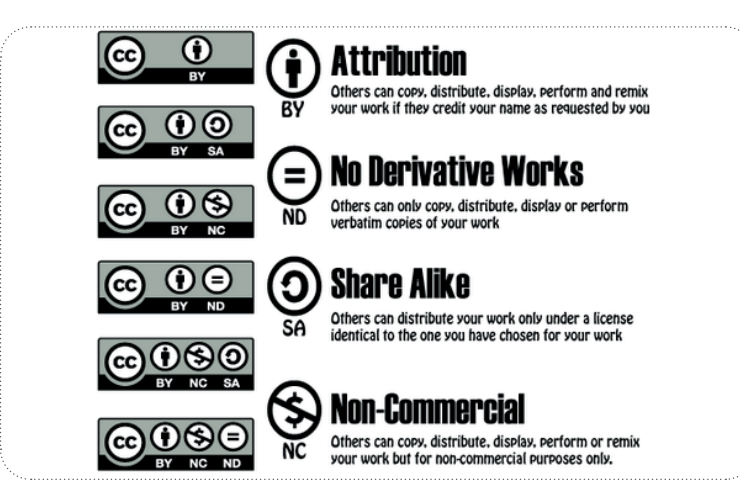

"Licenze CC", da BMCC Open Educational Resources, con licenza CC BY 4.0.

Sapevi che puoi cercare immagini con licenze Creative Commons anche su Google? Per farlo, clicca su "Filtro" nella ricerca di immagini e poi seleziona "Licenze".

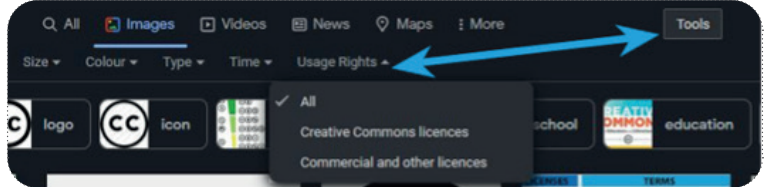

I **database di immagini**, come Pixabay o Pexels, sono attualmente molto popolari. Per tale motivo hanno sviluppato le proprie licenze. Se si vuole utilizzare un'immagine in una presentazione, è possibile farlo. Tuttavia, è necessario leggere sempre in anticipo i termini di licenza del database da cui proviene l'immagine o quelli dell'immagine stessa. È consigliabile essere prudenti, soprattutto in caso di utilizzi commerciali!

A.conclusione.di.questo.breve.riassunto.sul.diritto.d'autore, vorremmo.fornirti.alcuni.concetti.che.potrebbero.risultare interessanti. Tali fatti dimostrano la versatilità della legge sul diritto d'autore. Se viene rilevata una violazione del copyright, non è raro, soprattutto per le grandi aziende, che il caso finisca in tribunale, poiché ogni contenzioso di questo tipo deve essere giudicato individualmente.

### **Fatti relativi al Copyright**

- . •. .Il. diritt.o. d'autore. nasce. al. momento. della. creazione. dell'opera. e. di. solito. termina. **70 anni dopo la morte**  dell'ultimo autore vivente. Fanno eccezione le cessioni di diritti d'autore a persone giuridiche o i casi in cui, durante la vita dell'autore, i diritti di utilizzo dell'opera vengono ceduti a terzi.
- Le traduzioni dei testi sono protette dal copyright dell'autore dell'opera originale e possono essere facilmente identificate da un software.
- Anche le **raccolte di più opere** sono protette da copyright. Rientrano nella categoria delle opere collettive individuali..
- Le **foto**, ad esempio, sono protette dal copyright dei fotografi. In più, esiste anche il diritto della persona ritratta nella foto. In altre parole, le immagini di qualsiasi tipo non possono essere pubblicate senza il consenso *(o a* **causa di violazioni degli interessi)** della persona interessata.

# $\mathbf{f}$

Come puoi vedere, ci sono vari aspetti legali da considerare quando si utilizzano materiali digitali nell'insegnamento. Tuttavia, i docenti dovrebbero essere in grado di trasmettere agli studenti almeno le nozioni di base sul diritto d'autore, agendo, di conseguenza, come modelli da seguire.

Ciò include sia la **creazione di materiali propri** in modo conforme al diritto d'autore, con riferimenti corretti alle fonti o alle licenze, sia il rispetto del diritto d'autore quando si utilizzano contenuti digitali o multimediali prodotti **da altri**.

# **9.8 Riassunto**

La **sicurezza informatica** è una sottoarea della sicurezza delle informazioni ed è riferita alle misure di protezione di tutti quei sistemi in cui l'uomo utilizza le tecnologie informatiche per memorizzare ed elaborare i dati.

Gli **attacchi informatici** possono essere causati da software difettosi, hardware manipolati o errori umani. I principali pericoli derivano dall'apertura delle e-mail.

Le **minacce informatiche** possono essere virus, *worm, trojan*, attacchi *denial of service, spoofing/phishing* o spam. Pertanto, è importante riconoscere gli indirizzi dei mittenti in caso di e-mail dubbie e utilizzare password forti, oppure un gestore di password. I programmi antivirus scansionano automaticamente il sistema informatico e identificano e rimuovono gli elementi dannosi. I firewall rilevano e impediscono gli accessi non autorizzati dall'esterno. Se riscontri problemi nei confronti di questi requisiti, contatta il responsabile della tua scuola/azienda.

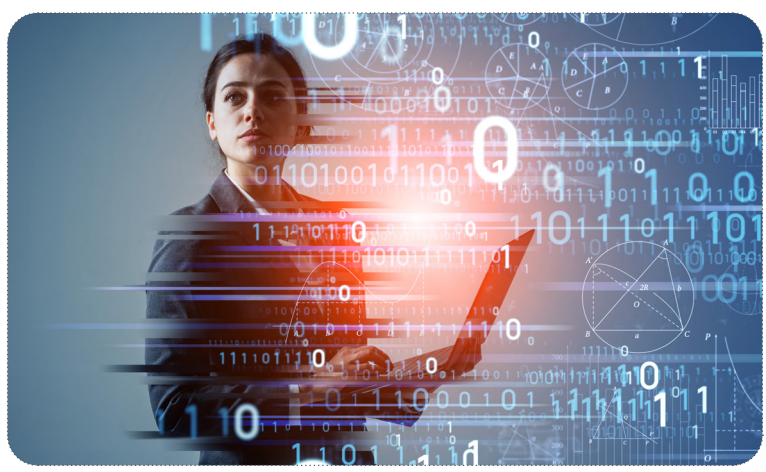

La **protezione dei dati** si riferisce alla *protezione delle informazioni personali*. La protezione dei dati ha ricevuto un nuovo fondamento giuridico in Europa grazie al Regolamento Generale sulla Protezione dei Dati (GDPR), entrato in vigore nel maggio del 2018.

I **dati personali** sono informazioni che identificano o rendono identificabile in modo univoco una persona (ad esempio nome, data di nascita, indirizzo, numero di previdenza sociale, ecc.) I dati personali possono essere trattati solamente in presenza di specifiche eccezioni come, ad esempio, il consenso diretto dell'interessato o una condizione necessaria per l'esecuzione di un contratto. Tuttavia, anche gli obblighi di legge, gli interessi vitali o l'anonimizzazione dei dati possono consentire la conservazione e il trattamento dei dati personali.

Occorre prestare particolare attenzione ai **dati sensibili** (origine razziale ed etnica, opinioni politiche, dati sulla salute, ecc.). Tali dati vengono solitamente anonimizzati, eliminando completamente, tramite una modifica degli stessi, qualsiasi riferimento alla persona.

In conformità al GDPR, gli **interessati hanno diritto** ad uno scambio informativo e comunicativo trasparente, alla correzione, al trasferimento e alla cancellazione dei dati, oltre al diritto di *richiamare* i propri dati personali in qualsiasi momento lo ritengano opportuno.

Quando si tratta di **richieste di protezione dei dati**, è importante agire rapidamente. Per la maggior parte delle richieste, hai circa un mese di tempo per soddisfarle. Se si verifica una violazione dei dati, sarà perseguita dagli organi di polizia nazionali.

In qualità di **docenti che operano in contesti di insegnamento e apprendimento digitali**, dovresti tenere un comportamento modello nei confronti della privacy. Sei tenuto a raccogliere esclusivamente i dati strettamente necessari e ad informare i partecipanti di ciò.

Quando si**seleziona uno strumento digitale esterno**, è importante controllare in anticipo ilsito web prima di adoperarlo. Le **condizioni d'uso**, la **politica sui cookie** e quella sulla **privacy** di solito forniscono informazioni su quali dati degli utenti o dei visitatori del sito vengono memorizzati. Presta quindi sempre attenzione a quali dati vengono utilizzati, a come vengono utilizzati e a chi vengono trasmessi.

Il **diritto d'autore** protegge tutte le opere di creazione intellettuale individuale dall'uso illegale. Nel campo dell'istruzione, è necessario prestare particolare attenzione quando si utilizzano contenuti di terzi. Se il materiale non è contrassegnato separatamente, significa che è protetto da copyright. In tal caso, dovresti cercare di contattare gli autori o, perlomeno, di collegare i contenuti.

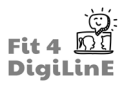

Si va sul sicuro, invece, con le **Risorse Educative Aperte** che definiscono con chiarezza i termini di utilizzo attraverso le licenze. Una forma di licenza è la Creative Commons. In alternativa, esistono database dedicati alle risorse aperte, come i database di immagini Pixabay o Pexels.

#### In sintesi, dovresti **fare attenzione a creare i tuoi materiali in modo conforme al copyright e a considerare le condizioni d'uso quando utilizzi materiali di terzi**.

In questa Unità di Apprendimento abbiamo cercato di fornire una **buona panoramica** degli aspetti da considerare quando si insegna in un ambiente online. Tuttavia, vorremmo sottolineare che **le informazioni sulla sicurezza informatica sono state descritte solo in parte e che potresti dover fare ulteriori ricerche** se hai bisogno o vuoi conoscere informazioni più dettagliate sul tema. Ci sono molte risorse online tramite cui puoi continuare ad imparare.

https://youtu.be/rmnVLlKb6Mk

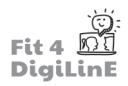

# **10 Prendersi cura di sé quando si insegna online**

## **10.1 Introduzione**

#### https://www.youtube.com/embed/n3pdoe1hfuE?feature=oembed

È importante prendersi cura di sé come educatore digitale. Per cura di sé si intende tutto ciò che si fa per mantenersi in forma e in salute. In altre parole, è importante prendersi cura della propria salute fisica, mentale ed emotiva. È fondamentale esserne consapevoli e tenerne conto, soprattutto al giorno d'oggi.

In questa unità ci concentreremo su tre sezioni principali:

- 1. Il benessere mentale dell'insegnante
- 2. Il benessere fisico dell'insegnante
- 3. Il benessere degli studenti

# $\bm{\nabla}$

Prendersi cura di sé è importante perché aiuta ad essere un insegnante efficace e a far sì che i propri studenti imparino nella migliore maniera possibile. Quando si è stanchi, sia emotivamente che fisicamente, non si può. svolgere bene il proprio lavoro.

Alla fine di questa Unità di Apprendimento, saprai:

- Come gestire e risparmiare tempo durante la pianificazione delle lezioni
- **•** Distinguere tra vita privata e vita lavorativa e separare effettivamente le due cose
- *Sviluppare una routine efficiente mentre lavori da casa*
- *Tracciare una linea di demarcazione tra la vita lavorati va e quella privata durante il lavoro da casa*
- *Come contattare gli studenti, in quali orari e attraverso quali canali*
- *Stabilire le attività prioritarie e, di conseguenza, lavorare in modo più efficiente*
- Come promuovere la tua salute fisica, attraverso esercizi che possano essere svolti a casa/in ufficio
- *Come applicare i suggerimenti uti li a migliorare l'insegnamento online*
- *come applicare, insieme ai vostri studenti , e otti mizzare l'effi cienza delle lezioni online.*

## **10.2 Il benessere mentale dell'insegnante**

#### **Gestire il tempo**

Per un insegnante, gestire il tempo consiste nel definire le priorità e inserire le attività più importanti in una lista ben organizzata. Utilizzare un elenco tramite cui identificare e monitorare le attività prioritarie può garantire una migliore organizzazione e una maggiore efficienza durante la giornata lavorativa. Può risultare particolarmente utile se si verificano imprevisti o quando il lavoro inizia a diventare troppo impegnativo.

È possibile prendere il controllo della situazione e ritagliarsi del tempo sia all'interno che all'esterno della classe. Utilizzando in modo efficace le proprie capacità di gestione del tempo, gli insegnanti diventano più produttivi e offrono. ai loro studenti un livello di insegnamento migliore.

Ecco cinque consigli utili che i docenti possono seguire quotidianamente per gestire il loro tempo:

#### **1) Defi nisci le priorità**

Se organizzi le attività in base alla loro importanza, puoi stabilire quali sono le priorità in modo migliore. Decidi quali compiti.sono.più importanti di altri e devono essere completati entro un certo tempo. Fai un elenco di tutte le tue attività ed evidenzia quelle più urgenti.

Oggi è possibile creare elenchi online utilizzando strumenti digitali che possono essere sincronizzati con tutti i dispositivi, in modo da tenere traccia di tutte le tue attività. Dai un'occhiata al seguente video che mostra come rendere prioritarie le attività utilizzando un'agenda online.

https://www.youtube.com/embed/XfVD5JraeFQ?feature=oembed

#### **2) Evita di accumulare il lavoro**

**Organizza il tuo tempo di pianificazione e di correzione dei compiti in blocchi più gestibili**. Per garantire una migliore coerenza nelle valutazioni, correggi lo stesso gruppo di compiti tutto in una volta. È molto più facile gestire una piccola pila di compiti al giorno piuttosto che una montagna enorme tutta insieme, e magari durante il fine settimana. Suddividere i compiti in questo modo ti permette di valutare correttamente il lavoro e di dare agli studenti il giusto feedback. Inoltre, si ottiene un maggiore *senso di realizzazione*.

Y.

Per gli. insegnanti è più efficiente suddividere i compiti in piccoli gruppi da correggere ogni giorno, piuttosto che correggere una grande quantità di compiti in classe tutti nello stesso giorno.

Un altro consiglio per evitare di accumulare troppo lavoro è quello di sfruttare gli strumenti online disponibili, e spesso gratuiti, per creare compiti/esercizi che prevedono un meccanismo di valutazione automatico. Moduli Google, ad esempio, consente di creare un test/quiz utilizzando contenuti audiovisivi, che verrà poi valutato automaticamente in base alle impostazioni scelte. L'implementazione di attività di questo tipo non solo alleggerisce il tuo carico di lavoro, ma permette anche agli studenti di vedere i loro risultati in tempo reale. Dai un'occhiata al seguente video per vedere come creare un compito con Moduli Google. Ulteriori informazioni sulla creazione di. quiz. con. applicazioni. di. questo. tipo. si. trovano. nell'Unità. di. Apprendimento. 7, "Valutazione. del. processo. di. apprendimento dello studente").

https://www.youtube.com/embed/\_1mRvqC9gSE?feature=oembed

#### **3) Fatti trovare sempre pronto ad aff rontare situazioni impreviste**

Cerca di pianificare il verificarsi di potenziali problemi prima che si presentino in classe, poiché ciò può distrarre gli insegnanti dai loro obiettivi. Alcune situazioni sono impossibili da prevedere e, di conseguenza, difficili da gestire.

È molto meglio anticipare una situazione negativa che riguarda il comportamento degli studenti. i contenuti proposti in.classe o aspetti tecnici prima che questa raggiunga l'apice e crei un contrattempo o un'inutile distrazione.

Preparando al meglio la classe e imparando a conoscere i tuoi studenti e le loro esigenze educative, puoi creare un piano.d'azione.per.evitare.di.sprecare.tempo.prezioso.in.classe. Un.modo.semplice.ma.efficace.per.farlo.potrebbe essere quello di preparare un elenco dei problemi più comuni che si sono verificati, insieme alle relative soluzioni adottate. Puoi usare questo elenco per creare un piano d'azione da utilizzare in futuro.

Se hai stabilito dei protocolli per le diverse situazioni che si potrebbero verificare (e anche uno in caso di imprevisti, come, ad esempio, contattare qualcuno che possa aiutarvi) è molto meno probabile che tu perda tempo in classe. cercando di capire cosa fare, mentre i tuoi studenti attendono che trovi una soluzione.

### $\blacksquare$

Nell'ambiente digitale è importante conoscere le **tecniche di risoluzione dei problemi**. Un insegnante che svolge lezioni online prima o poi si imbatterà in un problema tecnico. È quindi essenziale che il docente sia in grado di risolvere il problema attingendo a precedenti esperienze analoghe, oppure sappia chi contattare o come utilizzare le risorse appropriate per risolvere il problema.

Puoi trovare consigli utili sulla risoluzione dei problemi nell'Unità di Apprendimento 10 di questo corso.

#### **4) Dedica del tempo a te stesso**

Dedicare del tempo a se stessi e alle proprie esigenze personali è prezioso per svolgere correttamente il proprio. lavoro. Fai pause regolari, almeno una volta ogni ora, e sgranchisciti le gambe. Lavorare da casa spesso porta a stare molte ore seduti e a fare pochi passi.

You.can.also.try.to.change.your.working.environment.every.once.in.a.while, either.redecorating, or.even.moving.to. a. different room. if you. have the opportunity. This will break the monotony and help prevent burnout.

Puoi anche cercare di cambiare l'ambiente di lavoro ogni tanto, *ridecorando* o addirittura spostandoti in un'altra stanza, se ne hai la possibilità. In questo modo si spezza la monotonia e si previene il burnout.

#### **5)** Sfrutta i vantaggi degli strumenti digitali

L'utilizzo di un software per pianificare e organizzare il proprio tempo può essere particolarmente vantaggioso. Oggi possiamo utilizzare strumenti come Google Calendar, o i calendari integrati nei sistemi operativi Mac o Windows, per tenere traccia delle attività quotidiane.

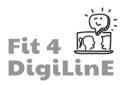

Imparare a sincronizzare il tuo calendario preferito con la posta elettronica e con il resto delle applicazioni e dei software utilizzati per l'insegnamento ti aiuterà notevolmente a organizzare il tuo tempo e a tenere sotto controllo tutti le attività, le riunioni e le scadenze.

Per.esempio: guarda il video qui sotto che mostra come è facile programmare con Google Calendar una riunione su Zoom, che nel caso di un insegnante è una lezione, se Zoom è il software di videoconferenza utilizzato dal docente.

https://www.youtube.com/embed/E0XmIIXcrEY?feature=oembed

#### **Mantieni separati lavoro e vita privata**

#### Perché è importante tenere separata la vita personale da quella lavorativa?

Viviamo.in.un.mondo.guidato.dalla.rete.online.in.cui.siamo.costantemente.connessi.con.la.famiglia, gli.amici.e.i.colleghi. tramite smartphone, computer e social media. Questo ci rende difficile staccare la spina e tenere separata la vita privata da quella lavorativa. Tuttavia, non è impossibile e, anzi, è importante farlo, non solo per il nostro benessere mentale ma anche per le nostre relazioni.

Ecco quattro consigli per stabilire un equilibrio tra casa e lavoro:

#### **6)** Gestisci il tuo tempo

Utilizzando bene il tuo tempo, come si è visto nella sezione precedente, puoi stabilire un orario che ti permetta di. svolgere i tuoi compiti senza che il lavoro si riversi sul tuo tempo libero. Assicurati di rispettare gli orari. Fissa l'obiettivo di finire il lavoro ad una certa ora e rispettalo. In questo modo riuscirai a non perdere il filo del discorso e a raggiungere un buon equilibrio tra lavoro e vita privata. Se lavori da solo a casa tua, potresti anche impostare una sveglia, al pari di quello che fai la mattina, ma per smettere di fare quello che stai facendo e, anche se non esci dalla stanza, rilassarti.

#### **7)** Definisci i confini

La comunicazione è essenziale per *generare comprensione*. A volte può essere necessario lavorare fino a tardi, o addirittura durante il fine settimana, ma dovresti imparare a dire "no" quando ciò comporta il rischio di perdere eventi importanti della tua vita privata.

#### **8) Limita le interazioni professionali sui social media**

Non è sempre necessario chattare online con il capo, il direttore degli studi o i propri colleghi.

Nelle interazioni professionali attieniti all'orario di lavoro. Spegni (in senso figurato) e imposta il tuo stato online su "fuori" o simili. Fai sapere con fermezza, ma con garbo, ai colleghi e agli studenti che il tuo tempo libero è esattamente questo, il tuo, e che, nel caso in cui si venga contattati al di fuori dell'orario di lavoro, la risposta può. attendere fino al tuo ritorno al lavoro.

#### **9) Lascia il telefono aziendale nel posto di lavoro**

Per chi ha un telefono aziendale, potresti prendere in considerazione l'idea di attuare una politica di "non utilizzo del telefono" a casa. Non c'è niente di peggio di una giornata di divertimento con la famiglia interrotta da una chiamata di lavoro per cui si sarebbe potuto aspettare fino a lunedì. Naturalmente ci sono delle eccezioni a questa regola, ma nella maggior parte dei casi, qualunque sia il motivo, si può aspettare fino al tuo ritorno al lavoro.

#### **Resta in contatto**

Sebbene sia importante stabilire un equilibrio tra lavoro e vita privata, l'insegnamento online ci pone di fronte al fatto che.trascorriamo.meno.tempo.faccia a.faccia.sia.con.i.colleghi.che.con.gli.studenti.

Uno.degli.svantaggi.di.questa situazione, sia che si tratti di lavorare online da un ufficio che da casa propria, è la mancanza di interazione sociale che si ha quando si comunica con gli altri faccia a faccia.

Anche se non riusciamo a interagire ogni giorno con i nostri colleghi o studenti, tenendo conto delle linee guida e dei vincoli.precedentemente analizzati, quando è opportuno possiamo sempre tenerci in contatto tramite i social media, i telefoni cellulari o, ad esempio, le riunioni online.

-ဂ

Una comunicazione online regolare con i colleghi ti aiuterà a mantenere un **senso di comunità lavorativa**. Imposta il tuo stato su "disponibile" e organizza regolarmente riunioni online tramite Zoom, Google Meet, Skype, Slack o qualsiasi altro strumento utilizzi. È possibile comunicare attraverso il computer, il tablet o lo smartphone.

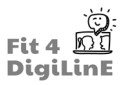

### **Come ridurre ansia e stress**

È difficile concentrarsi sul lavoro se ci si sente stanchi, ansiosi o stressati. È possibile allentare la pressione prendendosi cura di sé con l'esercizio fisico o con tecniche di rilassamento. Queste ultime sono abbastanza semplici da fare a casa, ma è importante adottare quelle più utili per te. Molte possono essere trovate facendo semplici ricerche su Internet.

Una tecnica efficace e semplice da applicare è la cosiddetta *box breathing*, una tecnica di respirazione che consiste nell'inspirare ed espirare lentamente e più volte immaginando il movimento dell'aria lungo il perimetro di una scatola. Per maggiori informazioni, guarda il seguente video:

<https://www.youtube.com/embed/tEmt1Znux58?feature=oembed>

Un altro video utile è il seguente sul rilassamento dei muscoli: *Rilassamento muscolare progressivo*

https://www.youtube.com/embed/ihO02wUzgkc?feature=oembed

### **Richten Sie einen Bereich ein und machen Sie ihn zu Ihrem persönlichen Arbeitsbereich**

Se possibile, cerca di individuare un'area a casa o in ufficio che funga da spazio di lavoro personale.

Lo spazio di lavoro dovrebbe essere un luogo confortevole e personalizzato, dove poter lavorare senza interruzioni. Per quanto riguarda la casa, potrebbe trattarsi di una stanza che funga da ufficio o studio. In alternativa, si può essere più intraprendenti e utilizzare qualsiasi spazio a disposizione: il tavolo della cucina o un angolo tranquillo. Sii creativa/o!

Assicurati di avere un'illuminazione adeguata e una buona connessione Wi-Fi. Lo spazio deve essere tranquillo, confortevole e con distrazioni minime. Tieni a portata di mano tutto ciò di cui hai bisogno. In questo modo *il tuo spazio per l'insegnamento lavorerà per te*, riducendo lo stress e le distrazioni inutili e, alla fine della giornata lavorativa, avrai la sensazione di aver usato bene il tuo tempo.

# **10.3 Il benessere fisico dell'insegnante**

### **Abitudini salutari durante il lavoro online e da casa**

Se prima di insegnare online hai lavorato in presenza in una scuola, in un'accademia o in un altro tipo di istituto di formazione, è probabile che tu sia abituato ad una giornata relativamente strutturata. C'è una routine fissa che prevede lavoro, riunioni e pause. È importante impostare una struttura simile per la tua giornata anche quando lavori online, che sia da un ufficio o da casa, per mantenere non solo un sano benessere mentale, ma anche un sano benessere fisico.

Di seguito sono riportati alcuni consigli per risultare produttivi ma allo stesso tempo prendersi cura della propria salute fisica:

#### **1) Postura**

Dovresti utilizzare una sedia comoda con un supporto adeguato per la tua schiena. Siediti con la schiena dritta e adotta una buona postura mentre lavori online. È importante anche regolare l'altezza dello schermo per evitare dolori al collo. Ad esempio, si può appoggiare il monitor su una scatola o su un cesto della biancheria, oppure acquistare un supporto progettato per tale scopo.

Inoltre, anche le mani devono essere posizionate adeguatamente quando si scrive sulla tastiera, con i polsi in una posizione corretta, in modo da evitare dolori.

Nel seguente video puoi vedere alcune idee su come mantenere una posizione adeguata quando si lavora online:

https://www.youtube.com/embed/Pr6M6rQQRXg?feature=oembed

#### **2) Segui pratiche sicure ed esercitati regolarmente**

Oltre ad una postura corretta, è essenziale prendersi cura dei propri occhi. Fare pause di cinque minuti ogni ora dallo schermo, o concentrarsi regolarmente su oggetti distanti, ti aiuterà a farlo.

Esercizi delicati di stretching ad intervalli frequenti ti aiuteranno a non danneggiare il collo, le spalle e la schiena.

Camminare un po' ogni ora è utile, così come fare esercizi fisici poco impegnativi. Ecco alcuni esempi di esercizi da fare:

a) Wall Slide - Mettiti in piedi con la schiena contro il muro e con i piedi larghezza spalle. Fai scivolare lentamente la schiena lungo il muro fino a raggiungere una posizione seduta. Poi fai il movimento inverso e risali lentamente lungo il muro.

https://www.youtube.com/embed/KRHexHq1PsQ?feature=oembed

b) Allungamento della schiena a ponte - Sdraiati sulla schiena con le ginocchia piegate verso ilsoffitto, appoggiando i piedi sul pavimento. Solleva lentamente i fianchi in aria e poi riportali delicatamente a terra.

https://www.youtube.com/embed/ExFzjIRtDho?feature=oembed

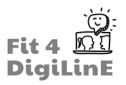

c) Addominali - Sdraiati a terra in posizione supina, appoggia i piedi sul pavimento e piega le ginocchia verso il soffitto. Con le mani dietro la nuca, solleva le spalle di qualche centimetro dal pavimento e mantieni il collo ben saldo, senza inarcare la schiena. Poi ripeti il movimento.

Ecco un esempio di come eseguire correttamente gli addominali: https://www.youtube.com/embed/Xyd\_fa5zoEU?feature=oembed

#### **Pasti regolari e alimentazione sana**

Rispetta orariregolari peri pasti, indipendentemente dal fatto che tu stia insegnando online dall'ufficio o da casa. Mangia cibi sani e mantieni una dieta equilibrata.

Assicurati di bere molta acqua durante il giorno per mantenerti idratato. Da insegnante, la voce è il tuo principale strumento, forse ancora di più in un ambiente online, dato che la maggior parte della comunicazione avviene oralmente. È utile, sia che insegni online sia che insegni in presenza, avere in mente alcuni trucchi per riscaldare la gola prima di iniziare ad estendere la propria voce. È consigliabile fare alcuni esercizi simili a quelli che fanno i cantanti prima di una lunga sessione di canto: 5 MINUTI DI RISCALDAMENTO VOCALE

https://www.youtube.com/embed/YCLyAmXtpfY?feature=oembed

## **10.4 Il benessere degli studenti**

### **Assicurati che i tuoi studenti si sentano valorizzati**

Gli studenti online possono sentirsi isolati e questo potrebbe avere un impatto negativo su di loro, portandoli a perdere la motivazione. È comune che nessuno si accorga o si preoccupi della loro assenza dalle lezioni o che, qualora siano stanchi, siano tentati di non connettersi e di non partecipare alla lezione.

Gli insegnanti possono evitare questo problema assicurandosi che gli studenti si sentano valorizzati anche online.

Ecco alcuni modi per farlo:

- 1. Ricorda e usa i nomi dei tuoi studenti. Assicurati che loro conoscano il tuo e che lo usino.
- 2. Dai seguito a ciò che hai fatto nelle lezioni precedenti, in modo che i tuoi studenti sappiano che sei aggiornato e che sei interessato ai loro progressi.
- 3. Scopri gli interessi dei tuoi studenti e, se possibile, includili nelle attività
- 4. Dai ai tuoi studenti feedback regolari sul loro lavoro e sui loro progressi
- 5. Assicurati di avere un atteggiamento positivo, incoraggiante e motivante
- 6. Assicurati che i tuoi studenti si divertano in classe e cerca di farli interagire tra di loro, non solo nelle attività di gruppo, ma anche nelle conversazioni informali (nella lingua oggetto di studio, ovviamente).

### **Sii paziente con i tuoi studenti**

I tuoi allievi notano facilmente quando sei infastidito o arrabbiato perché qualcosa non va come speravi, e questo non aiuta la situazione, anzi, la peggiora. Ricorda di concedere loro una pausa e di mostrare pazienza. Assicurati che le tue istruzioni siano chiare, in modo che si sentano in controllo di ciò che devono fare, e sii pronto a spiegare i concetti in modi diversi, nell'eventualità che uno dei tuoi studenti, per comprendere meglio un argomento, abbia bisogno di un altro tipo di spiegazione. In questo modo dimostrerai che ti preoccupi dei loro progressi e che apprezzi il loro impegno.

È importante tenere presente che sia l'insegnamento che l'apprendimento online sono esperienze relativamente nuove per molti insegnanti e studenti. Di conseguenza, prendendosi il tempo necessario e mettendosi nei panni dello studente, si può dimostrare pazienza e sviluppare un ambiente di apprendimento online produttivo.

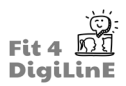

# **10.5 Riassunto**

In questa unità abbiamo affrontato tre argomenti principali, volti ad aiutarti a prenderti cura di te stesso come educatore linguistico digitale:

- 1. Il benessere mentale dell'insegnante
- 2. Il benessere fisico dell'insegnante
- 3. Il benessere degli studenti

Queste fasi di apprendimento includono una panoramica generale sul perché è importante prendersi cura di se stessi, sia fisicamente che mentalmente, su come tenere presente il benessere dei propri studenti e su alcuni consigli pratici ed esercizi che si possono mettere in pratica quando si insegna online.

Mettere in pratica questi consigli ti aiuterà a prenderti cura di te stesso mentre insegni online e a sviluppare le basi per creare un'ambiente di insegnamento online migliore.

#### https://youtu.be/R2UfBcmlKjU

*Risorse aggiuntive:*

https://resilienteducator.com/classroom-resources/teacher-time-management-apps/ https://www.templehealth.org/about/blog/5-ways-avoid-neck-shoulder-pain-working-from-home https://www.templehealth.org/about/blog/how-to-stay-active-while-social-distancing https://www.templehealth.org/about/blog/5-ways-to-get-your-steps-in-while-social-distancing https://www.templehealth.org/about/blog/5-ways-manage-stress-anxiety-during-social-distancing https://www.teachaway.com/blog/14-free-resources-esl-lesson-planning-i-couldnt-teach-without https://www.snhu.edu/about-us/newsroom/health/what-is-self-care https://resilienteducator.com/classroom-resources/five-time-management-tips-for-teachers/#:~:text=Teacher%20 time%20management%20must%20start,the%20workload%20can%20seem%20overwhelming. https://www.charityjob.co.uk/careeradvice/keep-work-and-home-life-separate/ https://www.templehealth.org/about/blog/how-to-stay-healthy-while-working-from-home https://www.teachaway.com/blog/increase-engagement-in-online-classroom

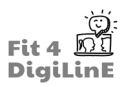

# **11 Suggerimenti utili per la risoluzione dei problemi**

## **11.1 Introduzione**

#### https://youtu.be/MOI8WyDdVOM

Come abbiamo visto negli altri moduli di questo corso, l'incremento della didattica online che abbiamo sperimentato negli ultimi anni in tutto il mondo ha molti vantaggi. Ciò premesso, per quanto utili siano le lezioni online, è inevitabile che ogni tanto si verifichi qualche problema tecnico che deve essere risolto.

Nel transnational report , primo risultato del progetto Fit4DigiLinE, abbiamo chiesto ad insegnanti provenienti da tutta Europa e con diversi livelli di competenze digitali quali siano stati i principali problemi che si sono ritrovati a dover affrontare.

In questa unità didattica abbiamo riassunto i problemi più comuni menzionati dagli insegnanti nel nostro report e le loro soluzioni, o almeno, come poter affrontare la situazione nel modo più adeguato possibile.

Alla fine di questa Unità di Apprendimento, saprai:

- *• Come risolvere dei semplici problemi che possono verificarsi durante/prima/dopo la lezione, per esempio telecamera/microfono non funzionanti, una connessione internet instabile, ecc.*
- *• Dove trovare aiuto su internet, consigli, supporto tecnico, ecc.*
- *• Evitare i problemi stilando una lista di cose da fare prima dell'inizio della lezione*
- *• Familiarizzare con le situazioni comuni e le loro soluzioni tenendo un registro degli incidenti*
- *• Applicare queste tecniche per la risoluzione di problemi comuni con la didattica online*
- *• A chi rivolgerti in caso di malfunzionamento/problemi, cioè all'assistenza interna, alle reti di insegnanti, alle pagine di aiuto online, ai tutorial di YouTube, alla tua azienda e ad altri canali affidabili*
- *• Come comunicare con i tuoi studenti in caso di problemi tecnici*
- *• Sviluppare protocolli per affrontare queste situazioni*
- *• Gestire gli studenti svogliati, che non accendono la telecamera o il microfono, ecc.*
- *• stabilire la disciplina e mantenere il controllo della classe*
- *• Come comportarti con i genitori che interrompono la lezione*
- *• Come gestire gli studenti difficili, ad esempio gli studenti che arrivano continuamente in ritardo e creano distrazione in classe, gli studenti che cercano di stabilire le proprie regole, ecc.*

# **11.2 Come risolvere i problemi di base**

### **Generale**

In primo luogo, vedremo come risolvere alcuni problemi comuni che insegnanti e studenti possono avere con un computer, non con un programma specifico. Il primo consiglio è quello di preparare tutto ciò che serve in anticipo, in modo da avere tempo sufficiente per risolvere eventuali problemi prima dell'inizio della lezione. Nella maggior parte dei casi, i problemi che si possono incontrare sono:

#### "Non riesco a connettermi a internet"

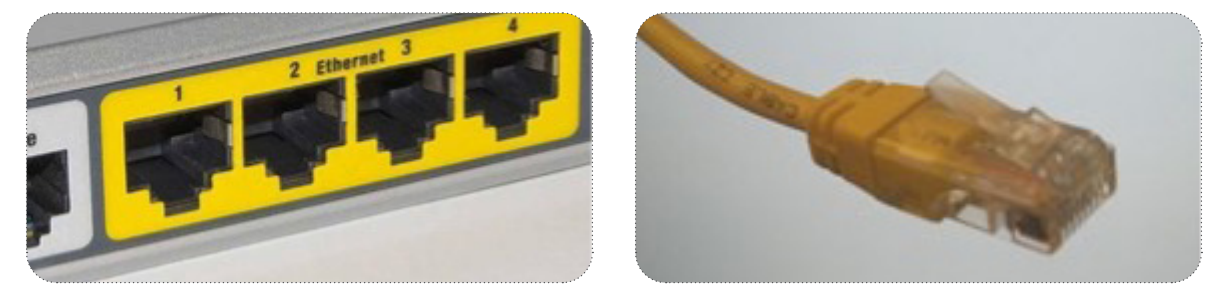

Il modo migliore e più semplice perstabilire una solida connessione a Internet è un cavo Ethernet collegato dal computer a una delle porte LAN del router. In questo modo la connessione è il più stabile possibile e non dovrai cercare reti Wi-Fi o utilizzare password.

Se non hai la possibilità di connetterti tramite un cavo Ethernet e hai ancora problemi nell'impostare la connessione al tuo router Wi-Fi, il modo più semplice per connettere qualsiasi dispositivo è utilizzare il pulsante WPS ad oggi incluso nella maggior parte dei router. È sufficiente premerlo finché non lampeggia una luce (verde). In questo. modo puoi connettere qualsiasi dispositivo alla rete senza bisogno di password per un breve periodo di tempo. A questo punto devi semplicemente trovare il nome della rete nell'elenco.fornito.dal.dispositivo.e.selezionarla. Così.dovresti.avere.automaticamente. accesso a Internet.

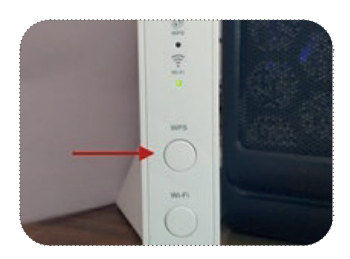

Se il router che stai usando non ha la possibilità di stabilire una rete wireless tramite WPS, devi fare in modo che il tuo. dispositivo cerchi il nome della rete che vuoi utilizzare e poi digitare una password.

Sia. il nome della rete che la password si trovano su un adesivo sul retro del router (o sotto di esso, in alcuni casi). La maggior.parte.dei.router.moderni.emette.due.diversi.segnali.Wi-Fi:.2G (quello.standard).e.5G. Il.segnale.5G fornisce.la. connessione più forte, ma la sua portata è più limitata. Il segnale 2G può arrivare più lontano dal router, ma la qualità della connessione è peggiore. Di solito, più si è vicini al router (e con il minor numero di ostacoli in mezzo), migliore sarà il segnale.

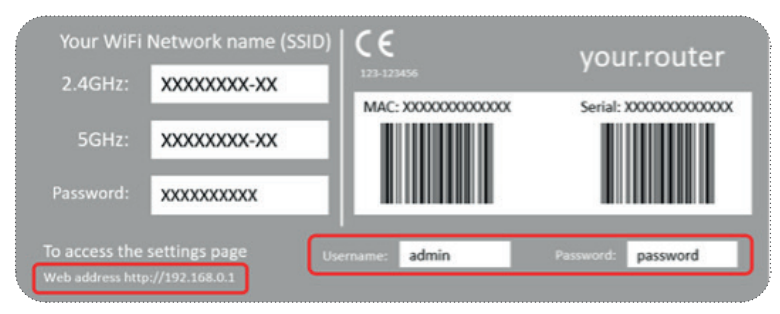

Se il dispositivo non trova il nome della rete visualizzato sul router, potrebbe esserci un problema che potrebbe essere. risolto semplicemente spegnendo e riaccendendo il router.

È anche possibile che sia stato alterato attraverso il sito web di configurazione del router. Quello che segue è un metodo utile per scoprire il nome della rete, ma richiede una certa esperienza e conoscenza dei menu e di un po' di gergo informatico, per cui è da usare come ultima risorsa quando non c'è nessuno disponibile ad aiutarti.

Se.hai.bisogno.di.conoscere.il.nome e.la.password.della. rete.e.la.persona.che.l'ha.configurata.non.è.disponibile.ad. aiutarti, puoi cercarli sul sito web di configurazione.

Devi collegarti al router con un cavo Ethernet e in un browser web digitare "192.168.1.1" e premere invio. Verrà richiesto di.digitare un nome utente e una password. In genere, nella configurazione predefinita di un router, questi sono "admin" sia per il nome che per la password, oppure "admin" per il nome e "1234" o "password" per la password. Di solito sono indicati nell'etichetta del router.

Se non è stato modificato e si riesce ad accedere alla pagina, potrai vedere il nome della rete (SSID) e la password per connettersi ad essa.

Un'ultima soluzione che puoi applicare se non funziona nient'altro e l'ora della lezione si avvicina è quella di utilizzare la connessione a Internet dello smartphone, se ne hai uno, per collegare il computer a Internet.

Puoi farlo in vari modi, a seconda del tipo di smartphone che possiedi, ma il processo è molto simile sia con Android che con iOS, i due principali sistemi operativi con cui funzionano gli smartphone moderni.

Devi andare nelle impostazioni del telefono, selezionare le preferenze relative ai dati mobili e consentire la connessione di altri dispositivi. Ciò equivale ad attivare la funzione Hotspot.

Dovresti essere in grado di vedere una rete Wi-Fi creata dal tuo dispositivo con il tuo computer. Il nome della rete e la password di accesso saranno visualizzati sullo schermo del telefono ogni volta che si entra nella configurazione, e si possono.sempre.cambiare. Con.un.telefono.Android è possibile condividere la connessione anche tramite Bluetooth o cavo.USB, ma l'opzione Hotspot è la più rapida e semplice da utilizzare in caso di emergenza.

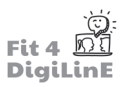

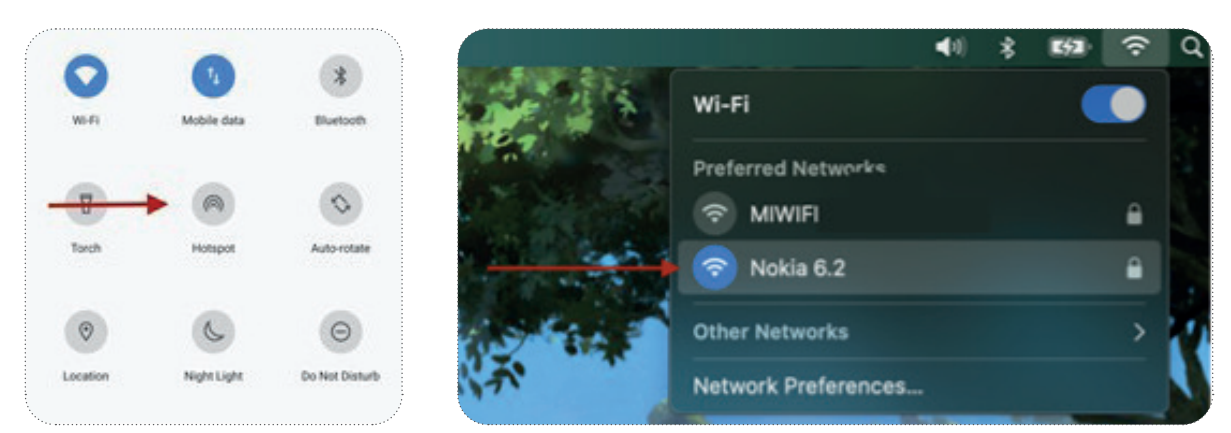

#### "Vengo costantemente disconnesso dalla classe o il mio video non funziona correttamente"

Se riscontri questo problema, significa che ci sono problemi con la connessione a Internet. Alcune applicazioni segnalano che.la.connessione è instabile quando il computer non è in grado di utilizzare una larghezza di banda o una velocità di Internet sufficiente.

Le cause più comuni sono il sovraccarico della larghezza di banda o la distanza eccessiva dalla fonte del segnale Internet, nel caso di una connessione wireless. Puoi verificare facilmente la velocità della tua connessione a Internet cercando uno. speed testnel browser Internet di tua scelta (Google Chrome, Safari, Mozilla Firefox, ecc.). Se il computer ha problemi, puoi provare ad avvicinarti al router Wi-Fi. L'opzione migliore è quella di collegarsi direttamente ad esso tramite un cavo Ethernet.

# -්ල්-

La velocità di Internet con cui dovresti essere in grado di ospitare una riunione online è di 1,5 - 3Mb/s.

#### "La mia fotocamera non funziona"

La maggior parte dei computer oggi rileva automaticamente i dispositivi collegati e cerca i driver (il programma che indica al computer come far funzionare un dispositivo specifico) e li installa senza l'intervento dell'utente. Se sei sicuro che. la fotocamera è collegata correttamente e ancora non funziona, potrebbe essere necessario modificare la selezione. dell'ingresso nelle preferenze del computer o nelle preferenze del programma che stai utilizzando per le conferenze.

Accedi al.menu. delle. preferenze. del. programma in. uso, seleziona. impostazioni. video. e. troverai. un.menu. a. tendina. con tutte le sorgenti di ingresso disponibili. Seleziona quella che vuoi utilizzare e dovresti essere in grado di vedere un'anteprima e verificare che funzioni. Nell'immagine riportata, vengono mostrate le impostazioni video di Zoom.

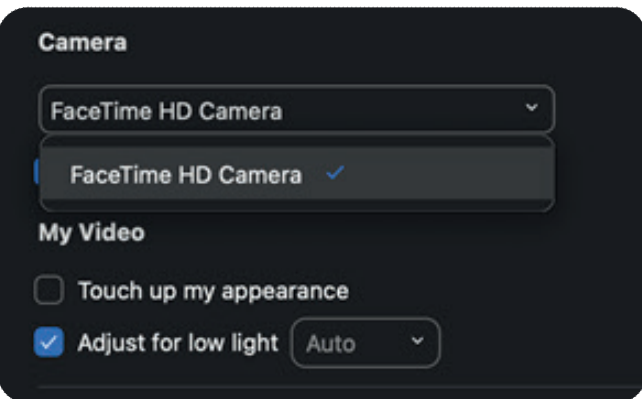

Se non trovi l'opzione per attivare la fotocamera nelle impostazioni del computer o del programma in uso, è possibile che.il.computer.non.disponga.dei.driver.necessari.per.l'utilizzo.della.fotocamera.e.che.sia.quindi.necessario.scaricarli.da. Internet..

In genere, i produttori consentono agli utenti di scaricare gratuitamente i driver necessari dai loro siti web. Devi semplicemente indicare il modello della fotocamera e scaricare quello corretto per il proprio sistema operativo (Windows, Mac o Linux). Una volta terminato il download, esegui il software di installazione e dovresti essere in grado di utilizzare il dispositivo. Nel caso in cui non funzionasse ancora, potrebbe essere necessario contattare il servizio di assistenza del produttore (puoi trovare le modalità sulla loro pagina web), e puoi provare a usare un dispositivo diverso per assicurarti che quello che stavi cercando di usare non sia rotto.

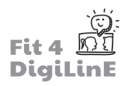

Quando accedi a un meeting online tramite un browser Internet, è necessario dare al browser il permesso di accedere a. fotocamera e.microfono. In genere il browser ti chiederà se vuoi consentirgli di controllare le periferiche, ma se non. lo fa, puoi sempre dargli il permesso nelle preferenze di sistema, nel menu Sicurezza. Se il browser web dispone di tutti i permessi necessari e la fotocamera o il microfono non funzionano, è possibile che un'estensione del browser (ad esempio. AdBlock o. Grammarly). interferisca. Puoi. sospenderle o. disattivarle.dal.menu.delle. estensioni.del.browser.e. verificare se funziona, oppure chiudere il programma e riaprirlo per ripristinare alcuni parametri che potrebbero essere stati modificati inavvertitamente.

#### "Non riesco a sentire i miei studenti"

Ci sono diversi motivi per cui ciò può accadere e la maggior parte di essi è dovuta a distrazioni durante l'impostazione della sessione. Per risolvere questo problema, devi semplicemente controllare che tutto sia impostato correttamente. Quando accedi per la prima volta a una sessione online, i programmi di solito consentono di testare sia il microfono che l'audio in uscita (per un'esperienza migliore, si consiglia vivamente di utilizzare le cuffie, per avere una qualità audio migliore ed evitare qualsiasi problema di feedback del suono).

Spesso, l'impossibilità di sentire gli studenti (o il fatto che gli studenti non ti sentano) dipende dal fatto che il microfono è disattivato. Ciò può essere fatto via software, il programma offre l'opzione di farlo, o in alcuni dispositivi di fascia alta, è possibile farlo fisicamente premendo il tasto mute. Verifica che i microfoni non siano disattivati prima di provare qualsiasi altra cosa.

Se non funziona, accertati di non aver collegato le cuffie alla porta sbagliata del computer. Di solito c'è una porta di uscita per le cuffie, in genere di colore verde chiaro e con il simbolo della cuffia accanto, e una di ingresso, di colore arancione chiaro o rosa e con il simbolo del microfono accanto.

Se. le cuffie hanno anche un microfono che va nella porta jack, i due connettori avranno gli stessi colori. L'altra possibilità è che il microfono si colleghi al computer tramite USB e le cuffie con il connettore jack.

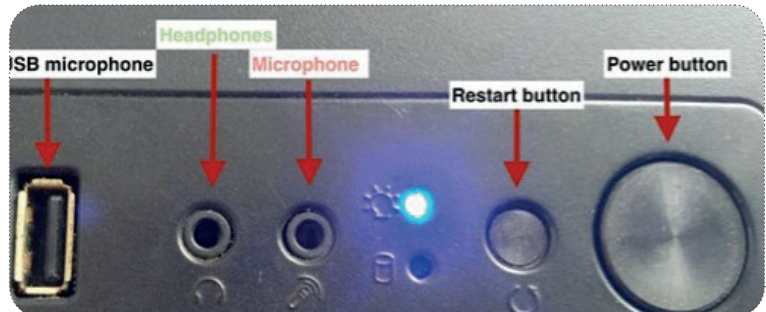

Un altro motivo potrebbe essere l'aver inavvertitamente disattivato l'audio del computer. Di solito puoi controllare nell'angolo inferiore destro dello schermo (in Windows) o nell'angolo superiore destro (in Mac). Se il volume non è abbassato, controlla con un file audio o video presente sul computer o online (ad esempio un video di YouTube).

Se non riesci a sentire nulla, prova a usare un altro paio di cuffie o di altoparlanti, perché quelli che stai usando potrebbero essere guasti. Se riesci a sentire il video, ma non riesci a sentire i tuoi studenti, forse devi controllare le impostazioni dell'applicazione (cliccando sul pulsante dell'ingranaggio), dove puoi scegliere il metodo di uscita del suono. e, solitamente, fare un test del suono.

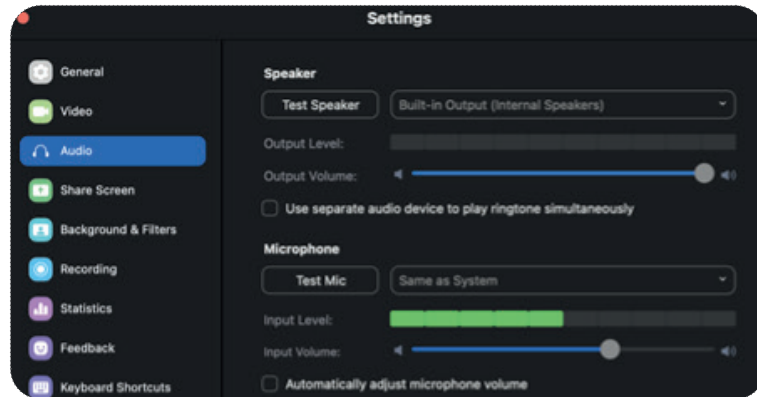

Come ultima risorsa, se non funziona nient'altro, potresti accedere alla sessione attraverso il tuo smartphone, con l'app corrispondente, e collegarti come un altro partecipante solo con l'audio e utilizzare le funzioni video e di condivisione dello schermo dal tuo computer. Utilizza questa soluzione solo se non ci sono altre possibilità e assicurati che il tuo telefono sia connesso a una rete Wi-Fi per una connessione più stabile (tenendo conto del tuo pacchetto dati mobile). Inoltre, dovrai disattivare il volume del computer o del telefono per evitare problemi di feedback sonoro. Si consiglia l'uso di cuffie.

"I miei studenti non mi sentono"

I. motivi possono essere molto simili a quelli del problema precedente. Quindi, per cercare di risolvere questo problema, segui gli stessi passi di prima.

Verifica che il microfono sia collegato all'ingresso jack rosa o a una porta USB, a seconda del modello di microfono in tuo possesso.

La prossima cosa da verificare è se il computer riceve effettivamente il segnale dal. microfono. o. meno. Nelle impostazioni di. sistema. del. computer. (il. simbolo. dell'ingranaggio nel menu di avvio o il tasto di scelta rapida Windows + i su Windows) o nel menu delle preferenze (dal menu a discesa nel simbolo della mela nell'angolo in alto a sinistra dello schermo o con il tasto di scelta rapida **option + F10** su.Mac), è possibile scegliere tra i diversi input (o output) disponibili e testarli. In questo menu è possibile vedere il segnale ricevuto dal computer e verificare se il microfono funziona o meno.

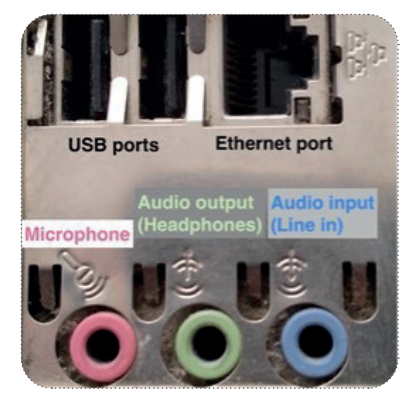

Dopo aver controllato l'ingresso audio del sistema, lo step successivo consiste nel controllare le impostazioni dell'applicazione (di solito dal menu a tendina File -> Preferenze nell'angolo in alto a sinistra della finestra dell'applicazione su. Windows. Su. Mac, è possibile accedervi.dal nome dell'applicazione nell'angolo superiore sinistro.dello.schermo.o.dal. tasto di scelta rapida **command +,**) che stai utilizzando. Di default, i dispositivi utilizzano lo stesso input del sistema, ma questo potrebbe essere stato modificato, soprattutto se condividi il dispositivo e qualcun altro utilizza il proprio microfono.

#### "Altri problemi"

A volte si possono riscontrare problemi che hanno poco a che fare con la tecnologia, ma con gli utenti. Ad esempio, se stai aspettando i tuoi studenti da un po' di tempo e nessuno di loro si connette alla vostra classe, è possibile che ti trovi in una sessione diversa da quella in cui dovresti essere, o che i tuoi studenti stiano cercando di accedere alla sessione sbagliata. Assicurati di essere nella sessione corretta, contatta gli studenti e chiedi loro se hanno problemi ad accedere alla tua lezione (o magari ricorda loro che dovevano essere nella tua lezione).

Se non utilizzi il tuo account per accedere alla tua lezione online, o se qualcun altro è responsabile di tenerlo aggiornato. e tu.non riesci ad accedere, assicurati di aver scritto correttamente le credenziali e ricorda di contattare chi si occupa degli account, che potrebbe aver cambiato la password per motivi di sicurezza.

A.volte, quando si condividono i contenuti dal proprio schermo, gli studenti non sono in grado di vederli (soprattutto quando accedono alla sessione attraverso un tablet). Dovresti consigliare loro di scorrere il dito verso sinistra o verso. destra per passare dalla schermata condivisa alle immagini degli altri studenti e dell'insegnante. Può anche accadere che.non.riescano a sentire il video o il file audio che stai riproducendo. In questo caso è necessario assicurarsi di attivare la funzione di condivisione dell'audio. Puoi farlo quando scegli cosa condividere, o una volta condiviso il contenuto, dal menu "Altro", come mostrato di seguito.

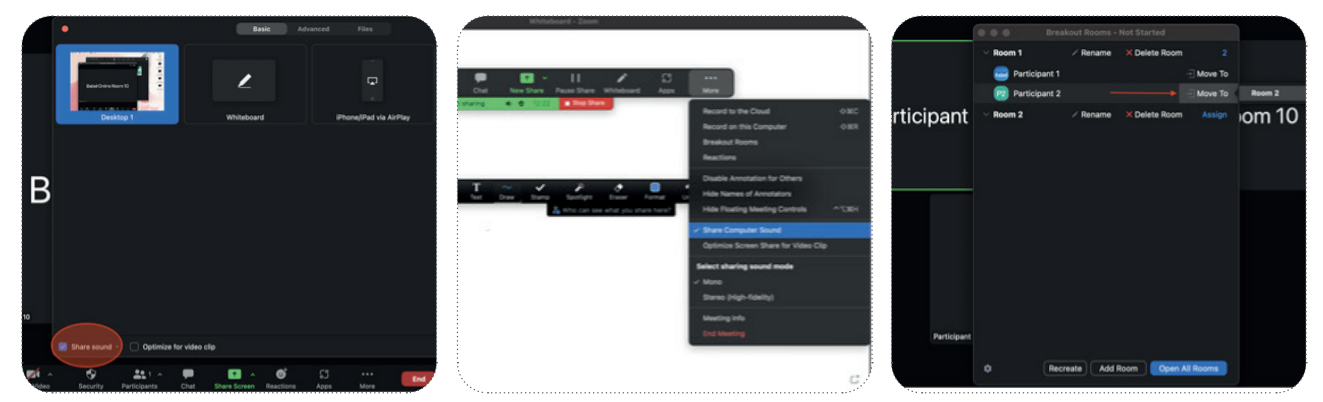

Durante le lezioni è possibile che gli studenti lavorino in gruppi più piccoli. Su Zoom si utilizzano le breakout rooms. È possibile che gli studenti non ricevano. il messaggio di invito a partecipare a una breakout room o che facciano accidentalmente clic sull'opzione per non partecipare. In questo caso devi andare nel menu delle breakout room e spostare manualmente lo studente nella breakout room in modo che riceva di nuovo il messaggio di unirsi all'aula.
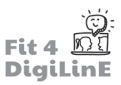

# **11.3** Chi posso contattare in caso di problemi?

Nel caso in cui abbia provato tutti i consigli di cui sopra e abbia ancora problemi, puoi contattare il personale amministrativo dell'azienda per cui lavori o le persone incaricate di aiutare con i problemi tecnici, se esiste un dipartimento.

Spesso, tuttavia, quando hai un problema specifico o ricevi un messaggio di errore dal programma che stai utilizzando, potresti essere in grado di trovare l'aiuto di cui hai bisogno cercando direttamente su Internet. Puoi usare Google per digitare direttamente una domanda e probabilmente otterrai un risultato accurato, ma se cerchi qualcosa di più specifico, puoi usare gli operatori di ricerca avanzati.

Uno. degli. operatori. più. utili. sono. le.virgolette. (,,,,,):. Quando. cerchi. qualcosa. tra. virgolette, Google. ti. fornirà. solo. i. risultati in cui trova una corrispondenza esatta dei termini che hai cercato e nello stesso ordine, mentre se introduci i termini senza virgolette, Google ti fornirà i risultati di siti web o documenti in cui trova i termini che hai cercato, ma non necessariamente nello stesso ordine o addirittura uno accanto all'altro. Un altro operatore molto utile è il segno meno. (-): Puoi usarlo per escludere dalla ricerca il termine che scrivete dopo di esso, in modo che Google non vi fornisca alcun risultato in cui trova il termine da voi indicato. A questo link puoi trovare una guida molto utile sugli operatori di ricerca avanzata.

Se sei un lavoratore indipendente e non puoi contare sull'aiuto di un ufficio tecnico, puoi sempre contattare le aziende che forniscono.gli.strumenti.che.utilizzi.per.insegnare.online. Nei.loro.siti.web.puoi.andare.alla.sezione."supporto", dove. potrebbe esserci una pagina di FAQ (domande frequenti) e anche un indirizzo e-mail, un numero di telefono o persino. un'opzione di chat per contattare un agente del servizio clienti che molto probabilmente sarà in grado di aiutarti, a condizione che il computer ti dica cosa c'è che non va o ti dia un codice di errore, o che tu possa spiegare all'agente i passaggi che hai seguito per incontrare quell'errore.

Infine, nel caso in cui non riesca a trovare l'aiuto di cui ha bisogno nelle pagine di aiuto dei servizi che utilizzi, puoi sempre ricorrere a forum come Reddit, dove puoi parlare con chiunque sia disposto ad aiutarti, ma non sei sicuro di trovare ciò che cerchi in un forum se non sei un utente esperto e sai dove cercare.

## **11.4 Der Umgang mit Problemen und Störungen**

Durante le tue lezioni potresti incontrare situazioni che possono compromettere il normale svolgimento della lezione, sia che si tratti di studenti che non vogliono accendere la telecamera o partecipare, sia che si tratti di altri membri della famiglia che interrompono gli studenti o di qualsiasi altra situazione che causi difficoltà tecniche. In questa sezione ci si concentrerà su Zoom, in quanto è uno dei programmi più utilizzati per insegnare online.

Per affrontare queste situazioni, l'insegnante dispone di risorse molto simili a quelle utilizzate nelle lezioni frontali. Il modo più efficace è parlare con gli studenti, facendo capire loro che anche se sono a casa (il che può farli sentire come se.non fosse una "vera" lezione) sono con te per imparare qualcosa, e che per trarre il massimo dalle tue lezioni è loro. responsabilità contribuire a far sì che la lezione si svolga senza intoppi e sia proficua.

È una buona idea stabilire alcune regole all'inizio del corso (e rivederle ogni trimestre), come tenere sempre la telecamera accesa o il microfono silenziato quando non si parla alla classe, in modo che gli studenti si abituino alla disciplina della classe. È più facile stabilire le regole fin dall'inizio che cercare di far cambiare atteggiamento agli studenti una volta sviluppata l'abitudine.

Se i tuoi studenti sono bambini e non collaborano a creare una buona atmosfera, puoi sempre parlare con la persona incaricata di comunicare con i genitori e far sì che questi ultimi aiutino gli studenti a rispettare la classe e a comportarsi in modo adeguato. Spesso i bambini trovano il modo di scherzare cambiando il nome dei partecipanti. Su Zoom è possibile cambiare il nome di tutti i partecipanti dalle impostazioni di sicurezza e, se insistono, si può impedire loro di cambiarlo di.nuovo...

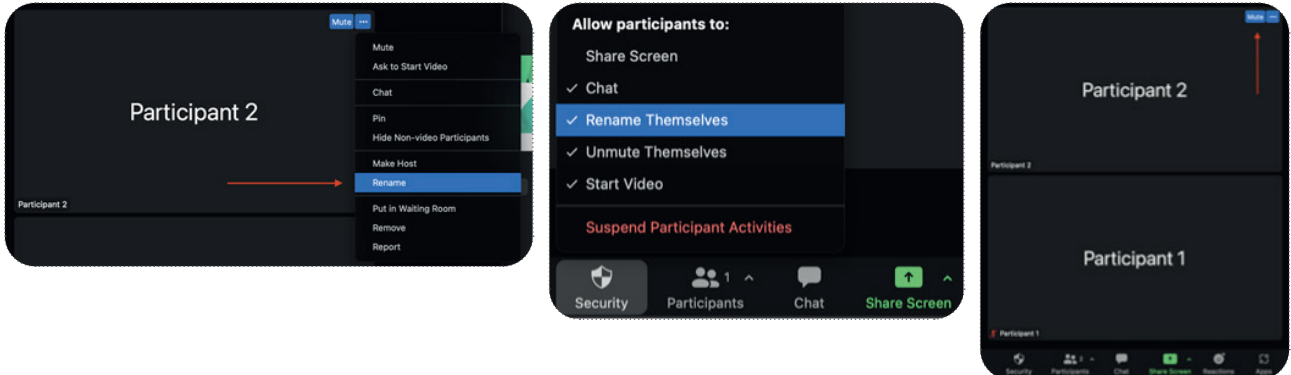

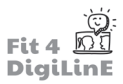

Se nella tua classe si verifica una situazione in cui uno studente si comporta male, hai il pieno controllo della riunione in corso e puoi silenziare uno dei partecipanti (o tutti contemporaneamente), spegnere il loro video se stanno mostrando qualcosa di inappropriato o addirittura rimuoverli dalla riunione.

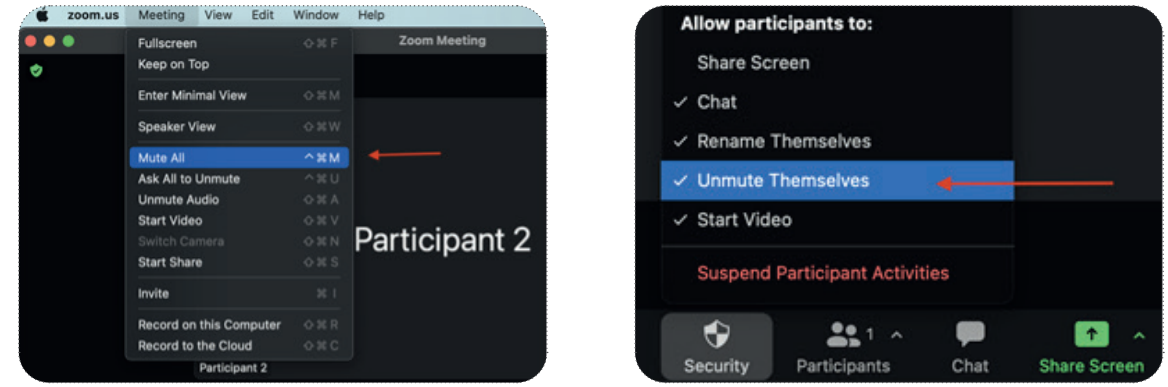

Quando disattivi il video di uno studente, questo può immediatamente riattivarlo e continuare a fare quello che stava facendo. In questi casi, è possibile disattivare definitivamente il video nelle impostazioni di sicurezza.

È utile anche attivare la funzione waiting room. In questo modo, gli studenti non potranno entrare direttamente nella sessione, ma dovranno aspettare fino a quando non verrà dato loro l'accesso, il che ti darà il controllo totale su chi entra nelle tue lezioni e ti permetterà di preparare ciò che ti serve prima che gli studenti entrino in classe. Quando un nuovo studente si collega, appare un messaggio pop-up che offre la possibilità di farlo entrare o di ignorarlo per il momento. La waiting room offre anche la possibilità di inviare un partecipante. Ad esempio, puoi utilizzarla se uno studente si comporta.male.e.vuoi.allontanarlo.dalla.classe.per.un.certo.periodo.di.tempo,.per.poi.ammetterlo.di.nuovo.(utilizza questa opzione con cautela, poiché lo studente potrebbe lasciare il computer, ma è utile con i bambini, poiché i genitori spesso controllano che i loro figli rimangano in classe).

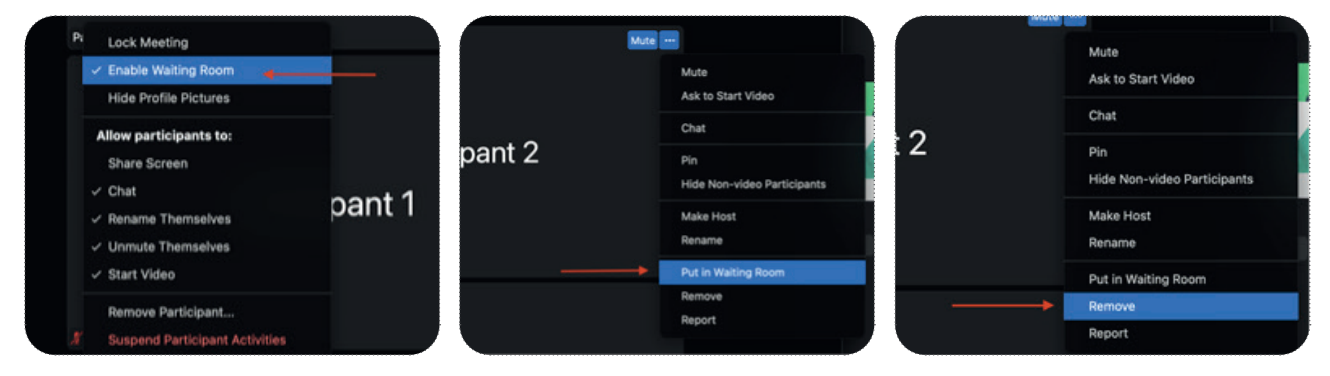

I partecipanti a un meeting su Zoom hanno anche la possibilità di chattare tra loro in privato, utilizzando i messaggi diretti. L'utente non può vedere i messaggi privati che gli studenti si scambiano:

Se sospetti che gli studenti utilizzino in modo improprio la chat, puoi disattivarla dalle impostazioni di sicurezza. La situazione ideale è quella in cui non è necessario agire in questo modo. Per prevenire o attenuare il comportamento inadeguato in classe è importante dedicare. del. tempo. allo. sviluppo. dello. spirito. di. gruppo.. Puoi. chiedere agli studenti di impegnarsi in conversazioni su interessi. comuni e di svolgere attività di team building, in modo che in seguito gli studenti siano più disposti a partecipare alla lezione, a rispettare i compagni e a lavorare insieme, anche se si trovano nelle aule di pausa e tu non li sorvegli costantemente.

In alcuni casi, gli studenti che non hanno familiarità con i computer potrebbero non sapere come avviare il video o l'audio, soprattutto se usano un tablet per collegarsi alla classe. Puoi aiutarli facendo clic sul pulsante "chiedi di avviare il video/audio", che farà apparire sui.loro schermi un pop-up (una nuova finestra con un messaggio). che potranno utilizzare per avviarlo. Inoltre, quando conosci i tuoi studenti e hai pianificato il contenuto della lezione, cerca di anticipare le loro possibili reazioni e di essere pronto ad affrontarle preparando tutto ciò di cui hai bisogno prima dell'inizio della lezione.

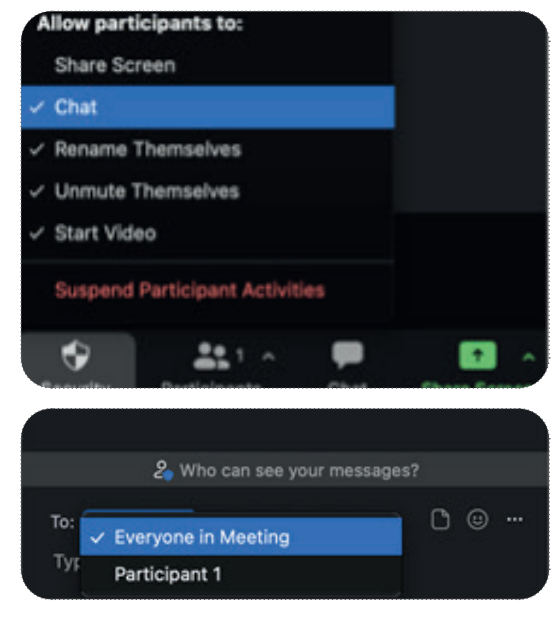

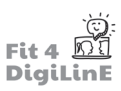

Quando spieghi le attività agli studenti, siano essi bambini, adolescenti o adulti, assicurati di farlo con attenzione, in quanto. ci. sarà. meno. spazio. per. interpretazioni. errate. e. possibilità. che. gli studenti facciano qualcosa che non dovevano fare perché non. hanno ricevuto istruzioni chiare.

Un'ottima abitudine che un insegnante può sviluppare (e chiunque lavori con il computer) per affrontare rapidamente qualsiasi situazione e anche per rendere la classe più fluida e dinamica, è imparare a usare i tasti di scelta rapida. I tasti di scelta rapida sono combinazioni di tasti che, se premuti insieme, consentono di accedere a una funzione specifica del programma in uso. Con essi è

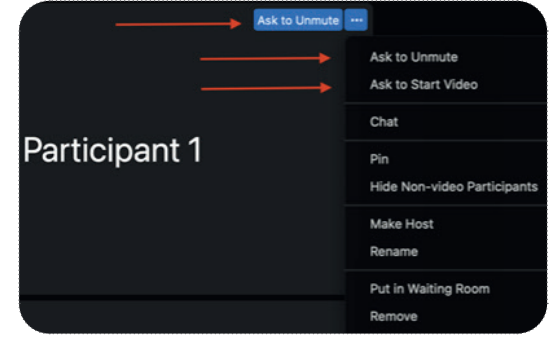

possibile eseguire rapidamente molte azioni, come silenziare il proprio microfono (o quello di tutti), senza dover navigare nei menu. Nel sito web di supporto del programma che utilizzi (Zoom, Skype, Meet) puoi trovare un elenco di scorciatoie che ti renderà tutto più facile e veloce se ti abituerai a utilizzarle.

## **11.5 Riassunto**

La maggior parte dei problemi che si possono incontrare quando si insegna online sono facilmente risolvibili controllando che tutto sia a posto. Seguendo i semplici passaggi elencati in questa unità, dovresti essere in grado di insegnare i tuoi corsi online senza grossi problemi tecnici. Se non riesci a trovare una soluzione nell'ambito di questi passaggi, potresti aver bisogno di un tecnico che ti fornisca assistenza.

Un protocollo d'azione di base in caso di problemi tecnici è:

- Controllare che il computer sia collegato alla rete giusta (preferibilmente cablata).
- Controllare di essere nella sessione corretta (se ne usi più di una).
- Controllare di usare il microfono corretto e che funzioni.
- Controllare che la videocamera funzioni e che sia selezionata come input.
- Chiudere tutti i programmi tranne quelli che usi per insegnare.
- Se i tuoi studenti hanno problemi, prova a guidarli.
- Se i passaggi precedenti sembrano corretti ma hai ancora qualche tipo di problema, riavvia il computer: di solito risolve molti problemi che spesso non vediamo e rinfresca la memoria del computer.

Quando si verificano problemi in classe con gli studenti, ricorda che hai sempre il controllo dell'incontro online e puoi sempre contattare i genitori o i responsabili degli studenti, o parlare direttamente con loro e aiutarli a capire la situazione, in modo che agiscano di conseguenza.

https://youtu.be/vDFjHhNkXDg

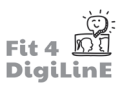

#### **Authors**

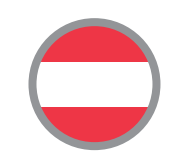

Laura Reutler. Julian.Zeder bit schulungscenter GmbH

**Contributors**

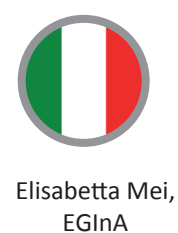

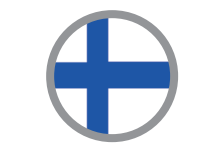

Samantha.Eldred Työväen.Akatemia

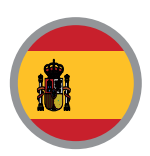

Dillon Gulk. Boelo van der Pool. Miguel Mariscal Ruiz Babel Idiomas

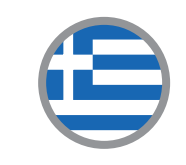

Kalliopi.Stefani Innovation Frontiers

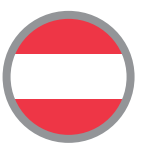

Daniela Hell, Carmen Peresich ÖSD

# *»Technology will never replace great teachers, but in the hands of great teachers, it's transformati onal.* . . . . . . . . . . . . George.Couros

The learning material based on this curriculum can be found under the following link:

https://www.bit-academy.eu/group/1924/?wt=a8e231a6-d5a6-40a0-8da9-936c1f2ae67c or you can use the gr-code.

Stay tuned on Facebook FACEBOOK or our project website to receive more information on digital language education (@fit4digiline).

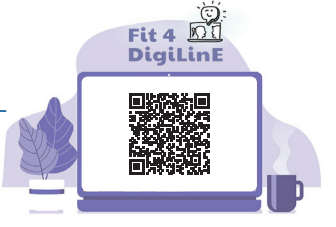

## **The Fit4DigiLinE core project team:**

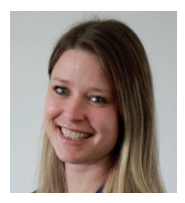

Laura Reutler **bit schulungscenter GmbH**

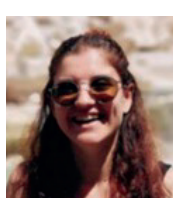

Elisabetta Mei **EGInA s.r.l.**

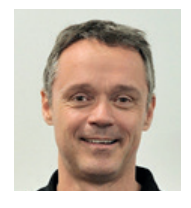

Boelo van der Pool **Babel Idiomas**

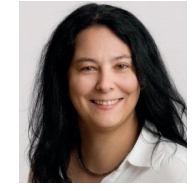

Carmen Peresich **ÖSD**

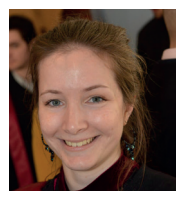

Kalliopi.Stefani **Innovations Frontiers** 

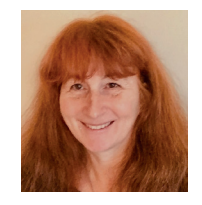

Samantha.Eldred **Työväen Akatemia**

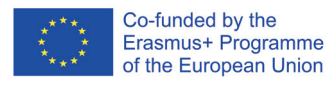

The European Commission's support for the production of this publication does not constitute an endorsement of the contents, which reflect the views only of the authors, and the Commission cannot be held responsible for any use which may be made of the information contained therein.